9.3

*IBM MQ nei contenitori*

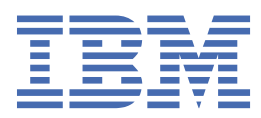

### **Nota**

Prima di utilizzare queste informazioni e il prodotto che supportano, leggere le informazioni in ["Informazioni particolari" a pagina 219](#page-218-0).

Questa edizione si applica alla versione 9 release 3 di IBM® MQ e a tutte le successive release e modifiche se non diversamente indicato nelle nuove edizioni.

Quando si inviano informazioni a IBM, si concede a IBM un diritto non esclusivo di utilizzare o distribuire le informazioni in qualsiasi modo ritenga appropriato senza incorrere in alcun obbligo verso l'utente.

**© Copyright International Business Machines Corporation 2007, 2024.**

# **Indice**

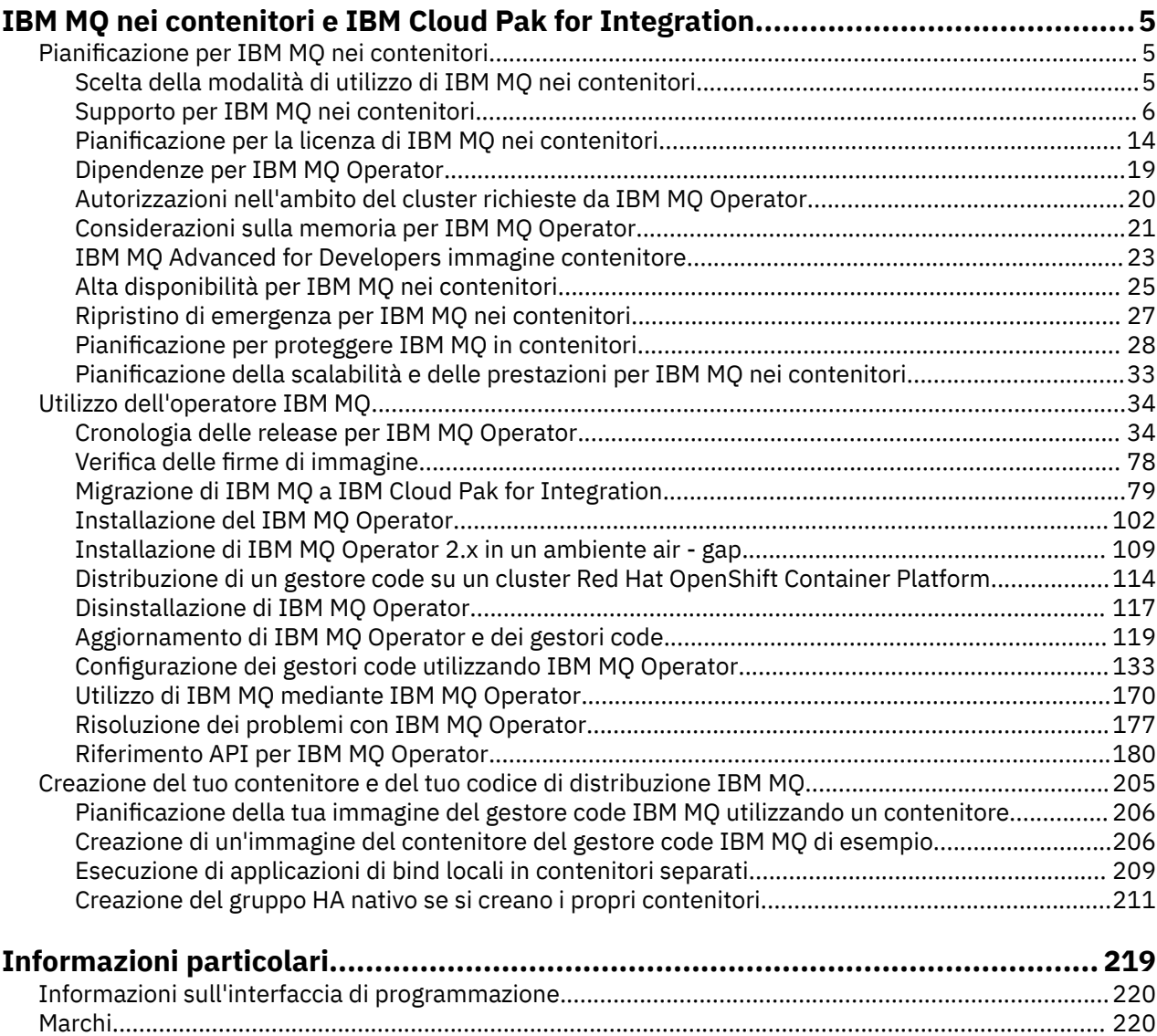

# <span id="page-4-0"></span>**IBM MQ nei contenitori e IBM Cloud Pak for Integration**

I contenitori ti consentono di impacchettare un gestore code IBM MQ o un'applicazione client IBM MQ , con tutte le sue dipendenze, in un'unità standardizzata per lo sviluppo software.

È possibile eseguire IBM MQ utilizzando IBM MQ Operator su Red Hat® OpenShift®. Questa operazione può essere eseguita utilizzando IBM Cloud Pak for Integration, IBM MQ Advanced o IBM MQ Advanced for Developers.

Puoi anche eseguire IBM MQ in un contenitore che crei da solo.

MQ Adv. CD. Per ulteriori informazioni su IBM MQ Operator, consultare i seguenti link.

# **Pianificazione per IBM MQ nei contenitori**

Quando si pianifica IBM MQ nei contenitori, considerare il supporto fornito da IBM MQ per varie opzioni architetturali, ad esempio come viene gestita l'alta disponibilità e come proteggere i gestori code.

# **Informazioni su questa attività**

Prima di pianificare il tuo IBM MQ nell'architettura dei contenitori, dovresti familiarizzare con i concetti IBM MQ di base (vedi IBM MQ Technical overview) e con i concetti di base di Kubernetes/Red Hat OpenShift (vedi [OpenShift Container Platform architecture](https://docs.openshift.com/container-platform/latest/architecture/architecture.html)).

# **Procedura**

- "Scelta della modalità di utilizzo di IBM MQ nei contenitori" a pagina 5.
- • ["Supporto per IBM MQ nei contenitori" a pagina 6](#page-5-0).
- • ["Considerazioni sulla memoria per IBM MQ Operator" a pagina 21.](#page-20-0)
- • ["Alta disponibilità per IBM MQ nei contenitori" a pagina 25.](#page-24-0)
- • ["Ripristino di emergenza per IBM MQ nei contenitori" a pagina 27](#page-26-0).
- • ["Autenticazione e autorizzazione utente per IBM MQ nei contenitori" a pagina 28.](#page-27-0)

# **Scelta della modalità di utilizzo di IBM MQ nei contenitori**

Ci sono diverse opzioni per l'utilizzo di IBM MQ nei contenitori: puoi scegliere di utilizzare IBM MQ Operator, che utilizza le immagini del contenitore preconfezionate, oppure puoi creare le tue immagini e il tuo codice di distribuzione.

# **Utilizzo di IBM MQ Operator**

OpenShift CP41

Se si sta pianificando la distribuzione su Red Hat OpenShift Container Platform, probabilmente si desidera utilizzare IBM MQ Operator.

IBM MQ Operator estende l'API Red Hat OpenShift Container Platform per aggiungere una nuova risorsa personalizzata QueueManager . L'operatore controlla le nuove definizioni del gestore code e le trasforma in risorse di basso livello necessarie, come le risorse StatefulSet e Service . Nel caso della HA nativa, l'operatore può anche eseguire l'aggiornamento progressivo complesso delle istanze del gestore code. Vedere ["Considerazioni sull'esecuzione di un aggiornamento continuo di un gestore code HA nativo" a](#page-212-0) [pagina 213](#page-212-0)

<span id="page-5-0"></span>Alcune funzioni IBM MQ non sono supportate quando si utilizza IBM MQ Operator. Consultare "Supporto per IBM MQ nei contenitori" a pagina 6 per dettagli su ciò che è supportato quando si utilizza IBM MQ Operator.

Nota che IBM MQ Operator non supporta l'installazione su un cluster OpenShift con macchine di calcolo a più architetture.

# **Creazione di immagini e codice di distribuzione personalizzati**

Multi

Questa è la soluzione del contenitore più flessibile, ma ti richiede di avere forti capacità nella configurazione dei contenitori e di "possedere" il contenitore risultante. Se non hai intenzione di utilizzare Red Hat OpenShift Container Platform, dovrai creare le tue immagini e il tuo codice di distribuzione.

Sono disponibili esempi per la creazione di immagini personalizzate. Consultare ["Creazione del tuo](#page-204-0) [contenitore e del tuo codice di distribuzione IBM MQ" a pagina 205](#page-204-0).

Consultare "Supporto per IBM MQ nei contenitori" a pagina 6 per i dettagli su cosa è supportato quando si crea la tua immagine e il tuo codice di distribuzione.

### **Riferimenti correlati**

"Supporto per IBM MQ nei contenitori" a pagina 6 Non tutte le funzioni IBM MQ sono disponibili e supportate nello stesso modo nei contenitori.

#### OpenShift CP4I CP4I-LTS **CD Supporto per IBM MQ nei contenitori**

Non tutte le funzioni IBM MQ sono disponibili e supportate nello stesso modo nei contenitori.

Di seguito è riportata una tabella che mostra in dettaglio come le funzioni IBM MQ sono supportate con IBM MQ Operatoro quando crei i tuoi propri contenitori e il tuo codice di distribuzione.

**Nota:** Le immagini del contenitore IBM MQ precompilate su IBM Container Registry (icr.io e cp.icr.io) sono supportate e idonee per le fix solo se utilizzate con IBM MQ Operator.

Non è possibile "aggiornare" la licenza dell'immagine IBM MQ Advanced for Developers precostruita a una licenza diversa. IBM MQ Operator distribuirà immagini differenti, a seconda della licenza selezionata.

In questa tabella, si applicano i termini seguenti:

### **"Codice abilitazione contenitore"**

Gli eseguibili **runmqserver**, **runmqintegrationserver**, **chkmqhealthy**, **chkmqready** e **chkmqstarted**. Questo codice viene fornito come esempio ed è supportato solo come parte dei contenitori preintegrati quando viene utilizzato con IBM MQ Operator.

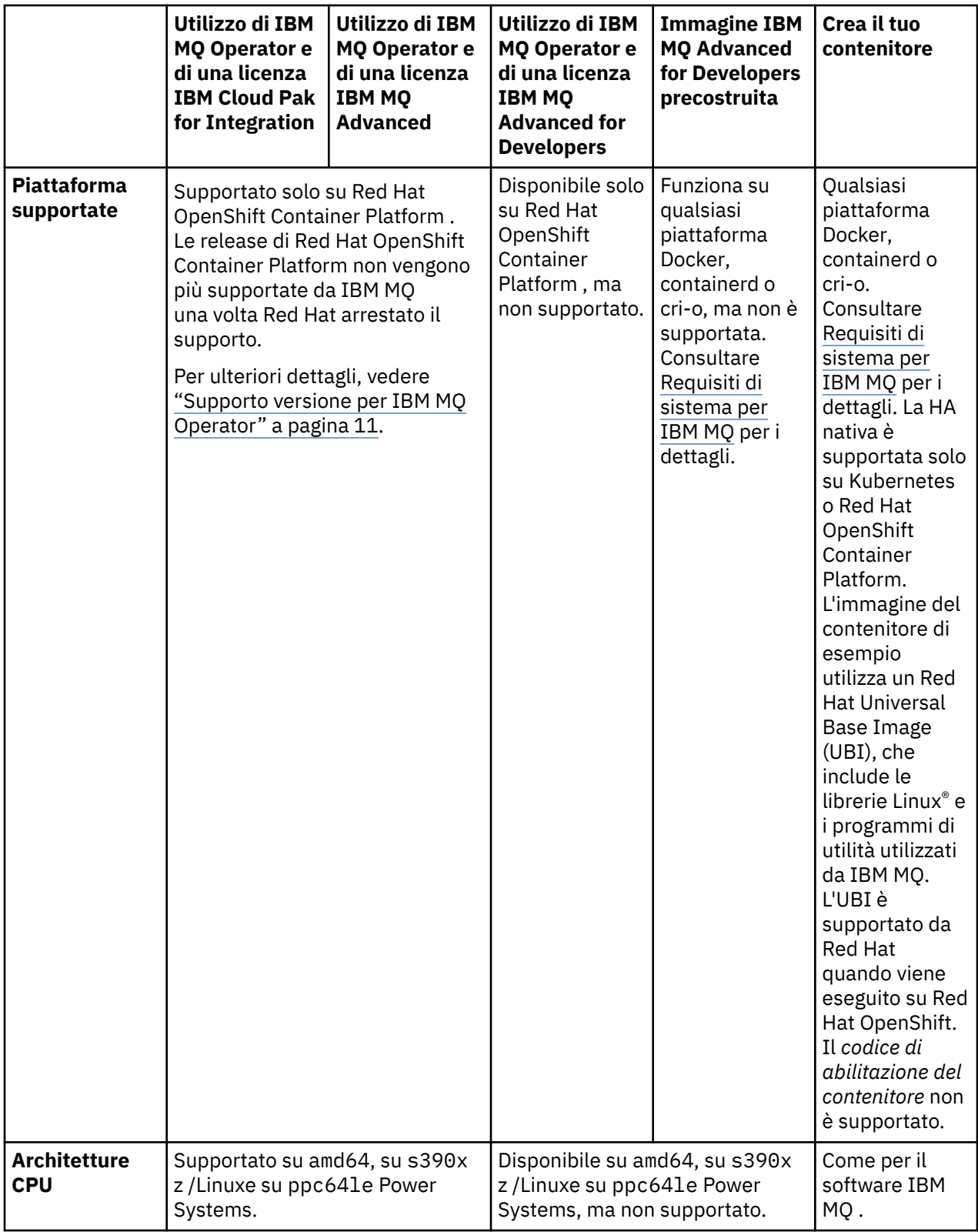

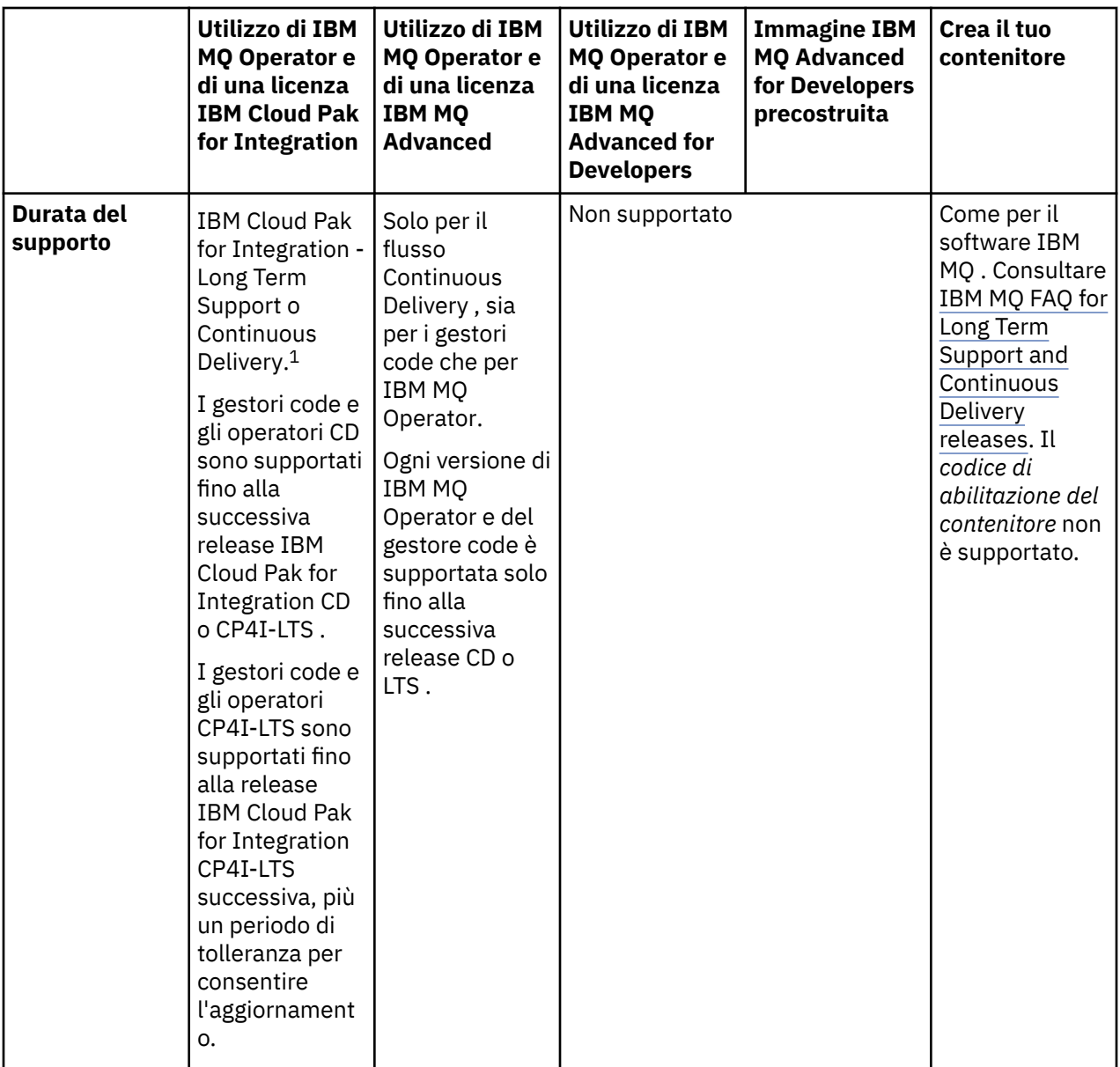

 $1$  Il IBM MQ Operator è supportato come release IBM MQ CD o come release CP4I-LTS :

<sup>•</sup> Le immagini del contenitore IBM MQ 9.3.0.x distribuite con IBM MQ Operator 2.0.x, quando utilizzate come parte di IBM Cloud Pak for Integration 2022.2.1, sono idonee per il supporto CP4I-LTS . L'ultima release Long Term Support (LTS) di IBM MQ Operator è 2.0.23e l'ultima LTS immagine del contenitore è 9.3.0.17-r3.

<sup>•</sup> Le immagini del contenitore IBM MQ 9.3.5 distribuite con IBM MQ Operator 3.1.x, quando utilizzate come parte di IBM Cloud Pak for Integration 2023.4.1, sono idonee per il supporto CD . L'ultima release Continuous Delivery (CD) di IBM MQ Operator è 3.1.3e l'ultima CD immagine del contenitore è 9.3.5.1-r2.

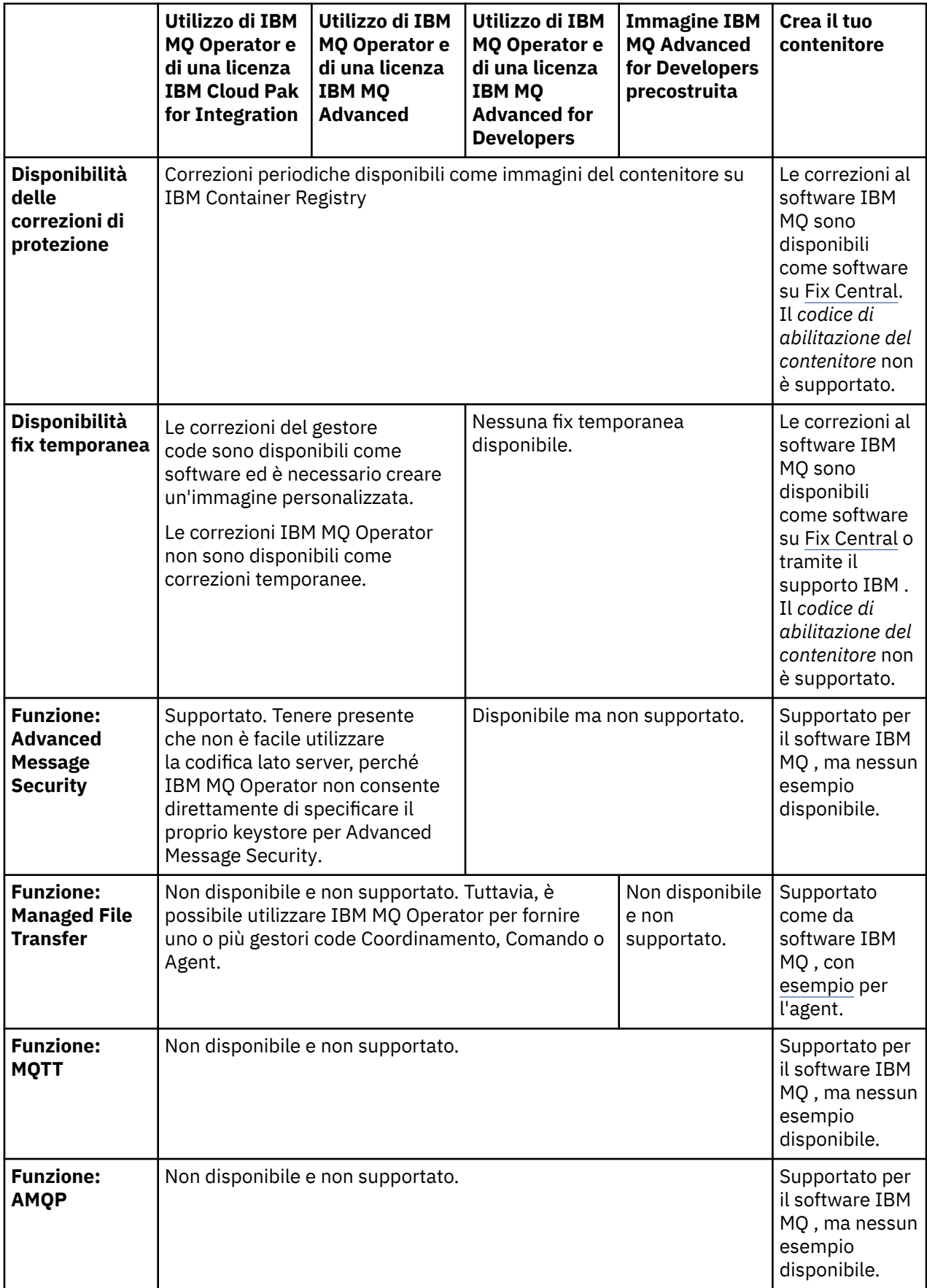

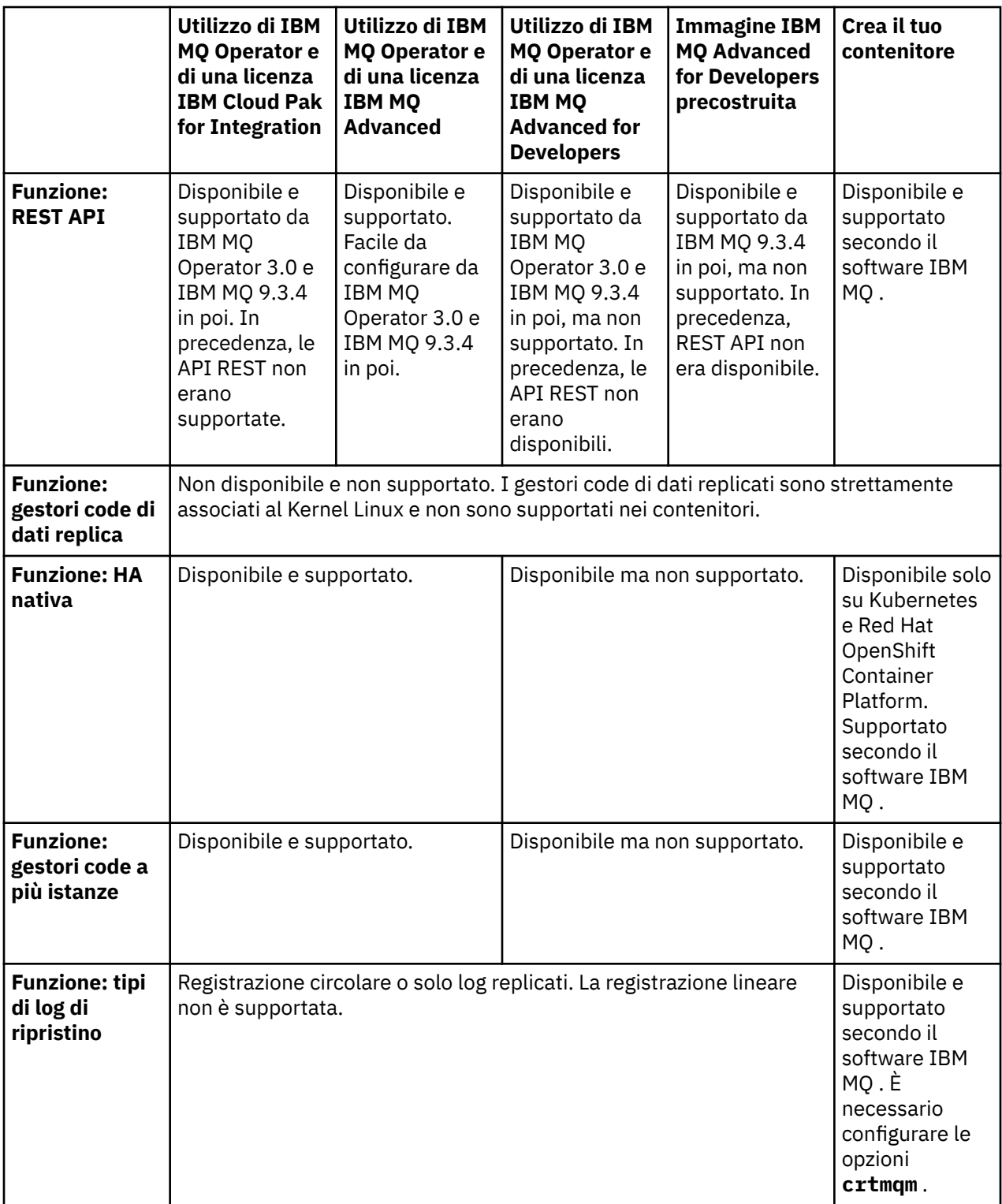

<span id="page-10-0"></span>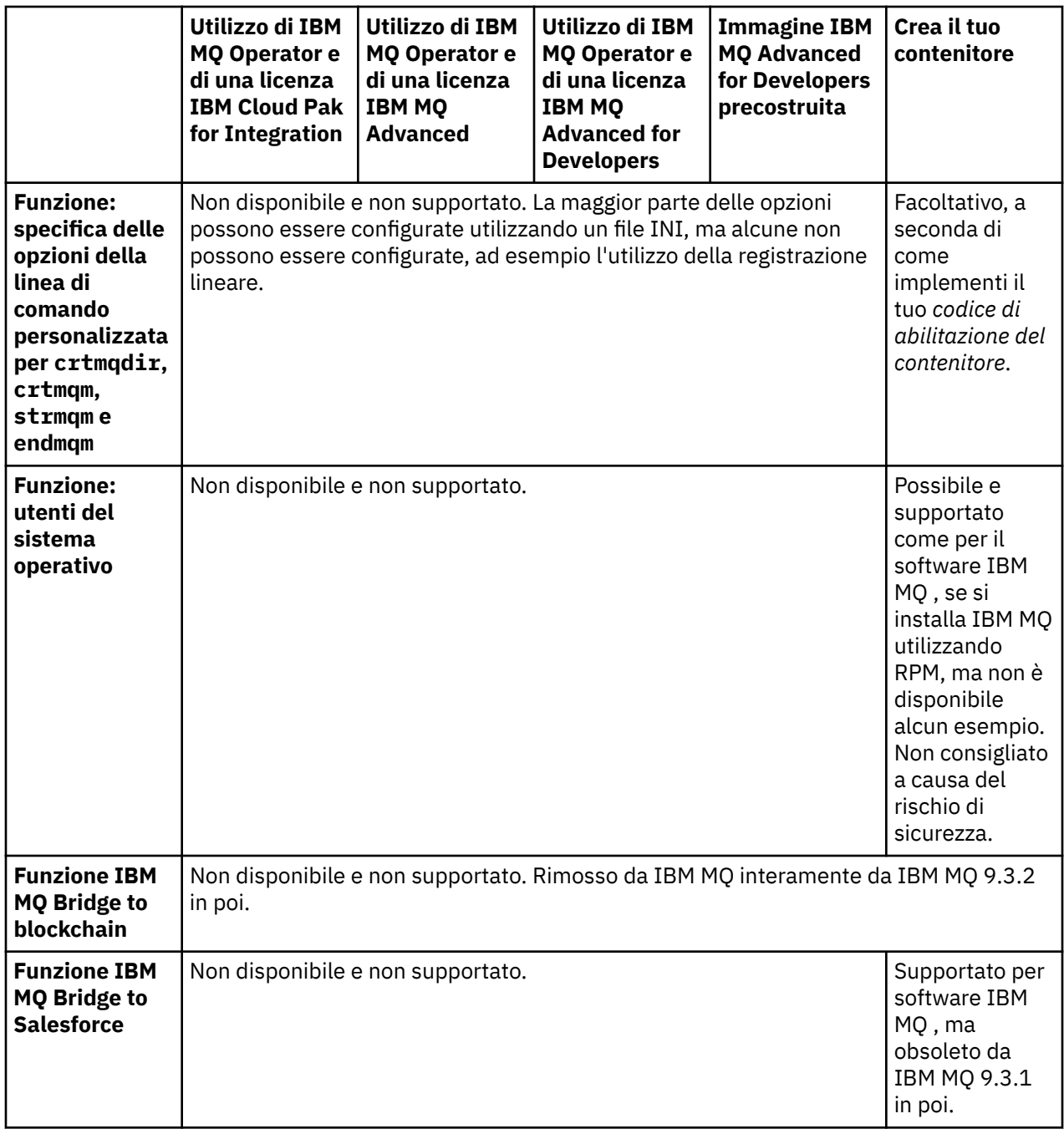

**Nota:** La frase "supported as per IBM MQ software" significa che il Supporto tecnico IBM è limitato al software IBM MQ principale in esecuzione nel contenitore.

### **Concetti correlati**

[Domande frequenti di IBM MQ per le release Long Term Support e Continuous Delivery](https://www.ibm.com/support/docview.wss?uid=swg27047919)

### **Riferimenti correlati**

**[IBM Cloud Pak for Integration Software Support Lifecycle Addendum](https://www.ibm.com/support/pages/ibm-cloud-pak-integration-software-support-lifecycle-addendum)**

#### OpenShift CP4I CP4I-LTS CD. **Supporto versione per IBM MQ**

# **Operator**

Un'associazione tra le versioni supportate di IBM MQ, OpenShift Container Platform e IBM Cloud Pak for Integration.

### **Nota:**

IBM MQ Operator supporta solo le versioni Extended Update Support (EUS) di OpenShift Container Platform. Per informazioni sulle release incluse, consultare [Fasi del ciclo di vita](https://access.redhat.com/support/policy/updates/openshift#ocp4_phases) nella pagina Web Red Hat OpenShift Container Platform Life Cycle Policy.

- "Versioni IBM MQ disponibili" a pagina 12
- • ["Versioni Red Hat OpenShift Container Platform compatibili" a pagina 13](#page-12-0)
- • ["IBM Cloud Pak for Integration versioni" a pagina 13](#page-12-0)
- • ["Versioni IBM MQ disponibili in operatori meno recenti" a pagina 14](#page-13-0)
- • ["Versioni OpenShift Container Platform compatibili per gli operatori meno recenti" a pagina 14](#page-13-0)

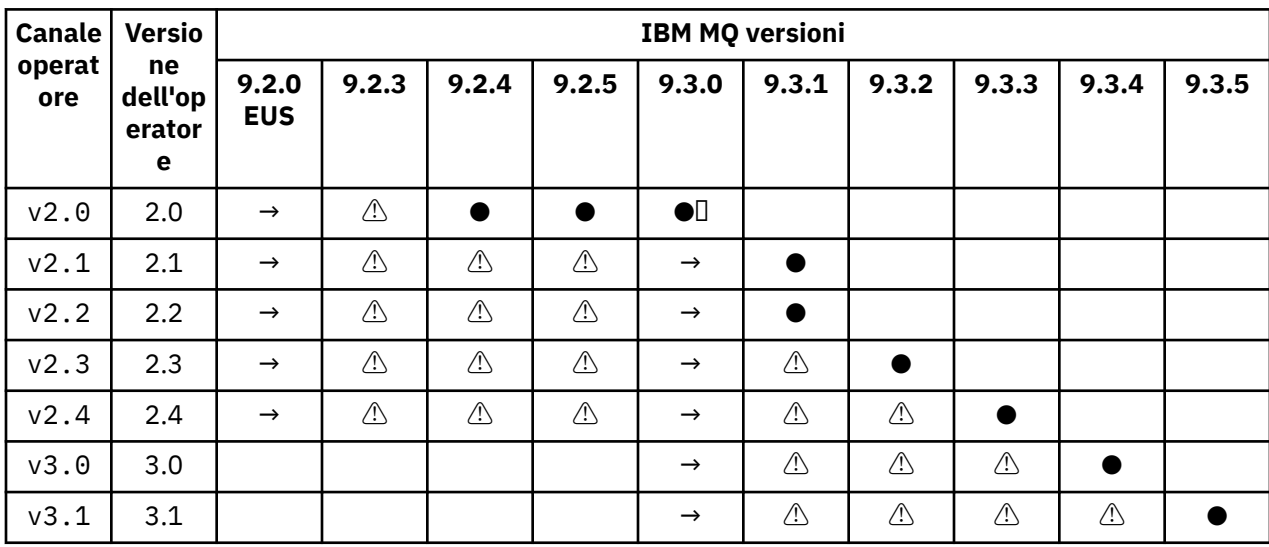

# **Versioni IBM MQ disponibili**

Chiave:

**●**

Supporto Continuous Delivery disponibile

**◼**

IBM Cloud Pak for Integration - Long Term Support disponibile

**→**

Disponibile solo durante la migrazione dall'operando IBM Cloud Pak for Integration - Long Term Support a un operando Continuous Delivery .

**⚠**

<mark>- Deprecated</mark> poiché le release IBM MQ non sono più supportate, potrebbero essere ancora configurabili nell'operatore, ma non sono più idonee per il supporto e potrebbero essere rimosse nelle release future.

Consultare ["Cronologia delle release per IBM MQ Operator" a pagina 34](#page-33-0) per i dettagli completi di ciascuna versione, incluse le funzioni dettagliate, le modifiche e le correzioni in ogni versione.

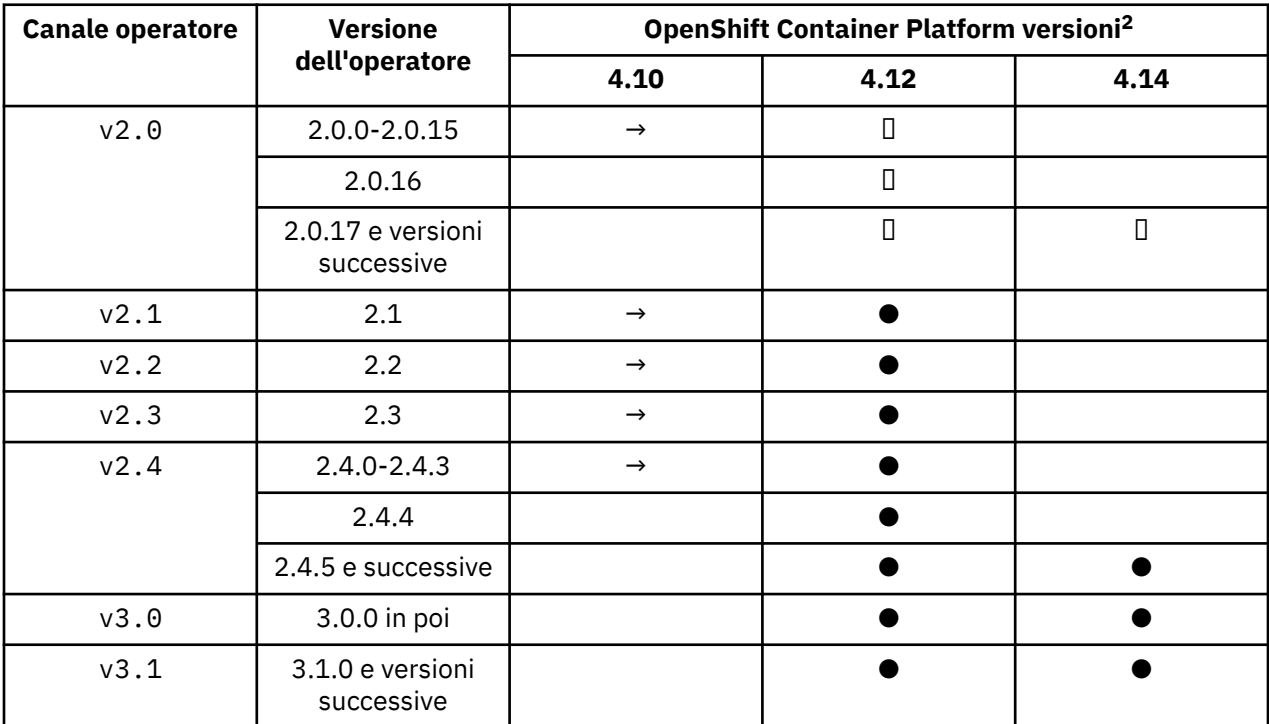

# <span id="page-12-0"></span>**Versioni Red Hat OpenShift Container Platform compatibili**

Chiave:

```
●
```
Supporto Continuous Delivery disponibile

**◼**

IBM Cloud Pak for Integration - Long Term Support disponibile

**→**

Non più supportato. Eseguire la migrazione a una versione OpenShift Container Platform successiva.

# **IBM Cloud Pak for Integration versioni**

Supportato per l'utilizzo come parte di IBM Cloud Pak for Integration versione 2022.2.1o indipendentemente:

- IBM MQ Operator 2.0.x
- IBM MQ Operator 2.1.x

Supportato per l'utilizzo come parte di IBM Cloud Pak for Integration versione 2022.4.1o indipendentemente:

- IBM MQ Operator 2.2.x
- IBM MQ Operator 2.3.x

Supportato per l'utilizzo come parte di IBM Cloud Pak for Integration versione 2023.2.1o in modo indipendente:

• IBM MQ Operator 2.4.x

Supportato per l'utilizzo come parte di IBM Cloud Pak for Integration versione 2023.4.1o indipendentemente:

• IBM MQ Operator 3.0.x

<sup>2</sup> Le versioni di OpenShift Container Platform sono soggette alle proprie date di supporto. Per ulteriori informazioni, consultare [OpenShift Container Platform Politica del ciclo di vita](https://access.redhat.com/support/policy/updates/openshift/) .

<span id="page-13-0"></span>• IBM MQ Operator 3.1.x

# **Versioni IBM MQ disponibili in operatori meno recenti**

Vedi Available IBM MQ versions nella documentazione di IBM MQ 9.2 .

# **Versioni OpenShift Container Platform compatibili per gli operatori meno recenti**

Consultare Compatible OpenShift Container Platform versions nella documentazione IBM MQ 9.2 .

# **Pianificazione per la licenza di IBM MQ nei contenitori**

La licenza del contenitore ti consente di concedere in licenza solo la capacità disponibile dei tuoi singoli contenitori IBM MQ , piuttosto che richiedere la licenza dell'intero server in cui sono in esecuzione i tuoi contenitori. Per trarre vantaggio dalla licenza del contenitore, è necessario utilizzare IBM License Service per tenere traccia dell'utilizzo della licenza e determinare la titolarità richiesta.

### **Informazioni correlate**

[Licenze di IBM Container](https://www.ibm.com/software/passportadvantage/containerlicenses.html) [Domande frequenti sulle licenze dei contenitori](https://www.ibm.com/software/passportadvantage/containerfaqov.html) [Installazione di License Service](https://www.ibm.com/docs/en/cloud-paks/foundational-services/4.3?topic=service-installing-license) [Visualizzazione e traccia dell'utilizzo della licenza](https://www.ibm.com/docs/en/cloud-paks/foundational-services/4.3?topic=reporting-viewing-tracking-license-usage)

# **Annotazioni di licenza durante la creazione della propria immagine del contenitore IBM MQ**

Le annotazioni di licenza ti permettono di tenere traccia dell'utilizzo in base ai limiti definiti sul contenitore, piuttosto che sulla macchina sottostante. Configura i tuoi client per distribuire il contenitore con annotazioni specifiche che IBM License Service utilizza per tracciare l'utilizzo.

Quando si distribuisce un'immagine del contenitore IBM MQ auto - costruito, ci sono due approcci comuni alla licenza:

- Licenza dell'intera macchina che esegue il contenitore.
- Licenza del contenitore in base ai limiti associati.

Entrambe le opzioni sono disponibili per i client e ulteriori dettagli possono essere trovati nella pagina [IBM Container Licenses](https://www.ibm.com/software/passportadvantage/containerlicenses.html) in Passport Advantage.

Se il contenitore IBM MQ deve essere concesso in licenza in base ai limiti del contenitore, IBM License Service deve essere installato per tenere traccia dell'utilizzo. Ulteriori informazioni relative agli ambienti supportati e alle istruzioni di installazione sono disponibili nella pagina [ibm - licensing - operator](https://github.com/IBM/ibm-licensing-operator) su GitHub.

IBM License Service è installato sul cluster Kubernetes in cui è distribuito il contenitore IBM MQ e le annotazioni del pod vengono utilizzate per tracciare l'utilizzo. Pertanto i client devono distribuire il pod con annotazioni specifiche che IBM License Service utilizza. In base alla tua titolarità e alle funzionalità distribuite nel contenitore, utilizza una o più delle seguenti annotazioni.

**Nota:** Molte delle annotazioni contengono una o entrambe le seguenti righe:

productChargedContainers: "All" | "NAME\_OF\_CONTAINER" productMetric: "PROCESSOR\_VALUE\_UNIT" | "VIRTUAL\_PROCESSOR\_CORE"

È necessario modificare queste righe prima di utilizzare l'annotazione:

- Per productChargedContainers, è necessario scegliere "All"o sostituire il nome effettivo del contenitore.
- Per productMetric, è necessario scegliere uno dei valori offerti.

# **Annotazioni da utilizzare con una titolarità di prodotto IBM MQ**

Se hai una titolarità del prodotto IBM MQ , seleziona di seguito l'annotazione che corrisponde alla titolarità che hai acquistato e che vuoi utilizzare.

- • ["IBM MQ" a pagina 16](#page-15-0)
- • ["IBM MQ Avanzate" a pagina 17](#page-16-0)
- • ["IBM MQ per ambiente di non produzione" a pagina 17](#page-16-0)
- • ["IBM MQ Avanzate per ambienti non di produzione" a pagina 17](#page-16-0)
- • ["IBM MQ Advanced per gli sviluppatori" a pagina 17](#page-16-0)

Le annotazioni IBM MQ da utilizzare con le configurazioni IBM MQ Multi Instance High Availability sono le seguenti. Consultare anche "Selezione delle annotazioni corrette per le configurazioni HA (High Availability)" a pagina 15.

- • ["Istanze multiple del contenitore IBM MQ" a pagina 17](#page-16-0)
- • ["IBM MQ Istanza multipla contenitore avanzato" a pagina 17](#page-16-0)
- • ["IBM MQ Contenitore a più istanze per l'ambiente di non produzione" a pagina 17](#page-16-0)
- • ["IBM MQ Istanza multipla del contenitore avanzata per ambiente di non produzione" a pagina 17](#page-16-0)

# **Annotazioni da utilizzare con la titolarità prodotto CP4I**

Se si dispone della titolarità IBM Cloud Pak for Integration (CP4I), selezionare l'annotazione riportata di seguito che corrisponde alla titolarità acquistata e che si desidera utilizzare.

- • ["Titolarità IBM MQ con CP4I" a pagina 18](#page-17-0)
- • ["IBM MQ Avanzato con titolarità CP4I" a pagina 18](#page-17-0)
- • ["IBM MQ per l'ambiente di non produzione con titolarità CP4I" a pagina 18](#page-17-0)
- • ["IBM MQ Avanzate per ambienti non di produzione con titolarità CP4I" a pagina 18](#page-17-0)

Le annotazioni CP4I da utilizzare con le configurazioni IBM MQ Multi Instance High Availability sono le seguenti. Consultare anche "Selezione delle annotazioni corrette per le configurazioni HA (High Availability)" a pagina 15.

- • ["Titolarità IBM MQ Container Multi Instance with CP4I" a pagina 18](#page-17-0)
- • ["Titolarità IBM MQ Advanced Container Multi Instance with CP4I" a pagina 18](#page-17-0)
- • ["IBM MQ Container Multi Instance for Non Production Environment con titolarità CP4I" a pagina 19](#page-18-0)
- • ["Titolarità IBM MQ Advanced Container Multi Instance for Non Production Environment con CP4I" a](#page-18-0) [pagina 19](#page-18-0)

# **Selezione delle annotazioni corrette per le configurazioni HA (High Availability)**

### **IBM MQ Istanza multipla**

Quando distribuisci una coppia di gestori code in una configurazione ad alta disponibilità a più istanze IBM MQ , devi utilizzare la stessa annotazione su entrambe le istanze. È necessario selezionare una delle seguenti annotazioni, a seconda della titolarità acquistata:

- Titolarità autonoma IBM MQ o IBM MQ Advanced
	- – ["Istanze multiple del contenitore IBM MQ" a pagina 17](#page-16-0)
	- – ["IBM MQ Istanza multipla contenitore avanzato" a pagina 17](#page-16-0)
	- – ["IBM MQ Contenitore a più istanze per l'ambiente di non produzione" a pagina 17](#page-16-0)
	- – ["IBM MQ Istanza multipla del contenitore avanzata per ambiente di non produzione" a pagina 17](#page-16-0)
- IBM Cloud Pak for Integration titolarità
	- – ["Titolarità IBM MQ Container Multi Instance with CP4I" a pagina 18](#page-17-0)
- <span id="page-15-0"></span>– ["Titolarità IBM MQ Advanced Container Multi Instance with CP4I" a pagina 18](#page-17-0)
- – ["IBM MQ Container Multi Instance for Non Production Environment con titolarità CP4I" a pagina](#page-18-0) [19](#page-18-0)
- – ["Titolarità IBM MQ Advanced Container Multi Instance for Non Production Environment con CP4I" a](#page-18-0) [pagina 19](#page-18-0)

Quando vengono utilizzati con la titolarità IBM Cloud Pak for Integration , i rapporti di titolarità nelle annotazioni garantiscono che venga registrato il consumo di titolarità corretto. Quando vengono utilizzate con titolarità IBM MQ o IBM MQ Advanced autonome, le annotazioni riportate nel License Service per ogni istanza devono essere associate alle parti di titolarità IBM MQ nel modo seguente:

- IBM MQ Advanced container Istanza multipla
	- 1 x IBM MQ Advanced **e** 1 x IBM MQ Advanced High Availability Replica **o**
	- $-$  2 x IBM MQ Advanced<sup>3</sup>
- IBM MQ Advanced container Istanza multipla per l'ambiente di non produzione
	- 1 x IBM MQ Advanced **e** 1 x IBM MQ Advanced High Availability Replica **o**
	- 2 x IBM MO Advanced per ambiente non di produzione)<sup>3</sup>
- Istanze multiple del contenitore IBM MQ
	- 1 x IBM MQ **e** 1 x IBM MQ High Availability Replica **o**
	- $-2 \times$  IBM MO<sup>3</sup>
- IBM MQ Contenitore a più istanze per l'ambiente di non produzione
	- 1 x IBM MQ **e** 1 x IBM MQ High Availability Replica **o**
	- 2 x IBM MQ per ambiente non di produzione)  $3$

### **IBM MQ HA nativa**

Se si stanno distribuendo tre gestori code in un quorum HA nativo, solo l'istanza attiva utilizza la titolarità. Tutte le istanze devono avere la stessa annotazione. A seconda della titolarità acquistata, è necessario selezionare una delle seguenti opzioni:

- Titolarità autonoma IBM MQ o IBM MQ Advanced
	- – ["IBM MQ Avanzate" a pagina 17](#page-16-0)
	- – ["IBM MQ Avanzate per ambienti non di produzione" a pagina 17](#page-16-0)
- IBM Cloud Pak for Integration titolarità
	- – ["IBM MQ Avanzato con titolarità CP4I" a pagina 18](#page-17-0)
	- – ["IBM MQ Avanzate per ambienti non di produzione con titolarità CP4I" a pagina 18](#page-17-0)

# **Annotazioni**

Il resto di questo argomento descrive in dettaglio il contenuto di ogni annotazione.

# **IBM MQ**

```
productID: "c661609261d5471fb4ff8970a36bccea"
productName: "IBM MQ"
productMetric: "PROCESSOR_VALUE_UNIT" | "VIRTUAL_PROCESSOR_CORE"
productChargedContainers: "All" | "NAME_OF_CONTAINER"
```
<sup>3</sup> Questa opzione di titolarità è sub - ottimale e deve essere utilizzata solo se non è disponibile alcuna titolarità della parte di replica ad alta disponibilità pertinente.

### <span id="page-16-0"></span>**IBM MQ Avanzate**

```
productID: "208423bb063c43288328b1d788745b0c"
productName: "IBM MQ Advanced"
productMetric: "PROCESSOR_VALUE_UNIT" | "VIRTUAL_PROCESSOR_CORE"
productChargedContainers: "All" | "NAME_OF_CONTAINER"
```
### **IBM MQ per ambiente di non produzione**

productID: "151bec68564a4a47a14e6fa99266deff" productName: "IBM MQ for Non-Production Environment" productMetric: "PROCESSOR\_VALUE\_UNIT" | "VIRTUAL\_PROCESSOR\_CORE" productChargedContainers: "All" | "NAME\_OF\_CONTAINER"

### **IBM MQ Avanzate per ambienti non di produzione**

```
productID: "21dfe9a0f00f444f888756d835334909"
productName: "IBM MQ Advanced for Non-Production Environment"
productMetric: "PROCESSOR_VALUE_UNIT" | "VIRTUAL_PROCESSOR_CORE"
productChargedContainers: "All" | "NAME_OF_CONTAINER"
```
### **IBM MQ Advanced per gli sviluppatori**

```
productID: "2f886a3eefbe4ccb89b2adb97c78b9cb"
productName: "IBM MQ Advanced for Developers (Non-Warranted)"
productMetric: "FREE"
productChargedContainers: "All" | "NAME_OF_CONTAINER"
```
### **Istanze multiple del contenitore IBM MQ**

productID: "2dea73b866b648b6b4abe2a85eb76964" productName: "IBM MQ Container Multi Instance" productMetric: "PROCESSOR\_VALUE\_UNIT" | "VIRTUAL\_PROCESSOR\_CORE" productChargedContainers: "All" | "NAME\_OF\_CONTAINER"

### **IBM MQ Istanza multipla contenitore avanzato**

productID: "bd35bff411bb47c2a3f3a4590f33a8ef" productName: "IBM MQ Advanced Container Multi Instance" productMetric: "PROCESSOR\_VALUE\_UNIT" | "VIRTUAL\_PROCESSOR\_CORE" productChargedContainers: "All" | "NAME\_OF\_CONTAINER"

### **IBM MQ Contenitore a più istanze per l'ambiente di non produzione**

```
productID: "af11b093f16a4a26806013712b860b60"
productName: "IBM MQ Container Multi Instance for Non-Production Environment"
productMetric: "VIRTUAL_PROCESSOR_CORE"
productChargedContainers: "All" | "NAME_OF_CONTAINER"
```
### **IBM MQ Istanza multipla del contenitore avanzata per ambiente di non produzione**

productID: "31f844f7a96b49749130cd0708fdbb17" productName: "IBM MQ Advanced Container Multi Instance for Non-Production Environment" productMetric: "VIRTUAL\_PROCESSOR\_CORE" productChargedContainers: "All" | "NAME\_OF\_CONTAINER"

### <span id="page-17-0"></span>**Titolarità IBM MQ con CP4I**

cloudpakId: "c8b82d189e7545f0892db9ef2731b90d" cloudpakName: "IBM Cloud Pak for Integration" productID: "c661609261d5471fb4ff8970a36bccea" productName: "IBM MQ" productMetric: "VIRTUAL\_PROCESSOR\_CORE" productChargedContainers: "All" | "NAME\_OF\_CONTAINER" productCloudpakRatio: "4:1"

### **IBM MQ Avanzato con titolarità CP4I**

```
cloudpakId: "c8b82d189e7545f0892db9ef2731b90d"
cloudpakName: "IBM Cloud Pak for Integration"
productID: "208423bb063c43288328b1d788745b0c"
productName: "IBM MQ Advanced"
productMetric: "VIRTUAL_PROCESSOR_CORE"
productChargedContainers: "All" | "NAME_OF_CONTAINER"
productCloudpakRatio: "2:1"
```
### **IBM MQ per l'ambiente di non produzione con titolarità CP4I**

```
cloudpakId: "c8b82d189e7545f0892db9ef2731b90d"
cloudpakName: "IBM Cloud Pak for Integration"
productID: "151bec68564a4a47a14e6fa99266deff"
productName: "IBM MQ for Non-Production Environment"
productMetric: "VIRTUAL_PROCESSOR_CORE"
productChargedContainers: "All" | "NAME_OF_CONTAINER"
productCloudpakRatio: "8:1"
```
### **IBM MQ Avanzate per ambienti non di produzione con titolarità CP4I**

```
cloudpakId: "c8b82d189e7545f0892db9ef2731b90d"
cloudpakName: "IBM Cloud Pak for Integration"
productID: "21dfe9a0f00f444f888756d835334909"
productName: "IBM MQ Advanced for Non-Production Environment"
productMetric: "VIRTUAL_PROCESSOR_CORE"
productChargedContainers: "All" | "NAME_OF_CONTAINER"
productCloudpakRatio: "4:1"
```
# **Titolarità IBM MQ Container Multi Instance with CP4I**

productName: "IBM MQ Container Multi Instance" productID: "2dea73b866b648b6b4abe2a85eb76964" productChargedContainers: "All" | "NAME\_OF\_CONTAINER" productMetric: "VIRTUAL\_PROCESSOR\_CORE" productCloudpakRatio: "10:3" cloudpakName: "IBM Cloud Pak for Integration" cloudpakId: "c8b82d189e7545f0892db9ef2731b90d"

### **Titolarità IBM MQ Advanced Container Multi Instance with CP4I**

```
cloudpakId: "c8b82d189e7545f0892db9ef2731b90d"
cloudpakName: "IBM Cloud Pak for Integration"
productID: "bd35bff411bb47c2a3f3a4590f33a8ef"
productName: "IBM MQ Advanced Container Multi Instance"
productMetric: "VIRTUAL_PROCESSOR_CORE"
productChargedContainers: "All" | "NAME_OF_CONTAINER"
productCloudpakRatio: "5:3"
```
# <span id="page-18-0"></span>**IBM MQ Container Multi Instance for Non - Production Environment con titolarità CP4I**

```
cloudpakId: "c8b82d189e7545f0892db9ef2731b90d"
cloudpakName: "IBM Cloud Pak for Integration"
productID: "af11b093f16a4a26806013712b860b60"
productName: "IBM MQ Container Multi Instance for Non-Production Environment"
productMetric: "VIRTUAL_PROCESSOR_CORE"<br>productChargedContainers: "All" | "NAME OF CONTAINER"
productChargedContainers: "All" |productCloudpakRatio: "20:3"
```
# **Titolarità IBM MQ Advanced Container Multi Instance for Non - Production Environment con CP4I**

```
cloudpakId: "c8b82d189e7545f0892db9ef2731b90d"
cloudpakName: "IBM Cloud Pak for Integration"
productID: "31f844f7a96b49749130cd0708fdbb17"
productName: "IBM MQ Advanced Container Multi Instance for Non-Production Environments"
productMetric: "VIRTUAL_PROCESSOR_CORE"
productChargedContainers: "All" | "NAME_OF_CONTAINER"
productCloudpakRatio: "10:3"
```
# **Dipenshift CP41** Dipendenze per IBM MQ Operator

A partire da IBM MQ Operator 3.0 , nessun altro operatore viene installato automaticamente quando si installa IBM MQ Operator. Nelle versioni precedenti di IBM MQ Operator, esiste una dipendenza rigida da IBM Cloud Pak foundational services , che installa anche l'operatore IBM Operand Deployment Lifecycle Manager (ODLM).

IBM Licensing Operator deve essere installato separatamente per tenere traccia dell'utilizzo della licenza. Consultare Distribuzione del servizio di licenza License Service nella documentazione IBM Cloud Pak for Integration .

# **IBM MQ Operator 3.0 in poi**

 $V$  S.3.4

Quando si crea un QueueManager utilizzando una licenza IBM Cloud Pak for Integration , è possibile scegliere se si desidera o meno utilizzare SSO (single sign - on) con l'istanza IBM Cloud Pak for Integration di Keycloak. L'utilizzo di Keycloak è abilitato per impostazione predefinita con una licenza IBM Cloud Pak for Integration , ma se non è installato, QueueManager entrerà in uno stato "Bloccato" fino a quando non saranno installate le dipendenze corrette. Consultare ["Installazione del IBM MQ Operator" a pagina 102](#page-101-0) per ulteriori dettagli sulle dipendenze.

# **Versioni precedenti di IBM MQ Operator**

Gli operatori IBM Cloud Pak foundational services verranno installati automaticamente quando si installano versioni precedenti di IBM MQ Operator. Questi operatori dipendenti hanno una piccola quantità di CPU e memoria e vengono utilizzati per distribuire ulteriori risorse in alcune circostanze.

Quando crei un QueueManager, IBM MQ Operator creerà un OperandRequest per i servizi aggiuntivi di cui ha bisogno. Il OperandRequest viene soddisfatto dall'operatore ODLM e, se necessario, installerà e creerà un'istanza dei servizi richiesti. I servizi richiesti sono determinati in base all'accordo di licenza accettato durante la distribuzione del gestore code e in base ai componenti del gestore code richiesti.

• Se si sceglie una licenza IBM MQ Advanced o IBM MQ Advanced for Developers , non sono richiesti ulteriori servizi. Ad esempio, nel seguente caso, IBM Cloud Pak foundational services non viene utilizzato:

```
snec ·
   license:
     accept: true
```
 license: L-AMRD-XH6P3Q use: "Production"

<span id="page-19-0"></span>• Se si sceglie una licenza IBM Cloud Pak for Integration e si sceglie di abilitare il server web, IBM MQ Operator creerà anche un'istanza di IBM Identity and Access Management (IAM) Operator, per abilitare l'SSO (single sign - on). L'operatore IAM sarà già disponibile se è stato installato l'operatore IBM Cloud Pak for Integration . Ad esempio:

```
spec:
   license:
     accept: true
     license: L-RJON-CD3JKX
     use: "Production"
```
Tuttavia, se si disabilita il server Web, non viene richiesto alcun IBM Cloud Pak foundational services . Ad esempio:

```
spec:
   license:
     accept: true
     license: L-RJON-CD3JKX
     use: "Production"
   web:
     enabled: false
```
Per una suddivisione dettagliata dei requisiti hardware e software per gli operatori dipendenti, consultare Requisiti hardware e consigli per i servizi di base.

È possibile scegliere la quantità di CPU e memoria utilizzata dai gestori code. Per ulteriori informazioni, consultare [".spec.queueManager.resources" a pagina 190](#page-189-0).

### **Riferimenti correlati**

["Riferimento per la licenza per mq.ibm.com/v1beta1" a pagina 180](#page-179-0)

# **Autorizzazioni nell'ambito del cluster richieste da IBM MQ**

# **Operator**

IBM MQ Operator richiede autorizzazioni nell'ambito del cluster per gestire i webhook di ammissione e gli esempi e per leggere le informazioni sulla classe di archiviazione e sulla versione cluster.

IBM MQ Operator richiede le seguenti autorizzazioni nell'ambito del cluster:

- Autorizzazione a gestire i webhook di ammissione. Ciò consente di creare, richiamare e aggiornare specifici webhook utilizzati nel processo di creazione e gestione dei contenitori forniti dall'operatore.
	- Gruppi API: **admissionregistration.k8s.io**
	- Risorse: **validatingwebhookconfigurations**
	- verbs: **get, delete**
- Autorizzazione per creare e gestire le risorse utilizzate nella console Red Hat OpenShift per fornire esempi e frammenti quando si creano risorse personalizzate.
	- Gruppi API: **console.openshift.io**
	- Risorse: **consoleyamlsamples**
	- verbs: **create, get, update, delete**
- Autorizzazione a leggere la versione del cluster. Ciò consente all'operatore di eseguire il feed back di eventuali problemi con l'ambiente cluster.
	- Gruppi API: **config.openshift.io**
	- Risorse: **clusterversions**
	- verbs: **get, list, watch**
- Autorizzazione a leggere le classi di memoria sul cluster. Ciò consente all'operatore di eseguire il feed di eventuali problemi con le classi di archiviazione selezionate nei contenitori.
- <span id="page-20-0"></span>– Gruppi API: **storage.k8s.io**
- Risorse: **storageclasses**
- verbs: **get, list**

**Nota:** IBM MQ Operator richiede anche autorizzazioni nell'ambito dello spazio dei nomi. Se IBM MQ Operator è installato in un ambito cluster, le autorizzazioni nell'ambito dello spazio dei nomi sono presenti in tutti gli spazi dei nomi.

#### OpenShift CP41 **Considerazioni sulla memoria per IBM MQ**

# **Operator**

IBM MQ Operator viene eseguito in due modalità di memoria:

- L' **archiviazione temporanea** viene utilizzata quando tutte le informazioni sullo stato del contenitore possono essere eliminate quando il contenitore viene riavviato. Viene comunemente utilizzato quando gli ambienti vengono creati per la dimostrazione o quando si sviluppano con gestori code autonomi.
- L' **archiviazione persistente** è la configurazione comune per IBM MQ e garantisce che se il contenitore viene riavviato, la configurazione esistente, i log e i messaggi persistenti sono disponibili nel contenitore riavviato.

IBM MQ Operator fornisce la possibilità di personalizzare le caratteristiche di archiviazione che possono differire notevolmente a seconda dell'ambiente e della modalità di archiviazione desiderata.

# **Archiviazione effimera**

IBM MQ è un'applicazione con stato e conserva questo stato nella memoria per il recupero in caso di riavvio. Se si utilizza la memoria temporanea, tutte le informazioni sullo stato per il gestore code vengono perse al riavvio. Ciò comprende:

- Tutti i messaggi
- Tutti i gestori code allo stato di comunicazione del gestore code (numeri di sequenza dei messaggi del canale)
- L'identità cluster MQ del gestore code
- Stato di tutte le transazioni
- Configurazione di tutti i gestori code
- Tutti i dati diagnostici locali

Per questo motivo è necessario considerare se l'archiviazione effimera è un approccio adatto per uno scenario di produzione, test o sviluppo. Ad esempio, dove tutti i messaggi sono noti come non persistenti e il gestore code non è un membro di un cluster MQ . Oltre all'eliminazione di tutto lo stato di messaggistica al riavvio, viene eliminata anche la configurazione del gestore code. Per abilitare un contenitore completamente effimero la configurazione IBM MQ deve essere aggiunta all'immagine del contenitore stessa (per ulteriori informazioni, consultare ["Creazione di un'immagine con file MQSC e INI](#page-162-0) [personalizzati, utilizzando la CLI Red Hat OpenShift" a pagina 163](#page-162-0) ). Se questo non viene completato, IBM MQ dovrà essere configurato ogni volta che il contenitore viene riavviato.

OpenShift CP4I Ad esempio, per configurare IBM MQ con memoria effimera, il tipo di archiviazione di QueueManager deve includere quanto segue:

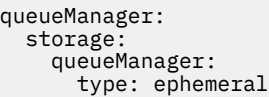

**Storage persistente** OpenShift CP41

IBM MQ viene normalmente eseguito con la memoria persistente per garantire che il gestore code conservi i messaggi persistenti e la configurazione dopo un riavvio. Questo è il funzionamento predefinito. Poiché ci sono diversi provider di memoria, ognuno dei quali supporta diverse funzionalità, ciò spesso significa che è richiesta la personalizzazione della configurazione. Il seguente esempio descrive i campi comuni che personalizzano la configurazione dell'archivio di IBM MQ nell'API v1beta1 :

- **[spec.queueManager.availability](#page-185-0)** controlla la modalità di disponibilità. Se si utilizza SingleInstance o NativeHA, è necessaria solo l'archiviazione ReadWriteOnce . Per multiInstance è necessaria una classe di memoria che supporti ReadWriteMany con le caratteristiche di blocco file corrette. IBM MQ fornisce un' [istruzione di supporto](https://www.ibm.com/support/pages/node/391335) e una [istruzione di test](https://www.ibm.com/support/pages/testing-statement-ibm-mq-multi-instance-queue-manager-file-systems). La modalità di disponibilità influenza anche il layout del volume persistente. Per ulteriori informazioni, fare riferimento a ["Alta disponibilità per IBM MQ nei contenitori" a pagina 25](#page-24-0).
- **[spec.queueManager.storage](#page-190-0)** controlla le singole impostazioni di memoria. Un gestore code può essere configurato per utilizzare tra uno e quattro volumi persistenti.

Il seguente esempio mostra un frammento di una configurazione semplice utilizzando un gestore code a istanza singola:

spec: queueManager: storage: queueManager: enabled: true

Il seguente esempio mostra un frammento di configurazione di un gestore code a più istanze, con una classe di memoria non predefinita e con l'archiviazione file che richiede gruppi supplementari:

```
spec:
   queueManager:
       availability: 
            type: MultiInstance
       storage:
            queueManager:
                class: ibmc-file-gold-gid
             persistedData:
                 enabled: true
                 class: ibmc-file-gold-gid
             recoveryLogs:
                 enabled: true
                  class: ibmc-file-gold-gid
   securityContext:
          supplementalGroups: [65534] # Change to 99 for clusters with RHEL7 or earlier worker nodes
```
Per informazioni sulle considerazioni sulla memoria per i gestori code della HA nativa, consultare ["HA](#page-141-0) [nativa" a pagina 142](#page-141-0).

**Nota:** È inoltre possibile configurare gruppi supplementari con gestori code a istanza singola.

# **Capacità di memoria**

OpenShift CP41

Quando si utilizza IBM MQ Operator, la dimensione della memoria richiesta è fissa e non può essere ridimensionata dopo aver creato il gestore code. È necessario assicurarsi che il volume sia sufficientemente grande per le proprie esigenze.

# **Crittografia**

OpenShift CP41

IBM MQ non crittografa attivamente i dati inattivi. Pertanto, è necessario utilizzare l'archiviazione codificata passivamente o IBM MQ Advanced Message Security, o entrambi, per codificare i messaggi. Su IBM Cloud sia l'archiviazione blocchi che l'archiviazione file sono disponibili con la crittografia passiva inattiva.

# <span id="page-22-0"></span>**IBM MQ Advanced for Developers immagine**

# **contenitore**

Un'immagine del contenitore precostruita è disponibile per IBM MQ Advanced for Developers. Questa immagine è disponibile da IBM Container Registry. Questa immagine può essere utilizzata con Docker, Podman, Kubernetese altri ambienti del contenitore.

**Nota:** Le immagini IBM MQ Advanced for Developers erano precedentemente disponibili da Docker Hub, ma è obsoleto e non sono disponibili ulteriori aggiornamenti su Docker Hub.

# **Immagini disponibili**

Le immagini IBM MQ sono memorizzate in IBM Container Registry:

- IBM MQ Advanced for Developers 9.3.0.17: icr.io/ibm-messaging/mq:9.3.0.17-r3
- IBM MQ Advanced for Developers 9.3.5.1: icr.io/ibm-messaging/mq:9.3.5.1-r2

# **Riferimento rapido**

- Licenza:
	- – [IBM MQ Advanced for Developers](https://www14.software.ibm.com/cgi-bin/weblap/lap.pl?popup=Y&li_formnum=L-APIG-BYHCL7) e [Apache Licenza 2.0.](http://www.apache.org/licenses/LICENSE-2.0.html) Si noti che la licenza IBM MQ Advanced for Developers non consente un'ulteriore distribuzione e che i termini limitano l'utilizzo a una macchina sviluppatore.
- Dove archiviare i problemi:
	- – [GitHub](https://github.com/ibm-messaging/mq-container/issues)
- Disponibile per le seguenti architetture CPU:
	- $-$  amd64
	- s390x
	- ppc64le

# **Utilizzo**

Esegui [IBM MQ Advanced for Developers](https://www.ibm.com/products/mq/advanced) in un contenitore.

Vedi la [documentazione sull'utilizzo](https://github.com/ibm-messaging/mq-container/blob/master/docs/usage.md) per i dettagli su come eseguire un contenitore.

Per poter utilizzare l'immagine, devi accettare i termini della licenza IBM MQ impostando la variabile di ambiente **LICENSE** .

### **Variabili di ambiente supportate**

### **LANG**

Impostare la lingua in cui si desidera stampare la licenza.

### **LICENSE**

Impostare accept per accettare le condizioni di licenza IBM MQ Advanced for Developers .

Impostare view per visualizzare le condizioni di licenza.

# **F**Deprecated **FORMATO\_LOG**

OBSOLETO: Sostituito da ["\[MQ 9.3.2 Feb 2023\]MQ\\_LOGGING\\_FORMATO\\_CONSOLE" a pagina 24](#page-23-0). Modifica il formato dei log stampati nell'ubicazione stdout del contenitore.

Impostare base per utilizzare un formato leggibile semplice. Questo è il valore predefinito.

Imposta json per utilizzare un formato JSON (un oggetto JSON su ogni riga).

# **MO ADMIN\_PASSWORD**

Specificare la password dell'utente admin.

<span id="page-23-0"></span>Deve contenere almeno 8 caratteri.

 $\rightarrow$  <code>V 3.3.4</code>  $\rightarrow$  <code>Non</code> esiste alcuna password predefinita per l'utente admin. Per le versioni IBM MQ Operator precedenti a 3.0.0, il valore predefinito è passw0rd.

 $\rightarrow$  Y <sup>9.3.4</sup> Da IBM MO 9.3.4, questa variabile è obsoleta. Lo YAML di esempio in questo argomento mostra come puoi creare tu stesso questa variabile e proteggerlo con un segreto.

# **MQ\_APP\_PASSWORD**

Specificare la password dell'utente dell'app.

Se impostato, questo fa sì che il canale **DEV.APP.SVRCONN** diventi protetto e consenta solo le connessioni che forniscono un ID utente e una password validi.

Deve contenere almeno 8 caratteri.

 $\mathbf{N}$  S.3.4 Non esiste alcuna password predefinita per l'utente dell'applicazione. Per le versioni IBM MQ Operator precedenti a 3.0.0, il valore predefinito è vuoto (nessuna password richiesta) per i client IBM MQ e passw0rd per i client HTTP.

 $\blacktriangleright$  <code>V 9.3.4</code>  $\blacksquare$  <code>Da IBM MQ 9.3.4, questa variabile è obsoleta. <u>Lo YAML di esempio in questo argomento</u></code> mostra come puoi creare tu stesso questa variabile e proteggerlo con un segreto.

### **MQ\_DEV**

Impostare false per interrompere la creazione degli oggetti predefiniti.

### **METRICA\_ABILITATA\_MQ**

Imposta true per generare le metriche Prometheus per il tuo gestore code.

### **MS.3.2 MQ\_LOGGING\_CONSOLE\_SOURCE**

Specifica un elenco separato da virgole di origini per i log che sono sottoposti a mirroring nell'ubicazione **stdout** del contenitore.

I valori validi sono mgr e web.

Il valore predefinito è qmgr, web.

# **MS.3.2 MQ\_LOGGING\_FORMATO\_CONSOLE**

Sostituisce ["\[Obsoleto\]FORMATO\\_LOG" a pagina 23](#page-22-0).

Modifica il formato dei log stampati nell'ubicazione **stdout** del contenitore.

Impostare base per utilizzare un formato leggibile semplice. Questo è il valore predefinito.

Imposta json per utilizzare un formato JSON (un oggetto JSON su ogni riga).

# **ID\_ESCLUDI\_CONSOLE\_LOGGING\_MQ\_**

Specificare un elenco separato da virgole di ID messaggio per i messaggi di log esclusi.

I messaggi di log vengono ancora visualizzati nel file di log sul disco, ma non vengono stampati nell'ubicazione **stdout** del contenitore.

Il valore di default è AMQ5041I,AMQ5052I,AMQ5051I,AMQ5037I,AMQ5975I.

### **MQ\_QMGR\_NAME**

Impostare il nome con cui si desidera creare il gestore code.

Per ulteriori informazioni sulla configurazione dello sviluppatore predefinito supportata dall'immagine IBM MQ Advanced for Developers , vedi la [documentazione della configurazione dello sviluppatore](https://github.com/ibm-messaging/mq-container/blob/master/docs/developer-config.md) [predefinito](https://github.com/ibm-messaging/mq-container/blob/master/docs/developer-config.md).

# **Y S.3.4 YAML del gestore code di esempio che descrive come specificare le password per gli utenti admin e app**

Da IBM MQ 9.3.4, l'ID utente **admin** e **app** non hanno più password predefinite. Per questi utenti, è necessario fornire le password quando si distribuisce un gestore code utilizzando la licenza

<span id="page-24-0"></span>Development . Di seguito è riportato un esempio di YAML del gestore code che mostra come eseguire questa operazione con IBM MQ Operator.

Il comando riportato di seguito crea un segreto contenente le password per gli utenti **admin** e **app** .

oc create secret generic my-mq-dev-passwords --from-literal=dev-admin-password=passw0rd --fromliteral=dev-app-password=passw0rd

Il seguente YAML utilizza tali password quando si distribuisce un gestore code.

```
apiVersion: mq.ibm.com/v1beta1
kind: QueueManager
metadata:
  name: qm-dev
spec:
  license:
     accept: false
    license: L-AXAF-JLZ53A
    use: Development
   web:
    enabled: true
  template:
     pod:
       containers:
         - env:
 - name: MQ_DEV
 value: "true"
             - name: MQ_CONNAUTH_USE_HTP
              value: "true"
             - name: MQ_ADMIN_PASSWORD
              valueFrom:
                 secretKeyRef:
                   name: my-mq-dev-passwords
                   key: dev-admin-password
            - name: MO APP PASSWORD
               valueFrom:
                 secretKeyRef:
                   name: my-mq-dev-passwords
                   key: dev-app-password
           name: qmgr
   queueManager:
    storage:
       queueManager:
        type: persistent-claim
    name: QUICKSTART
   version: 9.3.5.1-r2
```
# **Alta disponibilità per IBM MQ nei contenitori**

Esistono tre opzioni per l'alta disponibilità con IBM MQ Operator: **gestore code HA nativo** (che ha una replica attiva e due repliche in standby), **gestore code a più istanze** (che è una coppia attivo - standby, che utilizza un file system condiviso di rete) o **Gestore code resiliente singolo** (che offre un approccio semplice per l'HA utilizzando la memoria di rete). Gli ultimi due si basano sul sistema di file per assicurare la disponibilità dei dati recuperabili, tuttavia Native HA non lo fa. Pertanto, quando non si utilizza la HA nativa, la disponibilità del file system è critica per la disponibilità del gestore code. Quando il recupero dei dati è importante, il file system deve garantire la ridondanza attraverso la replica.

Dovresti considerare separatamente la disponibilità del **messaggio** e del **servizio** . Con IBM MQ for Multiplatforms, un messaggio viene memorizzato esattamente su un gestore code. Quindi, se il gestore code diventa non disponibile, si perde temporaneamente l'accesso ai messaggi in esso contenuti. Per ottenere un'elevata disponibilità di messaggi , è necessario essere in grado di ripristinare un gestore code il più rapidamente possibile. Puoi ottenere la disponibilità del servizio disponendo di più istanze di code per le applicazioni client da utilizzare, ad esempio utilizzando un cluster uniforme IBM MQ .

Un gestore code può essere pensato in due parti: i dati memorizzati sul disco e i processi in esecuzione che consentono l'accesso ai dati. Qualsiasi gestore code può essere spostato in un nodo Kubernetes diverso, purché conservi gli stessi dati (forniti dai volumi persistenti [Kubernetes\)](https://kubernetes.io/docs/concepts/storage/persistent-volumes/#persistent-volumes) ed è ancora indirizzabile nella rete dalle applicazioni client. In Kubernetes, un servizio è utilizzato per fornire un'identità di rete congruente.

IBM MQ si basa sulla disponibilità dei dati sui volumi persistenti. Pertanto, la disponibilità della memoria che fornisce i volumi persistenti è fondamentale per la disponibilità del gestore code, perché IBM MQ non può essere più disponibile della memoria che sta utilizzando. Se si desidera tollerare un'interruzione di un'intera zona di disponibilità, è necessario utilizzare un provider di volumi che replichi le scritture disco in un'altra zona.

### **Gestore code HA nativo**

### CP41 MQ Adv.

I gestori code della HA nativa coinvolgono un **attivo** e due pod di **replica** Kubernetes , che vengono eseguiti come parte di uno Kubernetes StatefulSet con esattamente tre repliche ciascuna con la propria serie di volumi persistenti Kubernetes . I requisiti IBM MQ per i file system condivisi si applicano anche quando si utilizza un gestore code HA nativo (ad eccezione del blocco basato sul lease), ma non è necessario utilizzare un file system condiviso. È possibile utilizzare l'archiviazione blocchi, con un file system adatto in cima. Ad esempio, *xfs* o *ext4*. I tempi di recupero per un gestore code HA nativo sono controllati dai seguenti fattori:

- 1. Il tempo necessario alle istanze di replica per rilevare che l'istanza attiva ha avuto esito negativo. Questo è configurabile.
- 2. Il tempo impiegato dal probe Pod di Kubernetes per rilevare che il contenitore pronto è stato modificato e reindirizzare il traffico di rete. Questo è configurabile.
- 3. Il tempo necessario ai client IBM MQ per riconnettersi.

Per ulteriori informazioni, consultare ["HA nativa" a pagina 142](#page-141-0).

### **gestore code a più istanze**

 $\blacktriangleright$  Multi

I gestori code a più istanze coinvolgono un pod **attivo** e un pod **standby** Kubernetes , che vengono eseguiti come parte di un Kubernetes Stateful Set con esattamente due repliche e una serie di volumi persistenti Kubernetes . I dati e i log delle transazioni del gestore code sono conservati su due volumi permanenti, utilizzando un filesystem condiviso.

I gestori code a più istanze richiedono che i pod **attivi** e **standby** abbiano accesso simultaneo al volume persistente. Per configurare ciò, utilizzare Kubernetes Volumi persistenti con **access mode** impostato su ReadWriteMany. I volumi devono inoltre soddisfare i requisiti di IBM MQ per i file system condivisi, poiché IBM MQ si basa sul rilascio automatico dei blocchi file per istigare un failover del gestore code. IBM MQ produce un [elenco di file system verificati.](https://www.ibm.com/support/pages/node/136799)

I tempi di recupero per un gestore code a più istanze sono controllati dai seguenti fattori:

- 1. Il tempo impiegato dopo che si è verificato un malfunzionamento per il file system condiviso per rilasciare i blocchi originariamente presi dall'istanza attiva.
- 2. Il tempo impiegato dall'istanza standby per acquisire i blocchi e quindi avviarli.
- 3. Il tempo impiegato dal probe Pod di Kubernetes per rilevare che il contenitore pronto è stato modificato e reindirizzare il traffico di rete. Questo è configurabile.
- 4. Il tempo impiegato dai client IBM MQ per riconnettersi.

### **Singolo gestore code resiliente**

### $\blacktriangleright$  Multi  $\blacktriangleright$

Un singolo gestore code resiliente è una singola istanza di un gestore code in esecuzione in un singolo pod Kubernetes , dove Kubernetes monitorizza il gestore code e sostituisce il pod come necessario.

I requisiti di IBM MQ per i file system condivisi si applicano anche quando si utilizza un singolo gestore code resiliente (ad eccezione del blocco basato sul lease), ma non è necessario utilizzare un file system condiviso. È possibile utilizzare l'archiviazione blocchi, con un file system adatto in cima. Ad esempio, *xfs* o *ext4*.

<span id="page-26-0"></span>I tempi di recupero per un singolo gestore code resiliente sono controllati dai seguenti fattori:

- 1. Il tempo impiegato per l'esecuzione del probe di attività e il numero di errori tollerati. Questo è configurabile.
- 2. Il tempo impiegato dallo scheduler Kubernetes per ripianificare il pod non riuscito su un nuovo nodo.
- 3. Quanto tempo ci vuole per scaricare l'immagine del contenitore sul nuovo Nodo. Se si utilizza un valore **imagePullPolicy** di IfNotPresent, l'immagine potrebbe essere già disponibile su tale Nodo.
- 4. Il tempo impiegato per l'avvio della nuova istanza del gestore code.
- 5. Il tempo impiegato dal probe di disponibilità del pod Kubernetes per rilevare che il contenitore è pronto. Questo è configurabile.
- 6. Il tempo impiegato dai client IBM MQ per riconnettersi.

### **Importante:**

Sebbene il singolo modello di gestore code resiliente offra alcuni vantaggi, è necessario comprendere se è possibile raggiungere i propri obiettivi di disponibilità con le limitazioni relative agli errori del nodo.

In Kubernetes, un pod malfunzionante viene generalmente ripristinato rapidamente, ma l'errore di un intero nodo viene gestito in modo diverso. Quando si utilizza un carico di lavoro con stato come IBM MQ con uno Kubernetes StatefulSet, se un nodo master Kubernetes perde il contatto con un nodo di lavoro, non può determinare se il nodo ha avuto esito negativo o se ha semplicemente perso la connettività di rete. Pertanto, Kubernetes non esegue **alcuna azione** in questo caso finché non si verifica uno dei seguenti eventi:

- 1. Il nodo viene ripristinato in uno stato in cui il nodo master Kubernetes può comunicare con esso.
- 2. Viene eseguita un'azione amministrativa per eliminare esplicitamente il pod sul nodo master Kubernetes . Ciò non arresta necessariamente l'esecuzione del pod, ma lo elimina semplicemente dall'archivio Kubernetes . Questa azione amministrativa deve quindi essere intrapresa con molta attenzione.

**Nota:** La modifica dei dettagli dello StatefulSet di un gestore code IBM MQ , incluso il numero di repliche, non è supportata quando il gestore code viene creato tramite il IBM MQ Operator.

### **Concetti correlati**

Configurazioni HA (High Availability)

### **Attività correlate**

["Configurazione dell'alta disponibilità per i gestori code utilizzando IBM MQ Operator" a pagina 142](#page-141-0)

# **RippenShift CP41** Kubernetes Ripristino di emergenza per IBM MQ nei

# **contenitori**

Devi considerare a quale tipo di disastro ti stai preparando. Negli ambienti cloud, l'utilizzo delle zone di disponibilità fornisce un certo livello di tolleranza per i disastri e sono molto più facili da usare. Se hai un numero dispari di data center (per quorum) e un link di rete a bassa latenza, puoi potenzialmente eseguire un singolo cluster Red Hat OpenShift Container Platform o Kubernetes con più zone di disponibilità, ognuna in un'ubicazione fisica separata. Questo argomento illustra le considerazioni per il ripristino di emergenza in cui questi criteri non possono essere soddisfatti, ovvero un numero pari di data center o un link di rete ad alta latenza.

Per il ripristino di emergenza, è necessario considerare quanto segue:

- Replica dei dati IBM MQ (conservati in una o più risorse PersistentVolume ) nell'ubicazione di ripristino di emergenza
- Ricreazione del gestore code utilizzando i dati replicati
- L'ID di rete del gestore code visibile alle applicazioni client IBM MQ e ad altri gestori code. Questo ID potrebbe essere una voce DNS, ad esempio.

<span id="page-27-0"></span>I dati persistenti devono essere replicati, in modo sincrono o asincrono, sul sito di ripristino di emergenza. Ciò è in genere specifico del provider di memoria, ma può essere eseguito anche utilizzando un VolumeSnapshot. Consultare [Istantanee volume CSI](https://docs.openshift.com/container-platform/latest/storage/container_storage_interface/persistent-storage-csi-snapshots.html) per ulteriori informazioni sulle istantanee volume.

Quando si esegue il ripristino da un'emergenza, sarà necessario ricreare l'istanza del gestore code sul nuovo cluster Kubernetes , utilizzando i dati replicati. Se stai utilizzando IBM MQ Operator, avrai bisogno dello YAML QueueManager e dello YAML per altre risorse di supporto come ConfigMap o Secret.

### **Informazioni correlate**

ha for ctr.dita

# **PDENSHIFF CP41** Pianificazione per proteggere IBM MQ in contenitori

Considerazioni sulla sicurezza quando pianifichi il tuo IBM MQ nella configurazione dei contenitori.

# **Procedura**

- "Autenticazione e autorizzazione utente per IBM MQ nei contenitori" a pagina 28
	- – ["Vincoli di sicurezza sull'utilizzo degli utenti del sistema operativo nei contenitori" a pagina 29](#page-28-0)
- • ["Considerazioni per limitare il traffico di rete a IBM MQ nei contenitori" a pagina 29](#page-28-0)

# **Autenticazione e autorizzazione utente per IBM MQ nei contenitori**

IBM MQ nei contenitori può essere configurato per autenticare gli utenti tramite LDAP, Mutual TLS o un plugin MQ personalizzato.

Tieni presente che l'operatore IBM MQ non consente l'uso di utenti e gruppi del sistema operativo all'interno dell'immagine del contenitore. Per ulteriori informazioni, consultare ["Vincoli di sicurezza](#page-28-0) [sull'utilizzo degli utenti del sistema operativo nei contenitori" a pagina 29.](#page-28-0)

# **LDAP**

Per informazioni sulla configurazione di IBM MQ per l'utilizzo di un repository utente LDAP, consultare Autenticazione connessione: Repository utente e Autorizzazione LDAP.

# **TLS reciproco**

Se si configurano le connessioni in entrata a un gestore code per richiedere un certificato TLS (TLS reciproco), è possibile associare il DN del certificato a un nome utente. Devi fare due cose:

- Configurare un record di autenticazione di canale per creare l'associazione a un nome utente, utilizzando SSLPEER. Per ulteriori informazioni, consultare Associazione di un DN (Distinguished Name) SSL o TLS a un ID utente MCAUSER.
- Configurare il gestore code per definire i record di autorizzazioni per un nome utente non riconosciuto dal sistema. Per ulteriori informazioni, consultare Stanza di servizio del file qm.ini.

# **Token Web JSON**

Per informazioni sulla configurazione di IBM MQ per utilizzare JWT (JSON Web Tokens), vedi Gestione dei token di autenticazione.

# **Plug-in MQ personalizzato**

Questa è una tecnica avanzata, e richiede molto più lavoro. Per ulteriori informazioni, vedi Utilizzo di un servizio di autorizzazione personalizzato.

### **Attività correlate**

["Esempio: configurazione di un gestore code con autenticazione TLS reciproca" a pagina 137](#page-136-0)

<span id="page-28-0"></span>Questo esempio distribuisce un gestore code in OpenShift Container Platform utilizzando IBM MQ Operator. Il TLS reciproco viene utilizzato per l'autenticazione, per eseguire l'associazione da un certificato TLS a un'identità nel gestore code.

*Vincoli di sicurezza sull'utilizzo degli utenti del sistema operativo nei contenitori*

L'utilizzo di utenti del sistema operativo nei contenitori non è consigliato e non è consentito con l'operatore IBM MQ .

In un ambiente containerizzato a più tenant, i vincoli di sicurezza vengono di norma messi in atto per impedire potenziali problemi di sicurezza, ad esempio:

- **Come impedire l'utilizzo dell'utente "root" in un contenitore**
- **forzatura dell'uso di un UID casuale**. Ad esempio, in Red Hat OpenShift Container Platform il valore predefinito SecurityContextConstraints (denominato restricted) utilizza un ID utente casuale per ogni contenitore.
- **Impedire l'utilizzo dell'escalation di privilegi**. IBM MQ on Linux utilizza l'escalation dei privilegi per controllare la password degli utenti - utilizza un programma "setuid" in modo da diventare l'utente "root" per eseguire questa operazione.

<mark>D OpenShift l</mark>a conformita la conformità a queste misure di sicurezza, IBM MQ Operator non consente l'utilizzo di ID definiti nelle librerie del sistema operativo all'interno di un contenitore. Nessun ID utente o gruppo mqm definito nel contenitore.

# **Considerazioni per limitare il traffico di rete a IBM MQ nei contenitori**

Puoi definire le politiche di rete per limitare il traffico ai pod nel tuo cluster in [OpenShift Container](https://docs.openshift.com/container-platform/4.10/networking/network_policy/about-network-policy.html) [Platform](https://docs.openshift.com/container-platform/4.10/networking/network_policy/about-network-policy.html) e [Kubernetes.](https://kubernetes.io/docs/concepts/services-networking/network-policies/) Questo argomento descrive alcune considerazioni su come applicare le politiche di rete a IBM MQ.

Per l'ingresso di rete in un gestore code, ci sono diverse porte da prendere in considerazione:

- Porta 1414 per il traffico del gestore code
- Porta 9414 per HA nativo
- Porta 9157 per le metriche
- Porta 9443 per la console web e API REST

L'uscita dalla rete è più complessa. Esempi di uscita di rete che si potrebbe voler considerare:

- DNS se si dispone di canali o altre configurazioni che utilizzano nomi DNS
- Altri gestori code
- OCSP (Online Certificate Status Protocol) e CRL (Certificate Revocation Lists) determinati dal provider di certificati.
- Provider di autenticazione:
	- LDAP
	- Aprire ID Connect o un altro provider di login configurato per il server Web IBM MQ . Ciò include l'IU di IBM Cloud Pak Platform e l'IAM dei servizi di base di IBM Cloud Pak.
- Provider di traccia:
	- Instana
	- $-$  Dashboard Operazioni Cloud Pak for Integration<sup>4</sup>

<sup>4</sup> Operations Dashboard è obsoleto da IBM MQ 9.3.0e viene rimosso in IBM MQ 9.3.3. Vedere ["Integrazione](#page-154-0) [con IBM Cloud Pak for Integration Operations Dashboard" a pagina 155.](#page-154-0)

### **Esempio di NetworkPolicy**

Di seguito è riportata una politica di rete di esempio per controllare l'ingresso per un gestore code denominato "myqm", da utilizzare su Red Hat OpenShift Container Platform.

```
kind: NetworkPolicy
apiVersion: networking.k8s.io/v1
metadata:
  name: myqm
spec:
   podSelector:
    matchLabels:
       app.kubernetes.io/instance: myqm
       app.kubernetes.io/name: ibm-mq
   ingress:
    # Allow access to queue manager listener from anywhere
     - ports:
         - protocol: TCP
           port: 1414
     # Allow access to Native HA port from other instances of the same queue manager
     - from:
          - podSelector:
            matchIabels:
               app.kubernetes.io/instance: myqm
               app.kubernetes.io/name: ibm-mq
       ports:
         - protocol: TCP
           port: 9414
     # Allow access to metrics from monitoring project
     - from:
         - namespaceSelector:
             matchLabels:
               network.openshift.io/policy-group: monitoring
       ports:
         - protocol: TCP
           port: 9157
     # Allow access to web server via Route
     - from:
         - namespaceSelector:
             matchLabels:
               network.openshift.io/policy-group: ingress
       ports:
         - protocol: TCP
           port: 9443
```
# **Conformità FIPS per IBM MQ nei contenitori**

All'avvio, IBM MQ nei contenitori rileva se il sistema operativo su cui si sta avviando il contenitore è conforme a FIPS e (in tal caso) configura automaticamente il supporto FIPS. I requisiti e le limitazioni sono indicati qui.

# **FIS (Federal Information Processing Standards)**

Il governo degli Stati Uniti fornisce consulenza tecnica sui sistemi IT e sulla sicurezza, inclusa la crittografia dei dati. Il National Institute for Standards and Technology (NIST) è un ente governativo che si occupa dei sistemi informatici e della sicurezza. NIST produce raccomandazioni e standard, inclusi FIPS (Federal Information Processing Standards).

Uno standard FIPS significativo è FIPS 140-2, che richiede l'utilizzo di forti algoritmi crittografici. FIPS 140-2 specifica anche i requisiti per gli algoritmi di hash da utilizzare per proteggere i pacchetti dalle modifiche in transito.

IBM MQ fornisce il supporto FIPS 140-2 se è stato configurato per farlo.

**Nota:** Su AIX, Linux, and Windows, IBM MQ fornisce la conformità FIPS 140-2 tramite il modulo crittografico IBM Crypto for C (ICC) . Il certificato per questo modulo è stato spostato nello stato cronologico. I clienti devono visualizzare il [certificatoIBM Crypto for C \(ICC\)](https://csrc.nist.gov/projects/cryptographic-module-validation-program/certificate/3064) ed essere a conoscenza di eventuali consigli forniti da NIST. Un modulo FIPS 140-3 di sostituzione è attualmente in corso e il relativo stato può essere visualizzato ricercandolo in [NIST CMVP modules in process list.](https://csrc.nist.gov/Projects/cryptographic-module-validation-program/modules-in-process/modules-in-process-list)

# **Requisiti**

Per i requisiti relativi alla configurazione del cluster e altre considerazioni, consultare FIPS Wall: Current IBM approach to FIPS compliance.

IBM MQ nei contenitori può essere eseguito in modalità di conformità FIPS 140-2. Durante l'avvio, IBM MQ nei contenitori (9.3.1.0 e versioni successive) rileva se il sistema operativo host su cui viene avviato il contenitore è conforme a FIPS. Se il sistema operativo dell'host è conforme a FIPS e sono state fornite chiavi private e certificati, il contenitore IBM MQ configura il gestore code, il server web IBM MQ e il trasferimento dati tra i nodi in una distribuzione Native High Availability, per l'esecuzione in modalità di conformità FIPS.

Quando si utilizza IBM MQ Operator per distribuire i gestori code, l'operatore crea un instradamento con tipo di terminazione **Passthrough**. Ciò significa che il traffico viene inviato direttamente alla destinazione senza che il router fornisca la terminazione TLS. Il gestore code IBM MQ e il server web IBM MQ sono le destinazioni in questo caso e forniscono già comunicazioni protette conformi a FIPS.

Requisiti chiave:

- 1. Una chiave privata e i certificati, forniti in un segreto al gestore code e al server Web, che consentono ai client esterni di connettersi in modo sicuro al gestore code e al server web.
- 2. Una chiave privata e i certificati per trasferimento dati tra nodi differenti in una configurazione Native High Availability.

# **Limitazioni**

Per una distribuzione conforme a FIPS di IBM MQ nei contenitori, considerare quanto segue:

- IBM MQ nei contenitori fornisce un endpoint per la raccolta di metriche. Attualmente questo endpoint è solo HTTP. È possibile disattivare l'endpoint delle metriche per rendere il resto di IBM MQ compatibile con FIPS.
- IBM MQ nei contenitori consente sovrascritture di immagini personalizzate. In altre parole, puoi creare immagini personalizzate utilizzando l'immagine del contenitore IBM MQ come immagine di base. La conformità FIPS potrebbe non essere applicabile per tali immagini personalizzate.
- Per la traccia dei messaggi mediante IBM Instana, la comunicazione tra IBM MQ e IBM Instana è HTTP o HTTPS, senza conformità FIPS.
- L'accesso IBM MQ Operator ai servizi IBM identity and access management (IAM) /Zen non è conforme a FIPS.

# *Modalità di rilevamento della conformità FIPS e configurazione automatica del supporto FIPS*

Se il sistema operativo su cui viene avviato il contenitore è conforme a FIPS, il supporto FIPS viene configurato automaticamente.

**Nota:** Su AIX, Linux, and Windows, IBM MQ fornisce la conformità FIPS 140-2 tramite il modulo crittografico IBM Crypto for C (ICC) . Il certificato per questo modulo è stato spostato nello stato cronologico. I clienti devono visualizzare il [certificatoIBM Crypto for C \(ICC\)](https://csrc.nist.gov/projects/cryptographic-module-validation-program/certificate/3064) ed essere a conoscenza di eventuali consigli forniti da NIST. Un modulo FIPS 140-3 di sostituzione è attualmente in corso e il relativo stato può essere visualizzato ricercandolo in [NIST CMVP modules in process list.](https://csrc.nist.gov/Projects/cryptographic-module-validation-program/modules-in-process/modules-in-process-list)

Durante l'avvio, IBM MQ nei contenitori rileva se il sistema operativo su cui viene avviato il contenitore è conforme a FIPS. In tal caso, vengono eseguite automaticamente le seguenti operazioni:

### **Gestore code**

Se il sistema operativo dell'host è conforme a FIPS e vengono forniti la chiave privata e i certificati, l'attributo del gestore code **SSLFIPS** è impostato su YES. Altrimenti, l'attributo **SSLFIPS** è impostato su NO.

### **IBM MQ Server Web**

Il server web IBM MQ fornisce un'interfaccia HTTP/HTTPS per la gestione di IBM MQ. Se il sistema operativo host è compatibile con FIPS, le opzioni JVM vengono aggiornate per fare in modo che il

server Web utilizzi la crittografia compatibile con FIPS. Per poter utilizzare FIPS, è necessario fornire la chiave privata e i certificati durante l'avvio del contenitore.

### **HA nativa**

La sicurezza dei dati replicati tra nodi è controllata dalla sezione **NativeHALocalInstance** del file qm.ini . Ad esempio:

```
NativeHALocalInstance:
     KeyRepository=/run/runmqserver/ha/tls/key.kdb
     CertificateLabel=NHAQM
     CipherSpec=ECDHE_RSA_AES_256_GCM_SHA384
```
Se FIPS è abilitato, l'attributo **SSLFipsRequired** viene aggiunto alla stanza, con il valore impostato su Sì:

```
NativeHALocalInstance:
     KeyRepository=/run/runmqserver/ha/tls/key.kdb
     CertificateLabel=NHAQM
     CipherSpec=ECDHE_RSA_AES_256_GCM_SHA384
     SSLFipsRequired=Yes
```
Se il contenitore è in esecuzione in un cluster OpenShift senza supporto FIPS, il gestore code, il server web IBM MQ e i componenti della HA nativa non hanno il supporto FIPS abilitato automaticamente. Solo l'architettura x86-64 è attualmente supportata dalla piattaforma OpenShift per FIPS. Per le architetture Power e Linux for IBM Z OpenShift non offre il supporto FIPS. Per abilitare esplicitamente il supporto FIPS nei componenti IBM MQ per queste architetture, impostare la variabile di ambiente *MQ\_ENABLE\_FIPS* su true nel gestore code YAML. Il seguente frammento YAML descrive l'utilizzo della variabile di ambiente *MQ\_ENABLE\_FIPS* :

```
template:
     pod:
       containers:
         - env:
              - name: MQ_ENABLE_FIPS
              value: "true"
           name: qmgr
```
# *Sovrascrittura della modalità FIPS automatica per IBM MQ nei contenitori*

Utilizzare la variabile di ambiente *MQ\_ENABLE\_FIPS* per abilitare o disabilitare esplicitamente la modalità FIPS per i componenti IBM MQ nel contenitore.

### **Prima di iniziare**

**Nota:** Su AIX, Linux, and Windows, IBM MQ fornisce la conformità FIPS 140-2 tramite il modulo crittografico IBM Crypto for C (ICC) . Il certificato per questo modulo è stato spostato nello stato cronologico. I clienti devono visualizzare il [certificatoIBM Crypto for C \(ICC\)](https://csrc.nist.gov/projects/cryptographic-module-validation-program/certificate/3064) ed essere a conoscenza di eventuali consigli forniti da NIST. Un modulo FIPS 140-3 di sostituzione è attualmente in corso e il relativo stato può essere visualizzato ricercandolo in [NIST CMVP modules in process list.](https://csrc.nist.gov/Projects/cryptographic-module-validation-program/modules-in-process/modules-in-process-list)

# **Informazioni su questa attività**

*MQ\_ENABLE\_FIPS* supporta tre valori:

### **automatico**

Questo è il valore predefinito.

Se il sistema operativo host è abilitato a FIPS, tutti i componenti (gestore code, server Web IBM MQ e HA nativa) vengono eseguiti in modalità FIPS.

Se il sistema operativo host non è abilitato a FIPS, tutti i componenti non vengono eseguiti in modalità FIPS.

### **vero, true**

Questo valore attiva FIPS per i componenti selezionati nel contenitore.

<span id="page-32-0"></span>L'attributo del gestore code **SSLFIPS** è impostato su YES anche se IBM MQ nei contenitori è in esecuzione su un sistema operativo host non conforme a FIPS. Vale a dire, se il gestore code IBM MQ , il server web e la HA nativa sono conformi a FIPS, ma il sistema operativo del contenitore non lo è.

#### **No**

Questo valore disattiva la conformità FIPS.

L'attributo del gestore code **SSLFIPS** è impostato su NO, anche se IBM MQ nei contenitori è in esecuzione su una macchina host conforme a FIPS. Tuttavia, IBM MQ protegge ancora le connessioni se vengono forniti la chiave privata e i certificati.

Le opzioni JVM non vengono aggiornate per il server Web IBM MQ . Tuttavia, il server web IBM MQ esegue ancora un endpoint HTTPS se vengono forniti la chiave privata e i certificati.

La replica dei dati nella HA nativa non utilizza la codifica FIPS.

### **Esempio**

Di seguito è riportato un esempio di YAML del gestore code che descrive l'attivazione di TLS e FIPS per il componente gestore code:

```
apiVersion: mq.ibm.com/v1beta1
kind: QueueManager
metadata:
  namespace: ibm-mq-fips
  name: ibm-mq-qm-ppcle
spec:
  license:
 accept: true
 license: L-AMRD-XH6P3Q
    use: Production
   queueManager:
    name: PPCLEQM
    storage:
      queueManager:
        type: ephemeral
   template:
    pod:
      containers:
         - env:
 - name: MQ_ENABLE_FIPS
 value: "true"
          name: qmgr
   version: 9.3.5.1-r2
   web:
    enabled: false
  pki:
    keys:
       name: ibm-mq-tls-certs
        secret:
          secretName: ibm-mq-tls-secret
          items: 
           - tls.key
           - tls.crt
```
# **Pianificazione della scalabilità e delle prestazioni per IBM MQ nei**

### **contenitori**

Nella maggior parte dei casi, la scalabilità e le prestazioni di IBM MQ nei contenitori sono le stesse di IBM MQ for Multiplatforms. Tuttavia, ci sono alcuni limiti aggiuntivi che possono essere imposti dalla piattaforma del contenitore.

### **Informazioni su questa attività**

Quando si pianifica la scalabilità e le prestazioni per IBM MQ nei contenitori, considerare le opzioni riportate di seguito:

### **Procedura**

• **Limitare il numero di thread e processi.**

<span id="page-33-0"></span>IBM MQ utilizza i thread per gestire la simultaneità. In Linux, i thread vengono implementati come processi, in modo che sia possibile incontrare i limiti imposti dalla piattaforma del contenitore o dal sistema operativo, sul numero massimo di processi. Da Red Hat OpenShift Container Platform 4.11, esiste un limite predefinito di 4096 processi per contenitore. Per le versioni precedenti del OpenShift Container Platform il limite è 1024 processi. Per la compatibilità delle versioni IBM MQ Operator con le versioni OpenShift Container Platform , vedere ["Versioni Red Hat OpenShift Container Platform](#page-12-0) [compatibili" a pagina 13](#page-12-0). Sebbene ciò sia adeguato per la maggior parte degli scenari, è possibile che ciò influisce sul numero di connessioni client per un gestore code.

Il limite di processi in Kubernetes può essere configurato dall'amministratore del cluster utilizzando l'impostazione di configurazione kubelet **podPidsLimit**. Vedi [Limiti e prenotazioni dell'ID processo](https://kubernetes.io/docs/concepts/policy/pid-limiting/) nella documentazione di Kubernetes . In Red Hat OpenShift Container Platform, puoi anche [creare una](https://docs.openshift.com/container-platform/4.12/post_installation_configuration/machine-configuration-tasks.html#create-a-containerruntimeconfig_post-install-machine-configuration-tasks) **ContainerRuntimeConfig** [risorsa personalizzata per modificare i CRI-O.](https://docs.openshift.com/container-platform/4.12/post_installation_configuration/machine-configuration-tasks.html#create-a-containerruntimeconfig_post-install-machine-configuration-tasks)

Nella configurazione IBM MQ , è anche possibile impostare il numero massimo di connessioni client per un gestore code. Consultare Limiti del canale di connessione server per l'applicazione dei limiti a un singolo canale di connessione server e l' attributo MAXCHANNELS INI per applicare i limiti all'intero gestore code.

### • **Limita numero di volumi.**

Nei sistemi cloud e contenitore, i volumi di archiviazione collegati alla rete sono comunemente utilizzati. Esistono dei limiti al numero di volumi che possono essere collegati ai nodi Linux . Ad esempio, [AWS EC2 limita a non più di 30 volumi per VM](https://docs.aws.amazon.com/AWSEC2/latest/UserGuide/volume_limits.html). Red Hat OpenShift Container Platform [ha un](https://docs.openshift.com/container-platform/4.10/storage/persistent_storage/persistent-storage-aws.html#maximum-number-of-ebs-volumes-on-a-node_persistent-storage-aws) [limite simile,](https://docs.openshift.com/container-platform/4.10/storage/persistent_storage/persistent-storage-aws.html#maximum-number-of-ebs-volumes-on-a-node_persistent-storage-aws) come Microsoft Azure e Google Cloud Platform.

Un gestore code HA nativo richiede un volume per ognuna delle tre istanze e impone la diffusione delle istanze tra i nodi. Tuttavia, è possibile configurare il gestore code in modo che utilizzi tre volumi per istanza (dati del gestore code, log di ripristino e dati persistenti).

### • **Utilizza tecniche di scaling IBM MQ .**

Invece di un numero ridotto di gestori code di grandi dimensioni, può essere utile utilizzare le tecniche di scalabilità IBM MQ come i cluster uniformi IBM MQ per eseguire più gestori code con la stessa configurazione. Ciò ha il vantaggio aggiunto che l'impatto del riavvio di un singolo contenitore (ad esempio, come parte della manutenzione della piattaforma del contenitore) è ridotto.

#### OpenShift CP4I CP4I-LTS **Utilizzo di IBM MQ Operator per**

# **Red Hat OpenShift**

IBM MQ Operator distribuisce e gestisce IBM MQ come parte di IBM Cloud Pak for Integrationo autonomo su Red Hat OpenShift Container Platform

### **Procedura**

- "Cronologia delle release per IBM MQ Operator" a pagina 34.
- • ["Migrazione di IBM MQ a IBM Cloud Pak for Integration" a pagina 79](#page-78-0).
- • ["Installazione del IBM MQ Operator" a pagina 102.](#page-101-0)
- • ["Aggiornamento di IBM MQ Operator e dei gestori code" a pagina 119.](#page-118-0)
- • ["Distribuzione di un gestore code su un cluster Red Hat OpenShift Container Platform" a pagina 114.](#page-113-0)
- • ["Utilizzo di IBM MQ mediante IBM MQ Operator" a pagina 170](#page-169-0).
- • ["Riferimento API per IBM MQ Operator" a pagina 180](#page-179-0).

#### OpenShift CP4I CP4I-LTS **Cronologia delle release per IBM MQ** CD.

# **Operator**

**Note:**

- Per informazioni sugli operatori IBM MQ precedenti, consultare Release history for IBM MQ Operator nella documentazione IBM MQ 9.2 .
- Per informazioni sui futuri aggiornamenti di IBM MQ , consultare la pagina generale [IBM MQ date di](https://www.ibm.com/support/pages/ibm-mq-planned-maintenance-release-dates) [release di manutenzione pianificata](https://www.ibm.com/support/pages/ibm-mq-planned-maintenance-release-dates) .

### **IBM MQ Operator 3.1.3**

CD.

### **IBM Cloud Pak for Integration Versione**

IBM Cloud Pak for Integration 2023.4.1

### **Canale operatore**

v3.1

### **Valori consentiti per .spec.version**

[9.3.5.1-r2](#page-57-0)

### **Valori consentiti per .spec.version durante la migrazione**

9.3.0.0-r1, 9.3.0.0-r2, 9.3.0.0-r3,9.3.3.2-r3 9.3.0.1-r1, 9.3.0.1-r2, 9.3.0.1-r3, 9.3.0.1-r4, 9.3.0.3 r1, 9.3.0.4-r1, 9.3.0.4-r2, 9.3.0.5-r1, 9.3.0.5-r2, 9.3.0.5-r3, 9.3.0.6-r1, 9.3.0.10-r1, 9.3.0.10-r2, 9.3.0.11-r1, 9.3.0.11-r2, 9.3.0.15-r1, 9.3.0.16-r1, 9.3.0.16-r2, 9.3.0.17-r1, [9.3.0.17-r2](#page-68-0), 9.3.1.0-r1, 9.3.1.0-r2, 9.3.1.0-r3, 9.3.1.1-r1, 9.3.2.0-r1, 9.3.2.0-r2, 9.3.2.1-r1, 9.3.2.1-r2, 9.3.3.0-r1, 9.3.3.0-r2, 9.3.3.1-r1, 9.3.3.1-r2, 9.3.3.2-r1, 9.3.3.2-r2, 9.3.3.2-r3, 9.3.3.3-r1, 9.3.3.3-r2, 9.3.4.0-r1, 9.3.4.1-r1, 9.3.5.0-r1, 9.3.5.0-r2, [9.3.5.1-r1](#page-58-0)

### **Red Hat OpenShift Container Platform versioni**

OpenShift Container Platform 4.12 e successive. **Nota**: sono supportate solo le release di OpenShift Container Platform Extended Update Support (EUS), che sono le release secondarie con numero pari, ad esempio 4.14 e 4.16.

### **IBM Cloud Pak foundational services versioni**

IBM Cloud Pak foundational services versione 4.3 e successive (installazione facoltativa).

### **Elementi modificati**

• Le vulnerabilità risolte sono descritte in questo [Bollettino sulla sicurezza.](https://www.ibm.com/support/pages/node/7154630)

### **IBM MQ Operator 3.1.2**

 $CD$ 

### **IBM Cloud Pak for Integration Versione**

IBM Cloud Pak for Integration 2023.4.1

### **Canale operatore**

v3.1

### **Valori consentiti per .spec.version**

[9.3.5.1-r1](#page-58-0)

### **Valori consentiti per .spec.version durante la migrazione**

9.3.0.0-r1, 9.3.0.0-r2, 9.3.0.0-r3,9.3.3.2-r3 9.3.0.1-r1, 9.3.0.1-r2, 9.3.0.1-r3, 9.3.0.1-r4, 9.3.0.3 r1, 9.3.0.4-r1, 9.3.0.4-r2, 9.3.0.5-r1, 9.3.0.5-r2, 9.3.0.5-r3, 9.3.0.6-r1, 9.3.0.10-r1, 9.3.0.10-r2, 9.3.0.11-r1, 9.3.0.11-r2, 9.3.0.15-r1, 9.3.0.16-r1, 9.3.0.16-r2, [9.3.0.17-r1](#page-68-0), 9.3.1.0-r1, 9.3.1.0-r2, 9.3.1.0-r3, 9.3.1.1-r1, 9.3.2.0-r1, 9.3.2.0-r2, 9.3.2.1-r1, 9.3.2.1-r2, 9.3.3.0-r1, 9.3.3.0-r2, 9.3.3.1-r1, 9.3.3.1-r2, 9.3.3.2-r1, 9.3.3.2-r2, 9.3.3.2-r3, 9.3.3.3-r1, 9.3.3.3-r2, 9.3.4.0-r1, 9.3.4.1-r1, 9.3.5.0-r1, [9.3.5.0-r2,](#page-58-0)

### **Red Hat OpenShift Container Platform versioni**

OpenShift Container Platform 4.12 e successive. **Nota**: sono supportate solo le release di OpenShift Container Platform Extended Update Support (EUS), che sono le release secondarie con numero pari, ad esempio 4.14 e 4.16.

### **IBM Cloud Pak foundational services versioni**

IBM Cloud Pak foundational services versione 4.3 e successive (installazione facoltativa).

### **Elementi modificati**

• Le vulnerabilità risolte sono descritte in questo [Bollettino sulla sicurezza.](https://www.ibm.com/support/pages/node/7149801)

### **IBM MQ Operator 3.1.1**

 $CD$ 

### **IBM Cloud Pak for Integration Versione**

IBM Cloud Pak for Integration 2023.4.1

**Canale operatore**

v3.1

### **Valori consentiti per .spec.version**

[9.3.5.0-r2](#page-58-0)

### **Valori consentiti per .spec.version durante la migrazione**

9.3.0.0-r1, 9.3.0.0-r2, 9.3.0.0-r3,9.3.3.2-r3 9.3.0.1-r1, 9.3.0.1-r2, 9.3.0.1-r3, 9.3.0.1-r4, 9.3.0.3 r1, 9.3.0.4-r1, 9.3.0.4-r2, 9.3.0.5-r1, 9.3.0.5-r2, 9.3.0.5-r3, 9.3.0.6-r1, 9.3.0.10-r1, 9.3.0.10-r2, 9.3.0.11-r1, 9.3.0.11-r2, 9.3.0.15-r1, 9.3.0.16-r1, [9.3.0.16-r2](#page-68-0), 9.3.1.0-r1, 9.3.1.0-r2, 9.3.1.0-r3, 9.3.1.1-r1, 9.3.2.0-r1, 9.3.2.0-r2, 9.3.2.1-r1, 9.3.2.1-r2, 9.3.3.0-r1, 9.3.3.0-r2, 9.3.3.1-r1, 9.3.3.1-r2, 9.3.3.2-r1, 9.3.3.2-r2, 9.3.3.2-r3, 9.3.3.3-r1, [9.3.3.3-r2](#page-60-0), 9.3.4.0-r1, 9.3.4.1-r1, 9.3.5.0-r1

### **Red Hat OpenShift Container Platform versioni**

OpenShift Container Platform 4.12 e successive. **Nota**: sono supportate solo le release di OpenShift Container Platform Extended Update Support (EUS), che sono le release secondarie con numero pari, ad esempio 4.14 e 4.16.

### **IBM Cloud Pak foundational services versioni**

IBM Cloud Pak foundational services versione 4.3 e successive (installazione facoltativa).

### **Elementi modificati**

• Le vulnerabilità risolte sono descritte in questo [Bollettino sulla sicurezza.](https://www.ibm.com/support/pages/node/7145419)

# **IBM MQ Operator 3.1.0**

### $CD$

### **IBM Cloud Pak for Integration Versione**

IBM Cloud Pak for Integration 2023.4.1

### **Canale operatore**

v3.1

### **Valori consentiti per .spec.version**

[9.3.5.0-r1](#page-59-0)

### **Valori consentiti per .spec.version durante la migrazione**

9.3.0.0-r1, 9.3.0.0-r2, 9.3.0.0-r3,9.3.3.2-r3 9.3.0.1-r1, 9.3.0.1-r2, 9.3.0.1-r3, 9.3.0.1-r4, 9.3.0.3 r1, 9.3.0.4-r1, 9.3.0.4-r2, 9.3.0.5-r1, 9.3.0.5-r2, 9.3.0.5-r3, 9.3.0.6-r1, 9.3.0.10-r1, 9.3.0.10-r2, 9.3.0.11-r1, 9.3.0.11-r2, 9.3.0.15-r1, [9.3.0.16-r1,](#page-69-0) 9.3.1.0-r1, 9.3.1.0-r2, 9.3.1.0-r3, 9.3.1.1-r1, 9.3.2.0-r1, 9.3.2.0-r2, 9.3.2.1-r1, 9.3.2.1-r2, 9.3.3.0-r1, 9.3.3.0-r2, 9.3.3.1-r1, 9.3.3.1-r2, 9.3.3.2-r1, 9.3.3.2-r2, 9.3.3.2-r3, 9.3.3.3-r1, [9.3.3.3-r2,](#page-60-0) 9.3.4.0-r1, 9.3.4.1-r1

### **Red Hat OpenShift Container Platform versioni**

OpenShift Container Platform 4.12 e successive. **Nota**: sono supportate solo le release di OpenShift Container Platform Extended Update Support (EUS), che sono le release secondarie con numero pari, ad esempio 4.14 e 4.16.

### **IBM Cloud Pak foundational services versioni**

IBM Cloud Pak foundational services versione 4.3 e successive (installazione facoltativa).

### **Elementi modificati**

- Le vulnerabilità affrontate sono descritte in dettaglio in questi bollettini di sicurezza:
	- – [https://www.ibm.com/support/pages/node/7126571.](https://www.ibm.com/support/pages/node/7126571)
– [https://www.ibm.com/support/pages/node/7137570.](https://www.ibm.com/support/pages/node/7137570)

#### <span id="page-36-0"></span>**IBM MQ Operator 3.0.1**

 $CO<sub>2</sub>$ 

#### **IBM Cloud Pak for Integration Versione**

IBM Cloud Pak for Integration 2023.4.1

**Canale operatore**

v3.0

#### **Valori consentiti per .spec.version**

[9.3.4.1-r1](#page-59-0)

#### **Valori consentiti per .spec.version durante la migrazione**

9.3.0.0-r1, 9.3.0.0-r2, 9.3.0.0-r3,9.3.3.2-r3 9.3.0.1-r1, 9.3.0.1-r2, 9.3.0.1-r3, 9.3.0.1-r4, 9.3.0.3 r1, 9.3.0.4-r1, 9.3.0.4-r2, 9.3.0.5-r1, 9.3.0.5-r2, 9.3.0.5-r3, 9.3.0.6-r1, 9.3.0.10-r1, 9.3.0.10-r2, 9.3.0.11-r1, 9.3.0.11-r2, [9.3.0.15-r1,](#page-69-0) 9.3.1.0-r1, 9.3.1.0-r2, 9.3.1.0-r3, 9.3.1.1-r1, 9.3.2.0-r1, 9.3.2.0-r2, 9.3.2.1-r1, 9.3.2.1-r2, 9.3.3.0-r1, 9.3.3.0-r2, 9.3.3.1-r1, 9.3.3.1-r2, 9.3.3.2-r1, 9.3.3.2-r2, 9.3.3.2-r3, [9.3.3.3-r1,](#page-61-0) 9.3.4.0-r1

#### **Red Hat OpenShift Container Platform versioni**

OpenShift Container Platform 4.12 e successive. **Nota**: sono supportate solo le release di OpenShift Container Platform Extended Update Support (EUS), che sono le release secondarie con numero pari, ad esempio 4.14 e 4.16.

#### **IBM Cloud Pak foundational services versioni**

IBM Cloud Pak foundational services versione 4.3 e successive (installazione facoltativa).

#### **Elementi modificati**

- Aggiornamento di sola sicurezza creato su "IBM MQ Operator 3.0.0" a pagina 37.
- Le vulnerabilità risolte sono descritte in questo [Bollettino sulla sicurezza.](https://www.ibm.com/support/pages/node/7112467)

## **IBM MQ Operator 3.0.0**

#### **CD**

#### **IBM Cloud Pak for Integration Versione**

IBM Cloud Pak for Integration 2023.4.1

#### **Canale operatore**

v3.0

#### **Valori consentiti per .spec.version**

[9.3.4.0-r1](#page-60-0)

#### **Valori consentiti per .spec.version durante la migrazione**

9.3.0.0-r1, 9.3.0.0-r2, 9.3.0.0-r3, 9.3.0.1-r1, 9.3.0.1-r2, 9.3.0.1-r3, 9.3.0.1-r4, 9.3.0.3-r1, 9.3.0.4 r1, 9.3.0.4-r2, 9.3.0.5-r1, 9.3.0.5-r2, 9.3.0.5-r3, 9.3.0.6-r1, 9.3.0.10-r1, 9.3.0.10-r2, 9.3.0.11-r1, 9.3.0.11-r2, 9.3.1.0-r1, 9.3.1.0-r2, 9.3.1.0-r3, 9.3.1.1-r1, 9.3.2.0-r1, 9.3.2.0-r2, 9.3.2.1-r1, 9.3.2.1 r2, 9.3.3.0-r1, 9.3.3.0-r2, 9.3.3.1-r1, 9.3.3.1-r2, 9.3.3.2-r1, 9.3.3.2-r2, 9.3.3.2-r3

#### **Red Hat OpenShift Container Platform versioni**

OpenShift Container Platform 4.12 e successive. **Nota**: sono supportate solo le release di OpenShift Container Platform Extended Update Support (EUS), che sono le release secondarie con numero pari, ad esempio 4.14 e 4.16.

#### **IBM Cloud Pak foundational services versioni**

IBM Cloud Pak foundational services versione 4.3 e successive (installazione facoltativa).

#### **Novità**

• È possibile configurare il server Web IBM MQ aggiungendo un file mqwebuser.xml a una ConfigMap o Secret, utilizzando la nuova proprietà manualConfig YAML (richiede IBM MQ 9.3.4 o superiore)

- <span id="page-37-0"></span>• administrative REST API è ora supportato. È possibile configurarlo tramite ConfigMap o Secret come sopra (richiede IBM MQ 9.3.4 o superiore). Tuttavia, tenere presente che il server Web non è ancora considerato un servizio critico per il probe di attività, quindi se ha esito negativo, il contenitore non verrà riavviato automaticamente.
- Si disabilita l'SSO (single sign on) quando si utilizza una licenza IBM Cloud Pak for Integration scegliendo l'autenticazione e l'autorizzazione "manuale" (richiede IBM MQ 9.3.4 o superiore)
- È possibile abilitare un filesystem root di sola lettura all'interno del contenitore. Ciò migliora la sicurezza impedendo la scrittura nella maggior parte dei file all'interno del contenitore in fase di runtime (richiede IBM MQ 9.3.4 o superiore). L'opzione readOnlyRootFilesystem è accompagnata da ulteriori opzioni per configurare la dimensione dei volumi "scratch" e "tmp" montati per consentire la scrittura di file temporanei. Vedi["Esecuzione del contenitore IBM MQ con](#page-165-0) [un file system root di sola lettura" a pagina 166](#page-165-0)

#### **Elementi modificati**

- Rilasci rimossi (precedentemente obsoleti): IBM MQ 9.2.0 EUS, 9.2.3, 9.2.4, 9.2.5. Importante: assicurarsi di non avere gestori code per nessuna delle versioni rimosse prima di aggiornare IBM MQ Operator. Dopo l'aggiornamento, non sarà più possibile modificare la risorsa QueueManager , se non per eseguire l'upgrade a una versione in - support, perché IBM MQ Operator non riconosce più le versioni precedenti.
- Ciclo di vita e installazione dell'operatore
	- IBM MQ Operator è ora supportato su Red Hat OpenShift Container Platform versione 4.14.
	- IBM MQ Operator non installa più IBM Cloud Pak foundational services automaticamente. Se si distribuisce un QueueManager che utilizza una licenza IBM Cloud Pak for Integration e che configura SSO (single sign - on) (il valore predefinito per i gestori code con tale licenza), il QueueManager entrerà in uno stato "Bloccato" se le dipendenze necessarie non sono ancora installate. Nessun altro operatore verrà installato automaticamente.
- Modifiche di sicurezza
	- IBM Cloud Pak for Integration 2023.4.1 utilizza Keycloak per SSO (single sign on) e autorizzazione, invece di IBM Cloud Pak Identity and Access Manager.
	- Il modello IBM Cloud Pak for Integration "quick start" non disabilita più la sicurezza con *MQSNOAUT*. È necessario configurare l'autenticazione. Vedere ["Autenticazione e autorizzazione](#page-27-0) [utente per IBM MQ nei contenitori" a pagina 28](#page-27-0).
	- Utenti predefiniti disabilitati in IBM MQ Advanced for Developers dalla versione 9.3.4. Gli utenti predefiniti ("admin" e "app") e l'altra configurazione fornita come parte di IBM MQ Advanced for Developers sono disabilitati per impostazione predefinita.
- Modifiche minori al pod IBM MQ Operator :
	- Il IBM MQ Operator non distribuisce più un contenitore init
	- Il nome del contenitore IBM MQ Operator è ora *gestore*
	- Il prefisso del pod IBM MQ Operator è *ibm mq operator*
- Le vulnerabilità risolte sono descritte in questo [Bollettino sulla sicurezza.](https://www.ibm.com/support/pages/node/7096558)

## **IBM MQ Operator 2.4.8**

#### **IBM Cloud Pak for Integration Versione**

IBM Cloud Pak for Integration 2023.2.1

**Canale operatore** v2.4 **Valori consentiti per .spec.version** [9.3.3.3-r2](#page-60-0)

#### <span id="page-38-0"></span>**Valori consentiti per .spec.version durante la migrazione**

9.2.0.1-r1-eus, 9.2.0.2-r1-eus, 9.2.0.2-r2-eus, 9.2.0.4-r1-eus, 9.2.0.5-r1-eus, 9.2.0.5-r2-eus, 9.2.0.5-r3-eus, 9.2.0.6-r1-eus, 9.2.0.6-r2-eus, 9.2.0.6-r3-eus, 9.2.3.0-r1, 9.2.4.0-r1, 9.2.5.0-r1, 9.2.5.0-r2, 9.2.5.0-r3, 9.3.0.0-r1, 9.3.0.0-r2, 9.3.0.0-r3, 9.3.0.1-r1, 9.3.0.1-r2, 9.3.0.1-r3, 9.3.0.1-r4, 9.3.0.3-r1, 9.3.0.4-r1, 9.3.0.4-r2, 9.3.0.5-r1, 9.3.0.5-r2, 9.3.0.5-r3, 9.3.0.6-r1, 9.3.0.10-r1, 9.3.0.10 r2, 9.3.0.11-r1, 9.3.0.11-r2, 9.3.0.15-r1, [9.3.0.16-r1](#page-69-0), 9.3.1.0-r1, 9.3.1.0-r2, 9.3.1.0-r3, 9.3.1.1-r1, 9.3.2.0-r1, 9.3.2.0-r2, 9.3.2.1-r1, 9.3.2.1-r2, 9.3.3.0-r1, 9.3.3.0-r2, 9.3.3.1-r1, 9.3.3.1-r2, 9.3.3.2-r1, 9.3.3.2-r2, 9.3.3.2-r3, 9.3.3.3-r1

#### **Red Hat OpenShift Container Platform versioni**

OpenShift Container Platform 4.12 e successive. **Nota**: sono supportate solo le release di OpenShift Container Platform Extended Update Support (EUS), che sono le release secondarie con numero pari, ad esempio 4.14 e 4.16.

#### **IBM Cloud Pak foundational services versioni**

IBM Cloud Pak foundational services versioni 3.19 a 3.24 incluse.

#### **Elementi modificati**

- Aggiornamento di sola sicurezza creato su ["IBM MQ Operator 2.4.0" a pagina 42](#page-41-0).
- Le vulnerabilità affrontate sono descritte in dettaglio in questi bollettini di sicurezza:
	- – [https://www.ibm.com/support/pages/node/7126571.](https://www.ibm.com/support/pages/node/7126571)
	- – [https://www.ibm.com/support/pages/node/7137570.](https://www.ibm.com/support/pages/node/7137570)

## **IBM MQ Operator 2.4.7**

#### **IBM Cloud Pak for Integration Versione**

IBM Cloud Pak for Integration 2023.2.1

#### **Canale operatore**

v2.4

#### **Valori consentiti per .spec.version**

[9.3.3.3-r1](#page-61-0)

#### **Valori consentiti per .spec.version durante la migrazione**

9.2.0.1-r1-eus, 9.2.0.2-r1-eus, 9.2.0.2-r2-eus, 9.2.0.4-r1-eus, 9.2.0.5-r1-eus, 9.2.0.5-r2-eus, 9.2.0.5-r3-eus, 9.2.0.6-r1-eus, 9.2.0.6-r2-eus, 9.2.0.6-r3-eus, 9.2.3.0-r1, 9.2.4.0-r1, 9.2.5.0-r1, 9.2.5.0-r2, 9.2.5.0-r3, 9.3.0.0-r1, 9.3.0.0-r2, 9.3.0.0-r3, 9.3.0.1-r1, 9.3.0.1-r2, 9.3.0.1-r3, 9.3.0.1-r4, 9.3.0.3-r1, 9.3.0.4-r1, 9.3.0.4-r2, 9.3.0.5-r1, 9.3.0.5-r2, 9.3.0.5-r3, 9.3.0.6-r1, 9.3.0.10-r1, 9.3.0.10 r2, 9.3.0.11-r1, 9.3.0.11-r2, [9.3.0.15-r1](#page-69-0), 9.3.1.0-r1, 9.3.1.0-r2, 9.3.1.0-r3, 9.3.1.1-r1, 9.3.2.0-r1, 9.3.2.0-r2, 9.3.2.1-r1, 9.3.2.1-r2, 9.3.3.0-r1, 9.3.3.0-r2, 9.3.3.1-r1, 9.3.3.1-r2, 9.3.3.2-r1, 9.3.3.2-r2, 9.3.3.2-r3

#### **Red Hat OpenShift Container Platform versioni**

OpenShift Container Platform 4.12 e successive. **Nota**: sono supportate solo le release di OpenShift Container Platform Extended Update Support (EUS), che sono le release secondarie con numero pari, ad esempio 4.14 e 4.16.

#### **IBM Cloud Pak foundational services versioni**

IBM Cloud Pak foundational services versioni 3.19 a 3.24 incluse.

#### **Elementi modificati**

- Aggiornamento di sola sicurezza creato su ["IBM MQ Operator 2.4.0" a pagina 42](#page-41-0).
- Le vulnerabilità risolte sono descritte in questo [Bollettino sulla sicurezza.](https://www.ibm.com/support/pages/node/7112467)

## **IBM MQ Operator 2.4.6**

 $\sim$  CD  $\sim$ 

#### **IBM Cloud Pak for Integration Versione**

IBM Cloud Pak for Integration 2023.2.1

#### <span id="page-39-0"></span>**Canale operatore**

v2.4

#### **Valori consentiti per .spec.version**

9.2.0.1-r1-eus, 9.2.0.2-r1-eus, 9.2.0.2-r2-eus, 9.2.0.4-r1-eus, 9.2.0.5-r1-eus, 9.2.0.5-r2-eus, 9.2.0.5-r3-eus, 9.2.0.6-r1-eus, 9.2.0.6-r2-eus, 9.2.0.6-r3-eus, 9.2.3.0-r1, 9.2.4.0-r1, 9.2.5.0-r1, 9.2.5.0-r2, 9.2.5.0-r3, 9.3.0.0-r1, 9.3.0.0-r2, 9.3.0.0-r3, 9.3.0.1-r1, 9.3.0.1-r2, 9.3.0.1-r3, 9.3.0.1-r4, 9.3.0.3-r1, 9.3.0.4-r1, 9.3.0.4-r2, 9.3.0.5-r1, 9.3.0.5-r2, 9.3.0.5-r3, 9.3.0.6-r1, 9.3.0.10-r1, 9.3.0.10 r2, 9.3.0.11-r1, [9.3.0.11-r2](#page-70-0), 9.3.1.0-r1, 9.3.1.0-r2, 9.3.1.0-r3, 9.3.1.1-r1, 9.3.2.0-r1, 9.3.2.0-r2, 9.3.2.1-r1, 9.3.2.1-r2, 9.3.3.0-r1, 9.3.3.0-r2, 9.3.3.1-r1, 9.3.3.1-r2, 9.3.3.2-r1, 9.3.3.2-r2, [9.3.3.2-r3](#page-61-0)

#### **Red Hat OpenShift Container Platform versioni**

OpenShift Container Platform 4.12 e successive. **Nota**: sono supportate solo le release di OpenShift Container Platform Extended Update Support (EUS), che sono le release secondarie con numero pari, ad esempio 4.14 e 4.16.

#### **IBM Cloud Pak foundational services versioni**

IBM Cloud Pak foundational services versioni 3.19 a 3.24 incluse.

#### **Elementi modificati**

- Aggiornamento di sola sicurezza creato su ["IBM MQ Operator 2.4.0" a pagina 42](#page-41-0).
- Le vulnerabilità risolte sono descritte in questo [Bollettino sulla sicurezza.](https://www.ibm.com/support/pages/node/7096558)

## **IBM MQ Operator 2.4.5**

 $CO$ 

#### **IBM Cloud Pak for Integration Versione**

IBM Cloud Pak for Integration 2023.2.1

#### **Canale operatore**

v2.4

#### **Valori consentiti per .spec.version**

9.2.0.1-r1-eus, 9.2.0.2-r1-eus, 9.2.0.2-r2-eus, 9.2.0.4-r1-eus, 9.2.0.5-r1-eus, 9.2.0.5-r2-eus, 9.2.0.5-r3-eus, 9.2.0.6-r1-eus, 9.2.0.6-r2-eus, 9.2.0.6-r3-eus, 9.2.3.0-r1, 9.2.4.0-r1, 9.2.5.0-r1, 9.2.5.0-r2, 9.2.5.0-r3, 9.3.0.0-r1, 9.3.0.0-r2, 9.3.0.0-r3, 9.3.0.1-r1, 9.3.0.1-r2, 9.3.0.1-r3, 9.3.0.1-r4, 9.3.0.3-r1, 9.3.0.4-r1, 9.3.0.4-r2, 9.3.0.5-r1, 9.3.0.5-r2, 9.3.0.5-r3, 9.3.0.6-r1, 9.3.0.10-r1, 9.3.0.10 r2, [9.3.0.11-r1,](#page-70-0) 9.3.1.0-r1, 9.3.1.0-r2, 9.3.1.0-r3, 9.3.1.1-r1, 9.3.2.0-r1, 9.3.2.0-r2, 9.3.2.1-r1, 9.3.2.1-r2, 9.3.3.0-r1, 9.3.3.0-r2, 9.3.3.1-r1, 9.3.3.1-r2, 9.3.3.2-r1, [9.3.3.2-r2](#page-61-0)

#### **Red Hat OpenShift Container Platform versioni**

OpenShift Container Platform 4.12 e successive. **Nota**: sono supportate solo le release di OpenShift Container Platform Extended Update Support (EUS), che sono le release secondarie con numero pari, ad esempio 4.14 e 4.16.

#### **IBM Cloud Pak foundational services versioni**

IBM Cloud Pak foundational services versioni 3.19 a 3.24 incluse.

#### **Elementi modificati**

- Aggiornamento di sola sicurezza creato su ["IBM MQ Operator 2.4.0" a pagina 42](#page-41-0).
- Le vulnerabilità risolte sono descritte in questo [Bollettino sulla sicurezza.](https://www.ibm.com/support/pages/node/7077530)

## **IBM MQ Operator 2.4.4**

**CD** 

**IBM Cloud Pak for Integration Versione** IBM Cloud Pak for Integration 2023.2.1

#### **Canale operatore**

v2.4

#### <span id="page-40-0"></span>**Valori consentiti per .spec.version**

9.2.0.1-r1-eus, 9.2.0.2-r1-eus, 9.2.0.2-r2-eus, 9.2.0.4-r1-eus, 9.2.0.5-r1-eus, 9.2.0.5-r2-eus, 9.2.0.5-r3-eus, 9.2.0.6-r1-eus, 9.2.0.6-r2-eus, 9.2.0.6-r3-eus, 9.2.3.0-r1, 9.2.4.0-r1, 9.2.5.0-r1, 9.2.5.0-r2, 9.2.5.0-r3, 9.3.0.0-r1, 9.3.0.0-r2, 9.3.0.0-r3, 9.3.0.1-r1, 9.3.0.1-r2, 9.3.0.1-r3, 9.3.0.1-r4, 9.3.0.3-r1, 9.3.0.4-r1, 9.3.0.4-r2, 9.3.0.5-r1, 9.3.0.5-r2, 9.3.0.5-r3, 9.3.0.6-r1, 9.3.0.10-r1, 9.3.0.10 r2, [9.3.0.11-r1,](#page-70-0) 9.3.1.0-r1, 9.3.1.0-r2, 9.3.1.0-r3, 9.3.1.1-r1, 9.3.2.0-r1, 9.3.2.0-r2, 9.3.2.1-r1, 9.3.2.1-r2, 9.3.3.0-r1, 9.3.3.0-r2, 9.3.3.1-r1, 9.3.3.1-r2, [9.3.3.2-r1](#page-62-0)

#### **Red Hat OpenShift Container Platform versioni**

OpenShift Container Platform 4.12 e successive. **Nota**: sono supportate solo le release di OpenShift Container Platform Extended Update Support (EUS), che sono le release secondarie con numero pari, ad esempio 4.14 e 4.16.

#### **IBM Cloud Pak foundational services versioni**

IBM Cloud Pak foundational services versioni 3.19 a 3.24 incluse.

#### **Elementi modificati**

- Aggiornamento di sola sicurezza creato su ["IBM MQ Operator 2.4.0" a pagina 42](#page-41-0).
- Le vulnerabilità risolte sono descritte in questo [Bollettino sulla sicurezza.](https://www.ibm.com/support/pages/node/7064962)
- Il IBM MQ Operator non è più testato o supportato su OpenShift Container Platform 4.10.

## **IBM MQ Operator 2.4.3**

#### $CD$

#### **IBM Cloud Pak for Integration Versione**

IBM Cloud Pak for Integration 2023.2.1

#### **Canale operatore**

v2.4

#### **Valori consentiti per .spec.version**

9.2.0.1-r1-eus, 9.2.0.2-r1-eus, 9.2.0.2-r2-eus, 9.2.0.4-r1-eus, 9.2.0.5-r1-eus, 9.2.0.5-r2-eus, 9.2.0.5-r3-eus, 9.2.0.6-r1-eus, 9.2.0.6-r2-eus, 9.2.0.6-r3-eus, 9.2.3.0-r1, 9.2.4.0-r1, 9.2.5.0-r1, 9.2.5.0-r2, 9.2.5.0-r3, 9.3.0.0-r1, 9.3.0.0-r2, 9.3.0.0-r3, 9.3.0.1-r1, 9.3.0.1-r2, 9.3.0.1-r3, 9.3.0.1 r4, 9.3.0.3-r1, 9.3.0.4-r1, 9.3.0.4-r2, 9.3.0.5-r1, 9.3.0.5-r2, 9.3.0.5-r3, 9.3.0.6-r1, 9.3.0.10-r1, [9.3.0.10-r2,](#page-71-0) 9.3.1.0-r1, 9.3.1.0-r2, 9.3.1.0-r3, 9.3.1.1-r1, 9.3.2.0-r1, 9.3.2.0-r2, 9.3.2.1-r1, 9.3.2.1 r2, 9.3.3.0-r1, 9.3.3.0-r2, 9.3.3.1-r1, [9.3.3.1-r2](#page-62-0)

#### **Red Hat OpenShift Container Platform versioni**

OpenShift Container Platform 4.10 e successive. **Nota**: sono supportate solo le release di OpenShift Container Platform Extended Update Support (EUS), che sono le release secondarie di numero pari, ad esempio 4.10 e 4.12.

#### **IBM Cloud Pak foundational services versioni**

IBM Cloud Pak foundational services versioni 3.19 a 3.24 incluse.

#### **Elementi modificati**

- Aggiornamento di sola sicurezza creato su ["IBM MQ Operator 2.4.0" a pagina 42](#page-41-0).
- Le vulnerabilità risolte sono descritte in questo [Bollettino sulla sicurezza.](https://www.ibm.com/support/pages/node/7039373)

## **IBM MQ Operator 2.4.2**

CD.

#### **IBM Cloud Pak for Integration Versione**

IBM Cloud Pak for Integration 2023.2.1

#### **Canale operatore**

v2.4

#### **Valori consentiti per .spec.version**

9.2.0.1-r1-eus, 9.2.0.2-r1-eus, 9.2.0.2-r2-eus, 9.2.0.4-r1-eus, 9.2.0.5-r1-eus, 9.2.0.5-r2-eus, 9.2.0.5-r3-eus, 9.2.0.6-r1-eus, 9.2.0.6-r2-eus, 9.2.0.6-r3-eus, 9.2.3.0-r1, 9.2.4.0-r1, 9.2.5.0-r1,

<span id="page-41-0"></span>9.2.5.0-r2, 9.2.5.0-r3, 9.3.0.0-r1, 9.3.0.0-r2, 9.3.0.0-r3, 9.3.0.1-r1, 9.3.0.1-r2, 9.3.0.1-r3, 9.3.0.1 r4, 9.3.0.3-r1, 9.3.0.4-r1, 9.3.0.4-r2, 9.3.0.5-r1, 9.3.0.5-r2, 9.3.0.5-r3, 9.3.0.6-r1, [9.3.0.10-r1,](#page-71-0) 9.3.1.0-r1, 9.3.1.0-r2, 9.3.1.0-r3, 9.3.1.1-r1, 9.3.2.0-r1, 9.3.2.0-r2, 9.3.2.1-r1, 9.3.2.1-r2, 9.3.3.0-r1, 9.3.3.0-r2, [9.3.3.1-r1](#page-63-0)

#### **Red Hat OpenShift Container Platform versioni**

OpenShift Container Platform 4.10 e successive. **Nota**: sono supportate solo le release di OpenShift Container Platform Extended Update Support (EUS), che sono le release secondarie di numero pari, ad esempio 4.10 e 4.12.

#### **IBM Cloud Pak foundational services versioni**

IBM Cloud Pak foundational services versioni 3.19 a 3.24 incluse.

#### **Elementi modificati**

- Aggiornamento di sola sicurezza creato su "IBM MQ Operator 2.4.0" a pagina 42.
- Le vulnerabilità risolte sono descritte in questo [Bollettino sulla sicurezza.](https://www.ibm.com/support/pages/node/7029356)

## **IBM MQ Operator 2.4.1**

 $\blacktriangleright$  CD.

#### **IBM Cloud Pak for Integration Versione**

IBM Cloud Pak for Integration 2023.2.1

#### **Canale operatore**

v2.4

#### **Valori consentiti per .spec.version**

9.2.0.1-r1-eus, 9.2.0.2-r1-eus, 9.2.0.2-r2-eus, 9.2.0.4-r1-eus, 9.2.0.5-r1-eus, 9.2.0.5-r2-eus, 9.2.0.5-r3-eus, 9.2.0.6-r1-eus, 9.2.0.6-r2-eus, 9.2.0.6-r3-eus, 9.2.3.0-r1, 9.2.4.0-r1, 9.2.5.0-r1, 9.2.5.0-r2, 9.2.5.0-r3, 9.3.0.0-r1, 9.3.0.0-r2, 9.3.0.0-r3, 9.3.0.1-r1, 9.3.0.1-r2, 9.3.0.1-r3, 9.3.0.1-r4, 9.3.0.3-r1, 9.3.0.4-r1, 9.3.0.4-r2, 9.3.0.5-r1, 9.3.0.5-r2, 9.3.0.5-r3, [9.3.0.6-r1](#page-71-0), 9.3.1.0-r1, 9.3.1.0-r2, 9.3.1.0-r3, 9.3.1.1-r1, 9.3.2.0-r1, 9.3.2.0-r2, 9.3.2.1-r1, 9.3.2.1-r2, 9.3.3.0-r1, [9.3.3.0-r2](#page-63-0)

#### **Red Hat OpenShift Container Platform versioni**

OpenShift Container Platform 4.10 e successive. **Nota**: sono supportate solo le release di OpenShift Container Platform Extended Update Support (EUS), che sono le release secondarie di numero pari, ad esempio 4.10 e 4.12.

#### **IBM Cloud Pak foundational services versioni**

IBM Cloud Pak foundational services versioni 3.19 a 3.24 incluse.

#### **Elementi modificati**

- Aggiornamento di sola sicurezza creato su "IBM MQ Operator 2.4.0" a pagina 42.
- Le vulnerabilità risolte sono descritte in questo [Bollettino sulla sicurezza.](https://www.ibm.com/support/pages/node/7016688)

#### **IBM MQ Operator 2.4.0**

#### CD.

#### **IBM Cloud Pak for Integration Versione**

IBM Cloud Pak for Integration 2023.2.1

#### **Canale operatore**

v2.4

#### **Valori consentiti per .spec.version**

```
9.2.0.1-r1-eus, 9.2.0.2-r1-eus, 9.2.0.2-r2-eus, 9.2.0.4-r1-eus, 9.2.0.5-r1-eus, 9.2.0.5-r2-eus,
9.2.0.5-r3-eus, 9.2.0.6-r1-eus, 9.2.0.6-r2-eus, 9.2.0.6-r3-eus, 9.2.3.0-r1, 9.2.4.0-r1, 9.2.5.0-r1,
9.2.5.0-r2, 9.2.5.0-r3, 9.3.0.0-r1, 9.3.0.0-r2, 9.3.0.0-r3, 9.3.0.1-r1, 9.3.0.1-r2, 9.3.0.1-r3, 9.3.0.1-r4,
9.3.0.3-r1, 9.3.0.4-r1, 9.3.0.4-r2, 9.3.0.5-r1, 9.3.0.5-r2, 9.3.0.5-r3, 9.3.1.0-r1, 9.3.1.0-r2, 9.3.1.0-r3,
9.3.1.1-r1, 9.3.2.0-r1, 9.3.2.0-r2, 9.3.2.1-r1, 9.3.2.1-r2, 9.3.3.0-r1
```
<span id="page-42-0"></span>OpenShift Container Platform 4.10 e successive. **Nota**: sono supportate solo le release di OpenShift Container Platform Extended Update Support (EUS), che sono le release secondarie di numero pari, ad esempio 4.10 e 4.12.

#### **IBM Cloud Pak foundational services versioni**

IBM Cloud Pak foundational services versioni 3.19 a 3.24 incluse.

#### **Novità**

- Integrazione di Operations Dashboard rimossa.
- Supporto IBM MQ Operator aggiunto per **LogFilePages**.

#### **Elementi modificati**

• Le vulnerabilità risolte sono descritte in questo [Bollettino sulla sicurezza.](https://www.ibm.com/support/pages/node/7004197)

#### **IBM MQ Operator 2.3.3**

**CD** 

#### **IBM Cloud Pak for Integration Versione**

IBM Cloud Pak for Integration 2022.4.1

#### **Canale operatore**

v2.3

#### **Valori consentiti per .spec.version**

9.2.0.1-r1-eus, 9.2.0.2-r1-eus, 9.2.0.2-r2-eus, 9.2.0.4-r1-eus, 9.2.0.5-r1-eus, 9.2.0.5-r2-eus, 9.2.0.5-r3-eus, 9.2.0.6-r1-eus, 9.2.0.6-r2-eus, 9.2.0.6-r3-eus, 9.2.3.0-r1, 9.2.4.0-r1, 9.2.5.0-r1, 9.2.5.0-r2, 9.2.5.0-r3, 9.3.0.0-r1, 9.3.0.0-r2, 9.3.0.0-r3, 9.3.0.1-r1, 9.3.0.1-r2, 9.3.0.1-r3, 9.3.0.1-r4, 9.3.0.3-r1, 9.3.0.4-r1, 9.3.0.4-r2, 9.3.0.5-r1, [9.3.0.5-r2](#page-72-0), 9.3.1.0-r1, 9.3.1.0-r2, 9.3.1.0-r3, 9.3.1.1-r1, 9.3.2.0-r1, 9.3.2.0-r2, 9.3.2.1-r1, [9.3.2.1-r2](#page-64-0)

#### **Red Hat OpenShift Container Platform versioni**

OpenShift Container Platform 4.10 e successive. **Nota**: sono supportate solo le release di OpenShift Container Platform Extended Update Support (EUS), che sono le release secondarie di numero pari, ad esempio 4.10 e 4.12.

#### **IBM Cloud Pak foundational services versioni**

IBM Cloud Pak foundational services versioni 3.19 a 3.24 incluse.

#### **Elementi modificati**

- Aggiornamento di sola sicurezza basato su ["IBM MQ Operator 2.3.0" a pagina 44](#page-43-0)
- Le vulnerabilità risolte sono descritte in questo [Bollettino sulla sicurezza.](https://www.ibm.com/support/pages/node/6999605)

### **IBM MQ Operator 2.3.2**

 $CD$ 

#### **IBM Cloud Pak for Integration Versione**

IBM Cloud Pak for Integration 2022.4.1

#### **Canale operatore**

v2.3

#### **Valori consentiti per .spec.version**

9.2.0.1-r1-eus, 9.2.0.2-r1-eus, 9.2.0.2-r2-eus, 9.2.0.4-r1-eus, 9.2.0.5-r1-eus, 9.2.0.5-r2-eus, 9.2.0.5-r3-eus, 9.2.0.6-r1-eus, 9.2.0.6-r2-eus, 9.2.0.6-r3-eus, 9.2.3.0-r1, 9.2.4.0-r1, 9.2.5.0-r1, 9.2.5.0-r2, 9.2.5.0-r3, 9.3.0.0-r1, 9.3.0.0-r2, 9.3.0.0-r3, 9.3.0.1-r1, 9.3.0.1-r2, 9.3.0.1-r3, 9.3.0.1-r4, 9.3.0.3-r1, 9.3.0.4-r1, 9.3.0.4-r2, [9.3.0.5-r1,](#page-73-0) 9.3.1.0-r1, 9.3.1.0-r2, 9.3.1.0-r3, 9.3.1.1-r1, 9.3.2.0-r1, 9.3.2.0-r2, [9.3.2.1-r1](#page-64-0)

<span id="page-43-0"></span>OpenShift Container Platform 4.10 e successive. **Nota**: sono supportate solo le release di OpenShift Container Platform Extended Update Support (EUS), che sono le release secondarie di numero pari, ad esempio 4.10 e 4.12.

#### **IBM Cloud Pak foundational services versioni**

IBM Cloud Pak foundational services versioni 3.19 a 3.24 incluse.

#### **Elementi modificati**

- Aggiornamento di sola sicurezza basato su "IBM MQ Operator 2.3.0" a pagina 44
- Le vulnerabilità risolte sono descritte in questo [Bollettino sulla sicurezza.](https://www.ibm.com/support/pages/node/6986323)

## **IBM MQ Operator 2.3.1**

**CD** 

#### **IBM Cloud Pak for Integration Versione**

IBM Cloud Pak for Integration 2022.4.1

## **Canale operatore**

v2.3

#### **Valori consentiti per .spec.version**

9.2.0.1-r1-eus, 9.2.0.2-r1-eus, 9.2.0.2-r2-eus, 9.2.0.4-r1-eus, 9.2.0.5-r1-eus, 9.2.0.5-r2-eus, 9.2.0.5-r3-eus, 9.2.0.6-r1-eus, 9.2.0.6-r2-eus, 9.2.0.6-r3-eus, 9.2.3.0-r1, 9.2.4.0-r1, 9.2.5.0-r1, 9.2.5.0-r2, 9.2.5.0-r3, 9.3.0.0-r1, 9.3.0.0-r2, 9.3.0.0-r3, 9.3.0.1-r1, 9.3.0.1-r2, 9.3.0.1-r3, 9.3.0.1-r4, 9.3.0.3-r1, 9.3.0.4-r1, [9.3.0.4-r2,](#page-73-0) 9.3.1.0-r1, 9.3.1.0-r2, 9.3.1.0-r3, 9.3.1.1-r1, 9.3.2.0-r1, [9.3.2.0-r2](#page-65-0)

#### **Red Hat OpenShift Container Platform versioni**

OpenShift Container Platform 4.10 e successive. **Nota**: sono supportate solo le release di OpenShift Container Platform Extended Update Support (EUS), che sono le release secondarie di numero pari, ad esempio 4.10 e 4.12.

#### **IBM Cloud Pak foundational services versioni**

IBM Cloud Pak foundational services versioni 3.19 a 3.24 incluse.

#### **Novità**

• Da marzo 2023, le immagini dei contenitori dei gestori code IBM MQ Operator e IBM MQ sono firmate digitalmente. Con questa release sono state firmate IBM MQ Operator 2.3.1 e IBM MQ 9.3.2.0-r2 immagini. Consultare ["Verifica delle firme di immagine" a pagina 78](#page-77-0).

#### **Elementi modificati**

- Aggiornamento di sola sicurezza basato su "IBM MQ Operator 2.3.0" a pagina 44
- Le vulnerabilità risolte sono descritte in questo [Bollettino sulla sicurezza.](https://www.ibm.com/support/pages/node/6966198)

## **IBM MQ Operator 2.3.0**

#### - CD -

#### **IBM Cloud Pak for Integration Versione**

IBM Cloud Pak for Integration 2022.4.1

#### **Canale operatore**

v2.3

#### **Valori consentiti per .spec.version**

```
9.2.0.1-r1-eus, 9.2.0.2-r1-eus, 9.2.0.2-r2-eus, 9.2.0.4-r1-eus, 9.2.0.5-r1-eus, 9.2.0.5-r2-eus,
9.2.0.5-r3-eus, 9.2.0.6-r1-eus, 9.2.0.6-r2-eus, 9.2.0.6-r3-eus, 9.2.3.0-r1, 9.2.4.0-r1, 9.2.5.0-r1,
9.2.5.0-r2, 9.2.5.0-r3, 9.3.0.0-r1, 9.3.0.0-r2, 9.3.0.0-r3, 9.3.0.1-r1, 9.3.0.1-r2, 9.3.0.1-r3, 9.3.0.1-r4,
9.3.0.3-r1, 9.3.0.4-r1, 9.3.1.0-r1, 9.3.1.0-r2, 9.3.1.0-r3, 9.3.1.1-r1, 9.3.2.0-r1
```
<span id="page-44-0"></span>OpenShift Container Platform 4.10 e successive. **Nota**: sono supportate solo le release di OpenShift Container Platform Extended Update Support (EUS), che sono le release secondarie di numero pari, ad esempio 4.10 e 4.12.

#### **IBM Cloud Pak foundational services versioni**

IBM Cloud Pak foundational services versioni 3.19 a 3.24 incluse.

#### **Novità**

- Da IBM MQ Operator 2.3.0, è possibile configurare il supporto FIPS 140-2. Consultare ["Conformità](#page-29-0) [FIPS per IBM MQ nei contenitori" a pagina 30.](#page-29-0)
- Da IBM MQ Operator 2.3.0, IBM MQ 9.3.1 è obsoleta.

#### **Elementi modificati**

- Da IBM MQ Operator 2.3.0, ["HA nativa" a pagina 142](#page-141-0) è disponibile con una licenza IBM MQ Advanced o IBM MQ Advanced for Developers
- La serie di autorizzazioni richieste da IBM MQ Operator è ridotta.
- Da IBM MQ Operator 2.3.0, **ibm-automation-core** viene rimosso dalle distribuzioni OperandRequest made for IBM Cloud Pak for Integration .
- Da IBM MQ Operator 2.3.0, la distribuzione IBM MQ Operator specifica un **imagePullPolicy** di IfNotPresent.
- Le vulnerabilità affrontate sono descritte in dettaglio in questi bollettini di sicurezza:
	- – [Bulletin per CVE-2022-47629 e CVE-2022-35737](https://www.ibm.com/support/pages/node/6956513)
	- – [Bollettino per CVE-2023-26284](https://www.ibm.com/support/pages/node/6960201)

## **IBM MQ Operator 2.2.2**

#### $CO$

#### **IBM Cloud Pak for Integration Versione**

IBM Cloud Pak for Integration 2022.4.1

#### **Canale operatore**

v2.2

#### **Valori consentiti per .spec.version**

9.2.0.1-r1-eus, 9.2.0.2-r1-eus, 9.2.0.2-r2-eus, 9.2.0.4-r1-eus, 9.2.0.5-r1-eus, 9.2.0.5-r2-eus, 9.2.0.5-r3-eus, 9.2.0.6-r1-eus, 9.2.0.6-r2-eus, 9.2.0.6-r3-eus, 9.2.3.0-r1, 9.2.4.0-r1, 9.2.5.0-r1, 9.2.5.0-r2, 9.2.5.0-r3, 9.3.0.0-r1, 9.3.0.0-r2, 9.3.0.0-r3, 9.3.0.1-r1, 9.3.0.1-r2, 9.3.0.1-r3, 9.3.0.1-r4, [9.3.0.3-r1,](#page-74-0) 9.3.1.0-r1, 9.3.1.0-r2, 9.3.1.0-r3, [9.3.1.1-r1](#page-66-0)

#### **Red Hat OpenShift Container Platform versioni**

OpenShift Container Platform 4.10 e successive. **Nota**: sono supportate solo le release di OpenShift Container Platform Extended Update Support (EUS), che sono le release secondarie di numero pari, ad esempio 4.10 e 4.12.

#### **IBM Cloud Pak foundational services versioni**

IBM Cloud Pak foundational services versioni 3.19 a 3.24 incluse.

#### **Elementi modificati**

• Le vulnerabilità risolte sono descritte in questo [Bollettino sulla sicurezza.](https://www.ibm.com/support/pages/node/6857613)

## **IBM MQ Operator 2.2.1**

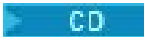

**IBM Cloud Pak for Integration Versione** IBM Cloud Pak for Integration 2022.4.1

## **Canale operatore**

v2.2

#### <span id="page-45-0"></span>**Valori consentiti per .spec.version**

9.2.0.1-r1-eus, 9.2.0.2-r1-eus, 9.2.0.2-r2-eus, 9.2.0.4-r1-eus, 9.2.0.5-r1-eus, 9.2.0.5-r2-eus, 9.2.0.5-r3-eus, 9.2.0.6-r1-eus, 9.2.0.6-r2-eus, 9.2.0.6-r3-eus, 9.2.3.0-r1, 9.2.4.0-r1, 9.2.5.0-r1, 9.2.5.0-r2, 9.2.5.0-r3, 9.3.0.0-r1, 9.3.0.0-r2, 9.3.0.0-r3, 9.3.0.1-r1, 9.3.0.1-r2, 9.3.0.1-r3, [9.3.0.1-r4](#page-75-0), 9.3.1.0-r1, 9.3.1.0-r2, [9.3.1.0-r3](#page-66-0)

#### **Red Hat OpenShift Container Platform versioni**

OpenShift Container Platform 4.10 e successive. **Nota**: sono supportate solo le release di OpenShift Container Platform Extended Update Support (EUS), che sono le release secondarie di numero pari, ad esempio 4.10 e 4.12.

#### **IBM Cloud Pak foundational services versioni**

IBM Cloud Pak foundational services versioni 3.19 a 3.24 incluse.

#### **Elementi modificati**

• Le vulnerabilità risolte sono descritte in questo [Bollettino sulla sicurezza.](https://www.ibm.com/support/pages/node/6851363)

#### **IBM MQ Operator 2.2.0**

 $CO$ 

#### **IBM Cloud Pak for Integration Versione**

IBM Cloud Pak for Integration 2022.4.1

#### **Canale operatore**

v2.2

#### **Valori consentiti per .spec.version**

9.2.0.1-r1-eus, 9.2.0.2-r1-eus, 9.2.0.2-r2-eus, 9.2.0.4-r1-eus, 9.2.0.5-r1-eus, 9.2.0.5-r2-eus, 9.2.0.5-r3-eus, 9.2.0.6-r1-eus, 9.2.0.6-r2-eus, 9.2.0.6-r3-eus, 9.2.3.0-r1, 9.2.4.0-r1, 9.2.5.0-r1, 9.2.5.0-r2, 9.2.5.0-r3, 9.3.0.0-r1, 9.3.0.0-r2, 9.3.0.0-r3, 9.3.0.1-r1, 9.3.0.1-r2, [9.3.0.1-r3](#page-75-0), 9.3.1.0-r1, [9.3.1.0-r2](#page-66-0)

#### **Red Hat OpenShift Container Platform versioni**

OpenShift Container Platform 4.10 e successive. **Nota**: sono supportate solo le release di OpenShift Container Platform Extended Update Support (EUS), che sono le release secondarie di numero pari, ad esempio 4.10 e 4.12.

#### **IBM Cloud Pak foundational services versioni**

IBM Cloud Pak foundational services versioni 3.19 a 3.24 incluse.

#### **Novità**

• Da IBM MQ Operator 2.2.0 (CD), la traccia IBM Instana è supportata in modo nativo. Il supporto è disponibile nell'immagine del contenitore del gestore code 9.3.1.0-r2 (CD) IBM MQ . 9.3.1.0-r2 contiene [versione 2.4.0 \(2022.4.0\) di IBM Instana MQ Exit](https://www.ibm.com/support/pages/node/6484595). Per abilitare la traccia IBM Instana , consultare ["Integrazione di IBM MQ con la traccia IBM Instana" a pagina 156.](#page-155-0)

#### **Elementi modificati**

- Le vulnerabilità risolte sono descritte in questo [Bollettino sulla sicurezza.](https://www.ibm.com/support/pages/node/6842505)
- Da IBM MQ Operator 2.2.0, Operations Dashboard è obsoleto e non riceverà ulteriori aggiornamenti. Non devono essere avviati nuovi utilizzi di Operations Dashboard. IBM MQ 2.0.x Gli operatori continuano a supportare Operations Dashboard.

#### **IBM MQ Operator 2.1.0**

#### **CD**

#### **IBM Cloud Pak for Integration Versione**

IBM Cloud Pak for Integration 2022.2.1

#### **Canale operatore**

v2.1

#### <span id="page-46-0"></span>**Valori consentiti per .spec.version**

9.2.0.1-r1-eus, 9.2.0.2-r1-eus, 9.2.0.2-r2-eus, 9.2.0.4-r1-eus, 9.2.0.5-r1-eus, 9.2.0.5-r2-eus, 9.2.0.5-r3-eus, 9.2.0.6-r1-eus, 9.2.0.6-r2-eus, 9.2.0.6-r3-eus, 9.2.3.0-r1, 9.2.4.0-r1, 9.2.5.0-r1, 9.2.5.0-r2, 9.2.5.0-r3, 9.3.0.0-r1, 9.3.0.0-r2, 9.3.0.0-r3, 9.3.0.1-r1, [9.3.0.1-r2](#page-75-0), [9.3.1.0-r1](#page-67-0)

#### **Red Hat OpenShift Container Platform versioni**

OpenShift Container Platform 4.10 e successive. **Nota**: sono supportate solo le release di OpenShift Container Platform Extended Update Support (EUS), che sono le release secondarie di numero pari, ad esempio 4.10 e 4.12.

#### **IBM Cloud Pak foundational services versioni**

IBM Cloud Pak foundational services 3.X, ma almeno 3.19

#### **Novità**

- Aggiunge IBM MQ 9.3.1.
- Aggiunge una nuova opzione che consente agli utenti di [disabilitare gli aggiornamenti dei valori](#page-165-0) [predefiniti alla specifica del gestore code.](#page-165-0)
- Aggiunge una nuova condizione di stato che rende obsolete tutte le IBM MQ versioni precedenti a IBM MQ 9.3.1.
- Aggiunge una nuova condizione di stato che avvisa gli utenti che utilizzano operandi LTS con questa versione CD di IBM MQ Operator.

#### **Elementi modificati**

• Le vulnerabilità risolte sono descritte in questo [Bollettino sulla sicurezza.](https://www.ibm.com/support/pages/node/6830587)

## **IBM MQ Operator 2.0.23 (LTS)**

#### CP4I-LTS

#### **IBM Cloud Pak for Integration Versione**

IBM Cloud Pak for Integration 2022.2.1

#### **Canale operatore**

v2.0

### **Valori consentiti per .spec.version**

[9.3.0.17-r3](#page-67-0)

#### **Valori consentiti per .spec.version durante la migrazione**

9.2.0.1-r1-eus, 9.2.0.2-r1-eus, 9.2.0.2-r2-eus, 9.2.0.4-r1-eus, 9.2.0.5-r1-eus, 9.2.0.5-r2-eus, 9.2.0.5-r3-eus, 9.2.0.6-r1-eus, 9.2.0.6-r2-eus, 9.2.0.6-r3-eus, 9.2.3.0-r1, 9.2.4.0-r1, 9.2.5.0-r1, 9.2.5.0-r2, 9.2.5.0-r3, 9.3.0.0-r1, 9.3.0.0-r2, 9.3.0.0-r3, 9.3.0.1-r1, 9.3.0.1-r2, 9.3.0.1-r3, 9.3.0.1-r4, 9.3.0.3-r1, 9.3.0.4-r1, 9.3.0.4-r2, 9.3.0.5-r1, 9.3.0.5-r2, 9.3.0.5-r3, 9.3.0.6-r1, 9.3.0.10-r1, 9.3.0.10 r2, 9.3.0.11-r1, 9.3.0.11-r2, 9.3.0.15-r1, 9.3.0.16-r1, 9.3.0.16-r2, 9.3.0.17-r1, 9.3.0.17-r2

#### **Red Hat OpenShift Container Platform versioni**

OpenShift Container Platform 4.12 e successive. **Nota**: sono supportate solo le release di OpenShift Container Platform Extended Update Support (EUS), che sono le release secondarie con numero pari, ad esempio 4.14 e 4.16.

#### **IBM Cloud Pak foundational services versioni**

IBM Cloud Pak foundational services 3.19

#### **Elementi modificati**

- Aggiornamento della sicurezza basato su ["IBM MQ Operator 2.0.0" a pagina 58](#page-57-0)
- IBM MQ L'immagine di catalogo è stata spostata nel formato di catalogo basato su file dal formato database SQLite .
- Le vulnerabilità risolte sono descritte in dettaglio in questo [Bollettino sulla sicurezza](https://www.ibm.com/support/pages/node/7157667)

### **IBM MQ Operator 2.0.22 (LTS)** CP4I-LTS

#### <span id="page-47-0"></span>**IBM Cloud Pak for Integration Versione**

IBM Cloud Pak for Integration 2022.2.1

#### **Canale operatore**

v2.0

#### **Valori consentiti per .spec.version**

[9.3.0.17-r2](#page-68-0)

#### **Valori consentiti per .spec.version durante la migrazione**

9.2.0.1-r1-eus, 9.2.0.2-r1-eus, 9.2.0.2-r2-eus, 9.2.0.4-r1-eus, 9.2.0.5-r1-eus, 9.2.0.5-r2-eus, 9.2.0.5-r3-eus, 9.2.0.6-r1-eus, 9.2.0.6-r2-eus, 9.2.0.6-r3-eus, 9.2.3.0-r1, 9.2.4.0-r1, 9.2.5.0-r1, 9.2.5.0-r2, 9.2.5.0-r3, 9.3.0.0-r1, 9.3.0.0-r2, 9.3.0.0-r3, 9.3.0.1-r1, 9.3.0.1-r2, 9.3.0.1-r3, 9.3.0.1-r4, 9.3.0.3-r1, 9.3.0.4-r1, 9.3.0.4-r2, 9.3.0.5-r1, 9.3.0.5-r2, 9.3.0.5-r3, 9.3.0.6-r1, 9.3.0.10-r1, 9.3.0.10 r2, 9.3.0.11-r1, 9.3.0.11-r2, 9.3.0.15-r1, 9.3.0.16-r1, 9.3.0.16-r2, 9.3.0.17-r1

#### **Red Hat OpenShift Container Platform versioni**

OpenShift Container Platform 4.12 e successive. **Nota**: sono supportate solo le release di OpenShift Container Platform Extended Update Support (EUS), che sono le release secondarie con numero pari, ad esempio 4.14 e 4.16.

#### **IBM Cloud Pak foundational services versioni**

IBM Cloud Pak foundational services 3.19

#### **Elementi modificati**

- Aggiornamento di sola sicurezza basato su ["IBM MQ Operator 2.0.0" a pagina 58](#page-57-0)
- Le vulnerabilità risolte sono descritte in dettaglio in questo [Bollettino sulla sicurezza](https://www.ibm.com/support/pages/node/7154630)

## **IBM MQ Operator 2.0.21 (LTS)**

#### CP4I-LTS

#### **IBM Cloud Pak for Integration Versione**

IBM Cloud Pak for Integration 2022.2.1

#### **Canale operatore**

v2.0

## **Valori consentiti per .spec.version**

[9.3.0.17-r1](#page-68-0)

#### **Valori consentiti per .spec.version durante la migrazione**

9.2.0.1-r1-eus, 9.2.0.2-r1-eus, 9.2.0.2-r2-eus, 9.2.0.4-r1-eus, 9.2.0.5-r1-eus, 9.2.0.5-r2-eus, 9.2.0.5-r3-eus, 9.2.0.6-r1-eus, 9.2.0.6-r2-eus, 9.2.0.6-r3-eus, 9.2.3.0-r1, 9.2.4.0-r1, 9.2.5.0-r1, 9.2.5.0-r2, 9.2.5.0-r3, 9.3.0.0-r1, 9.3.0.0-r2, 9.3.0.0-r3, 9.3.0.1-r1, 9.3.0.1-r2, 9.3.0.1-r3, 9.3.0.1-r4, 9.3.0.3-r1, 9.3.0.4-r1, 9.3.0.4-r2, 9.3.0.5-r1, 9.3.0.5-r2, 9.3.0.5-r3, 9.3.0.6-r1, 9.3.0.10-r1, 9.3.0.10 r2, 9.3.0.11-r1, 9.3.0.11-r2, 9.3.0.15-r1, 9.3.0.16-r1, 9.3.0.16-r2

#### **Red Hat OpenShift Container Platform versioni**

OpenShift Container Platform 4.12 e successive. **Nota**: sono supportate solo le release di OpenShift Container Platform Extended Update Support (EUS), che sono le release secondarie con numero pari, ad esempio 4.14 e 4.16.

#### **IBM Cloud Pak foundational services versioni**

IBM Cloud Pak foundational services 3.19

#### **Elementi modificati**

- Aggiornamento di sola sicurezza basato su ["IBM MQ Operator 2.0.0" a pagina 58](#page-57-0)
- Le vulnerabilità risolte sono descritte in dettaglio in questo [Bollettino sulla sicurezza](https://www.ibm.com/support/pages/node/7149801)

## **IBM MQ Operator 2.0.20 (LTS)**

 $CPAI-ITS$ 

#### <span id="page-48-0"></span>**IBM Cloud Pak for Integration Versione**

IBM Cloud Pak for Integration 2022.2.1

#### **Canale operatore**

v2.0

#### **Valori consentiti per .spec.version**

[9.3.0.16-r2](#page-68-0)

#### **Valori consentiti per .spec.version durante la migrazione**

9.2.0.1-r1-eus, 9.2.0.2-r1-eus, 9.2.0.2-r2-eus, 9.2.0.4-r1-eus, 9.2.0.5-r1-eus, 9.2.0.5-r2-eus, 9.2.0.5-r3-eus, 9.2.0.6-r1-eus, 9.2.0.6-r2-eus, 9.2.0.6-r3-eus, 9.2.3.0-r1, 9.2.4.0-r1, 9.2.5.0-r1, 9.2.5.0-r2, 9.2.5.0-r3, 9.3.0.0-r1, 9.3.0.0-r2, 9.3.0.0-r3, 9.3.0.1-r1, 9.3.0.1-r2, 9.3.0.1-r3, 9.3.0.1-r4, 9.3.0.3-r1, 9.3.0.4-r1, 9.3.0.4-r2, 9.3.0.5-r1, 9.3.0.5-r2, 9.3.0.5-r3, 9.3.0.6-r1, 9.3.0.10-r1, 9.3.0.10 r2, 9.3.0.11-r1, 9.3.0.11-r2, 9.3.0.15-r1, 9.3.0.16-r1

#### **Red Hat OpenShift Container Platform versioni**

OpenShift Container Platform 4.12 e successive. **Nota**: sono supportate solo le release di OpenShift Container Platform Extended Update Support (EUS), che sono le release secondarie con numero pari, ad esempio 4.14 e 4.16.

#### **IBM Cloud Pak foundational services versioni**

IBM Cloud Pak foundational services 3.19

#### **Elementi modificati**

- Aggiornamento di sola sicurezza basato su ["IBM MQ Operator 2.0.0" a pagina 58](#page-57-0)
- Le vulnerabilità risolte sono descritte in dettaglio in questo [Bollettino sulla sicurezza](https://www.ibm.com/support/pages/node/7145419)

#### **IBM MQ Operator 2.0.19 (LTS)**

#### CP4I-LTS

#### **IBM Cloud Pak for Integration Versione**

IBM Cloud Pak for Integration 2022.2.1

#### **Canale operatore**

v2.0

## **Valori consentiti per .spec.version**

[9.3.0.16-r1](#page-69-0)

#### **Valori consentiti per .spec.version durante la migrazione**

9.2.0.1-r1-eus, 9.2.0.2-r1-eus, 9.2.0.2-r2-eus, 9.2.0.4-r1-eus, 9.2.0.5-r1-eus, 9.2.0.5-r2-eus, 9.2.0.5-r3-eus, 9.2.0.6-r1-eus, 9.2.0.6-r2-eus, 9.2.0.6-r3-eus, 9.2.3.0-r1, 9.2.4.0-r1, 9.2.5.0-r1, 9.2.5.0-r2, 9.2.5.0-r3, 9.3.0.0-r1, 9.3.0.0-r2, 9.3.0.0-r3, 9.3.0.1-r1, 9.3.0.1-r2, 9.3.0.1-r3, 9.3.0.1-r4, 9.3.0.3-r1, 9.3.0.4-r1, 9.3.0.4-r2, 9.3.0.5-r1, 9.3.0.5-r2, 9.3.0.5-r3, 9.3.0.6-r1, 9.3.0.10-r1, 9.3.0.10 r2, 9.3.0.11-r1, 9.3.0.11-r2, 9.3.0.15-r1

#### **Red Hat OpenShift Container Platform versioni**

OpenShift Container Platform 4.12 e successive. **Nota**: sono supportate solo le release di OpenShift Container Platform Extended Update Support (EUS), che sono le release secondarie con numero pari, ad esempio 4.14 e 4.16.

#### **IBM Cloud Pak foundational services versioni**

IBM Cloud Pak foundational services 3.19

#### **Elementi modificati**

- Aggiornamento di sola sicurezza basato su ["IBM MQ Operator 2.0.0" a pagina 58](#page-57-0)
- Le vulnerabilità affrontate sono descritte in dettaglio in questi bollettini di sicurezza:
	- – [https://www.ibm.com/support/pages/node/7126571.](https://www.ibm.com/support/pages/node/7126571)
	- – [https://www.ibm.com/support/pages/node/7137570.](https://www.ibm.com/support/pages/node/7137570)

# <span id="page-49-0"></span>**IBM MQ Operator 2.0.18 (LTS)**

## $CP4I-UTS$

#### **IBM Cloud Pak for Integration Versione**

IBM Cloud Pak for Integration 2022.2.1

#### **Canale operatore**

v2.0

**Valori consentiti per .spec.version**

[9.3.0.15-r1](#page-69-0)

#### **Valori consentiti per .spec.version durante la migrazione**

9.2.0.1-r1-eus, 9.2.0.2-r1-eus, 9.2.0.2-r2-eus, 9.2.0.4-r1-eus, 9.2.0.5-r1-eus, 9.2.0.5-r2-eus, 9.2.0.5-r3-eus, 9.2.0.6-r1-eus, 9.2.0.6-r2-eus, 9.2.0.6-r3-eus, 9.2.3.0-r1, 9.2.4.0-r1, 9.2.5.0-r1, 9.2.5.0-r2, 9.2.5.0-r3, 9.3.0.0-r1, 9.3.0.0-r2, 9.3.0.0-r3, 9.3.0.1-r1, 9.3.0.1-r2, 9.3.0.1-r3, 9.3.0.1-r4, 9.3.0.3-r1, 9.3.0.4-r1, 9.3.0.4-r2, 9.3.0.5-r1, 9.3.0.5-r2, 9.3.0.5-r3, 9.3.0.6-r1, 9.3.0.10-r1, 9.3.0.10 r2, 9.3.0.11-r1, 9.3.0.11-r2

#### **Red Hat OpenShift Container Platform versioni**

OpenShift Container Platform 4.12 e successive. **Nota**: sono supportate solo le release di OpenShift Container Platform Extended Update Support (EUS), che sono le release secondarie con numero pari, ad esempio 4.14 e 4.16.

#### **IBM Cloud Pak foundational services versioni**

IBM Cloud Pak foundational services 3.19

#### **Elementi modificati**

- Aggiornamento di sola sicurezza basato su ["IBM MQ Operator 2.0.0" a pagina 58](#page-57-0)
- Le vulnerabilità risolte sono descritte in questo [Bollettino sulla sicurezza.](https://www.ibm.com/support/pages/node/7112467)

## **IBM MQ Operator 2.0.17 (LTS)**

### $CPAI-LTS$

#### **IBM Cloud Pak for Integration Versione**

IBM Cloud Pak for Integration 2022.2.1

#### **Canale operatore**

v2.0

#### **Valori consentiti per .spec.version**

9.2.0.1-r1-eus, 9.2.0.2-r1-eus, 9.2.0.2-r2-eus, 9.2.0.4-r1-eus, 9.2.0.5-r1-eus, 9.2.0.5-r2-eus, 9.2.0.5-r3-eus, 9.2.0.6-r1-eus, 9.2.0.6-r2-eus, 9.2.0.6-r3-eus, 9.2.3.0-r1, 9.2.4.0-r1, 9.2.5.0-r1, 9.2.5.0-r2, 9.2.5.0-r3, 9.3.0.0-r1, 9.3.0.0-r2, 9.3.0.0-r3, 9.3.0.1-r1, 9.3.0.1-r2, 9.3.0.1-r3, 9.3.0.1-r4, 9.3.0.3-r1, 9.3.0.4-r1, 9.3.0.4-r2, 9.3.0.5-r1, 9.3.0.5-r2, 9.3.0.5-r3, 9.3.0.6-r1, 9.3.0.10-r1, 9.3.0.10 r2, 9.3.0.11-r1, [9.3.0.11-r2](#page-70-0)

#### **Red Hat OpenShift Container Platform versioni**

OpenShift Container Platform 4.12 e successive. **Nota**: sono supportate solo le release di OpenShift Container Platform Extended Update Support (EUS), che sono le release secondarie con numero pari, ad esempio 4.14 e 4.16.

#### **IBM Cloud Pak foundational services versioni**

IBM Cloud Pak foundational services 3.19

#### **Elementi modificati**

- Aggiornamento di sola sicurezza basato su ["IBM MQ Operator 2.0.0" a pagina 58](#page-57-0)
- Le vulnerabilità risolte sono descritte in questo [Bollettino sulla sicurezza.](https://www.ibm.com/support/pages/node/7096558)
- Il IBM MQ Operator non è più testato o supportato su OpenShift Container Platform 4.10.

## **IBM MQ Operator 2.0.16 (LTS)**

 $CPAI-LTS$ 

#### <span id="page-50-0"></span>**IBM Cloud Pak for Integration Versione**

IBM Cloud Pak for Integration 2022.2.1

#### **Canale operatore**

v2.0

#### **Valori consentiti per .spec.version**

9.2.0.1-r1-eus, 9.2.0.2-r1-eus, 9.2.0.2-r2-eus, 9.2.0.4-r1-eus, 9.2.0.5-r1-eus, 9.2.0.5-r2-eus, 9.2.0.5-r3-eus, 9.2.0.6-r1-eus, 9.2.0.6-r2-eus, 9.2.0.6-r3-eus, 9.2.3.0-r1, 9.2.4.0-r1, 9.2.5.0-r1, 9.2.5.0-r2, 9.2.5.0-r3, 9.3.0.0-r1, 9.3.0.0-r2, 9.3.0.0-r3, 9.3.0.1-r1, 9.3.0.1-r2, 9.3.0.1-r3, 9.3.0.1-r4, 9.3.0.3-r1, 9.3.0.4-r1, 9.3.0.4-r2, 9.3.0.5-r1, 9.3.0.5-r2, 9.3.0.5-r3, 9.3.0.6-r1, 9.3.0.10-r1, 9.3.0.10 r2, [9.3.0.11-r1](#page-70-0)

#### **Red Hat OpenShift Container Platform versioni**

OpenShift Container Platform 4.12 e successive. **Nota**: sono supportate solo le release di OpenShift Container Platform Extended Update Support (EUS), che sono le release secondarie con numero pari, ad esempio 4.14 e 4.16.

#### **IBM Cloud Pak foundational services versioni**

IBM Cloud Pak foundational services 3.19

#### **Elementi modificati**

- Aggiornamento di sola sicurezza basato su ["IBM MQ Operator 2.0.0" a pagina 58](#page-57-0)
- Le vulnerabilità risolte sono descritte in questo [Bollettino sulla sicurezza.](https://www.ibm.com/support/pages/node/7064962)
- Il IBM MQ Operator non è più testato o supportato su OpenShift Container Platform 4.10.

## **IBM MQ Operator 2.0.15 (LTS)**

#### CP4I-LTS

#### **IBM Cloud Pak for Integration Versione**

IBM Cloud Pak for Integration 2022.2.1

#### **Canale operatore**

v2.0

#### **Valori consentiti per .spec.version**

9.2.0.1-r1-eus, 9.2.0.2-r1-eus, 9.2.0.2-r2-eus, 9.2.0.4-r1-eus, 9.2.0.5-r1-eus, 9.2.0.5-r2-eus, 9.2.0.5-r3-eus, 9.2.0.6-r1-eus, 9.2.0.6-r2-eus, 9.2.0.6-r3-eus, 9.2.3.0-r1, 9.2.4.0-r1, 9.2.5.0-r1, 9.2.5.0-r2, 9.2.5.0-r3, 9.3.0.0-r1, 9.3.0.0-r2, 9.3.0.0-r3, 9.3.0.1-r1, 9.3.0.1-r2, 9.3.0.1-r3, 9.3.0.1-r4, 9.3.0.3-r1, 9.3.0.4-r1, 9.3.0.4-r2, 9.3.0.5-r1, 9.3.0.5-r2, 9.3.0.5-r3, 9.3.0.6-r1, 9.3.0.10-r1, [9.3.0.10](#page-71-0) [r2](#page-71-0)

#### **Red Hat OpenShift Container Platform versioni**

OpenShift Container Platform 4.10 e successive. **Nota**: sono supportate solo le release di OpenShift Container Platform Extended Update Support (EUS), che sono le release secondarie di numero pari, ad esempio 4.10 e 4.12.

#### **IBM Cloud Pak foundational services versioni**

IBM Cloud Pak foundational services 3.19

#### **Elementi modificati**

- Aggiornamento di sola sicurezza basato su ["IBM MQ Operator 2.0.0" a pagina 58](#page-57-0)
- Le vulnerabilità risolte sono descritte in questo [Bollettino sulla sicurezza.](https://www.ibm.com/support/pages/node/7039373)

## **IBM MQ Operator 2.0.14 (LTS)**

#### CP4I-LTS

#### **IBM Cloud Pak for Integration Versione**

IBM Cloud Pak for Integration 2022.2.1

**Canale operatore** v2.0

#### <span id="page-51-0"></span>**Valori consentiti per .spec.version**

9.2.0.1-r1-eus, 9.2.0.2-r1-eus, 9.2.0.2-r2-eus, 9.2.0.4-r1-eus, 9.2.0.5-r1-eus, 9.2.0.5-r2-eus, 9.2.0.5-r3-eus, 9.2.0.6-r1-eus, 9.2.0.6-r2-eus, 9.2.0.6-r3-eus, 9.2.3.0-r1, 9.2.4.0-r1, 9.2.5.0-r1, 9.2.5.0-r2, 9.2.5.0-r3, 9.3.0.0-r1, 9.3.0.0-r2, 9.3.0.0-r3, 9.3.0.1-r1, 9.3.0.1-r2, 9.3.0.1-r3, 9.3.0.1-r4, 9.3.0.3-r1, 9.3.0.4-r1, 9.3.0.4-r2, 9.3.0.5-r1, 9.3.0.5-r2, 9.3.0.5-r3, 9.3.0.6-r1, [9.3.0.10-r1](#page-71-0)

#### **Red Hat OpenShift Container Platform versioni**

OpenShift Container Platform 4.10 e successive. **Nota**: sono supportate solo le release di OpenShift Container Platform Extended Update Support (EUS), che sono le release secondarie di numero pari, ad esempio 4.10 e 4.12.

#### **IBM Cloud Pak foundational services versioni**

IBM Cloud Pak foundational services 3.19

#### **Elementi modificati**

- Aggiornamento di sola sicurezza basato su ["IBM MQ Operator 2.0.0" a pagina 58](#page-57-0)
- Le vulnerabilità risolte sono descritte in questo [Bollettino sulla sicurezza.](https://www.ibm.com/support/pages/node/7029356)

## **IBM MQ Operator 2.0.13 (LTS)**

#### CP4I-LTS

#### **IBM Cloud Pak for Integration Versione**

IBM Cloud Pak for Integration 2022.2.1

#### **Canale operatore**

v2.0

#### **Valori consentiti per .spec.version**

9.2.0.1-r1-eus, 9.2.0.2-r1-eus, 9.2.0.2-r2-eus, 9.2.0.4-r1-eus, 9.2.0.5-r1-eus, 9.2.0.5-r2-eus, 9.2.0.5-r3-eus, 9.2.0.6-r1-eus, 9.2.0.6-r2-eus, 9.2.0.6-r3-eus, 9.2.3.0-r1, 9.2.4.0-r1, 9.2.5.0-r1, 9.2.5.0-r2, 9.2.5.0-r3, 9.3.0.0-r1, 9.3.0.0-r2, 9.3.0.0-r3, 9.3.0.1-r1, 9.3.0.1-r2, 9.3.0.1-r3, 9.3.0.1-r4, 9.3.0.3-r1, 9.3.0.4-r1, 9.3.0.4-r2, 9.3.0.5-r1, 9.3.0.5-r2, 9.3.0.5-r3, [9.3.0.6-r1](#page-71-0)

#### **Red Hat OpenShift Container Platform versioni**

OpenShift Container Platform 4.10 e successive. **Nota**: sono supportate solo le release di OpenShift Container Platform Extended Update Support (EUS), che sono le release secondarie di numero pari, ad esempio 4.10 e 4.12.

#### **IBM Cloud Pak foundational services versioni**

IBM Cloud Pak foundational services 3.19

#### **Elementi modificati**

- Aggiornamento di sola sicurezza basato su ["IBM MQ Operator 2.0.0" a pagina 58](#page-57-0)
- Le vulnerabilità risolte sono descritte in questo [Bollettino sulla sicurezza.](https://www.ibm.com/support/pages/node/7016688)

## **IBM MQ Operator 2.0.12 (LTS)**

## $CPAI-LTS$

#### **IBM Cloud Pak for Integration Versione**

IBM Cloud Pak for Integration 2022.2.1

#### **Canale operatore**

v2.0

#### **Valori consentiti per .spec.version**

9.2.0.1-r1-eus, 9.2.0.2-r1-eus, 9.2.0.2-r2-eus, 9.2.0.4-r1-eus, 9.2.0.5-r1-eus, 9.2.0.5-r2-eus, 9.2.0.5-r3-eus, 9.2.0.6-r1-eus, 9.2.0.6-r2-eus, 9.2.0.6-r3-eus, 9.2.3.0-r1, 9.2.4.0-r1, 9.2.5.0-r1, 9.2.5.0-r2, 9.2.5.0-r3, 9.3.0.0-r1, 9.3.0.0-r2, 9.3.0.0-r3, 9.3.0.1-r1, 9.3.0.1-r2, 9.3.0.1-r3, 9.3.0.1-r4, 9.3.0.3-r1, 9.3.0.4-r1, 9.3.0.4-r2, 9.3.0.5-r1, 9.3.0.5-r2, [9.3.0.5-r3](#page-72-0)

OpenShift Container Platform 4.10 e successive. **Nota**: sono supportate solo le release di OpenShift Container Platform Extended Update Support (EUS), che sono le release secondarie di numero pari, ad esempio 4.10 e 4.12.

#### **IBM Cloud Pak foundational services versioni**

IBM Cloud Pak foundational services 3.19

#### **Elementi modificati**

- Aggiornamento di sola sicurezza basato su ["IBM MQ Operator 2.0.0" a pagina 58](#page-57-0)
- Le vulnerabilità risolte sono descritte in questo [Bollettino sulla sicurezza.](https://www.ibm.com/support/pages/node/7004197)

## **IBM MQ Operator 2.0.11 (LTS)**

#### $CPAI-LTS$

#### **IBM Cloud Pak for Integration Versione**

IBM Cloud Pak for Integration 2022.2.1

#### **Canale operatore**

v2.0

#### **Valori consentiti per .spec.version**

9.2.0.1-r1-eus, 9.2.0.2-r1-eus, 9.2.0.2-r2-eus, 9.2.0.4-r1-eus, 9.2.0.5-r1-eus, 9.2.0.5-r2-eus, 9.2.0.5-r3-eus, 9.2.0.6-r1-eus, 9.2.0.6-r2-eus, 9.2.0.6-r3-eus, 9.2.3.0-r1, 9.2.4.0-r1, 9.2.5.0-r1, 9.2.5.0-r2, 9.2.5.0-r3, 9.3.0.0-r1, 9.3.0.0-r2, 9.3.0.0-r3, 9.3.0.1-r1, 9.3.0.1-r2, 9.3.0.1-r3, 9.3.0.1-r4, 9.3.0.3-r1, 9.3.0.4-r1, 9.3.0.4-r2, 9.3.0.5-r1, [9.3.0.5-r2](#page-72-0)

#### **Red Hat OpenShift Container Platform versioni**

OpenShift Container Platform 4.10 e successive. **Nota**: sono supportate solo le release di OpenShift Container Platform Extended Update Support (EUS), che sono le release secondarie di numero pari, ad esempio 4.10 e 4.12.

#### **IBM Cloud Pak foundational services versioni**

IBM Cloud Pak foundational services 3.19

#### **Elementi modificati**

- Aggiornamento di sola sicurezza basato su ["IBM MQ Operator 2.0.0" a pagina 58](#page-57-0)
- Le vulnerabilità risolte sono descritte in questo [Bollettino sulla sicurezza.](https://www.ibm.com/support/pages/node/6999605)

## **IBM MQ Operator 2.0.10 (LTS)**

#### $CPAI-LTS$

#### **IBM Cloud Pak for Integration Versione**

IBM Cloud Pak for Integration 2022.2.1

#### **Canale operatore**

v2.0

#### **Valori consentiti per .spec.version**

9.2.0.1-r1-eus, 9.2.0.2-r1-eus, 9.2.0.2-r2-eus, 9.2.0.4-r1-eus, 9.2.0.5-r1-eus, 9.2.0.5-r2-eus, 9.2.0.5-r3-eus, 9.2.0.6-r1-eus, 9.2.0.6-r2-eus, 9.2.0.6-r3-eus, 9.2.3.0-r1, 9.2.4.0-r1, 9.2.5.0-r1, 9.2.5.0-r2, 9.2.5.0-r3, 9.3.0.0-r1, 9.3.0.0-r2, 9.3.0.0-r3, 9.3.0.1-r1, 9.3.0.1-r2, 9.3.0.1-r3, 9.3.0.1-r4, 9.3.0.3-r1, 9.3.0.4-r1, 9.3.0.4-r2, [9.3.0.5-r1](#page-73-0)

#### **Red Hat OpenShift Container Platform versioni**

OpenShift Container Platform 4.10 e successive. **Nota**: sono supportate solo le release di OpenShift Container Platform Extended Update Support (EUS), che sono le release secondarie di numero pari, ad esempio 4.10 e 4.12.

#### **IBM Cloud Pak foundational services versioni**

IBM Cloud Pak foundational services 3.19

#### **Elementi modificati**

- Aggiornamento di sola sicurezza basato su ["IBM MQ Operator 2.0.0" a pagina 58](#page-57-0)
- Le vulnerabilità risolte sono descritte in questo [Bollettino sulla sicurezza.](https://www.ibm.com/support/pages/node/6986323)

## **IBM MQ Operator 2.0.9 (LTS)**

#### CP4I-LTS

#### **IBM Cloud Pak for Integration Versione**

IBM Cloud Pak for Integration 2022.2.1

#### **Canale operatore**

v2.0

#### **Valori consentiti per .spec.version**

9.2.0.1-r1-eus, 9.2.0.2-r1-eus, 9.2.0.2-r2-eus, 9.2.0.4-r1-eus, 9.2.0.5-r1-eus, 9.2.0.5-r2-eus, 9.2.0.5-r3-eus, 9.2.0.6-r1-eus, 9.2.0.6-r2-eus, 9.2.0.6-r3-eus, 9.2.3.0-r1, 9.2.4.0-r1, 9.2.5.0-r1, 9.2.5.0-r2, 9.2.5.0-r3, 9.3.0.0-r1, 9.3.0.0-r2, 9.3.0.0-r3, 9.3.0.1-r1, 9.3.0.1-r2, 9.3.0.1-r3, 9.3.0.1-r4, 9.3.0.3-r1, 9.3.0.4-r1, [9.3.0.4-r2](#page-73-0)

#### **Red Hat OpenShift Container Platform versioni**

OpenShift Container Platform 4.10 e successive. **Nota**: sono supportate solo le release di OpenShift Container Platform Extended Update Support (EUS), che sono le release secondarie di numero pari, ad esempio 4.10 e 4.12.

#### **IBM Cloud Pak foundational services versioni**

IBM Cloud Pak foundational services 3.19

#### **Novità**

• Da marzo 2023, le immagini dei contenitori dei gestori code IBM MQ Operator e IBM MQ sono firmate digitalmente. Le immagini IBM MQ Operator 2.0.9 e IBM MQ 9.3.0.4-r2 sono state firmate con questa release. Consultare ["Verifica delle firme di immagine" a pagina 78](#page-77-0))

#### **Elementi modificati**

- Aggiornamento di sola sicurezza basato su ["IBM MQ Operator 2.0.0" a pagina 58](#page-57-0)
- Le vulnerabilità risolte sono descritte in questo [Bollettino sulla sicurezza.](https://www.ibm.com/support/pages/node/6966198)

## **IBM MQ Operator 2.0.8 (LTS)**

#### $CP4I-UTS$

#### **IBM Cloud Pak for Integration Versione**

IBM Cloud Pak for Integration 2022.2.1

#### **Canale operatore**

v2.0

#### **Valori consentiti per .spec.version**

9.2.0.1-r1-eus, 9.2.0.2-r1-eus, 9.2.0.2-r2-eus, 9.2.0.4-r1-eus, 9.2.0.5-r1-eus, 9.2.0.5-r2-eus, 9.2.0.5-r3-eus, 9.2.0.6-r1-eus, 9.2.0.6-r2-eus, 9.2.0.6-r3-eus, 9.2.3.0-r1, 9.2.4.0-r1, 9.2.5.0-r1, 9.2.5.0-r2, 9.2.5.0-r3, 9.3.0.0-r1, 9.3.0.0-r2, 9.3.0.0-r3, 9.3.0.1-r1, 9.3.0.1-r2, 9.3.0.1-r3, 9.3.0.1-r4, 9.3.0.3-r1, [9.3.0.4-r1](#page-74-0)

#### **Red Hat OpenShift Container Platform versioni**

OpenShift Container Platform 4.10 e successive. **Nota**: sono supportate solo le release di OpenShift Container Platform Extended Update Support (EUS), che sono le release secondarie di numero pari, ad esempio 4.10 e 4.12.

#### **IBM Cloud Pak foundational services versioni**

IBM Cloud Pak foundational services 3.19

#### **Elementi modificati**

• Aggiornamento di sola sicurezza basato su ["IBM MQ Operator 2.0.0" a pagina 58](#page-57-0)

- Le vulnerabilità affrontate sono descritte in dettaglio in questi bollettini di sicurezza:
	- – [Bulletin per CVE-2022-47629 e CVE-2022-35737](https://www.ibm.com/support/pages/node/6956513)
	- – [Bollettino per CVE-2023-26284](https://www.ibm.com/support/pages/node/6960201)

## **IBM MQ Operator 2.0.7 (LTS)**

### CP4I-LTS

#### **IBM Cloud Pak for Integration Versione**

IBM Cloud Pak for Integration 2022.2.1

#### **Canale operatore**

v2.0

#### **Valori consentiti per .spec.version**

9.2.0.1-r1-eus, 9.2.0.2-r1-eus, 9.2.0.2-r2-eus, 9.2.0.4-r1-eus, 9.2.0.5-r1-eus, 9.2.0.5-r2-eus, 9.2.0.5-r3-eus, 9.2.0.6-r1-eus, 9.2.0.6-r2-eus, 9.2.0.6-r3-eus, 9.2.3.0-r1, 9.2.4.0-r1, 9.2.5.0-r1, 9.2.5.0-r2, 9.2.5.0-r3, 9.3.0.0-r1, 9.3.0.0-r2, 9.3.0.0-r3, 9.3.0.1-r1, 9.3.0.1-r2, 9.3.0.1-r3, 9.3.0.1-r4, [9.3.0.3-r1](#page-74-0)

#### **Red Hat OpenShift Container Platform versioni**

OpenShift Container Platform 4.10 e successive. **Nota**: sono supportate solo le release di OpenShift Container Platform Extended Update Support (EUS), che sono le release secondarie di numero pari, ad esempio 4.10 e 4.12.

#### **IBM Cloud Pak foundational services versioni**

IBM Cloud Pak foundational services 3.19

#### **Elementi modificati**

- Aggiornamento di sola sicurezza basato su ["IBM MQ Operator 2.0.0" a pagina 58](#page-57-0)
- Le vulnerabilità risolte sono descritte in questo [Bollettino sulla sicurezza.](https://www.ibm.com/support/pages/node/6857613)

## **IBM MQ Operator 2.0.6 (LTS)**

#### $CPAI-LTS$

#### **IBM Cloud Pak for Integration Versione**

IBM Cloud Pak for Integration 2022.2.1

#### **Canale operatore**

v2.0

#### **Valori consentiti per .spec.version**

9.2.0.1-r1-eus, 9.2.0.2-r1-eus, 9.2.0.2-r2-eus, 9.2.0.4-r1-eus, 9.2.0.5-r1-eus, 9.2.0.5-r2-eus, 9.2.0.5-r3-eus, 9.2.0.6-r1-eus, 9.2.0.6-r2-eus, 9.2.0.6-r3-eus, 9.2.3.0-r1, 9.2.4.0-r1, 9.2.5.0-r1, 9.2.5.0-r2, 9.2.5.0-r3, 9.3.0.0-r1, 9.3.0.0-r2, 9.3.0.0-r3, 9.3.0.1-r1, 9.3.0.1-r2, 9.3.0.1-r3, [9.3.0.1-r4](#page-75-0)

#### **Red Hat OpenShift Container Platform versioni**

OpenShift Container Platform 4.10 e successive. **Nota**: sono supportate solo le release di OpenShift Container Platform Extended Update Support (EUS), che sono le release secondarie di numero pari, ad esempio 4.10 e 4.12.

#### **IBM Cloud Pak foundational services versioni**

IBM Cloud Pak foundational services 3.19

#### **Elementi modificati**

- Aggiornamento di sola sicurezza basato su ["IBM MQ Operator 2.0.0" a pagina 58](#page-57-0)
- Le vulnerabilità risolte sono descritte in questo [Bollettino sulla sicurezza.](https://www.ibm.com/support/pages/node/6851363)

## **IBM MQ Operator 2.0.5 (LTS)**

CP4I-LTS

#### **IBM Cloud Pak for Integration Versione**

IBM Cloud Pak for Integration 2022.2.1

#### **Canale operatore**

v2.0

#### **Valori consentiti per .spec.version**

9.2.0.1-r1-eus, 9.2.0.2-r1-eus, 9.2.0.2-r2-eus, 9.2.0.4-r1-eus, 9.2.0.5-r1-eus, 9.2.0.5-r2-eus, 9.2.0.5-r3-eus, 9.2.0.6-r1-eus, 9.2.0.6-r2-eus, 9.2.0.6-r3-eus, 9.2.3.0-r1, 9.2.4.0-r1, 9.2.5.0-r1, 9.2.5.0-r2, 9.2.5.0-r3, 9.3.0.0-r1, 9.3.0.0-r2, 9.3.0.0-r3, 9.3.0.1-r1, 9.3.0.1-r2, [9.3.0.1-r3](#page-75-0)

#### **Red Hat OpenShift Container Platform versioni**

OpenShift Container Platform 4.10 e successive. **Nota**: sono supportate solo le release di OpenShift Container Platform Extended Update Support (EUS), che sono le release secondarie di numero pari, ad esempio 4.10 e 4.12.

#### **IBM Cloud Pak foundational services versioni**

IBM Cloud Pak foundational services 3.19

#### **Elementi modificati**

- Aggiornamento di sola sicurezza basato su ["IBM MQ Operator 2.0.0" a pagina 58](#page-57-0)
- Le vulnerabilità risolte sono descritte in questo [Bollettino sulla sicurezza.](https://www.ibm.com/support/pages/node/6842505)

## **IBM MQ Operator 2.0.4**

#### $CPAI-LTS$

#### **IBM Cloud Pak for Integration Versione**

IBM Cloud Pak for Integration 2022.2.1

#### **Canale operatore**

v2.0

#### **Valori consentiti per .spec.version**

9.2.0.1-r1-eus, 9.2.0.2-r1-eus, 9.2.0.2-r2-eus, 9.2.0.4-r1-eus, 9.2.0.5-r1-eus, 9.2.0.5-r2-eus, 9.2.0.5-r3-eus, 9.2.0.6-r1-eus, 9.2.0.6-r2-eus, 9.2.0.6-r3-eus, 9.2.3.0-r1, 9.2.4.0-r1, 9.2.5.0-r1, 9.2.5.0-r2, 9.2.5.0-r3, 9.3.0.0-r1, 9.3.0.0-r2, 9.3.0.0-r3, 9.3.0.1-r1, [9.3.0.1-r2](#page-75-0)

#### **Red Hat OpenShift Container Platform versioni**

OpenShift Container Platform 4.10 e successive. **Nota**: sono supportate solo le release di OpenShift Container Platform Extended Update Support (EUS), che sono le release secondarie di numero pari, ad esempio 4.10 e 4.12.

#### **IBM Cloud Pak foundational services versioni**

IBM Cloud Pak foundational services 3.19

#### **Elementi modificati**

- Aggiornamento di sola sicurezza basato su ["IBM MQ Operator 2.0.0" a pagina 58](#page-57-0)
- Le vulnerabilità risolte sono descritte in questo [Bollettino sulla sicurezza.](https://www.ibm.com/support/pages/node/6830587)

#### **IBM MQ Operator 2.0.3**

CP4I-LTS CD

#### **IBM Cloud Pak for Integration Versione**

IBM Cloud Pak for Integration 2022.2.1

#### **Canale operatore**

v2.0

#### **Valori consentiti per .spec.version**

9.2.0.1-r1-eus, 9.2.0.2-r1-eus, 9.2.0.2-r2-eus, 9.2.0.4-r1-eus, 9.2.0.5-r1-eus, 9.2.0.5-r2-eus, 9.2.0.5-r3-eus, 9.2.0.6-r1-eus, 9.2.0.6-r2-eus, 9.2.0.6-r3-eus, 9.2.3.0-r1, 9.2.4.0-r1, 9.2.5.0-r1, 9.2.5.0-r2, 9.2.5.0-r3, 9.3.0.0-r1, 9.3.0.0-r2, 9.3.0.0-r3, [9.3.0.1-r1](#page-76-0)

OpenShift Container Platform 4.10 e successive. **Nota**: sono supportate solo le release di OpenShift Container Platform Extended Update Support (EUS), che sono le release secondarie di numero pari, ad esempio 4.10 e 4.12.

#### **IBM Cloud Pak foundational services versioni**

IBM Cloud Pak foundational services 3.19

#### **Elementi modificati**

- Aggiornamento di sola sicurezza basato su ["IBM MQ Operator 2.0.0" a pagina 58](#page-57-0)
- Le vulnerabilità risolte sono descritte in questo [Bollettino sulla sicurezza.](https://www.ibm.com/support/pages/node/6824759)

## **IBM MQ Operator 2.0.2**

CP4I-LTS CD

#### **IBM Cloud Pak for Integration Versione**

IBM Cloud Pak for Integration 2022.2.1

#### **Canale operatore**

v2.0

#### **Valori consentiti per .spec.version**

9.2.0.1-r1-eus, 9.2.0.2-r1-eus, 9.2.0.2-r2-eus, 9.2.0.4-r1-eus, 9.2.0.5-r1-eus, 9.2.0.5-r2-eus, 9.2.0.5-r3-eus, 9.2.0.6-r1-eus, 9.2.0.6-r2-eus, 9.2.3.0-r1, 9.2.4.0-r1, 9.2.5.0-r1, 9.2.5.0-r2, 9.2.5.0 r3, 9.3.0.0-r1, 9.3.0.0-r2, [9.3.0.0-r3](#page-76-0)

### **Red Hat OpenShift Container Platform versioni**

OpenShift Container Platform 4.10 e successive. **Nota**: sono supportate solo le release di OpenShift Container Platform Extended Update Support (EUS), che sono le release secondarie di numero pari, ad esempio 4.10 e 4.12.

#### **IBM Cloud Pak foundational services versioni**

IBM Cloud Pak foundational services 3.19

#### **Elementi modificati**

- Aggiornamento di sola sicurezza basato su ["IBM MQ Operator 2.0.0" a pagina 58](#page-57-0)
- Le vulnerabilità risolte sono descritte in questo [Bollettino sulla sicurezza.](https://www.ibm.com/support/pages/node/6616631)

#### **IBM MQ Operator 2.0.1**

CP4I-LTS CD

#### **IBM Cloud Pak for Integration Versione**

IBM Cloud Pak for Integration 2022.2.1

#### **Canale operatore**

v2.0

#### **Valori consentiti per .spec.version**

9.2.0.1-r1-eus, 9.2.0.2-r1-eus, 9.2.0.2-r2-eus, 9.2.0.4-r1-eus, 9.2.0.5-r1-eus, 9.2.0.5-r2-eus, 9.2.0.5-r3-eus, 9.2.0.6-r1-eus, 9.2.3.0-r1, 9.2.4.0-r1, 9.2.5.0-r1, 9.2.5.0-r2, 9.2.5.0-r3, 9.3.0.0-r1, [9.3.0.0-r2](#page-77-0)

#### **Red Hat OpenShift Container Platform versioni**

OpenShift Container Platform 4.10 e successive. **Nota**: sono supportate solo le release di OpenShift Container Platform Extended Update Support (EUS), che sono le release secondarie di numero pari, ad esempio 4.10 e 4.12.

#### **IBM Cloud Pak foundational services versioni**

IBM Cloud Pak foundational services 3.19

#### **Elementi modificati**

• Aggiornamento di sola sicurezza basato su ["IBM MQ Operator 2.0.0" a pagina 58](#page-57-0)

<span id="page-57-0"></span>• Le vulnerabilità risolte sono descritte in questo [Bollettino sulla sicurezza.](https://www.ibm.com/support/pages/node/6611147)

#### **IBM MQ Operator 2.0.0**

#### CP4I-LTS CD

#### **IBM Cloud Pak for Integration Versione**

IBM Cloud Pak for Integration 2022.2.1

**Canale operatore**

v2.0

#### **Valori consentiti per .spec.version**

9.2.0.1-r1-eus, 9.2.0.2-r1-eus, 9.2.0.2-r2-eus, 9.2.0.4-r1-eus, 9.2.0.5-r1-eus, 9.2.0.5-r2-eus, 9.2.0.5-r3-eus, 9.2.3.0-r1, 9.2.4.0-r1, 9.2.5.0-r1, 9.2.5.0-r2, 9.2.5.0-r3, [9.3.0.0-r1](#page-77-0)

#### **Red Hat OpenShift Container Platform versioni**

OpenShift Container Platform 4.10 e successive. **Nota**: sono supportate solo le release di OpenShift Container Platform Extended Update Support (EUS), che sono le release secondarie di numero pari, ad esempio 4.10 e 4.12.

#### **IBM Cloud Pak foundational services versioni**

IBM Cloud Pak foundational services 3.19

#### **Novità**

- Aggiunge IBM MQ 9.3.0.
- Aggiunge il supporto per POWER (ppc64le).

#### **Elementi modificati**

- Red Hat OpenShift Container Platform 4.10 ora richiesto. Consultare ["Supporto versione per IBM](#page-10-0) [MQ Operator" a pagina 11.](#page-10-0)
- Deprecated <sub>Versioni obsolete: IBM MQ 9.2.3. Queste versioni potrebbero non essere riconciliate</sub> dalle versioni future di IBM MQ Operator.
- Removed Release di fornitura continua rimosse (precedentemente obsolete): IBM MQ 9.1.5, CD 9.2.0 , 9.2.1, 9.2.2
- L'hook Web di convalida IBM MQ Operator è ora installato da Operator Lifecycle Manager (OLM). OLM ora gestisce il certificato dell'hook web.
- È stato corretto un bug che in precedenza generava avvisi di preferenza utente nella registrazione IBM MQ Console .
- Le vulnerabilità affrontate sono descritte in dettaglio in questi bollettini di sicurezza:
	- –<https://www.ibm.com/support/pages/node/6602255>
	- –<https://www.ibm.com/support/pages/node/6602259>

#### OpenShift CP4I CP4I-LTS CD **Cronologia delle release per le**

## **immagini del contenitore del gestore code da utilizzare con IBM MQ Operator**

**Nota:** Per informazioni sulle immagini del contenitore del gestore code precedenti, consultare Release history for IBM MQ Operator nella documentazione IBM MQ 9.2 .

## **9.3.5.1-r2**

CD.

**Versione operatore richiesta** [3.1.3](#page-34-0) o superiore

**Architetture supportate** amd64, s390x, ppc64le

#### **Immagini**

- cp.icr.io/cp/ibm-mqadvanced-server-integration:9.3.5.1-r2
- cp.icr.io/cp/ibm-mqadvanced-server:9.3.5.1-r2
- icr.io/ibm-messaging/mq:9.3.5.1-r2

#### **Novità**

• Novità in IBM MQ 9.3.5

#### **Elementi modificati**

- Cosa è cambiato in IBM MQ 9.3.5
- Basato su [Red Hat Universal Base Image 8.9-1161.1715068733](https://catalog.redhat.com/software/containers/ubi8/ubi-minimal/5c359a62bed8bd75a2c3fba8?architecture=amd64&image=6639e6e904a1a78fa9e8e6c4)
- La libreria [golang.org/x/net](https://pkg.go.dev/golang.org/x/net) è stata aggiornata per correggere una vulnerabilità segnalata

#### **9.3.5.1-r1**

 $CD$ 

**Versione operatore richiesta**

[3.1.2](#page-34-0) o superiore

**Architetture supportate**

amd64, s390x, ppc64le

#### **Immagini**

- cp.icr.io/cp/ibm-mqadvanced-server-integration:9.3.5.1-r1
- cp.icr.io/cp/ibm-mqadvanced-server:9.3.5.1-r1
- icr.io/ibm-messaging/mq:9.3.5.1-r1

#### **Novità**

• Novità in IBM MQ 9.3.5

#### **Elementi modificati**

- Cosa è cambiato in IBM MQ 9.3.5
- Basato su [Red Hat Universal Base Image 8.9-1161](https://catalog.redhat.com/software/containers/ubi8/ubi-minimal/5c359a62bed8bd75a2c3fba8?architecture=amd64&image=660383f31ba64b6bd44df0a7)
- Sono state risolte le vulnerabilità di sicurezza riportate da "dependabot"

## **9.3.5.0-r2**

CD.

#### **Versione operatore richiesta**

[3.1.1](#page-35-0) o superiore

#### **Architetture supportate**

amd64, s390x, ppc64le

#### **Immagini**

- cp.icr.io/cp/ibm-mqadvanced-server-integration:9.3.5.0-r2
- cp.icr.io/cp/ibm-mqadvanced-server:9.3.5.0-r2
- icr.io/ibm-messaging/mq:9.3.5.0-r2

#### **Novità**

• Novità in IBM MQ 9.3.5

#### **Elementi modificati**

• Cosa è cambiato in IBM MQ 9.3.5

- <span id="page-59-0"></span>• Basato su [Red Hat Universal Base Image 8.9-1137](https://catalog.redhat.com/software/containers/ubi8/ubi-minimal/5c359a62bed8bd75a2c3fba8?architecture=amd64&image=65cad19b3e4fe61cff409362)
- Devi solo selezionare la nuova immagine 9.3.5.0-r2 se hai Operations Dashboard abilitato.

## **9.3.5.0-r1**

 $CD$ 

#### **Versione operatore richiesta**

[3.1.0](#page-35-0) o superiore

#### **Architetture supportate**

amd64, s390x, ppc64le

#### **Immagini**

- cp.icr.io/cp/ibm-mqadvanced-server-integration:9.3.5.0-r1
- cp.icr.io/cp/ibm-mqadvanced-server:9.3.5.0-r1
- icr.io/ibm-messaging/mq:9.3.5.0-r1

#### **Novità**

• Novità in IBM MQ 9.3.5

#### **Elementi modificati**

- Cosa è cambiato in IBM MQ 9.3.5
- Basato su [Red Hat Universal Base Image 8.9-1137](https://catalog.redhat.com/software/containers/ubi8/ubi-minimal/5c359a62bed8bd75a2c3fba8?architecture=amd64&image=65cad19b3e4fe61cff409362)
- Viene fornito un link simbolico a /var/mam dove vengono copiate le credenziali non codificate in mqwebuser.xml .
- La libreria [golang.org/x/crypto](https://golang.org/x/crypto) è stata aggiornata per correggere la vulnerabilità CVE-2023-48795 .
- È stato utilizzato un algoritmo SHA512 più sicuro invece di SHA256 per creare un certificato autofirmato nel keystore web.
- Il keystore PKCS#12 da utilizzare con il server web IBM MQ è ora generato utilizzando la funzione **Pkcs12.Modern.Encode** , che utilizza la codifica SHA-2 (precedentemente generata utilizzando una codifica SHA-1 legacy).
- La vulnerabilità segnalata sugli utilizzi del metodo **PathTraversal** è stata corretta.

## **9.3.4.1-r1**

- co-

#### **Versione operatore richiesta**

[3.0.1](#page-36-0) o superiore

**Architetture supportate**

amd64, s390x, ppc64le

#### **Immagini**

- cp.icr.io/cp/ibm-mqadvanced-server-integration:9.3.4.1-r1
- cp.icr.io/cp/ibm-mqadvanced-server:9.3.4.1-r1
- icr.io/ibm-messaging/mq:9.3.4.1-r1

#### **Novità**

• Novità in IBM MQ 9.3.4

#### **Elementi modificati**

- Cosa è cambiato in IBM MQ 9.3.4
- Basato su [Red Hat Universal Base Image 8.9-1108](https://catalog.redhat.com/software/containers/ubi8/ubi-minimal/5c359a62bed8bd75a2c3fba8?architecture=amd64&image=6594c6c561a77a3ef608ba7f)

## <span id="page-60-0"></span>**9.3.4.0-r1**

CD.

#### **Versione operatore richiesta**

[3.0.0](#page-36-0) o superiore

## **Architetture supportate**

amd64, s390x, ppc64le

#### **Immagini**

- cp.icr.io/cp/ibm-mqadvanced-server-integration:9.3.4.0-r1
- cp.icr.io/cp/ibm-mqadvanced-server:9.3.4.0-r1
- icr.io/ibm-messaging/mq:9.3.4.0-r1

#### **Novità**

• Novità in IBM MQ 9.3.4

#### **Elementi modificati**

- Cosa è cambiato in IBM MQ 9.3.4
- Basato su [Red Hat Universal Base Image 8.9-1029](https://catalog.redhat.com/software/containers/ubi8/ubi-minimal/5c359a62bed8bd75a2c3fba8?architecture=amd64&image=6541c626134440daf5b30636)
- Supporto migliorato per il server web IBM MQ Il log del server Web IBM MQ ora viene visualizzato per impostazione predefinita nel log contenitore. Il file messages.log del server Web viene ora automaticamente sottoposto a mirroring nell'output del log contenitore. Come parte di questa modifica, il file di messages.log scritto sul disco è ora sempre in formato JSON, anche se il log del contenitore continua ad essere disponibile come JSON o come formato "di base" leggibile dall'utente.
- È stata corretta la gestione del segnale all'interno dell'immagine del contenitore del gestore code, in modo che elabori correttamente i segnali di controllo se il contenitore viene terminato da Red Hat OpenShift Container Platform prima del completamento dell'avvio.

## **9.3.3.3-r2**

## **Versione operatore richiesta**

[2.4.8](#page-37-0) o superiore

#### **Architetture supportate**

amd64, s390x, ppc64le

#### **Immagini**

- cp.icr.io/cp/ibm-mqadvanced-server-integration:9.3.3.3-r2
- cp.icr.io/cp/ibm-mqadvanced-server:9.3.3.3-r2
- icr.io/ibm-messaging/mq:9.3.3.3-r2

#### **Novità**

• Novità in IBM MQ 9.3.3

#### **Elementi modificati**

- Cosa è cambiato in IBM MQ 9.3.3
- Basato su [Red Hat Universal Base Image 8.9-1137](https://catalog.redhat.com/software/containers/ubi8/ubi-minimal/5c359a62bed8bd75a2c3fba8?architecture=amd64&image=65cad19b3e4fe61cff409362)
- La libreria [golang.org/x/crypto](https://golang.org/x/crypto) è stata aggiornata per correggere la vulnerabilità CVE-2023-48795 .
- È stato utilizzato un algoritmo SHA512 più sicuro invece di SHA256 per creare un certificato autofirmato nel keystore web.
- Il keystore PKCS#12 da utilizzare con il server web IBM MQ è ora generato utilizzando la funzione **Pkcs12.Modern.Encode** , che utilizza la codifica SHA-2 (precedentemente generata utilizzando una codifica SHA-1 legacy).

<span id="page-61-0"></span>• La vulnerabilità segnalata sugli utilizzi del metodo **PathTraversal** è stata corretta.

## **9.3.3.3-r1**

#### **Versione operatore richiesta**

[2.4.7](#page-38-0) o superiore

#### **Architetture supportate**

amd64, s390x, ppc64le

#### **Immagini**

- cp.icr.io/cp/ibm-mqadvanced-server-integration:9.3.3.3-r1
- cp.icr.io/cp/ibm-mqadvanced-server:9.3.3.3-r1
- icr.io/ibm-messaging/mq:9.3.3.3-r1

#### **Novità**

• Novità in IBM MQ 9.3.3

#### **Elementi modificati**

- Cosa è cambiato in IBM MQ 9.3.3
- Basato su [Red Hat Universal Base Image 8.9-1108](https://catalog.redhat.com/software/containers/ubi8/ubi-minimal/5c359a62bed8bd75a2c3fba8?architecture=amd64&image=6594c6c561a77a3ef608ba7f)

#### **IBM MQ APAR inclusi**

- IT44961
- IT44821
- IT44954

## **9.3.3.2-r3**

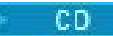

**Versione operatore richiesta** [2.4.6](#page-38-0) o superiore

**Architetture supportate**

amd64, s390x, ppc64le

#### **Immagini**

- cp.icr.io/cp/ibm-mqadvanced-server-integration:9.3.3.2-r3
- cp.icr.io/cp/ibm-mqadvanced-server:9.3.3.2-r3
- icr.io/ibm-messaging/mq:9.3.3.2-r3

#### **Novità**

• Novità in IBM MQ 9.3.3

#### **Elementi modificati**

- Cosa è cambiato in IBM MQ 9.3.3
- Basato su [Red Hat Universal Base Image 8.9-1029](https://catalog.redhat.com/software/containers/ubi8/ubi-minimal/5c359a62bed8bd75a2c3fba8?architecture=amd64&image=6541c626134440daf5b30636)

#### **9.3.3.2-r2**

 $CD$ 

**Versione operatore richiesta** [2.4.5](#page-39-0) o superiore

**Architetture supportate** amd64, s390x, ppc64le

#### <span id="page-62-0"></span>**Immagini**

- cp.icr.io/cp/ibm-mqadvanced-server-integration:9.3.3.2-r2
- cp.icr.io/cp/ibm-mqadvanced-server:9.3.3.2-r2
- icr.io/ibm-messaging/mq:9.3.3.2-r2

#### **Novità**

• Novità in IBM MQ 9.3.3

#### **Elementi modificati**

- Cosa è cambiato in IBM MQ 9.3.3
- Basato su [Red Hat Universal Base Image 8.8-1072.1697626218](https://catalog.redhat.com/software/containers/ubi8/ubi-minimal/5c359a62bed8bd75a2c3fba8?architecture=amd64&image=652fd555eab15fcc8f3cfe0d)
- IBM MQ L'immagine Container del gestore code 9.3.3.2-r2 include la versione 3.1.7 (2023.4.0) di [Instana MQ Exit.](https://www.ibm.com/docs/en/instana-observability/current?topic=mq-tracing#ibm-mq-tracing)

## **9.3.3.2-r1**

CD.

**Versione operatore richiesta** [2.4.4](#page-39-0) o superiore

**Architetture supportate** amd64, s390x, ppc64le

#### **Immagini**

- cp.icr.io/cp/ibm-mqadvanced-server-integration:9.3.3.2-r1
- cp.icr.io/cp/ibm-mqadvanced-server:9.3.3.2-r1
- icr.io/ibm-messaging/mq:9.3.3.2-r1

#### **Novità**

• Novità in IBM MQ 9.3.3

### **Elementi modificati**

- 5
- Cosa è cambiato in IBM MQ 9.3.3
- Basato su [Red Hat Universal Base Image 8.8-1072.1697626218](https://catalog.redhat.com/software/containers/ubi8/ubi-minimal/5c359a62bed8bd75a2c3fba8?architecture=amd64&image=652fd555eab15fcc8f3cfe0d)
- Aggiorna il livello di libcurl a 8.4.0.

#### **IBM MQ APAR inclusi**

- IT41871
- IT44585
- IT44623
- IT44762

## **9.3.3.1-r2**

**CD** 

**Versione operatore richiesta** [2.4.3](#page-40-0) o superiore

**Architetture supportate** amd64, s390x, ppc64le

<sup>5</sup> Una versione precedente di questo argomento indicava in modo non corretto che l' IBM MQ immagine del contenitore del gestore code 9.3.3.2-r1 include la versione 3.1.7 (2023.4.0) di [Instana MQ Exit.](https://www.ibm.com/docs/en/instana-observability/current?topic=mq-tracing#ibm-mq-tracing)

#### <span id="page-63-0"></span>**Immagini**

- cp.icr.io/cp/ibm-mqadvanced-server-integration:9.3.3.1-r2
- cp.icr.io/cp/ibm-mqadvanced-server:9.3.3.1-r2
- icr.io/ibm-messaging/mq:9.3.3.1-r2

#### **Novità**

• Novità in IBM MQ 9.3.3

## **Elementi modificati**

- Cosa è cambiato in IBM MQ 9.3.3
- Aggiornamento solo per la sicurezza creato su IBM MQ 9.3.3.1-r1
- Basato su [Red Hat Universal Base Image 8.8-1037](https://catalog.redhat.com/software/containers/ubi8/ubi-minimal/5c359a62bed8bd75a2c3fba8?tag=8.8-1037&architecture=amd64&image=64ca80c7905d43ee1bcc493f)

#### **9.3.3.1-r1**

CD.

**Versione operatore richiesta**

[2.4.2](#page-40-0) o superiore

**Architetture supportate**

amd64, s390x, ppc64le

#### **Immagini**

- cp.icr.io/cp/ibm-mqadvanced-server-integration:9.3.3.1-r1
- cp.icr.io/cp/ibm-mqadvanced-server:9.3.3.1-r1
- icr.io/ibm-messaging/mq:9.3.3.1-r1

#### **Novità**

• Novità in IBM MQ 9.3.3

#### **Elementi modificati**

- Cosa è cambiato in IBM MQ 9.3.3
- Basato su [Red Hat Universal Base Image 8.8-1037.](https://catalog.redhat.com/software/containers/ubi8/ubi-minimal/5c359a62bed8bd75a2c3fba8?tag=8.8-1037&architecture=amd64&image=64ca80c7905d43ee1bcc493f)

#### **9.3.3.0-r2**

 $CD$ 

#### **Versione operatore richiesta**

[2.4.1](#page-41-0) o superiore

#### **Architetture supportate**

amd64, s390x, ppc64le

#### **Immagini**

- cp.icr.io/cp/ibm-mqadvanced-server-integration:9.3.3.0-r2
- cp.icr.io/cp/ibm-mqadvanced-server:9.3.3.0-r2
- icr.io/ibm-messaging/mq:9.3.3.0-r2

#### **Novità**

• Novità in IBM MQ 9.3.3

#### **Elementi modificati**

- Cosa è cambiato in IBM MQ 9.3.3
- Basato su [Red Hat Universal Base Image 8.8-1014.](https://catalog.redhat.com/software/containers/ubi8/ubi-minimal/5c359a62bed8bd75a2c3fba8?tag=8.8-1014&push_date=1687885725000&architecture=amd64&image=649b18078013dfd26cbbaf17)

## <span id="page-64-0"></span>**9.3.3.0-r1**

CD.

#### **Versione operatore richiesta**

[2.4.0](#page-41-0) o superiore

**Architetture supportate**

amd64, s390x, ppc64le

#### **Immagini**

- cp.icr.io/cp/ibm-mqadvanced-server-integration:9.3.3.0-r1
- cp.icr.io/cp/ibm-mqadvanced-server:9.3.3.0-r1
- icr.io/ibm-messaging/mq:9.3.3.0-r1

#### **Novità**

• Novità in IBM MQ 9.3.3

#### **Elementi modificati**

- Cosa è cambiato in IBM MQ 9.3.3
- Basato su [Red Hat Universal Base Image 8.8-860.](https://catalog.redhat.com/software/containers/ubi8/ubi-minimal/5c359a62bed8bd75a2c3fba8?tag=8.8-860&push_date=1684242445000&architecture=amd64&image=64527ab385a0b411c813ec98)
- IBM MQ L'immagine Container gestore code 9.3.3.0-r1 comprende [versione 3.1.2 \(2023.2.0\) di](https://www.ibm.com/support/pages/node/6484595) [Instana MQ Exit.](https://www.ibm.com/support/pages/node/6484595)

## **9.3.2.1-r2**

**CD** 

#### **Versione operatore richiesta**

[2.3.3](#page-42-0) o superiore

#### **Architetture supportate**

amd64, s390x, ppc64le

#### **Immagini**

- cp.icr.io/cp/ibm-mqadvanced-server-integration:9.3.2.1-r2
- cp.icr.io/cp/ibm-mqadvanced-server:9.3.2.1-r2
- icr.io/ibm-messaging/mq:9.3.2.1-r2

#### **Novità**

• Novità in IBM MQ 9.3.2

#### **Elementi modificati**

- Cosa è cambiato in IBM MQ 9.3.2
- Basato su [Red Hat Universal Base Image 8.7-1107.](https://catalog.redhat.com/software/containers/ubi8/ubi-minimal/5c359a62bed8bd75a2c3fba8?push_date=1680615327000&tag=8.7-1107&architecture=amd64&image=64226b3c5f05d70b2f432ca6)

#### **9.3.2.1-r1**

 $CD$ 

#### **Versione operatore richiesta**

[2.3.2](#page-42-0) o superiore

#### **Architetture supportate**

amd64, s390x, ppc64le

#### **Immagini**

- cp.icr.io/cp/ibm-mqadvanced-server-integration:9.3.2.1-r1
- cp.icr.io/cp/ibm-mqadvanced-server:9.3.2.1-r1

• icr.io/ibm-messaging/mq:9.3.2.1-r1

#### <span id="page-65-0"></span>**Novità**

• Novità in IBM MQ 9.3.2

#### **Elementi modificati**

- Cosa è cambiato in IBM MQ 9.3.2
- Basato su [Red Hat Universal Base Image 8.7-1107.](https://catalog.redhat.com/software/containers/ubi8/ubi-minimal/5c359a62bed8bd75a2c3fba8?push_date=1680615327000&tag=8.7-1107&architecture=amd64&image=64226b3c5f05d70b2f432ca6)

#### **9.3.2.0-r2**

#### $CO$

#### **Versione operatore richiesta**

[2.3.1](#page-43-0) o superiore

#### **Architetture supportate**

amd64, s390x, ppc64le

#### **Immagini**

- cp.icr.io/cp/ibm-mqadvanced-server-integration:9.3.2.0-r2
- cp.icr.io/cp/ibm-mqadvanced-server:9.3.2.0-r2
- icr.io/ibm-messaging/mq:9.3.2.0-r2

#### **Novità**

• Novità in IBM MQ 9.3.2

#### **Elementi modificati**

- Cosa è cambiato in IBM MQ 9.3.2
- Basato su [Red Hat Universal Base Image 8.7-1085.](https://catalog.redhat.com/software/containers/ubi8/ubi-minimal/5c359a62bed8bd75a2c3fba8?tag=8.7-10852ca6&architecture=amd64&image=63ec5c40f709fb285c2f879f)

#### **9.3.2.0-r1**

#### **CD**

#### **Versione operatore richiesta**

[2.3.0](#page-43-0) o superiore

**Architetture supportate**

amd64, s390x, ppc64le

#### **Immagini**

- cp.icr.io/cp/ibm-mqadvanced-server-integration:9.3.2.0-r1
- cp.icr.io/cp/ibm-mqadvanced-server:9.3.2.0-r1
- icr.io/ibm-messaging/mq:9.3.2.0-r1

#### **Novità**

- Novità in IBM MQ 9.3.2
- La variabile di ambiente *MQ\_LOGGING\_CONSOLE\_FORMAT* è ora impostata, che sostituisce la variabile *LOG\_FORMAT* obsoleta.

#### **Elementi modificati**

- Cosa è cambiato in IBM MQ 9.3.2
- I certificati del gestore code con lo stesso DN (Distinguished Name) dell'emittente (CA) non sono supportati. Un certificato deve avere un DN (Distinguished Name) soggetto univoco.
- Basato su [Red Hat Universal Base Image 8.7-1049.1675784874.](https://catalog.redhat.com/software/containers/ubi8/ubi-minimal/5c359a62bed8bd75a2c3fba8?tag=8.7-1049.1675784874&architecture=amd64&image=63e2808a52c0447946266286)

### <span id="page-66-0"></span>**9.3.1.1-r1**

CD.

#### **Versione operatore richiesta**

[2.2.2](#page-44-0) o superiore

### **Architetture supportate**

amd64, s390x, ppc64le

#### **Immagini**

- cp.icr.io/cp/ibm-mqadvanced-server-integration:9.3.1.1-r1
- cp.icr.io/cp/ibm-mqadvanced-server:9.3.1.1-r1
- icr.io/ibm-messaging/mq:9.3.1.1-r1

#### **Novità**

• Novità in IBM MQ 9.3.1

#### **Elementi modificati**

- Cosa è cambiato in IBM MQ 9.3.1
- Basato su [Red Hat Universal Base Image 8.7-1031.](https://catalog.redhat.com/software/containers/ubi8/ubi-minimal/5c359a62bed8bd75a2c3fba8?image=639b2b1e5964de28f79f6e1a&architecture=amd64)
- IBM MQ L'immagine Contenitore gestore code 9.3.1.1-r1 include [versione 2.4.3 \(2022.4.3\) di IBM](https://www.ibm.com/support/pages/node/6484595) [Instana MQ Exit.](https://www.ibm.com/support/pages/node/6484595)

## **9.3.1.0-r3**

CD.

#### **Versione operatore richiesta**

[2.2.1](#page-44-0) o superiore

#### **Architetture supportate**

amd64, s390x, ppc64le

#### **Immagini**

- cp.icr.io/cp/ibm-mqadvanced-server-integration:9.3.1.0-r3
- cp.icr.io/cp/ibm-mqadvanced-server:9.3.1.0-r3
- icr.io/ibm-messaging/mq:9.3.1.0-r3

#### **Novità**

• Novità in IBM MQ 9.3.1

#### **Elementi modificati**

- Cosa è cambiato in IBM MQ 9.3.1
- Basato su [Red Hat Universal Base Image 8.7-923.1669829893.](https://catalog.redhat.com/software/containers/ubi8/ubi-minimal/5c359a62bed8bd75a2c3fba8?image=6387a1b852c044794623007f&architecture=amd64)
- L' IBM MQ Immagine del contenitore del gestore code 9.3.1.0-r3 include [versione 2.4.3 \(2022.4.3\)](https://www.ibm.com/support/pages/node/6484595) [di IBM Instana MQ Exit](https://www.ibm.com/support/pages/node/6484595).

## **9.3.1.0-r2**

- CD -

#### **Versione operatore richiesta**

[2.2.0](#page-45-0) o superiore

## **Architetture supportate**

amd64, s390x, ppc64le

#### **Immagini**

• cp.icr.io/cp/ibm-mqadvanced-server-integration:9.3.1.0-r2

- <span id="page-67-0"></span>• cp.icr.io/cp/ibm-mqadvanced-server:9.3.1.0-r2
- icr.io/ibm-messaging/mq:9.3.1.0-r2

#### **Novità**

- Novità in IBM MQ 9.3.1
- Dall'immagine Contenitore gestore code 9.3.1.0-r2 (CD) IBM MQ , la traccia IBM Instana è supportata in modo nativo. IBM MQ versione 9.3.1.0-r2 include [versione 2.4.0 \(2022.4.0\) di IBM](https://www.ibm.com/support/pages/node/6484595) [Instana MQ Exit.](https://www.ibm.com/support/pages/node/6484595) Per abilitare la traccia IBM Instana , consultare ["Integrazione di IBM MQ con la](#page-155-0) [traccia IBM Instana" a pagina 156.](#page-155-0)

#### **Elementi modificati**

- Cosa è cambiato in IBM MQ 9.3.1
- Basato su [Red Hat Universal Base Image 8.7-923.](https://catalog.redhat.com/software/containers/ubi8/ubi-minimal/5c359a62bed8bd75a2c3fba8?image=6360a49a1952be73d3f63410&architecture=amd64)
- Se non vengono forniti una chiave e un certificato, l'attributo del gestore code **SSLKEYR** è ora impostato su un valore vuoto anziché su "/run/runmqserver/tls/key".

## **9.3.1.0-r1**

 $CD$ 

#### **Versione operatore richiesta**

[2.1.0](#page-45-0) o superiore

#### **Architetture supportate**

amd64, s390x, ppc64le

#### **Immagini**

- cp.icr.io/cp/ibm-mqadvanced-server-integration:9.3.1.0-r1
- cp.icr.io/cp/ibm-mqadvanced-server:9.3.1.0-r1
- icr.io/ibm-messaging/mq:9.3.1.0-r1

#### **Novità**

• Novità in IBM MQ 9.3.1

#### **Elementi modificati**

- Cosa è cambiato in IBM MQ 9.3.1
- Basato su [Red Hat Universal Base Image 8.6-941.](https://catalog.redhat.com/software/containers/ubi8/ubi-minimal/5c359a62bed8bd75a2c3fba8?image=6317835e702c566559ca17ff&architecture=amd64)

## **9.3.0.17-r3**

 $C$ P4I-LTS

#### **Versione operatore richiesta**

[2.0.22](#page-46-0) o superiore

#### **Architetture supportate**

amd64, s390x, ppc64le

#### **Immagini**

- cp.icr.io/cp/ibm-mqadvanced-server-integration:9.3.0.17-r3
- cp.icr.io/cp/ibm-mqadvanced-server:9.3.0.17-r3
- icr.io/ibm-messaging/mq:9.3.0.17-r3

#### **Novità**

• Novità in IBM MQ 9.3.0

#### **Elementi modificati**

• Cosa è cambiato in IBM MQ 9.3.0

- <span id="page-68-0"></span>• Aggiornamento solo per la sicurezza creato su IBM MQ 9.3.0.0-r1
- Basato su [Red Hat Universal Base Image 9.4-949.1716471857](https://catalog.redhat.com/software/containers/ubi9/ubi-minimal/615bd9b4075b022acc111bf5?architecture=amd64&image=664f4c2d9cbb931e839f138b)

## **9.3.0.17-r2** CP4I-LTS

**Versione operatore richiesta**

[2.0.22](#page-46-0) o superiore

**Architetture supportate**

amd64, s390x, ppc64le

#### **Immagini**

- cp.icr.io/cp/ibm-mqadvanced-server-integration:9.3.0.17-r2
- cp.icr.io/cp/ibm-mqadvanced-server:9.3.0.17-r2
- icr.io/ibm-messaging/mq:9.3.0.17-r2

#### **Novità**

• Novità in IBM MQ 9.3.0

#### **Elementi modificati**

- Cosa è cambiato in IBM MQ 9.3.0
- Aggiornamento della sicurezza creato su IBM MQ 9.3.0.0-r1
- Basato su [Red Hat Universal Base Image 8.9-1161.1715068733](https://catalog.redhat.com/software/containers/ubi8/ubi-minimal/5c359a62bed8bd75a2c3fba8?architecture=amd64&image=6639e6e904a1a78fa9e8e6c4)
- La libreria [golang.org/x/net](https://pkg.go.dev/golang.org/x/net) è stata aggiornata per correggere una vulnerabilità segnalata

## **9.3.0.17-r1**  $C$ P4I-LTS

**Versione operatore richiesta**

[2.0.21](#page-47-0) o superiore

**Architetture supportate** amd64, s390x, ppc64le

#### **Immagini**

- cp.icr.io/cp/ibm-mqadvanced-server-integration:9.3.0.17-r1
- cp.icr.io/cp/ibm-mqadvanced-server:9.3.0.17-r1
- icr.io/ibm-messaging/mq:9.3.0.17-r1

#### **Novità**

• Novità in IBM MQ 9.3.0

#### **Elementi modificati**

- Cosa è cambiato in IBM MQ 9.3.0
- Aggiornamento della sicurezza creato su IBM MQ 9.3.0.0-r1
- Basato su [Red Hat Universal Base Image 8.9-1161](https://catalog.redhat.com/software/containers/ubi8/ubi-minimal/5c359a62bed8bd75a2c3fba8?architecture=amd64&image=660383f31ba64b6bd44df0a7)
- Sono state risolte le vulnerabilità di sicurezza riportate da "dependabot".

## **9.3.0.16-r2**

CP4I-LTS

**Versione operatore richiesta** [2.0.20](#page-47-0) o superiore

#### <span id="page-69-0"></span>**Architetture supportate**

amd64, s390x, ppc64le

#### **Immagini**

- cp.icr.io/cp/ibm-mqadvanced-server-integration:9.3.0.16-r2
- cp.icr.io/cp/ibm-mqadvanced-server:9.3.0.16-r2
- icr.io/ibm-messaging/mq:9.3.0.16-r2

#### **Novità**

• Novità in IBM MQ 9.3.0

#### **Elementi modificati**

- Cosa è cambiato in IBM MQ 9.3.0
- Aggiornamento della sicurezza creato su IBM MQ 9.3.0.0-r1
- Basato su [Red Hat Universal Base Image 8.9-1137](https://catalog.redhat.com/software/containers/ubi8/ubi-minimal/5c359a62bed8bd75a2c3fba8?architecture=amd64&image=65cad19b3e4fe61cff409362)
- Devi solo prelevare la nuova immagine 9.3.0.16-r2 se hai Operations Dashboard abilitato.

# **9.3.0.16-r1**

CP4I-LTS

**Versione operatore richiesta** [2.0.19](#page-48-0) o superiore

**Architetture supportate** amd64, s390x, ppc64le

#### **Immagini**

- cp.icr.io/cp/ibm-mqadvanced-server-integration:9.3.0.16-r1
- cp.icr.io/cp/ibm-mqadvanced-server:9.3.0.16-r1
- icr.io/ibm-messaging/mq:9.3.0.16-r1

#### **Novità**

• Novità in IBM MQ 9.3.0

#### **Elementi modificati**

- Cosa è cambiato in IBM MQ 9.3.0
- Aggiornamento della sicurezza creato su IBM MQ 9.3.0.0-r1
- Basato su [Red Hat Universal Base Image 8.9-1137](https://catalog.redhat.com/software/containers/ubi8/ubi-minimal/5c359a62bed8bd75a2c3fba8?architecture=amd64&image=65cad19b3e4fe61cff409362)
- La libreria [golang.org/x/crypto](https://golang.org/x/crypto) è stata aggiornata per correggere la vulnerabilità CVE-2023-48795 .
- È stato utilizzato un algoritmo SHA512 più sicuro invece di SHA256 per creare un certificato autofirmato nel keystore web.
- Il keystore PKCS#12 da utilizzare con il server web IBM MQ è ora generato utilizzando la funzione **Pkcs12.Modern.Encode** , che utilizza la codifica SHA-2 (precedentemente generata utilizzando una codifica SHA-1 legacy).
- La vulnerabilità segnalata sugli utilizzi del metodo **PathTraversal** è stata corretta.

## **9.3.0.15-r1**  $CPAI-LTS$

**Versione operatore richiesta** [2.0.18](#page-49-0) o superiore

**Architetture supportate** amd64, s390x, ppc64le

#### <span id="page-70-0"></span>**Immagini**

- cp.icr.io/cp/ibm-mqadvanced-server-integration:9.3.0.15-r1
- cp.icr.io/cp/ibm-mqadvanced-server:9.3.0.15-r1
- icr.io/ibm-messaging/mq:9.3.0.15-r1

#### **Novità**

• Novità in IBM MQ 9.3.0

#### **Elementi modificati**

- Cosa è cambiato in IBM MQ 9.3.0
- Aggiornamento solo per la sicurezza creato su [IBM MQ 9.3.0.0-r1](#page-77-0)
- Basato su [Red Hat Universal Base Image 8.9-1108](https://catalog.redhat.com/software/containers/ubi8/ubi-minimal/5c359a62bed8bd75a2c3fba8?architecture=amd64&image=6594c6c561a77a3ef608ba7f)

## **9.3.0.11-r2**

## CP4I-LTS

**Versione operatore richiesta**

[2.0.17](#page-49-0) o superiore

**Architetture supportate**

amd64, s390x, ppc64le

#### **Immagini**

- cp.icr.io/cp/ibm-mqadvanced-server-integration:9.3.0.11-r2
- cp.icr.io/cp/ibm-mqadvanced-server:9.3.0.11-r2
- icr.io/ibm-messaging/mq:9.3.0.11-r2

#### **Novità**

• Novità in IBM MQ 9.3.0

#### **Elementi modificati**

- Cosa è cambiato in IBM MQ 9.3.0
- Aggiornamento solo per la sicurezza creato su [IBM MQ 9.3.0.0-r1](#page-77-0)
- Basato su [Red Hat Universal Base Image 8.9-1029.](https://catalog.redhat.com/software/containers/ubi8/ubi-minimal/5c359a62bed8bd75a2c3fba8?architecture=amd64&image=6541c626134440daf5b30636)

## **9.3.0.11-r1** CP4I-LTS

#### **Versione operatore richiesta**

[2.0.16](#page-49-0) o superiore

**Architetture supportate**

amd64, s390x, ppc64le

#### **Immagini**

- cp.icr.io/cp/ibm-mqadvanced-server-integration:9.3.0.11-r1
- cp.icr.io/cp/ibm-mqadvanced-server:9.3.0.11-r1
- icr.io/ibm-messaging/mq:9.3.0.11-r1

#### **Novità**

• Novità in IBM MQ 9.3.0

#### **Elementi modificati**

• Cosa è cambiato in IBM MQ 9.3.0

- <span id="page-71-0"></span>• Aggiornamento solo per la sicurezza creato su [IBM MQ 9.3.0.0-r1](#page-77-0)
- Basato su [Red Hat Universal Base Image 8.8-1072.1697626218.](https://catalog.redhat.com/software/containers/ubi8/ubi-minimal/5c359a62bed8bd75a2c3fba8?architecture=amd64&image=652fd555eab15fcc8f3cfe0d)
- Aggiorna il livello di libcurl a 8.4.0

## **9.3.0.10-r2** CP4I-LTS

**Versione operatore richiesta**

[2.0.15](#page-50-0) o superiore

**Architetture supportate** amd64, s390x, ppc64le

#### **Immagini**

- cp.icr.io/cp/ibm-mqadvanced-server-integration:9.3.0.10-r2
- cp.icr.io/cp/ibm-mqadvanced-server:9.3.0.10-r2
- icr.io/ibm-messaging/mq:9.3.0.10-r2

#### **Novità**

• Novità in IBM MQ 9.3.0

#### **Elementi modificati**

- Cosa è cambiato in IBM MQ 9.3.0
- Aggiornamento solo per la sicurezza creato su [IBM MQ 9.3.0.0-r1](#page-77-0)
- Basato su [Red Hat Universal Base Image 8.8-1037.](https://catalog.redhat.com/software/containers/ubi8/ubi-minimal/5c359a62bed8bd75a2c3fba8?image=64ca80c7905d43ee1bcc493f&architecture=amd64)

## **9.3.0.10-r1**

 $C$ P4I-LTS

**Versione operatore richiesta**

[2.0.14](#page-50-0) o superiore

**Architetture supportate**

amd64, s390x, ppc64le

#### **Immagini**

- cp.icr.io/cp/ibm-mqadvanced-server-integration:9.3.0.10-r1
- cp.icr.io/cp/ibm-mqadvanced-server:9.3.0.10-r1
- icr.io/ibm-messaging/mq:9.3.0.10-r1

#### **Novità**

• Novità in IBM MQ 9.3.0

#### **Elementi modificati**

- Cosa è cambiato in IBM MQ 9.3.0
- Aggiornamento solo per la sicurezza creato su [IBM MQ 9.3.0.0-r1](#page-77-0)
- Basato su [Red Hat Universal Base Image 8.8-1037.](https://catalog.redhat.com/software/containers/ubi8/ubi-minimal/5c359a62bed8bd75a2c3fba8?image=64ca80c7905d43ee1bcc493f&architecture=amd64)

## **9.3.0.6-r1**

CP4I-LTS

**Versione operatore richiesta** [2.0.13](#page-51-0) o superiore

**Architetture supportate** amd64, s390x, ppc64le
#### **Immagini**

- cp.icr.io/cp/ibm-mqadvanced-server-integration:9.3.0.6-r1
- cp.icr.io/cp/ibm-mqadvanced-server:9.3.0.6-r1
- icr.io/ibm-messaging/mq:9.3.0.6-r1

#### **Novità**

• Novità in IBM MQ 9.3.0

#### **Elementi modificati**

- Cosa è cambiato in IBM MQ 9.3.0
- Aggiornamento solo per la sicurezza creato su [IBM MQ 9.3.0.0-r1](#page-77-0)
- Basato su [Red Hat Universal Base Image 8.8-1014.](https://catalog.redhat.com/software/containers/ubi8/ubi-minimal/5c359a62bed8bd75a2c3fba8?image=649b18078013dfd26cbbaf17&architecture=amd64)

## **9.3.0.5-r3**

## CP4I-LTS

**Versione operatore richiesta**

[2.0.12](#page-51-0) o superiore

**Architetture supportate**

amd64, s390x, ppc64le

#### **Immagini**

- cp.icr.io/cp/ibm-mqadvanced-server-integration:9.3.0.5-r3
- cp.icr.io/cp/ibm-mqadvanced-server:9.3.0.5-r3
- icr.io/ibm-messaging/mq:9.3.0.5-r3

#### **Novità**

• Novità in IBM MQ 9.3.0

#### **Elementi modificati**

- Cosa è cambiato in IBM MQ 9.3.0
- Aggiornamento solo per la sicurezza creato su [IBM MQ 9.3.0.0-r1](#page-77-0)
- Basato su [Red Hat Universal Base Image 8.8-860.](https://catalog.redhat.com/software/containers/ubi8/ubi-minimal/5c359a62bed8bd75a2c3fba8?image=64527ab385a0b411c813ec98&architecture=amd64)

## **9.3.0.5-r2**  $CPAI-LTS$

## **Versione operatore richiesta**

[2.0.11](#page-52-0) o superiore

#### **Architetture supportate**

amd64, s390x, ppc64le

#### **Immagini**

- cp.icr.io/cp/ibm-mqadvanced-server-integration:9.3.0.5-r2
- cp.icr.io/cp/ibm-mqadvanced-server:9.3.0.5-r2
- icr.io/ibm-messaging/mq:9.3.0.5-r2

#### **Novità**

• Novità in IBM MQ 9.3.0

#### **Elementi modificati**

• Cosa è cambiato in IBM MQ 9.3.0

- Aggiornamento solo per la sicurezza creato su [IBM MQ 9.3.0.0-r1](#page-77-0)
- Basato su [Red Hat Universal Base Image 8.7-1107.](https://catalog.redhat.com/software/containers/ubi8/ubi-minimal/5c359a62bed8bd75a2c3fba8?image=64226b3c5f05d70b2f432ca6&architecture=amd64)

#### **Importante: Per gli utenti di Operations Dashboard on IBM MQ LTS Immagine contenitore gestore code 9.3.0.5-r2**

Quando Operations Dashboard è abilitato, IBM MQ LTS Queue Manager Container Image 9.3.0.5-r2 distribuisce le immagini Operations Dashboard Agent e Collector che non contengono le correzioni di sicurezza più recenti disponibili al momento della loro disponibilità generale.

**Attenuazione**: eseguire l'upgrade ad almeno 9.3.0.5-r3 tutte le immagini IBM MQ LTS Contenitore gestore code 9.3.0.5-r2 con Operations Dashboard abilitato. Vedere ["Aggiornamento di un gestore code](#page-129-0) [IBM MQ utilizzando Red Hat OpenShift" a pagina 130.](#page-129-0)

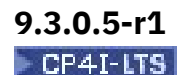

#### **Versione operatore richiesta**

[2.0.10](#page-52-0) o superiore

**Architetture supportate** amd64, s390x, ppc64le

## **Immagini**

- cp.icr.io/cp/ibm-mqadvanced-server-integration:9.3.0.5-r1
- cp.icr.io/cp/ibm-mqadvanced-server:9.3.0.5-r1
- icr.io/ibm-messaging/mq:9.3.0.5-r1

#### **Novità**

• Novità in IBM MQ 9.3.0

#### **Elementi modificati**

- Cosa è cambiato in IBM MQ 9.3.0
- Aggiornamento solo per la sicurezza creato su [IBM MQ 9.3.0.0-r1](#page-77-0)
- Basato su [Red Hat Universal Base Image 8.7-1107.](https://catalog.redhat.com/software/containers/ubi8/ubi-minimal/5c359a62bed8bd75a2c3fba8?image=64226b3c5f05d70b2f432ca6&architecture=amd64)

#### **Importante: Per gli utenti di Operations Dashboard on IBM MQ LTS Immagine contenitore gestore code 9.3.0.5-r1**

Quando Operations Dashboard è abilitato, IBM MQ LTS Queue Manager Container Image 9.3.0.5-r1 distribuisce le immagini di Operations Dashboard Agent e Collector che non contengono le ultime correzioni di sicurezza disponibili al momento della loro disponibilità generale.

**Attenuazione**: eseguire l'aggiornamento ad almeno 9.3.0.5-r3 tutte le immagini IBM MQ LTS Contenitore gestore code 9.3.0.5-r1 con Operations Dashboard abilitato. Vedere ["Aggiornamento di un gestore code](#page-129-0) [IBM MQ utilizzando Red Hat OpenShift" a pagina 130.](#page-129-0)

## **9.3.0.4-r2**  $CPAI-LTS$

### **Versione operatore richiesta**

[2.0.9](#page-53-0) o superiore

**Architetture supportate**

amd64, s390x, ppc64le

#### **Immagini**

- cp.icr.io/cp/ibm-mqadvanced-server-integration:9.3.0.4-r2
- cp.icr.io/cp/ibm-mqadvanced-server:9.3.0.4-r2

• icr.io/ibm-messaging/mq:9.3.0.4-r2

## **Novità**

• Novità in IBM MQ 9.3.0

#### **Elementi modificati**

- Cosa è cambiato in IBM MQ 9.3.0
- Aggiornamento solo per la sicurezza creato su [IBM MQ 9.3.0.0-r1](#page-77-0)
- Basato su [Red Hat Universal Base Image 8.7-1085.](https://catalog.redhat.com/software/containers/ubi8/ubi-minimal/5c359a62bed8bd75a2c3fba8?image=63ec5c40f709fb285c2f879f&architecture=amd64)

## **9.3.0.4-r1**

## CP4I-LTS

#### **Versione operatore richiesta**

[2.0.8](#page-53-0) o superiore

#### **Architetture supportate**

amd64, s390x, ppc64le

#### **Immagini**

- cp.icr.io/cp/ibm-mqadvanced-server-integration:9.3.0.4-r1
- cp.icr.io/cp/ibm-mqadvanced-server:9.3.0.4-r1
- icr.io/ibm-messaging/mq:9.3.0.4-r1

#### **Novità**

• Novità in IBM MQ 9.3.0

#### **Elementi modificati**

- Cosa è cambiato in IBM MQ 9.3.0
- Aggiornamento solo per la sicurezza creato su [IBM MQ 9.3.0.0-r1](#page-77-0)
- Basato su [Red Hat Universal Base Image 8.7-1049.1675784874.](https://catalog.redhat.com/software/containers/ubi8/ubi-minimal/5c359a62bed8bd75a2c3fba8?image=63e2808a52c0447946266286&architecture=amd64)

## **9.3.0.3-r1** CP4I-LTS

#### **Versione operatore richiesta**

[2.0.7](#page-54-0) o superiore

## **Architetture supportate**

amd64, s390x, ppc64le

#### **Immagini**

- cp.icr.io/cp/ibm-mqadvanced-server-integration:9.3.0.3-r1
- cp.icr.io/cp/ibm-mqadvanced-server:9.3.0.3-r1
- icr.io/ibm-messaging/mq:9.3.0.3-r1

#### **Novità**

• Novità in IBM MQ 9.3.0

#### **Elementi modificati**

- Cosa è cambiato in IBM MQ 9.3.0
- Aggiornamento solo per la sicurezza creato su [IBM MQ 9.3.0.0-r1](#page-77-0)
- Basato su [Red Hat Universal Base Image 8.7-1031.](https://catalog.redhat.com/software/containers/ubi8/ubi-minimal/5c359a62bed8bd75a2c3fba8?image=639b2b1e5964de28f79f6e1a&architecture=amd64)

## **9.3.0.1-r4** CP4I-LTS

## **Versione operatore richiesta**

[2.0.6](#page-54-0) o superiore

## **Architetture supportate**

amd64, s390x, ppc64le

#### **Immagini**

- cp.icr.io/cp/ibm-mqadvanced-server-integration:9.3.0.1-r4
- cp.icr.io/cp/ibm-mqadvanced-server:9.3.0.1-r4
- icr.io/ibm-messaging/mq:9.3.0.1-r4

#### **Novità**

• Novità in IBM MQ 9.3.0

#### **Elementi modificati**

- Cosa è cambiato in IBM MQ 9.3.0
- Aggiornamento solo per la sicurezza creato su [IBM MQ 9.3.0.0-r1](#page-77-0)
- Basato su [Red Hat Universal Base Image 8.7-923.1669829893.](https://catalog.redhat.com/software/containers/ubi8/ubi-minimal/5c359a62bed8bd75a2c3fba8?image=6387a1b852c044794623007f&architecture=amd64)

## **9.3.0.1-r3** CP4I-LTS

#### **Versione operatore richiesta**

[2.0.5](#page-54-0) o superiore

#### **Architetture supportate**

amd64, s390x, ppc64le

#### **Immagini**

- cp.icr.io/cp/ibm-mqadvanced-server-integration:9.3.0.1-r3
- cp.icr.io/cp/ibm-mqadvanced-server:9.3.0.1-r3
- icr.io/ibm-messaging/mq:9.3.0.1-r3

#### **Novità**

• Novità in IBM MQ 9.3.0

#### **Elementi modificati**

- Cosa è cambiato in IBM MQ 9.3.0
- Aggiornamento solo per la sicurezza creato su [IBM MQ 9.3.0.0-r1](#page-77-0)
- Basato su [Red Hat Universal Base Image 8.7-923.](https://catalog.redhat.com/software/containers/ubi8/ubi-minimal/5c359a62bed8bd75a2c3fba8?image=6360a49a1952be73d3f63410&architecture=amd64)

## **9.3.0.1-r2** CP4I-LTS

#### **Versione operatore richiesta**

[2.0.4](#page-55-0) o superiore

### **Architetture supportate**

amd64, s390x, ppc64le

#### **Immagini**

- cp.icr.io/cp/ibm-mqadvanced-server-integration:9.3.0.1-r2
- cp.icr.io/cp/ibm-mqadvanced-server:9.3.0.1-r2

• icr.io/ibm-messaging/mq:9.3.0.1-r2

### **Novità**

• Novità in IBM MQ 9.3.0

#### **Elementi modificati**

- Cosa è cambiato in IBM MQ 9.3.0
- Aggiornamento solo per la sicurezza creato su [IBM MQ 9.3.0.0-r1](#page-77-0)
- Basato su [Red Hat Universal Base Image 8.6-941.](https://catalog.redhat.com/software/containers/ubi8/ubi-minimal/5c359a62bed8bd75a2c3fba8?image=6317835e702c566559ca17ff&architecture=amd64)

## **9.3.0.1-r1**

## CP4I-LTS CD

#### **Versione operatore richiesta**

[2.0.3](#page-55-0) o superiore

#### **Architetture supportate**

amd64, s390x, ppc64le

#### **Immagini**

- cp.icr.io/cp/ibm-mqadvanced-server-integration:9.3.0.1-r1
- cp.icr.io/cp/ibm-mqadvanced-server:9.3.0.1-r1
- icr.io/ibm-messaging/mq:9.3.0.1-r1

#### **Novità**

• Novità in IBM MQ 9.3.0

#### **Elementi modificati**

- Cosa è cambiato in IBM MQ 9.3.0
- Aggiornamento solo per la sicurezza creato su [IBM MQ 9.3.0.0-r1](#page-77-0)
- Basato su [Red Hat Universal Base Image 8.6-941.](https://catalog.redhat.com/software/containers/ubi8/ubi-minimal/5c359a62bed8bd75a2c3fba8?image=6317835e702c566559ca17ff&architecture=amd64)

# **9.3.0.0-r3**

## CP4I-LTS CD

#### **Versione operatore richiesta**

[2.0.2](#page-56-0) o superiore

#### **Architetture supportate**

amd64, s390x, ppc64le

#### **Immagini**

- cp.icr.io/cp/ibm-mqadvanced-server-integration:9.3.0.0-r3
- cp.icr.io/cp/ibm-mqadvanced-server:9.3.0.0-r3
- icr.io/ibm-messaging/mq:9.3.0.0-r3

#### **Novità**

• Novità in IBM MQ 9.3.0

#### **Elementi modificati**

- Cosa è cambiato in IBM MQ 9.3.0
- Aggiornamento solo per la sicurezza creato su [IBM MQ 9.3.0.0-r1](#page-77-0)
- Basato su [Red Hat Universal Base Image 8.6-902.](https://catalog.redhat.com/software/containers/ubi8/ubi-minimal/5c359a62bed8bd75a2c3fba8?image=62dfdfdc80cc9b32910baeea&architecture=amd64)

#### <span id="page-77-0"></span>**9.3.0.0-r2** CP4I-LTS **CD**

#### **Versione operatore richiesta**

[2.0.1](#page-56-0) o superiore

### **Architetture supportate**

amd64, s390x, ppc64le

#### **Immagini**

- cp.icr.io/cp/ibm-mqadvanced-server-integration:9.3.0.0-r2
- cp.icr.io/cp/ibm-mqadvanced-server:9.3.0.0-r2
- icr.io/ibm-messaging/mq:9.3.0.0-r2

#### **Novità**

• Novità in IBM MQ 9.3.0

### **Elementi modificati**

- Cosa è cambiato in IBM MQ 9.3.0
- Aggiornamento solo per la sicurezza creato su IBM MQ 9.3.0.0-r1
- Basato su [Red Hat Universal Base Image 8.6-854.](https://catalog.redhat.com/software/containers/ubi8/ubi-minimal/5c359a62bed8bd75a2c3fba8?image=62ac01aff5a0de37689b1947&architecture=amd64)

# **9.3.0.0-r1**

#### CP4I-LTS CD.

### **Versione operatore richiesta**

[2.0.0](#page-57-0) o superiore

## **Architetture supportate**

amd64, s390x, ppc64le

### **Immagini**

- cp.icr.io/cp/ibm-mqadvanced-server-integration:9.3.0.0-r1
- cp.icr.io/cp/ibm-mqadvanced-server:9.3.0.0-r1
- icr.io/ibm-messaging/mq:9.3.0.0-r1

### **Novità**

• Novità in IBM MQ 9.3.0

### **Elementi modificati**

- Cosa è cambiato in IBM MQ 9.3.0
- La configurazione dello sviluppatore predefinito nell'immagine MQ Advanced for Developers utilizza ora ANY\_TLS12\_OR\_HIGHER.
- Risolto un problema con il server web IBM MQ , che ha causato un errore nel log a causa di preferenze Java mancanti.
- Basato su [Red Hat Universal Base Image 8.6-751.1655117800.](https://catalog.redhat.com/software/containers/ubi8/ubi-minimal/5c359a62bed8bd75a2c3fba8?image=62a7214880cc9b3291f0f922&architecture=amd64)

#### **Verifica delle firme di immagine** OpenShift **Design**

Da marzo 2023, le immagini dei contenitori dei gestori code IBM MQ Operator e IBM MQ sono firmate digitalmente.

Primi IBM MQ operatori da firmare:

- $\cdot$  2.3.1 (CD)
- 2.0.9 (LTS)

<span id="page-78-0"></span>Prime immagini del contenitore del gestore code IBM MQ da firmare:

- 9.3.2.0-r2 (CD)
- 9.3.0.4-r2 (LTS)

## **Informazioni su questa attività**

Le firme digitali forniscono un modo ai consumatori di contenuti per garantire che ciò che scaricano sia autentico (proviene dalla fonte prevista) e abbia integrità (è ciò che ci aspettiamo che sia).

## **Procedura**

- Verificare le firme delle immagini del contenitore del gestore code IBM MO Operator e IBM MO :
	- **Per ultra 10.0** VS.3.4 Per un IBM MQ Operator alla versione 3.0.0 o successiva oppure per un'immagine del contenitore del gestore code IBM MQ alla versione 9.3.4.0-r1 o successiva, consultare Verifica delle firme dell'immagine nella documentazione IBM Cloud Pak for Integration (CP4I) 2023.4 .
	- <mark>Derntor2.4.0 Per un'immagine IBM MQ Operator all'indirizzo 2.4.xo un'immagine del contenitore</mark> del gestore code IBM MQ all'indirizzo 9.3.3.x, consultare Verifica delle firme dell'immagine nella documentazione di CP4I 2023.2 .
	- Per una IBM MQ Operator precedente a 2.4.0o un'immagine del contenitore del gestore code IBM MQ precedente a 9.3.3.0-r1, consultare Verifica delle firme dell'immagine nella documentazione di CP4I 2022.4 .

#### OpenShift CP4I-LTS CD. **Migrazione di IBM MQ a IBM Cloud Pak for**

## **Integration**

Questa serie di argomenti descrive i passi chiave per la migrazione di un gestore code IBM MQ esistente in un ambiente contenitore utilizzando IBM MQ Operator in IBM Cloud Pak for Integration.

## **Informazioni su questa attività**

I client che distribuiscono IBM MQ su Red Hat OpenShift possono essere separati nei seguenti scenari:

- 1. Creazione di una nuova distribuzione IBM MQ in Red Hat OpenShift per nuove applicazioni.
- 2. Estensione di una rete IBM MQ in Red Hat OpenShift per nuove applicazioni in Red Hat OpenShift.
- 3. Spostamento di una distribuzione IBM MQ in Red Hat OpenShift per continuare a supportare le applicazioni esistenti.

È solo per lo scenario 3 che è necessario eseguire la migrazione della configurazione IBM MQ . Gli altri scenari sono considerati nuove distribuzioni.

Questa serie di argomenti è incentrata sullo scenario 3 e descrive i passi chiave per migrare un gestore code IBM MQ esistente in un ambiente contenitore utilizzando IBM MQ Operator. A causa della flessibilità e dell'ampio uso di IBM MQ, ci sono diversi passi facoltativi. Ognuno di questi include una sezione "Ho bisogno di fare questo". La verifica delle proprie esigenze consente di risparmiare tempo durante la migrazione.

È inoltre necessario considerare quali dati migrare:

- 1. Migrare IBM MQ con la stessa configurazione ma senza alcun messaggio accodato esistente.
- 2. Migrare IBM MQ con la stessa configurazione e messaggi esistenti.

Una tipica migrazione da versione a versione può utilizzare entrambi gli approcci. In un tipico gestore code IBM MQ nel punto di migrazione, vi sono pochi messaggi memorizzati nelle code, il che rende l'opzione 1 appropriata per molti casi. In caso di migrazione a una piattaforma contenitore, è ancora più <span id="page-79-0"></span>comune utilizzare l'opzione 1, per ridurre la complessità della migrazione e consentire una distribuzione verde blu. Pertanto, le istruzioni si concentrano su questo scenario.

L'obiettivo di questo scenario è creare un gestore code nell'ambiente del contenitore che corrisponda alla definizione del gestore code esistente. Ciò consente alle applicazioni collegate alla rete esistenti di essere semplicemente riconfigurate per puntare al nuovo gestore code, senza modificare alcuna altra configurazione o logica dell'applicazione.

Durante questa migrazione si generano più file di configurazione da applicare al nuovo gestore code. Per semplificare la gestione di questi file, è necessario creare una directory e generarli in tale directory.

## **Procedura**

- 1. "Verifica della disponibilità delle funzioni richieste" a pagina 80
- 2. ["Estrazione della configurazione del gestore code" a pagina 81](#page-80-0)
- 3. Opzionale: ["Facoltativo: estrazione e acquisizione delle chiavi e dei certificati del gestore code" a](#page-80-0) [pagina 81](#page-80-0)
- 4. Opzionale: ["Facoltativo: configurazione di LDAP" a pagina 83](#page-82-0)
- 5. Opzionale: ["Facoltativo: modifica degli indirizzi IP e dei nomi host nella configurazione IBM MQ" a](#page-89-0) [pagina 90](#page-89-0)
- 6. ["Aggiornamento della configurazione del gestore code per un ambiente contenitore" a pagina 92](#page-91-0)
- 7. ["Selezione dell'architettura HA di destinazione per IBM MQ in esecuzione nei contenitori" a pagina](#page-93-0) [94](#page-93-0)
- 8. ["Creazione delle risorse per il gestore code" a pagina 95](#page-94-0)
- 9. ["Creazione del nuovo gestore code su Red Hat OpenShift" a pagina 96](#page-95-0)
- 10. ["Verifica della nuova distribuzione del contenitore" a pagina 100](#page-99-0)

# **Verifica della disponibilità delle funzioni**

## **richieste**

IBM MQ Operator non include tutte le funzioni disponibili in IBM MQ Advanceded è necessario verificare che tali funzioni non siano richieste. Altre funzioni sono parzialmente supportate e possono essere riconfigurate in modo da corrispondere a quanto disponibile nel contenitore.

## **Prima di iniziare**

Questo è il primo passo in ["Migrazione di IBM MQ a IBM Cloud Pak for Integration" a pagina 79](#page-78-0).

## **Procedura**

1. Verificare che l'immagine del contenitore di destinazione includa tutte le funzioni richieste.

Per le informazioni più recenti, consultare ["Scelta della modalità di utilizzo di IBM MQ nei contenitori"](#page-4-0) [a pagina 5](#page-4-0).

- 2. IBM MQ Operator ha una singola porta di traffico IBM MQ , nota come listener. Se si dispone di più listener, semplificarlo per utilizzare un singolo listener nel contenitore. Poiché questo non è uno scenario comune, questa modifica non viene documentata in dettaglio.
- 3. Se vengono utilizzate le uscite IBM MQ , eseguirne la migrazione nel contenitore eseguendo il layering nei file binari di uscita IBM MQ . Questo è uno scenario di migrazione avanzata e quindi non incluso qui. Per una descrizione della procedura, vedere ["Creazione di un'immagine con file MQSC e INI](#page-162-0) [personalizzati, utilizzando la CLI Red Hat OpenShift" a pagina 163.](#page-162-0)
- 4. Se il sistema IBM MQ include l'alta disponibilità, esaminare le opzioni disponibili.

Consultare ["Alta disponibilità per IBM MQ nei contenitori" a pagina 25.](#page-24-0)

## <span id="page-80-0"></span>**Operazioni successive**

È ora possibile estrarre la configurazione del gestore code.

#### OpenShift CP4I-LTS  $CD$ **Estrazione della configurazione del gestore**

## **code**

La maggior parte della configurazione è portabile tra gestori code. Ad esempio, gli elementi con cui interagiscono le applicazioni, come le definizioni di code, argomenti e canali. Utilizzare questa attività per estrarre la configurazione dal gestore code IBM MQ esistente.

## **Prima di iniziare**

Questa attività presuppone che sia stato [verificato che le funzioni richieste siano disponibili](#page-79-0).

## **Procedura**

- 1. Accedere alla macchina con l'installazione esistente di IBM MQ .
- 2. Eseguire il backup della configurazione.

Esegui il seguente comando:

dmpmqcfg -m *QMGR\_NAME* > /tmp/backup.mqsc

Note di utilizzo per questo comando:

- Questo comando memorizzi il backup nella directory tmp . È possibile memorizzare il backup in un'altra posizione, ma questo scenario presuppone la directory tmp per i comandi successivi.
- Sostituisci *QMGR\_NAME* con il nome del gestore code dal tuo ambiente. Se non si è certi del valore, eseguire il comando **dspmq** per visualizzare i gestori code disponibili sulla macchina. Di seguito è riportato l'output del comando **dspmq** di esempio per il gestore code denominato qm1:

QMNAME(qm1) STATUS(Running)

Il comando **dspmq** richiede l'avvio del gestore code IBM MQ , altrimenti si riceve il seguente errore:

AMQ8146E: IBM MQ queue manager not available.

Se necessario, avviare il gestore code immettendo il seguente comando:

strmqm *QMGR\_NAME*

## **Operazioni successive**

Sei ora pronto a estrarre e acquisire le chiavi e i certificati del gestore code.

#### OpenShift CP4I-LTS CD **Facoltativo: estrazione e acquisizione delle**

## **chiavi e dei certificati del gestore code**

IBM MQ può essere configurato utilizzando TLS per crittografare il traffico nel gestore code. Utilizzare questa attività per verificare se il gestore code sta utilizzando TLS, per estrarre chiavi e certificati e per configurare TLS sul gestore code migrato.

## **Prima di iniziare**

Questa attività presuppone che sia stata estratta la configurazione del gestore code.

## **Informazioni su questa attività**

## **È necessario?**

IBM MQ può essere configurato per crittografare il traffico nel gestore code. Questa codifica viene completata utilizzando un repository delle chiavi configurato nel gestore code. I canali IBM MQ quindi abilitano la comunicazione TLS. Se non si è sicuri che sia configurato nel proprio ambiente, eseguire il seguente comando per verificare:

```
grep 'SECCOMM(ALL\|SECCOMM(ANON\|SSLCIPH' backup.mqsc
```
Se non viene trovato alcun risultato, TLS non viene utilizzato. Tuttavia, ciò non significa che TLS non debba essere configurato nel gestore code migrato. Esistono diversi motivi per cui si potrebbe voler modificare questo comportamento:

- L'approccio di sicurezza nell'ambiente Red Hat OpenShift deve essere migliorato rispetto all'ambiente precedente.
- Se devi accedere al gestore code migrato dall'esterno dell'ambiente Red Hat OpenShift , TLS è richiesto per passare attraverso l'instradamento Red Hat OpenShift .

Nota: <sup>I</sup> V <sup>9.3.2</sup> I certificati del gestore code con lo stesso DN (Distinguished Name) dell'emittente (CA) non sono supportati. Un certificato deve avere un DN (Distinguished Name) soggetto univoco. Il prodotto ora controlla che i DN non siano gli stessi.

## **Procedura**

1. Estrarre i certificati attendibili dall'archivio esistente.

Se TLS è attualmente in uso sul gestore code, il gestore code potrebbe avere un numero di certificati attendibili memorizzati. Questi devono essere estratti e copiati nel nuovo gestore code. Completare una delle seguenti operazioni facoltative:

• Per semplificare l'estrazione dei certificati, eseguire il seguente script sul sistema locale:

```
#!/bin/bash
keyr=$(grep SSLKEYR $1)
if [ -n "${keyr}" ]; then
 keyrlocation=$(sed -n "s/^.*'\(.*\)'.*$/\1/ p" <<< ${keyr})
 mapfile -t runmqckmResult < <(runmqckm -cert -list -db ${keyrlocation}.kdb -stashed)
 cert=1 
     for i in "${runmqckmResult[@]:1}"
         do
            certlabel=$(echo ${i} | xargs) 
            echo Extracting certificate $certlabel to $cert.cert
        runmqckm -cert -extract -db ${keyrlocation}.kdb -label "$certlabel" -target $
{cert}.cert -stashed
       cert=$[$cert+1]
         done
fi
```
Quando si esegue lo script, specificare l'ubicazione del backup IBM MQ come argomento e i certificati vengono estratti. Ad esempio, se lo script è denominato extractCert.sh e il backup di IBM MQ si trova in /tmp/backup.mqsc , eseguire il seguente comando:

```
extractCert.sh /tmp/backup.mqsc
```
- In alternativa, eseguire i seguenti comandi nell'ordine mostrato:
	- a. Identificare l'ubicazione dell'archivio TLS:

grep SSLKEYR /tmp/backup.mqsc

<span id="page-82-0"></span>Output di esempio:

```
SSLKEYR('/run/runmqserver/tls/key') +
```
dove il keystore si trova in /run/runmqserver/tls/key.kdb

b. In base a queste informazioni sull'ubicazione, interrogare il keystore per determinare i certificati archiviati:

runmqckm -cert -list -db /run/runmqserver/tls/key.kdb -stashed

Output di esempio:

```
Certificates in database /run/runmqserver/tls/key.kdb:
            default
            CN=cs-ca-certificate,O=cert-manager
```
c. Estrarre ciascuno dei certificati elencati. Eseguire questa operazione immettendo il seguente comando:

```
runmqckm -cert -extract -db KEYSTORE_LOCATION -label "LABEL_NAME" -target OUTPUT_FILE
-stashed
```
Nei campioni precedentemente mostrati, ciò equivale a quanto segue:

```
runmqckm -cert -extract -db /run/runmqserver/tls/key.kdb -label "CN=cs-ca-
certificate,O=cert-manager" -target /tmp/cert-manager.crt -stashed
runmqckm -cert -extract -db /run/runmqserver/tls/key.kdb -label "default" -target /tmp/
default.crt -stashed
```
2. Acquisire una nuova chiave e un certificato per il gestore code

Per configurare TLS sul gestore code migrato, generare una nuova chiave e un nuovo certificato. Viene quindi utilizzato durante la distribuzione. In molte organizzazioni ciò significa contattare il team di sicurezza per richiedere una chiave e un certificato. In alcune organizzazioni questa opzione non è disponibile e vengono utilizzati i certificati autofirmati.

Il seguente esempio genera un certificato autofirmato in cui la scadenza è impostata su 10 anni:

```
openssl req \
 -newkey rsa:2048 -nodes -keyout qmgr.key \
 -subj "/CN=mq queuemanager/OU=ibm mq" \
       -x509 -days 3650 -out qmgr.crt
```
Vengono creati due nuovi file:

- qmgr.key è la chiave privata per il gestore code
- qmgr.crt è il certificato pubblico

#### **Operazioni successive**

Ora è possibile configurare LDAP.

#### OpenShift CP41-LTS CD.

#### **Facoltativo: configurazione di LDAP**

IBM MQ Operator può essere configurato per utilizzare diversi approcci di sicurezza. Di solito LDAP è il più efficace per una distribuzione enterprise e LDAP viene utilizzato per questo scenario di migrazione.

#### **Prima di iniziare**

Questa attività presuppone che l'utente abbia [estratto e acquisito le chiavi e i certificati del gestore code](#page-80-0).

## <span id="page-83-0"></span>**Informazioni su questa attività**

## **È necessario?**

Se si sta già utilizzando LDAP per l'autenticazione e l'autorizzazione, non è richiesta alcuna modifica.

Se non si è certi dell'utilizzo di LDAP, eseguire il seguente comando:

```
connauthname="$(grep CONNAUTH backup.mqsc | cut -d "(" -f2 | cut -d ")" -f1)"; grep -A 20 
AUTHINFO\($connauthname\) backup.mqsc
```
Output di esempio:

```
DEFINE AUTHINFO('USE.LDAP') +
   AUTHTYPE(IDPWLDAP) +
 ADOPTCTX(YES) +
 CONNAME('ldap-service.ldap(389)') +
  CHCKCLNT(REQUIRED) +
 CLASSGRP('groupOfUniqueNames') +
 FINDGRP('uniqueMember') +
 BASEDNG('ou=groups,dc=ibm,dc=com') +
 BASEDNU('ou=people,dc=ibm,dc=com') +
 LDAPUSER('cn=admin,dc=ibm,dc=com') +
* LDAPPWD('********************************') +
 SHORTUSR('uid') +
 GRPFIELD('cn') +
 USRFIELD('uid') +
 AUTHORMD(SEARCHGRP) +
 * ALTDATE(2020-11-26) +
  ALTTIME(15.44.38) +
    REPLACE
```
Nell'output sono presenti due attributi di particolare interesse:

#### **AUTHTYPE**

Se ha il valore IDPWLDAP, si sta utilizzando LDAP per l'autenticazione.

Se il valore è vuoto o un altro valore, LDAP non è configurato. In questo caso, controllare l'attributo AUTHORMD per verificare se gli utenti LDAP vengono utilizzati per l'autorizzazione.

#### **AUTHORMD**

Se questo ha il valore OS, non si sta utilizzando LDAP per l'autorizzazione.

Per modificare l'autenticazione e l'autorizzazione per utilizzare LDAP, completare le seguenti attività:

## **Procedura**

- 1. Aggiornare il backup IBM MQ per il server LDAP.
- 2. Aggiornare il backup IBM MQ per informazioni di autorizzazione LDAP.

#### OpenShift CP4I-LTS - CD I *Parte 1 LDAP: aggiornamento del backup IBM MQ*

#### *per il server LDAP*

Una descrizione completa di come impostare LDAP non rientra nell'ambito di questo scenario. Questo argomento fornisce un riepilogo del processo, un esempio e riferimenti a ulteriori informazioni.

## **Prima di iniziare**

Questa attività presuppone che l'utente abbia [estratto e acquisito le chiavi e i certificati del gestore code](#page-80-0).

## **Informazioni su questa attività**

### **È necessario?**

Se si sta già utilizzando LDAP per l'autenticazione e l'autorizzazione, non è richiesta alcuna modifica. Se non si è certi dell'utilizzo di LDAP, consultare ["Facoltativo: configurazione di LDAP" a pagina 83](#page-82-0).

Ci sono due parti per impostare il server LDAP:

- 1. Definire una configurazione LDAP.
- 2. [Associare la configurazione LDAP alla definizione del gestore code](#page-85-0).

Ulteriori informazioni di supporto per questa configurazione:

- Panoramica repository utente
- Guida di riferimento al comando AUTHINFO

## **Procedura**

1. Definire una configurazione LDAP.

Modificare il file di backup.mqsc per definire un nuovo oggetto **AUTHINFO** per il sistema LDAP. Ad esempio:

```
DEFINE AUTHINFO(USE.LDAP) + 
 AUTHTYPE(IDPWLDAP) + 
 CONNAME('ldap-service.ldap(389)') + 
 LDAPUSER('cn=admin,dc=ibm,dc=com') + 
 LDAPPWD('admin') + 
  SECCOMM(NO) +
 USRFIELD('uid') + 
 SHORTUSR('uid') + 
 BASEDNU('ou=people,dc=ibm,dc=com') + 
   AUTHORMD(SEARCHGRP) + 
   BASEDNG('ou=groups,dc=ibm,dc=com') +
 GRPFIELD('cn') +
 CLASSGRP('groupOfUniqueNames') +
 FINDGRP('uniqueMember')
   REPLACE
```
dove

- **CONNAME** è il nome host e la porta corrispondenti al server LDAP. Se esistono più indirizzi per la resilienza, questi possono essere configurati utilizzando un elenco separato da virgole.
- **LDAPUSER** è il DN (distinguished name) corrispondente all'utente che IBM MQ utilizza durante la connessione a LDAP per interrogare i record utente.
- **LDAPPWD** è la password che corrisponde all'utente **LDAPUSER** .
- **SECCOM** specifica se la comunicazione con il server LDAP deve utilizzare TLS. I valori possibili sono:
	- YES: viene utilizzato TLS e il server IBM MQ presenta un certificato.
	- ANON: TLS viene utilizzato senza un certificato presentato dal server IBM MQ .
	- NO: TLS non viene utilizzato durante la connessione.
- **USRFIELD** specifica il campo nel record LDAP rispetto al quale deve corrispondere il nome utente presentato.
- **SHORTUSR** è un campo all'interno del record LDAP che non supera i 12 caratteri di lunghezza. Il valore all'interno di questo campo è l'identità asserita se l'autenticazione ha esito positivo.
- **BASEDNU** è il DN di base da utilizzare per la ricerca LDAP.
- **BASEDNG** è il DN di base per i gruppi all'interno di LDAP.
- **AUTHORMD** definisce il meccanismo utilizzato per risolvere l'appartenenza al gruppo per l'utente. Esistono quattro opzioni:
	- SO: interrogare il sistema operativo per i gruppi associati al nome breve.
	- SEARCHGRP: ricercare le voci del gruppo in LDAP per l'utente autenticato.
	- SEARCHUS: ricercare nel record utente autenticato le informazioni di appartenenza al gruppo.
	- SRCHGRPSN: ricercare le voci gruppo in LDAP per il nome utente breve degli utenti autenticati (definito dal campo SHORTUSR).
- **GRPFIELD** è l'attributo all'interno del record del gruppo LDAP che corrisponde a un nome semplice. Se specificato, può essere utilizzato per definire i record di autorizzazione.
- <span id="page-85-0"></span>• **CLASSUSR** è la classe oggetto LDAP che corrisponde a un utente.
- **CLASSGRP** è la classe di oggetti LDAP che corrisponde a un gruppo.
- **FINDGRP** è l'attributo all'interno del record LDAP che corrisponde all'appartenenza al gruppo.

La nuova voce può essere posizionata in qualsiasi punto all'interno del file, tuttavia potrebbe essere utile avere delle nuove voci all'inizio del file:

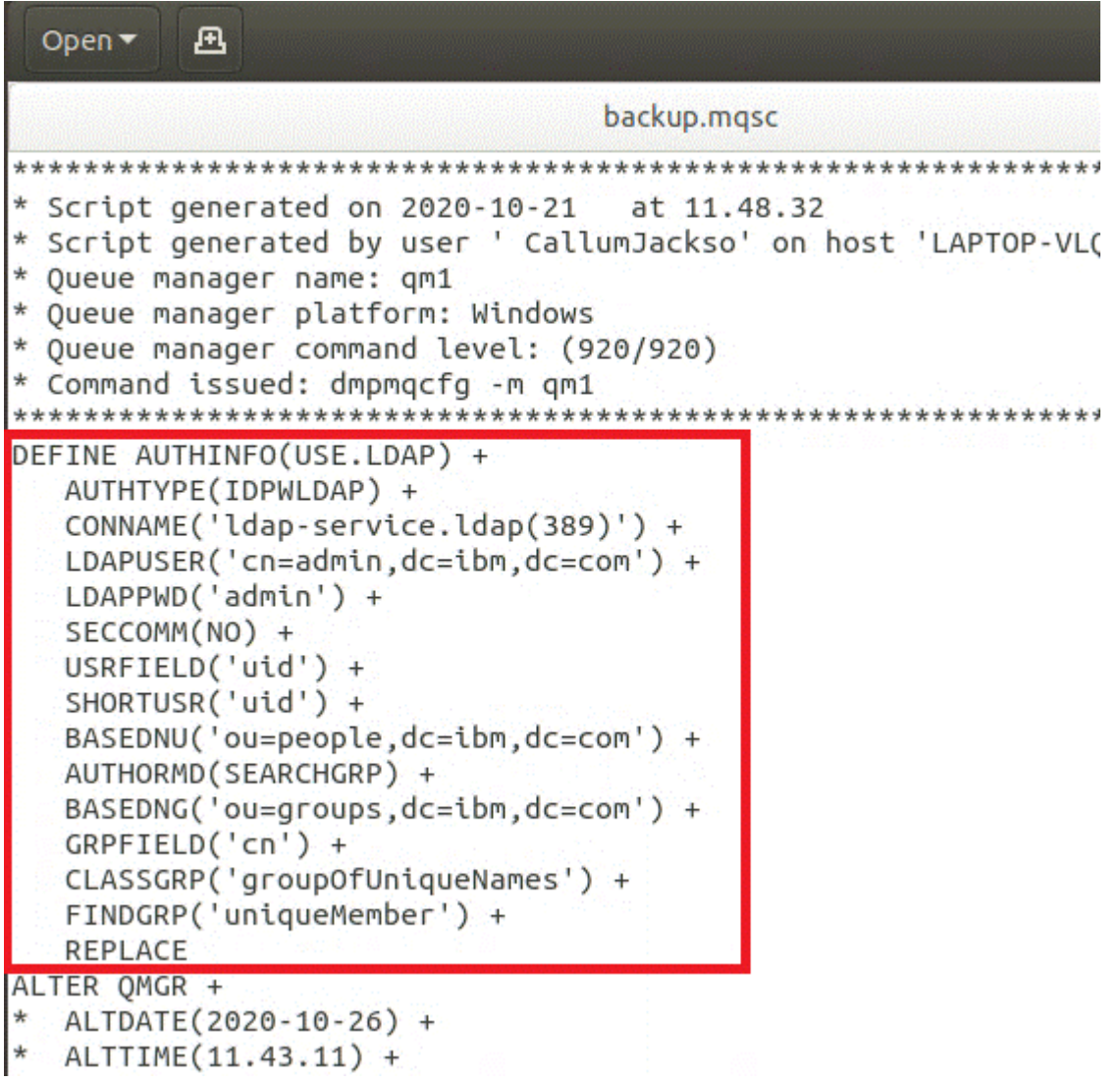

2. Associare la configurazione LDAP alla definizione del gestore code.

È necessario associare la configurazione LDAP alla definizione del gestore code. Immediatamente sotto la voce DEFINE AUTHINFO è presente una voce ALTER QMGR . Modificare la voce CONNAUTH in modo che corrisponda al nome AUTHINFO appena creato. Ad esempio, nell'esempio precedente, AUTHINFO(USE.LDAP) è stato definito, il che significa che il nome è USE.LDAP. Modificare quindi CONNAUTH('SYSTEM.DEFAULT.AUTHINFO.IDPWOS') in CONNAUTH('USE.LDAP'):

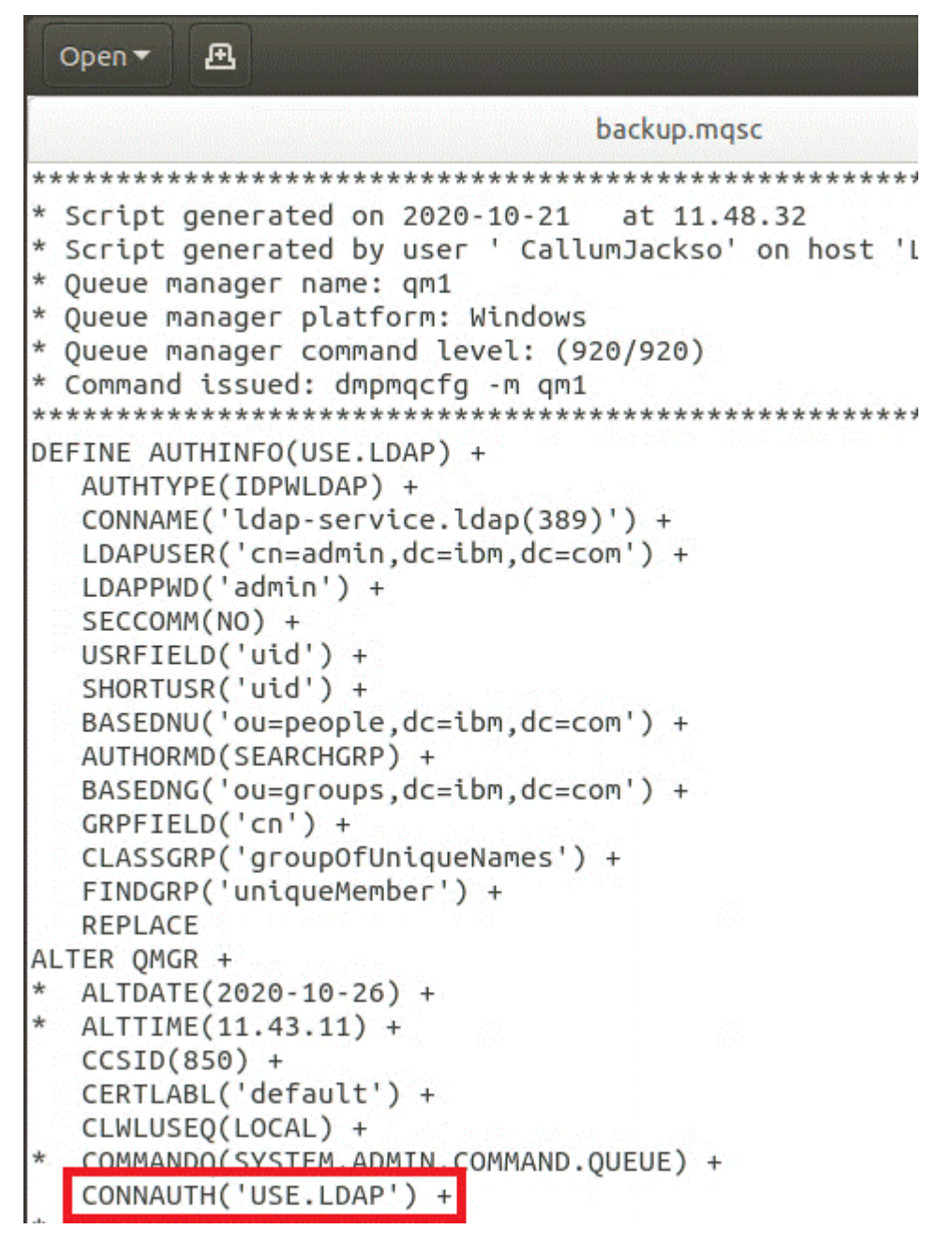

Per fare in modo che il passaggio a LDAP avvenga immediatamente, richiamare un comando REFRESH SECURITY aggiungendo una riga immediatamente dopo il comando ALTER QMGR :

```
*backup.mqsc
* Script generated on 2020-10-21
                               at 11.48.32
* Script generated by user ' CallumJackso' on host 'LAPTOP-VLQKJ5UH'
* Oueue manager name: gm1
* Queue manager platform: Windows
* Oueue manager command level: (920/920)
* Command issued: dmpmqcfg -m qm1
DEFINE AUTHINFO(USE.LDAP) +
  AUTHTYPE(IDPWLDAP) +
  CONNAME('ldap-service.ldap(389)') +
  LDAPUSER('cn=admin,dc=ibm,dc=com') +
  LDAPPWD('admin') +
  SECCOMM(NO) +
  USRFIELD('uid') +
  SHORTUSR('uid') +
  BASEDNU('ou=people.dc=ibm.dc=com') +
  AUTHORMD(SEARCHGRP) +
  BASEDNG('ou=groups,dc=ibm,dc=com') +
  GRPFIELD('cn') +
  CLASSGRP('groupOfUniqueNames') +
  FINDGRP('uniqueMember') +
  REPLACE
ALTER OMGR +
  ALTDATE(2020-10-26) +
 ALTTIME(11.43.11) +
  CCSID(850) +CERTLABL('default') +
  CLWLUSEO(LOCAL) +
* COMMANDQ(SYSTEM.ADMIN.COMMAND.QUEUE) +
  CONNAUTH('USE.LDAP') +
\starCRDATE(2020-10-26) +
\divCRTIME(11.43.11) +\starOMID(qm1 2020-10-26 11.43.11) +
  SSLCRYP(' ') +
  SSLKEYR('/run/runmqserver/tls/key') +
  SUITEB(NONE) +
  VERSION(09020000) +
  FORCE
REFRESH SECURITY
```
## **Operazioni successive**

Ora è possibile aggiornare il backup IBM MQ per le informazioni di autorizzazione LDAP.

#### OpenShift CP4I-LTS - CD. *Parte LDAP 2: aggiornamento del backup IBM MQ per le informazioni di autorizzazione LDAP*

IBM MQ fornisce regole di autorizzazione dettagliate che controllano l'accesso agli oggetti IBM MQ . Se l'autenticazione e l'autorizzazione sono state modificate in LDAP, le regole di autorizzazione potrebbero non essere valide e richiedere l'aggiornamento.

## **Prima di iniziare**

Questa attività presuppone che sia stato [aggiornato il backup per il server LDAP.](#page-83-0)

## **Informazioni su questa attività**

#### **È necessario?**

Se si sta già utilizzando LDAP per l'autenticazione e l'autorizzazione, non è richiesta alcuna modifica. Se non si è certi dell'utilizzo di LDAP, consultare ["Facoltativo: configurazione di LDAP" a pagina 83](#page-82-0).

Esistono due parti per aggiornare le informazioni di autorizzazione LDAP:

- 1. Rimuovere tutte le autorizzazioni esistenti dal file.
- 2. Definire nuove informazioni di autorizzazione per LDAP.

## **Procedura**

1. Rimuovere tutte le autorizzazioni esistenti dal file.

Nel file di backup, vicino alla fine del file, vengono visualizzate diverse voci che iniziano con SET AUTHREC:

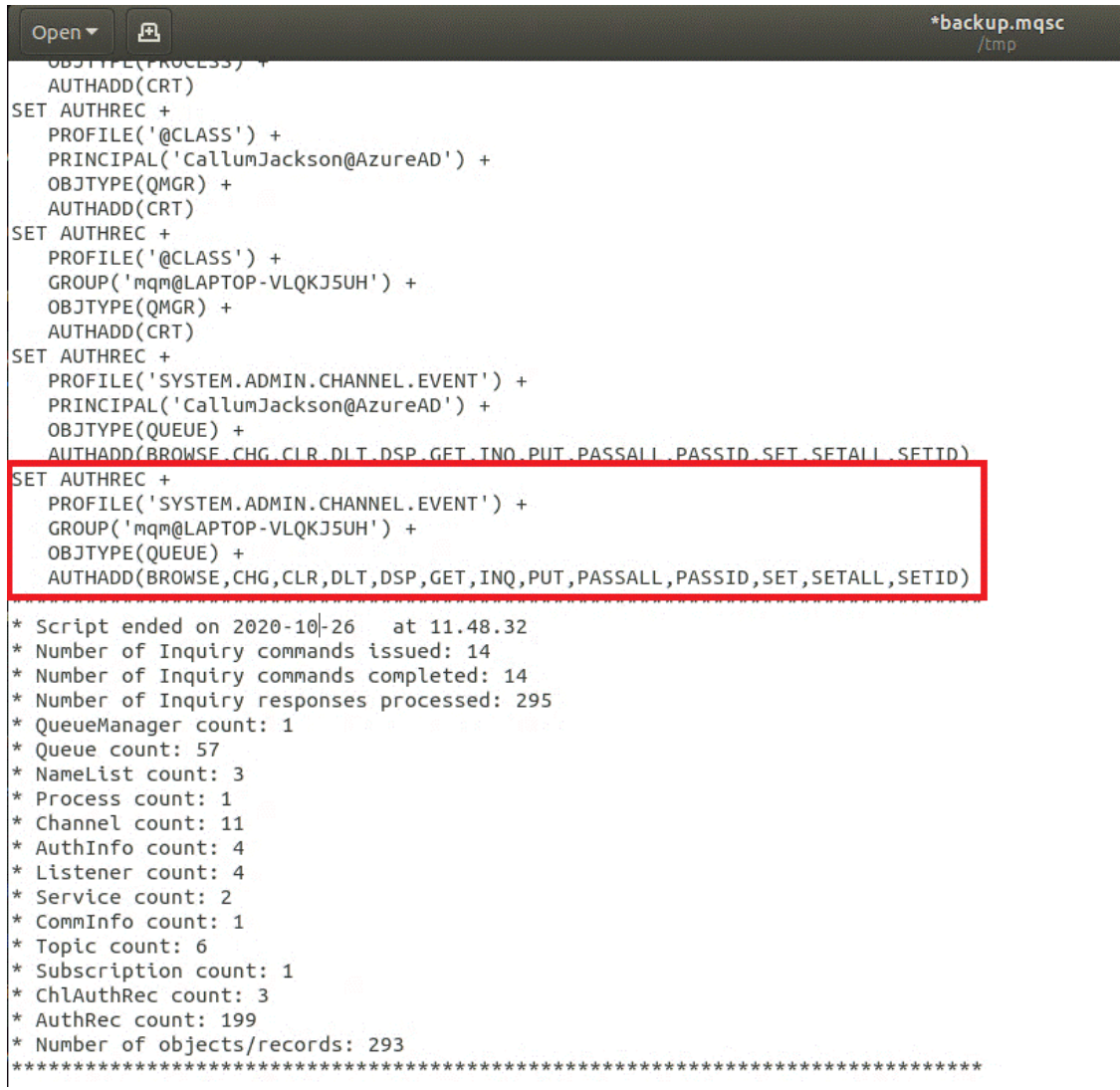

Individuare le voci esistenti ed eliminarle. L'approccio più semplice consiste nel rimuovere tutte le regole SET AUTHREC esistenti, quindi creare nuove voci basate sulle voci LDAP.

2. Definire nuove informazioni di autorizzazione per LDAP

<span id="page-89-0"></span>A seconda della configurazione del gestore code e del numero di risorse e gruppi, questa potrebbe essere un'attività che richiede tempo o semplice. Nel seguente esempio si assume che il gestore code abbia solo una singola coda denominata Q1e si desidera consentire l'accesso al gruppo LDAP apps .

```
SET AUTHREC GROUP('apps') OBJTYPE(QMGR) AUTHADD(ALL)
SET AUTHREC PROFILE('Q1') GROUP('apps') OBJTYPE(QUEUE) AUTHADD(ALL)
```
Il primo comando AUTHREC aggiunge l'autorizzazione per accedere al gestore code e il secondo fornisce l'accesso alla coda. Se è richiesto l'accesso a una seconda coda, è necessario un terzo comando AUTHREC , a meno che non si decida di utilizzare i caratteri jolly per fornire un accesso più generico.

Ecco un altro esempio. Se un gruppo di amministratori (denominato admins) ha bisogno di accesso completo al gestore code, aggiungere i seguenti comandi:

```
SET AUTHREC PROFILE('*') OBJTYPE(QUEUE) GROUP('admins') AUTHADD(ALL)
SET AUTHREC PROFILE('*') OBJTYPE(TOPIC) GROUP('admins') AUTHADD(ALL)
SET AUTHREC PROFILE('*') OBJTYPE(CHANNEL) GROUP('admins') AUTHADD(ALL)
SET AUTHREC PROFILE('*') OBJTYPE(CLNTCONN) GROUP('admins') AUTHADD(ALL)
SET AUTHREC PROFILE('*') OBJTYPE(AUTHINFO) GROUP('admins') AUTHADD(ALL)
SET AUTHREC PROFILE('*') OBJTYPE(LISTENER) GROUP('admins') AUTHADD(ALL)
SET AUTHREC PROFILE('*') OBJTYPE(NAMELIST) GROUP('admins') AUTHADD(ALL)
SET AUTHREC PROFILE('*') OBJTYPE(PROCESS) GROUP('admins') AUTHADD(ALL)
SET AUTHREC PROFILE('*') OBJTYPE(SERVICE) GROUP('admins') AUTHADD(ALL)
SET AUTHREC PROFILE('*') OBJTYPE(QMGR) GROUP('admins') AUTHADD(ALL)
```
## **Operazioni successive**

Sei ora pronto a modificare gli indirizzi IP e i nomi host nella IBM MQ configurazione.

#### OpenShift CP4I-LTS **CD Facoltativo: modifica degli indirizzi IP e dei nomi host nella configurazione IBM MQ**

Per la configurazione di IBM MQ potrebbero essere specificati indirizzi IP e nomi host. In alcune situazioni queste possono rimanere, mentre in altre situazioni devono essere aggiornate.

### **Prima di iniziare**

Questa attività presuppone che sia stato [configurato LDAP.](#page-82-0)

## **Informazioni su questa attività**

#### **È necessario?**

Innanzitutto, determinare se si dispone di indirizzi IP o nomi host specificati, a parte la configurazione LDAP definita nella sezione precedente. A tale scopo, eseguire il seguente comando:

```
grep 'CONNAME\|LOCLADDR\|IPADDRV' -B 3 backup.mqsc
```
Output di esempio:

```
****************************************************
DEFINE AUTHINFO(USE.LDAP) + 
    AUTHTYPE(IDPWLDAP) + 
    CONNAME('ldap-service.ldap(389)') + 
--
DEFINE AUTHINFO('SYSTEM.DEFAULT.AUTHINFO.IDPWLDAP') +
    AUTHTYPE(IDPWLDAP) +
   ADOPTCTX(YES) +<br>CONNAME('') +
   CONNAME (
--
    REPLACE
DEFINE AUTHINFO('SYSTEM.DEFAULT.AUTHINFO.CRLLDAP') +
```
 AUTHTYPE(CRLLDAP) + CONNAME ('

In questo esempio la ricerca restituisce tre risultati. Un risultato corrisponde alla configurazione LDAP definita in precedenza. Questo può essere ignorato, perché il nome host del server LDAP rimane lo stesso. Gli altri due risultati sono voci di connessione vuote, quindi possono essere ignorati. Se non si dispone di voci aggiuntive, è possibile ignorare il resto di questo argomento.

## **Procedura**

1. Comprendere le voci restituite.

IBM MQ può includere indirizzi IP, nomi host e porte in molti aspetti della configurazione. Possiamo classificarli in due categorie:

- a. **Posizione di questo gestore code**: le informazioni sull'ubicazione che questo gestore code utilizza o pubblica, che altri gestori code o applicazioni all'interno di una rete IBM MQ possono utilizzare per la connettività.
- b. **Ubicazione delle dipendenze del gestore code**: le ubicazioni di altri gestori code o sistemi di cui questo gestore code deve essere a conoscenza.

Poiché questo scenario è concentrato solo sulle modifiche a questa configurazione del gestore code, gestiamo solo gli aggiornamenti di configurazione per la categoria (a). Tuttavia, se a questa ubicazione del gestore code fanno riferimento altri gestori code o applicazioni, potrebbe essere necessario aggiornare le relative configurazioni per corrispondere alla nuova ubicazione di questo gestore code.

Ci sono due oggetti chiave che potrebbero contenere informazioni che devono essere aggiornate:

- Listener: rappresentano l'indirizzo di rete su cui è in ascolto IBM MQ .
- CLUSTER RECEIVER canale: se il gestore code fa parte di un cluster IBM MQ , questo oggetto esiste. Specifica l'indirizzo di rete a cui altri gestori code possono connettersi.
- 2. Nell'output originale del comando grep 'CONNAME\|LOCLADDR\|IPADDRV' -B 3 backup.mqsc , identificare se sono definiti canali CLUSTER RECEIVER. In caso affermativo, aggiornare gli indirizzi IP.

Per identificare se sono definiti canali CLUSTER RECEIVER, individuare le voci con CHLTYPE (CLUSRCVR) nell'output originale:

DEFINE CHANNEL(*ANY\_NAME*) + CHLTYPE(CLUSRCVR) +

Se le voci esistono, aggiornare CONNAME con l'instradamento IBM MQ Red Hat OpenShift . Questo valore è basato sull'ambiente Red Hat OpenShift e utilizza una sintassi prevedibile:

*queue\_manager\_resource\_name*-ibm-mq-qm-*openshift\_project\_name*.*openshift\_app\_route\_hostname*

Ad esempio, se la distribuzione del gestore code è denominata qm1 all'interno dello spazio dei nomi cp4i e *openshift\_app\_route\_hostname* è apps.callumj.icp4i.com, l'URL di instradamento è il seguente:

qm1-ibm-mq-qm-cp4i.apps.callumj.icp4i.com

Il numero di porta per l'instradamento è generalmente 443. A meno che l'amministratore di Red Hat OpenShift non lo dica in modo diverso, questo è di solito il valore corretto. Utilizzando queste informazioni, aggiornare i campi CONNAME . Ad esempio:

CONNAME('qm1-ibm-mq-qm-cp4i.apps.callumj.icp4i.com(443)')

<span id="page-91-0"></span>Nell'output originale del comando grep 'CONNAME\|LOCLADDR\|IPADDRV' -B 3 backup.mqsc , verificare se esistono voci per LOCLADDR o IPADDRV. Se lo fanno, eliminarli. Non sono rilevanti in un ambiente contenitore.

## **Operazioni successive**

Si è ora pronti ad aggiornare la configurazione del gestore code per un ambiente contenitore.

# **Aggiornamento della configurazione della configurazione del**

## **gestore code per un ambiente contenitore**

Quando è in esecuzione in un contenitore, alcuni aspetti della configurazione sono definiti dal contenitore e potrebbero essere in conflitto con la configurazione esportata.

## **Prima di iniziare**

Questa attività presuppone che si disponga di [ha modificato la configurazione IBM MQ di indirizzi IP e](#page-89-0) [nomi host](#page-89-0).

## **Informazioni su questa attività**

I seguenti aspetti di configurazione sono definiti dal contenitore:

- Le definizioni del listener (che corrispondono alle porte esposte).
- L'ubicazione di qualsiasi archivio TLS potenziale.

Pertanto, è necessario aggiornare la configurazione esportata:

- 1. Rimuovere tutte le definizioni di listener.
- 2. [Definire l'ubicazione del repository delle chiavi TLS](#page-92-0).

## **Procedura**

1. Rimuovere tutte le definizioni di listener.

Nella configurazione di backup, cercare DEFINE LISTENER. Deve essere compreso tra le definizioni AUTHINFO e SERVICE . Evidenziare l'area ed eliminarla.

<span id="page-92-0"></span>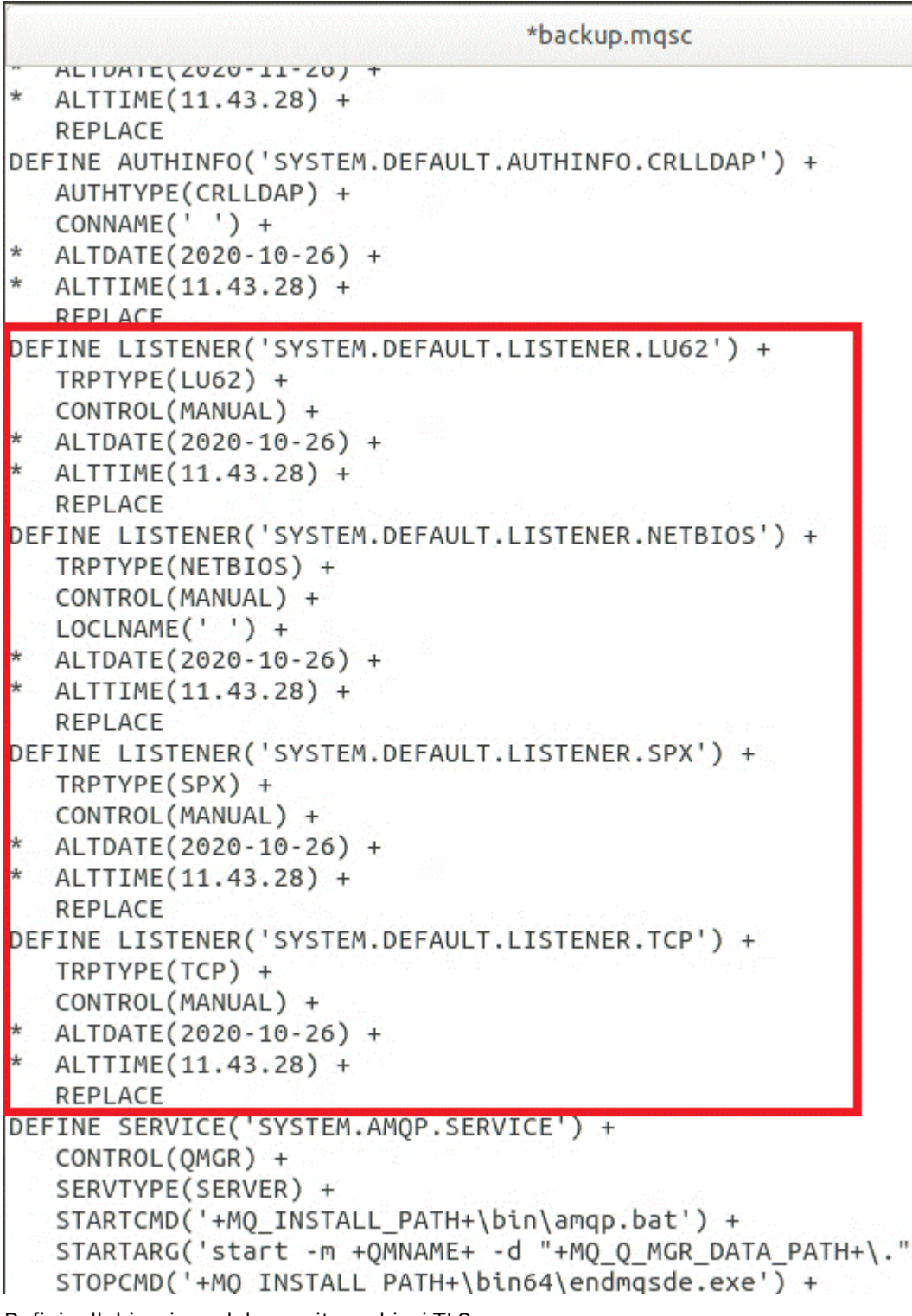

2. Definire l'ubicazione del repository chiavi TLS.

Il backup del gestore code contiene la configurazione TLS per l'ambiente originale. Questo è diverso dall'ambiente del contenitore e quindi sono necessari un paio di aggiornamenti:

- Modificare la voce **CERTLABL** in default
- Modificare l'ubicazione del repository delle chiavi TLS (**SSLKEYR**) in /run/runmqserver/tls/key

Per trovare l'ubicazione dell'attributo **SSLKEYR** nel file, ricercare **SSLKEYR**. Di solito viene trovata una sola voce. Se vengono trovate più voci, verificare che si stia modificando l'oggetto **QMGR** come mostrato nella seguente figura:

```
*backup.mqsc
* Script generated on 2020-10-21
                               at 11.48.32
* Script generated by user ' CallumJackso' on host 'LAPTOP-VLQKJ5UH'
* Queue manager name: qm1
* Queue manager platform: Windows
* Oueue manager command level: (920/920)
* Command issued: dmpmqcfq -m qm1
DEFINE AUTHINFO(USE.LDAP) +
  AUTHTYPE(IDPWLDAP) +
  CONNAME('ldap-service.ldap(389)') +
  LDAPUSER('cn=admin,dc=ibm,dc=com') +
  LDAPPWD('admin') +
  SECCOMM(NO) +
  USRFIELD('uid') +
  SHORTUSR('uid') +
  BASEDNU('ou=people,dc=ibm,dc=com') +
  AUTHORMD(SEARCHGRP) +
  BASEDNG('ou=groups, dc=ibm, dc=com') +GRPFIELD('cn') +
  CLASSGRP('groupOfUniqueNames') +
  FINDGRP('uniqueMember') +
  REPLACE
ALTER OMGR +
* ALTDATE(2020-10-26) +
* ALTTIME(11.43.11) +
  CCSID(850) +CERTLABL('default') +
  CLWLUSEQ(LOCAL) +
* COMMANDQ(SYSTEM.ADMIN.COMMAND.QUEUE) +
  CONNAUTH('USE.LDAP') +
* CRDATE(2020-10-26) +
* CRTIME(11.43.11) +
* OMID(qm1 2020-10-26 11.43.11) +SSLCRVP(<sup>1</sup> ) +
  SSLKEYR('/run/runmqserver/tls/key') +
  SUITEB(NUNE) +
* VERSION(09020000) +
  FORCE
REFRESH SECURITY
```
## **Operazioni successive**

Sei ora pronto a selezionare l'architettura di destinazione per IBM MQ in esecuzione nei contenitori.

# **Selezione dell'architettura HA di destinazione per IBM MQ in esecuzione nei contenitori**

Scegli tra una singola istanza (un singolo pod Kubernetes ) e una multi - istanza (due pod) per soddisfare i tuoi requisiti di alta disponibilità.

## <span id="page-94-0"></span>**Prima di iniziare**

Questa attività presuppone che sia stata [aggiornata la configurazione del gestore code per un ambiente](#page-91-0) [contenitore.](#page-91-0)

## **Informazioni su questa attività**

IBM MQ Operator fornisce due opzioni di alta disponibilità:

- **Istanza singola**: viene avviato un singolo contenitore (Pod) ed è responsabilità di Red Hat OpenShift riavviare in caso di errore. A causa delle caratteristiche di una serie con stato all'interno di Kubernetes, ci sono diverse situazioni in cui questo failover potrebbe richiedere un periodo di tempo prolungato o richiedere il completamento di un'azione amministrativa.
- **A più istanze**: vengono avviati due contenitori (ciascuno in un pod separato), uno in modalità attiva e un altro in standby. Questa topologia consente un failover molto più rapido. Richiede un file system Read Write Many che soddisfi i requisiti IBM MQ .

In questa attività si sceglie solo l'architettura HA di destinazione. I passi per la configurazione dell'architettura scelta sono descritti in un'attività successiva in questo scenario [\("Creazione del nuovo](#page-95-0) [gestore code su Red Hat OpenShift" a pagina 96](#page-95-0)).

## **Procedura**

1. Esaminare le due opzioni.

Per una descrizione completa di queste opzioni, consultare ["Alta disponibilità per IBM MQ nei](#page-24-0) [contenitori" a pagina 25.](#page-24-0)

2. Selezionare l'architettura HA di destinazione.

Se non sei sicuro di quale opzione scegliere, inizia con l'opzione **Singola istanza** e verifica se soddisfa i tuoi requisiti di alta disponibilità.

## **Operazioni successive**

Si è ora pronti a creare le risorse del gestore code.

#### OpenShift CP4I-LTS CD. **Creazione delle risorse per il gestore code**

Importa la configurazione di IBM MQ e i certificati e chiavi TLS nell'ambiente Red Hat OpenShift .

## **Prima di iniziare**

Questa attività presuppone che si disponga di [l'architettura di destinazione selezionata per IBM MQ in](#page-93-0) [esecuzione nei contenitori](#page-93-0).

## **Informazioni su questa attività**

Nelle sezioni precedenti sono state estratte, aggiornate e definite due risorse:

- IBM MQ configurazione
- Chiavi e certificati TLS

È necessario importare queste risorse nell'ambiente Red Hat OpenShift prima che il gestore code venga distribuito.

## **Procedura**

1. Importare la configurazione IBM MQ in Red Hat OpenShift.

Le seguenti istruzioni presuppongono che si disponga della configurazione IBM MQ nella directory corrente, in un file denominato backup.mqsc. Altrimenti, è necessario personalizzare il nome file in base al proprio ambiente.

- <span id="page-95-0"></span>a) Accedere al cluster utilizzando oc login.
- b) Caricare la configurazione IBM MQ in un configmap.

Esegui il seguente comando:

oc create configmap my-mqsc-migrated --from-file=backup.mqsc

c) Verificare che il file sia stato caricato correttamente.

Esegui il seguente comando:

oc describe configmap my-mqsc-migrated

2. Importare le IBM MQ risorse TLS

Come discusso in ["Facoltativo: estrazione e acquisizione delle chiavi e dei certificati del gestore](#page-80-0) [code" a pagina 81,](#page-80-0) TLS potrebbe essere richiesto per la distribuzione del gestore code. In tal caso, è necessario disporre già di un numero di file che terminano con .crt e .key. È necessario aggiungerli ai segreti Kubernetes per il gestore code a cui fare riferimento al momento della distribuzione.

Ad esempio, se si dispone di una chiave e di un certificato per il gestore code, potrebbero essere richiamati:

- qmgr.crt
- qmgr.key

Per importare questi file, eseguire il seguente comando:

oc create secret tls my-tls-migration --cert=qmgr.crt --key=qmgr.key

Kubernetes fornisce questo utile programma di utilità quando stai importando una chiave pubblica e privata corrispondente. Se si dispone di ulteriori certificati da aggiungere, ad esempio nel truststore del gestore code, eseguire il seguente comando:

oc create secret generic my-extra-tls-migration --from-file=*comma\_separated\_list\_of\_files*

Ad esempio, se i file da importare sono trust1.crt, trust2.crt e trust3.crt, il comando è il seguente:

oc create secret generic my-extra-tls-migration --from-file=trust1.crt,trust2.crt,trust3.crt

#### **Operazioni successive**

Ora è possibile creare il nuovo gestore code su Red Hat OpenShift.

#### OpenShift CP4I-LTS CD. **Creazione del nuovo gestore code su Red Hat**

## **OpenShift**

Distribuire una singola istanza o un gestore code a più istanze su Red Hat OpenShift.

#### **Prima di iniziare**

Questa attività presuppone che l'utente abbia [creato le risorse del gestore code](#page-94-0)e [abbia installato IBM MQ](#page-101-0) [Operator in Red Hat OpenShift.](#page-101-0)

## <span id="page-96-0"></span>**Informazioni su questa attività**

Come descritto in ["Selezione dell'architettura HA di destinazione per IBM MQ in esecuzione nei](#page-93-0) [contenitori" a pagina 94,](#page-93-0) esistono due possibili topologie di distribuzione. Pertanto, questo argomento fornisce due diversi modelli:

- Distribuire un gestore code a istanza singola.
- • [Distribuire un gestore code a più istanze.](#page-98-0)

**Importante:** Completare solo uno dei due modelli, in base alla topologia preferita.

#### **Procedura**

• Distribuire un gestore code a istanza singola.

Il gestore code migrato viene distribuito a Red Hat OpenShift utilizzando un file YAML. Di seguito è riportato un esempio, basato sui nomi utilizzati negli argomenti precedenti:

```
apiVersion: mq.ibm.com/v1beta1
kind: QueueManager
metadata:
  name: qm1
spec:
   version: 9.3.5.1-r2
  license:
 accept: true
 license: L-VTPK-22YZPK
     use: "Production"
   pki:
     keys:
     - name: default
       secret:
         secretName: my-tls-migration
         items:
           - tls.key
           - tls.crt
   web:
     enabled: true
   queueManager:
    name: QM1
    masc:
       - configMap:
           name: my-mqsc-migrated
           items:
             - backup.mqsc
```
A seconda dei passaggi che hai eseguito, potrebbe essere necessario personalizzare il precedente YAML. Per aiutarvi con questo, ecco una spiegazione di questo YAML:

```
apiVersion: mq.ibm.com/v1beta1
kind: QueueManager
metadata:
  name: qm1
```
Definisce l'oggetto, il tipo e il nome Kubernetes . L'unico campo che richiede la personalizzazione è quello name .

```
 spec:
  version: 9.3.5.1-r2
 license:
    accept: true
    license: L-VTPK-22YZPK
    use: "Production"
```
Ciò corrisponde alle informazioni sulla versione e sulla licenza per la distribuzione. Se è necessario personalizzarlo, utilizzare le informazioni fornite in ["Riferimento per la licenza per mq.ibm.com/](#page-179-0) [v1beta1" a pagina 180](#page-179-0).

```
 pki:
   keys:
   - name: default
     secret:
       secretName: my-tls-migration
       items:
          - tls.key
          - tls.crt
```
Perché il gestore code sia configurato per utilizzare TLS, deve fare riferimento ai certificati e alle chiavi pertinenti. Il campo secretName fa riferimento al segreto Kubernetes creato nella sezione [Importa](#page-95-0) [le risorse IBM MQ TLS](#page-95-0) e l'elenco di elementi (tls.key e tls.crt) sono i nomi standard assegnati da Kubernetes quando si utilizza la sintassi oc create secret tls . Se si dispone di ulteriori certificati da aggiungere al truststore, è possibile aggiungerli in modo simile, ma gli elementi sono i nomi file corrispondenti utilizzati durante l'importazione. Ad esempio, il seguente codice può essere utilizzato per creare i certificati del truststore:

oc create secret generic my-extra-tls-migration --from-file=trust1.crt,trust2.crt,trust3.crt

```
 pki:
   trust:
   - name: default
     secret:
        secretName: my-extra-tls-migration
       items:
          - trust1.crt
          - trust2.crt
          - trust3.crt
```
**Importante:** Se TLS non è obbligatorio, eliminare la sezione TLS di YAML.

 web: enabled: true

Ciò abilita la console Web per la distribuzione

```
 queueManager:
   name: QM1
```
Definisce il nome del gestore code come QM1. Il gestore code viene personalizzato in base ai requisiti dell'utente, ad esempio il nome del gestore code originale.

```
masc:
   - configMap:
       name: my-mqsc-migrated
       items:
          - backup.mqsc
```
Il codice precedente estrae la configurazione del gestore code importata nella sezione [Importa](#page-94-0) [la configurazione IBM MQ](#page-94-0) . Se sono stati utilizzati nomi diversi, è necessario modificare my-mqscmigrated e backup.mqsc.

Si noti che lo YAML di esempio presuppone che la classe di memoria predefinita per l'ambiente Red Hat OpenShift sia definita come una classe di memoria RWX o RWO. Se non è definito un valore predefinito nel proprio ambiente, è necessario specificare la classe di memoria da utilizzare. È possibile eseguire questa operazione estendendo YAML nel modo seguente:

 queueManager: name: QM1 **storage: defaultClass:** *my\_storage\_class*

```
 queueManager:
   type: persistent-claim
```
<span id="page-98-0"></span>Aggiungere il testo evidenziato, con l'attributo della classe personalizzato per corrispondere al proprio ambiente. Per rilevare i nomi delle classi di memoria nell'ambiente, eseguire il seguente comando:

```
oc get storageclass
```
Di seguito viene riportato un output di esempio restituito da questo comando:

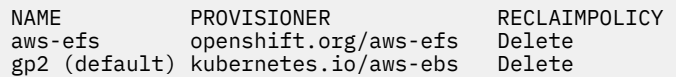

Il seguente codice mostra come fare riferimento alla configurazione IBM MQ importata nella sezione [Importa la configurazione IBM MQ](#page-94-0) . Se sono stati utilizzati nomi diversi, è necessario modificare my-mqsc-migrated e backup.mqsc.

```
 mqsc:
   - configMap:
       name: my-mqsc-migrated
       items:
          - backup.mqsc
```
Il gestore code a istanza singola è stato distribuito. Questo completa il modello. Sei ora pronto a [verificare la distribuzione del nuovo contenitore.](#page-99-0)

• Distribuire un gestore code a più istanze.

Il gestore code migrato viene distribuito a Red Hat OpenShift utilizzando un file YAML. Il seguente esempio è basato sui nomi utilizzati nelle precedenti sezioni.

```
apiVersion: mq.ibm.com/v1beta1
kind: QueueManager
metadata:
  name: qm1mi
spec:
   version: 9.3.5.1-r2
  license:
     accept: true
     license: L-VTPK-22YZPK
    use: "Production"
   pki:
     keys:
     - name: default
       secret:
         secretName: my-tls-migration
         items:
 - tls.key
 - tls.crt
   web:
     enabled: true
   queueManager:
    name: QM1
     availability: MultiInstance
     storage: 
       defaultClass: aws-efs
       persistedData:
        enabled: true
       queueManager:
        enabled: true
       recoveryLogs:
         enabled: true
     mqsc:
       - configMap:
           name: my-mqsc-migrated
           items:
             - backup.mqsc
```
<span id="page-99-0"></span>Ecco una spiegazione di questo YAML. La maggior parte della configurazione segue lo stesso approccio di [distribuzione di un singolo gestore code dell'istanza](#page-96-0), pertanto vengono illustrati solo gli aspetti relativi alla disponibilità e alla memoria del gestore code.

queueManager: name: QM1 availability: MultiInstance

Specifica il nome del gestore code come QM1e imposta la distribuzione su MultiInstance invece che sulla singola istanza predefinita.

```
 storage: 
  defaultClass: aws-efs
  persistedData:
    enabled: true
   queueManager:
    enabled: true
   recoveryLogs:
     enabled: true
```
Un gestore code a più istanze IBM MQ dipende dalla memoria RWX. Per impostazione predefinita, un gestore code viene distribuito in modalità a istanza singola e, pertanto, sono richieste ulteriori opzioni di archiviazione quando si passa alla modalità a più istanze. Nel precedente esempio YAML, vengono definiti tre volumi di archiviazione persistenti e una classe di volume persistente. Questa classe di volume persistente deve essere una classe di archiviazione RWX. Se non si è sicuri dei nomi delle classi di memoria nel proprio ambiente, è possibile eseguire il seguente comando per rilevarli:

oc get storageclass

Di seguito viene riportato un output di esempio restituito da questo comando:

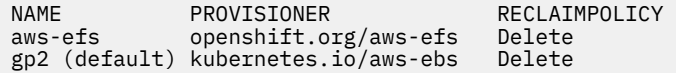

Il seguente codice mostra come fare riferimento alla configurazione IBM MQ importata nella sezione [Importa la configurazione IBM MQ](#page-94-0) . Se sono stati utilizzati nomi diversi, è necessario modificare my-mqsc-migrated e backup.mqsc.

```
masc:
   - configMap:
       name: my-mqsc-migrated
       items:
          - backup.mqsc
```
È stato distribuito il gestore code a più istanze. Questo completa il modello. Sei ora pronto a verificare la distribuzione del nuovo contenitore.

#### OpenShift CP4I-LTS **Verifica della nuova distribuzione del** CD.

## **contenitore**

Ora che IBM MQ è distribuito su Red Hat OpenShift, puoi verificare l'ambiente utilizzando gli esempi IBM MQ .

## **Prima di iniziare**

Questa attività presuppone che sia stato [creato il nuovo gestore code su Red Hat OpenShift.](#page-95-0)

**Importante:** Questa attività presuppone che TLS non sia abilitato nel gestore code.

## **Informazioni su questa attività**

In questa attività si eseguono gli esempi IBM MQ dall'interno del contenitore del gestore code migrato. Tuttavia, è possibile utilizzare le proprie applicazioni in esecuzione da un altro ambiente.

Hai bisogno delle seguenti informazioni:

- Nome utente LDAP
- Password LDAP
- IBM MQ Nome canale
- Nome coda

Questo codice di esempio usa le seguenti impostazioni. Si prega di notare che le impostazioni saranno diverse.

- Nome utente LDAP: mqapp
- Password LDAP: mqapp
- IBM MQ Nome canale: DEV.APP.SVRCONN
- Nome coda: Q1

## **Procedura**

1. Esegui nel contenitore IBM MQ in esecuzione.

Utilizzare il seguente comando:

oc exec -it qm1-ibm-mq-0 /bin/bash

dove qm1-ibm-mq-0 è il pod che abbiamo distribuito in ["Creazione del nuovo gestore code su Red Hat](#page-95-0) [OpenShift" a pagina 96](#page-95-0). Se la distribuzione è stata richiamata in modo diverso, personalizzare questo valore.

2. Inviare un messaggio.

Eseguire i seguenti comandi:

```
cd /opt/mqm/samp/bin
export IBM MQSAMP_USER_ID=mqapp
export IBM MQSERVER=DEV.APP.SVRCONN/TCP/'localhost(1414)'
./amqsputc Q1 QM1
```
Viene richiesta una password, quindi è possibile inviare un messaggio.

3. Verificare che il messaggio sia stato ricevuto correttamente.

Eseguire l'esempio GET:

./amqsgetc Q1 QM1

### **Risultati**

È stato completato il ["Migrazione di IBM MQ a IBM Cloud Pak for Integration" a pagina 79.](#page-78-0)

### **Operazioni successive**

Utilizzare le seguenti informazioni come supporto per scenari di migrazione più complessi:

#### **Migrazione dei messaggi accodati**

Per migrare i messaggi in coda esistenti, seguire le istruzioni riportate nel seguente argomento per l'esportazione e l'importazione dei messaggi dopo che il nuovo gestore code è stato creato: Utilizzo del programma di utilità dmpmqmsg tra due sistemi.

#### <span id="page-101-0"></span>**Connessione a IBM MQ dall'esterno dell'ambiente Red Hat OpenShift**

Il gestore code distribuito può essere esposto ai client IBM MQ e ai gestori code all'esterno dell'ambiente Red Hat OpenShift . Il processo dipende dalla versione di IBM MQ che si collega all'ambiente Red Hat OpenShift . Vedere ["Configurazione di un instradamento per la connessione a un](#page-152-0) [gestore code dall'esterno di un cluster Red Hat OpenShift" a pagina 153](#page-152-0).

# **Installazione del IBM MQ Operator**

Il IBM MQ Operator può essere installato su Red Hat OpenShift utilizzando la console OpenShift o la CLI (command line interface).

## **Prima di iniziare**

Per assicurarsi che l'installazione avvenga nel modo più semplice possibile, accertarsi di aver compreso tutti i prerequisiti e i requisiti prima di avviare l'installazione. Consultare ["Pianificazione per IBM MQ nei](#page-4-0) [contenitori" a pagina 5.](#page-4-0)

**Importante:** <sup>1</sup> **V** <sup>9</sup>.3.4 **E**samina le istruzioni su come strutturare la tua distribuzione prima di installare IBM MQ Operator.

## **Informazioni su questa attività**

I seguenti passi rappresentano il tipico flusso di attività per installare IBM MQ Operator:

- 1. Installare Red Hat OpenShift Container Platform.
- 2. Configurare l'archiviazione.
- 3. [Immagini mirror \(solo air gap\).](#page-102-0)
- 4. [Aggiungi il catalogo operatore IBM e prepara il tuo cluster.](#page-102-0)
- 5. [Installa IBM MQ Operator](#page-102-0).
- 6. [Creare il segreto della chiave di titolarità \(solo installazioni online\)](#page-102-0).
- 7. [Facoltativo: installare IBM Cloud Pak for Integration \(CP4I\) e le relative dipendenze](#page-103-0).
- 8. [Distribuire License Service.](#page-103-0)
- 9. [Distribuire un gestore code.](#page-104-0)

## **Procedura**

1. Installa Red Hat OpenShift Container Platform.

Per la procedura dettagliata per l'installazione di OpenShift, consultare [Installazione del software Red](https://www.ibm.com/docs/en/cloudpaks_start/ocp_start/ocp_on_prem.html) [Hat 4.6 o successiva.](https://www.ibm.com/docs/en/cloudpaks_start/ocp_start/ocp_on_prem.html)

**Importante:** Assicurarsi di installare una versione supportata di OpenShift Container Platform. Ad esempio, per utilizzare IBM MQ Operator 2.0 o versioni successive, è necessario installare OpenShift Container Platform 4.12 o versioni successive. Si noti inoltre che sono supportate solo le release di OpenShift Container Platform Extended Update Support (EUS), che sono le release minori di numero pari, ad esempio 4.14 e 4.16. Per ulteriori informazioni, vedi [IBM Cloud Pak and Red Hat OpenShift](https://www.ibm.com/docs/en/cloudpaks_start/cp_start/cp_rh_version_compat.html) [Container Platform compatibility.](https://www.ibm.com/docs/en/cloudpaks_start/cp_start/cp_rh_version_compat.html)

Per qualsiasi passo che utilizza la CLI Red Hat OpenShift Container Platform , devi essere collegato al tuo cluster OpenShift con oc login. Per installare la CLI, vedi [Introduzione alla CLI OpenShift](https://docs.openshift.com/container-platform/latest/cli_reference/openshift_cli/getting-started-cli.html).

Dopo aver installato OpenShift, puoi verificare e ottenere l'accesso al tuo software del contenitore utilizzando la IBM chiave di titolarità che crei in [Crea il segreto della chiave di titolarità](#page-102-0).

2. Configurare la memoria.

È necessario definire le classi di memoria in Red Hat OpenShift Container Platform e impostare la propria configurazione di memoria per soddisfare i propri requisiti di dimensione.

<span id="page-102-0"></span>**Importante:** I gestori code IBM MQ a istanza singola e HA nativa possono utilizzare la modalità di accesso RWO, mentre i gestori code a più istanze richiedono RWX come descritto in ["Considerazioni](#page-20-0) [sulla memoria per IBM MQ Operator" a pagina 21.](#page-20-0) I gestori code a più istanze IBM MQ richiedono particolari caratteristiche del file system, che possono essere verificate utilizzando le istruzioni per [Verifica di un file system condiviso per IBM MQ](https://www.ibm.com/support/pages/node/6117868).

Un elenco di file system noti, conformi e non conformi, e note su altri limiti o limitazioni, è disponibile nell' [istruzione di test per i file system IBM MQ](https://www.ibm.com/support/pages/testing-statement-ibm-mq-multi-instance-queue-manager-file-systems).

I provider di memoria consigliati possono essere trovati nella pagina CP4I [Considerazioni sulla](https://www.ibm.com/docs/en/cloud-paks/cp-integration/2022.4?topic=requirements-storage-considerations) [memoria](https://www.ibm.com/docs/en/cloud-paks/cp-integration/2022.4?topic=requirements-storage-considerations) .

## $3.1$   $V3.3.4$

Immagini speculari (solo air - gap).

Se il cluster si trova in un ambiente di rete limitato (air-gapped), è necessario eseguire il mirroring delle immagini IBM MQ . A seconda della propria configurazione, potrebbe essere necessario anche eseguire il mirroring di alcuni componenti aggiuntivi. Leggere le seguenti informazioni, quindi eseguire il mirror delle immagini come richiesto.

• È necessario eseguire il mirroring delle immagini IBM MQ . Utilizzare i seguenti valori:

```
export OPERATOR_PACKAGE_NAME=ibm-mq
export OPERATOR_VERSION=3.1.3
```
- È inoltre necessario eseguire il mirroring di alcuni componenti aggiuntivi richiesti se si intende distribuire almeno un gestore code in cui **tutte** le seguenti istruzioni sono vere:
	- Si sta utilizzando IBM MQ 9.3.4 o versioni successive.
	- Si sta utilizzando una licenza CP4I .
	- IBM MQ Console è abilitato.
	- Si sta utilizzando il servizio IBM Cloud Pak for Integration Keycloak per l'autorizzazione e l'autenticazione SSO (single sign - on) IBM MQ Console (impostazione predefinita).

Se le precedenti istruzioni sono true, SSO viene fornito da Keycloak ed è necessario eseguire il mirroring di ognuno dei seguenti componenti:

- IBM Cloud Pak foundational services
- Certificate Manager. Se è stata installata una versione dell'operatore IBM Cloud Pak foundational services precedente alla versione 4.4, è necessario eseguire il mirroring di Certificate Manager.<sup>6</sup>
- IBM Cloud Pak for Integration
- Keycloak (operatoreRed Hat OpenShift )

Per creare immagini di mirroring, consultare Mirroring delle immagini per un cluster air - gapped.

4. Aggiungere l'origine del catalogo IBM MQ Operator .

Aggiungi l'origine del catalogo che rende gli operatori disponibili al tuo cluster. Consultare ["Aggiunta](#page-104-0) [dell'origine del catalogo IBM MQ Operator" a pagina 105.](#page-104-0)

5. Installare IBM MQ Operator.

Scegli una delle seguenti due opzioni (utilizza la console o utilizza la CLI):

- Opzione 1: [Installare IBM MQ Operator utilizzando la console OpenShift.](#page-105-0)
- Opzione 2 [Installa IBM MQ Operator utilizzando la CLI OpenShift.](#page-106-0)
- 6. Creare il segreto della chiave di titolarità (solo installazioni in linea).

IBM MQ Operator distribuisce le immagini del gestore code estratte da un registro del contenitore che esegue un controllo di titolarità della licenza. Questo controllo richiede una chiave di titolarità memorizzata in un segreto di pull docker-registry . Se non si dispone ancora di una chiave di

<sup>6</sup> Dalla versione 4.4 di IBM Cloud Pak foundational services questo mirroring non è più richiesto.

<span id="page-103-0"></span>titolarità nello spazio dei nomi in cui verranno installati i gestori code, seguire queste istruzioni per ottenere una chiave di titolarità e creare un segreto di pull.

**Nota:** La chiave di titolarità non è richiesta se verranno distribuiti solo i gestori code IBM MQ Advanced for Developers (non Warranted).

Puoi creare il segreto della chiave di titolarità utilizzando la console OpenShift o la CLI. Il seguente esempio utilizza la CLI:

- a. Ottieni la chiave di titolarità assegnata al tuo ID IBM . Accedere a [MyIBM Container Software](https://myibm.ibm.com/products-services/containerlibrary) [Library](https://myibm.ibm.com/products-services/containerlibrary) con l'ID e la password IBM associati al software autorizzato.
- b. Nella sezione **Chiavi di titolarità** , selezionare **Copia chiave** per copiare la chiave di titolarità negli appunti.
- c. Dalla CLI OpenShift , immetti il seguente comando per creare un segreto di pull dell'immagine denominato ibm-entitlement-key.

```
oc create secret docker-registry ibm-entitlement-key \
--docker-server=cp.icr.io \
--docker-username=cp \
--docker-password=<entitlement-key> \
--docker-email=<user-email>
\--namespace=<namespace>
```
dove *< entitlement-key>* è la chiave di titolarità copiata nel passo b, *< user-email>* è l' IBM ID associato al software autorizzato e *< namespace>* è lo spazio dei nomi in cui è stato installato IBM MQ Operator .

7. Opzionale: Installare CP4I e le relative dipendenze.

Esistono alcuni componenti aggiuntivi richiesti quando si distribuisce almeno un gestore code in cui **tutte** le seguenti istruzioni sono vere:

- Si sta utilizzando IBM MQ 9.3.4 o versioni successive.
- Si sta utilizzando una licenza CP4I .
- IBM MQ Console è abilitato.
- Si sta utilizzando il servizio CP4I Keycloak per l'autorizzazione e l'autenticazione SSO (single sign on) IBM MQ Console (impostazione predefinita).

Se tutte le precedenti istruzioni sono true, SSO viene fornito da Keycloak ed è necessario completare le seguenti operazioni aggiuntive:

- Installare l'operatore IBM Cloud Pak foundational services nella stessa modalità di installazione dell'operatore CP4I . Per le versioni supportate, consultare Versioni del canale operatore per questa release
- Se è stata installata una versione dell'operatore IBM Cloud Pak foundational services precedente alla versione 4.4, [installare l'operatore cert - manager per Red Hat OpenShift Container Platform.](https://docs.openshift.com/container-platform/4.12/security/cert_manager_operator/cert-manager-operator-install.html) $^7\,$
- Installare l'operatore CP4I.
- Facoltativo: distribuisci l'IU della piattaforma.
	- a. Crea lo spazio dei nomi ibm-common-services . Una volta eseguito l'accesso al tuo cluster OpenShift tramite la CLI, esegui questo comando:

oc new-project ibm-common-services

- b. Distribuisci la IU della piattaforma.
- 8. Distribuire License Service.

Ciò è richiesto per il monitoraggio dell'utilizzo della licenza dei gestori code. Seguire le istruzioni riportate in Distribuzione di License Service.

Dalla versione 4.4 di IBM Cloud Pak foundational services questo non è più richiesto.

<span id="page-104-0"></span>9. Distribuire un gestore code.

Per istruzioni sulla distribuzione di un gestore code di esempio "avvio rapido" , consultare ["Distribuzione di un gestore code su un cluster Red Hat OpenShift Container Platform" a pagina 114.](#page-113-0)

#### **Attività correlate**

["Disinstallazione di IBM MQ Operator" a pagina 117](#page-116-0)

Puoi utilizzare la console o la CLI Red Hat OpenShift per disinstallare IBM MQ Operator da Red Hat OpenShift.

#### **Riferimenti correlati**

["Installazione di IBM MQ Operator 2.x in un ambiente air - gap" a pagina 109](#page-108-0)

Questa esercitazione ti guida nell'installazione di IBM MQ Operator 2.x in un cluster Red Hat OpenShift che non ha connettività internet. Puoi installare IBM MQ Operator in un ambiente air - gap utilizzando un dispositivo di archiviazione portatile o utilizzando una macchina bastion.

#### **DenShift Aggiunta dell'origine del catalogo IBM MQ Operator**

L'aggiunta dell'origine del catalogo al proprio cluster OpenShift aggiunge gli operatori IBM all'elenco di operatori che è possibile installare.

## **Prima di iniziare**

Questa attività presuppone che siano stati completati i primi 3 passi di ["Installazione del IBM MQ](#page-101-0) [Operator" a pagina 102.](#page-101-0)

Questa attività deve essere eseguita dall'amministratore del cluster.

## **Informazioni su questa attività**

Il catalogo IBM MQ Operator è un indice di operatori disponibili per estendere l'API di un cluster Red Hat OpenShift Container Platform per abilitare i prodotti software IBM .

Completare l' **Opzione A: Air - gap** o l' **Opzione B: Internet**, a seconda che il cluster si trovi in un ambiente di rete limitato (air-gapped) o che il cluster abbia accesso ad Internet.

## **Procedura**

 $V9.3.4$ 

**Opzione A: Air - gap** Aggiungere l'origine del catalogo in un ambiente di rete air - gapped.

a) Aggiungere l'origine del catalogo IBM MQ Operator .

Segui le istruzioni in Aggiunta di origini di catalogo a un cluster.

**Nota:** Poiché è già stata completata la fase di installazione dell'operatore [Immagini mirror \(solo air](#page-102-0) [- gap\)](#page-102-0), è sufficiente completare la fase che applica l'origine del catalogo. Ad esempio:

```
oc apply -f ~/.ibm-pak/data/mirror/${OPERATOR_PACKAGE_NAME}/${OPERATOR_VERSION}/catalog-
sources.yaml
```
b) Aggiungere l'origine del catalogo per ulteriori componenti richiesti.

Esistono alcuni componenti aggiuntivi richiesti quando si distribuisce almeno un gestore code in cui **tutte** le seguenti istruzioni sono vere:

- Si sta utilizzando IBM MQ 9.3.4 o versioni successive.
- Si sta utilizzando una licenza IBM Cloud Pak for Integration .
- IBM MQ Console è abilitato.
- Si sta utilizzando il servizio IBM Cloud Pak for Integration Keycloak per l'autorizzazione e l'autenticazione SSO (single sign - on) IBM MQ Console (impostazione predefinita).

<span id="page-105-0"></span>Se tutte le istruzioni precedenti sono true, SSO viene fornito da Keycloak. Pertanto, oltre che per l'origine del catalogo IBM MQ Operator , è necessario seguire la procedura descritta in Aggiunta di origini del catalogo a un cluster per ciascuno dei seguenti componenti aggiuntivi richiesti:

- IBM Cloud Pak foundational services
- Certificate Manager. Se è stata installata una versione dell'operatore IBM Cloud Pak foundational services precedente alla versione 4.4, è necessario eseguire il mirroring di Certificate Manager.<sup>8</sup>
- IBM Cloud Pak for Integration
- **Opzione B: Internet** Aggiungere l'origine del catalogo in un ambiente che ha accesso a Internet. Crea un CatalogSource utilizzando la CLI OpenShift .

Aggiungi il catalogo applicando il seguente file YAM al cluster Red Hat OpenShift Container Platform .

a) Creare l'YAM CatalogSource .

Salvare la seguente definizione risorsa come un file denominato catalog\_source.yaml.

```
apiVersion: operators.coreos.com/v1alpha1
kind: CatalogSource
metadata:
  name: ibm-operator-catalog
   namespace: openshift-marketplace
spec:
  displayName: IBM Operator Catalog
 image: icr.io/cpopen/ibm-operator-catalog:latest
 publisher: IBM
   sourceType: grpc
   updateStrategy:
    registryPoll:
       interval: 45m
```
b) Applicare lo YAML CatalogSource .

Esegui questa operazione dalla console web Red Hat OpenShift Container Platform facendo clic sul pulsante "+" o utilizzando la riga di comando.

Ad esempio, applicare il file immettendo il seguente comando:

oc apply -f catalog\_source.yaml -n openshift-marketplace

c) Verifica creazione CatalogSource riuscita

Esegui il seguente comando:

oc get CatalogSources ibm-operator-catalog -n openshift-marketplace

Si riceve questo output in caso di esito positivo:

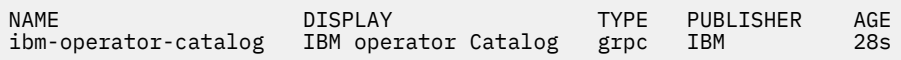

## **Risultati**

Si è ora pronti a completare il [Passo 5 dell'installazione di IBM MQ Operator.](#page-102-0)

# **Installazione di IBM MQ Operator utilizzando la console**

## **OpenShift**

IBM MQ Operator può essere installato su Red Hat OpenShift utilizzando OperatorHub.

## **Prima di iniziare**

Questa attività presuppone che siano stati completati i passi da 1 a 4 di ["Installazione del IBM MQ](#page-101-0) [Operator" a pagina 102.](#page-101-0)

<sup>8</sup> Dalla versione 4.4 di IBM Cloud Pak foundational services questo mirroring non è più richiesto.

## <span id="page-106-0"></span>**Procedura**

- 1. Accedi alla tua console del cluster Red Hat OpenShift .
- 2. Dal riquadro di navigazione, fare clic su **Operatori** > **OperatorHub**. Viene visualizzata la pagina OperatorHub .
- 3. Nel campo **Tutti gli elementi** , immettere "IBM MQ". Viene visualizzata la voce di catalogo IBM MQ .
- 4. Selezionare **IBM MQ**.

Viene visualizzata la finestra IBM MQ .

5. Fai clic su **Installa**.

Viene visualizzata la pagina Operatore di installazione.

- 6. Immetti i seguenti valori:
	- a) Impostare **Canale** sulla versione scelta.

Consultare ["Supporto versione per IBM MQ Operator" a pagina 11](#page-10-0) per stabilire quale canale operatore scegliere.

b) Impostare la **Modalità di installazione** su "uno spazio dei nomi specifico sul cluster" (che è possibile creare nel passo successivo) o sull'ambito a livello di cluster.

Si consiglia di scegliere l'ambito a livello di cluster, poiché l'installazione di versioni differenti di un operatore in spazi dei nomi differenti può causare problemi. Gli operatori sono progettati per essere estensioni del piano di controllo.

c) Opzionale: Se si sceglie "uno spazio dei nomi specifico sul cluster", impostare lo **Spazio dei nomi** sul valore del progetto (spazio dei nomi) in cui si desidera installare l'operatore.

**Nota:** Quando si utilizza la console per installare l'operatore, è possibile utilizzare uno spazio dei nomi esistente, lo spazio dei nomi predefinito fornito dall'operatore o creare un nuovo spazio dei nomi. Se si desidera creare un nuovo spazio dei nomi è possibile crearlo da questo modulo, come segue: dal riquadro di navigazione, fare clic su **Home** > **Progetti**, selezionare **Crea progetto**, specificare il **Nome** del progetto (lo spazio dei nomi) che si desidera creare, quindi fare clic su **Crea**.

- d) Impostare **Strategia di approvazione** su Automatico.
- 7. Fare clic su **Installa** e attendere l'installazione dell'operatore.

Viene fornita una conferma al termine dell'installazione.

Per verificare l'installazione, passare a **Operatori** > **Operatori installati**e selezionare il proprio progetto dall'elenco a discesa **Progetti** . Lo stato dell'operatore cambia in Riuscito quando l'installazione è completa.

## **Operazioni successive**

Sei ora pronto a [Creare il segreto della chiave di titolarità](#page-102-0) (passo 6 di ["Installazione del IBM MQ Operator"](#page-101-0) [a pagina 102\)](#page-101-0).

# **Installazione di IBM MQ Operator utilizzando la CLI di**

## **Red Hat OpenShift**

Il IBM MQ Operator può essere installato su Red Hat OpenShift utilizzando la CLI (command line interface).

## **Prima di iniziare**

Questa attività presuppone che siano stati completati i passi da 1 a 4 di ["Installazione del IBM MQ](#page-101-0) [Operator" a pagina 102.](#page-101-0)

## **Procedura**

- 1. Accedi alla CLI (command line interface) Red Hat OpenShift utilizzando **oc login**.
- 2. Opzionale: Crea uno spazio dei nomi da utilizzare per IBM MQ Operator.

Il IBM MQ Operator può essere installato nell'ambito di un singolo spazio dei nomi o di tutti gli spazi dei nomi. Questa operazione è necessaria solo se si desidera eseguire l'installazione in un determinato spazio dei nomi che non esiste già.

Per creare un nuovo spazio dei nomi nella CLI, esegui questo comando:

oc create namespace *<namespace\_name>*

Dove *< nome\_spaziodeinomi>* è il nome dello spazio dei nomi che si desidera creare.

3. Visualizza l'elenco di operatori disponibili al cluster da OperatorHub:

oc get packagemanifests -n openshift-marketplace

4. Esaminare IBM MQ Operator per verificarne il **InstallModes** supportato e disponibile **Channels**.

oc describe packagemanifests ibm-mq -n openshift-marketplace

5. Opzionale: Creare un **OperatorGroup**.

Un **OperatorGroup** è una risorsa OLM che seleziona gli spazi dei nomi di destinazione in cui generare l'accesso RBAC richiesto per tutti gli operatori nello stesso spazio dei nomi di **OperatorGroup**.

Lo spazio dei nomi a cui sottoscrivi l'operatore deve avere un **OperatorGroup** che corrisponda alla modalità **InstallMode**dell'operatore, AllNamespaces o SingleNamespace .

Se l'operatore che si desidera installare utilizza la modalità AllNamespaces , lo spazio dei nomi openshift-operators dispone già di un **OperatorGroup** appropriato ed è possibile ignorare questo passo.

Se l'operatore utilizza la modalità SingleNamespace e non si dispone già di un **OperatorGroup** appropriato, crearne uno immettendo il seguente comando:

```
cat << EOF | oc apply -f -
apiVersion: operators.coreos.com/v1
kind: OperatorGroup
metadata:
  name: <operatorgroup_name>
  namespace: <namespace_name>
spec:
  targetNamespaces:
     - <namespace_name>
EOF
```
- 6. Consultare ["Supporto versione per IBM MQ Operator" a pagina 11](#page-10-0) per stabilire quale canale operatore scegliere.
- 7. Installare l'operatore.

Utilizzare il seguente comando, modificando *< ibm - mq - operator - channel>* in modo che corrisponda al canale per la versione di IBM MQ Operator che si desidera installare e modificando *< namespace\_name>* in **openshift-operators** se si sta utilizzando la modalità "AllNamespaces" o allo spazio dei nomi a cui si desidera distribuire l'operatore IBM MQ se si sta utilizzando la modalità "SingleNamespace".

```
cat << EOF | oc apply -f -
apiVersion: operators.coreos.com/v1alpha1
kind: Subscription
metadata:
  name: ibm-mq
  namespace: <namespace_name>
spec:
   channel: <ibm-mq-operator-channel>
   installPlanApproval: Automatic
   name: ibm-mq 
   source: ibm-operator-catalog
```
```
 sourceNamespace: openshift-marketplace
EOF
```
<span id="page-108-0"></span>8. Dopo pochi minuti, l'operatore viene installato. Eseguire il seguente comando per verificare che tutti i componenti siano nello stato Riuscito:

oc get csv -n *<namespace\_name>* | grep ibm-mq

Dove *< namespace\_name>* è **openshift-operators** se si utilizza la modalità "AllNamespaces" o il nome del progetto (namespace) se si utilizza la modalità "SingleNamespace".

#### **Operazioni successive**

Sei ora pronto a [Creare il segreto della chiave di titolarità](#page-102-0) (passo 6 di ["Installazione del IBM MQ Operator"](#page-101-0) [a pagina 102](#page-101-0)).

# **Installazione di IBM MQ Operator 2.x in un**

# **ambiente air - gap**

Questa esercitazione ti guida nell'installazione di IBM MQ Operator 2.x in un cluster Red Hat OpenShift che non ha connettività internet. Puoi installare IBM MQ Operator in un ambiente air - gap utilizzando un dispositivo di archiviazione portatile o utilizzando una macchina bastion.

### **Prima di iniziare**

Queste istruzioni sono per l'installazione della versione 2.x di IBM MQ Operator in un ambiente air gap. Per installare IBM MQ Operator 3.0.0 e versioni successive, consultare ["Installazione del IBM MQ](#page-101-0) [Operator" a pagina 102,](#page-101-0) prestando particolare attenzione ai passi specifici del air - gap.

# **Installazione di IBM MQ Operator in un ambiente air - gap utilizzando una periferica di archiviazione portatile**

Per la procedura di completamento dell'installazione, consultare Mirroring delle immagini con una periferica di archiviazione portatile nella documentazione di IBM Cloud Pak for Integration . Se si sta installando solo IBM MQ, sostituire tutte le ricorrenze delle seguenti variabili di ambiente con i valori forniti di seguito:

export CASE\_NAME=ibm-mq export CASE\_ARCHIVE\_VERSION=*version\_number* export CASE\_INVENTORY\_SETUP=ibmMQOperator

dove *version\_number* è la versione del caso che si desidera utilizzare per eseguire l'installazione air - gap. Per un elenco delle versioni del caso disponibili, vedere [https://github.com/IBM/cloud-pak/tree/master/](https://github.com/IBM/cloud-pak/tree/master/repo/case/ibm-mq) [repo/case/ibm-mq](https://github.com/IBM/cloud-pak/tree/master/repo/case/ibm-mq). Consultare ["Supporto versione per IBM MQ Operator" a pagina 11](#page-10-0) per stabilire quale canale operatore scegliere.

## **Installazione di IBM MQ Operator in un ambiente air - gap utilizzando una macchina bastion**

- 1. ["Prerequisiti" a pagina 110](#page-109-0)
- 2. ["Preparare un registro Docker" a pagina 110](#page-109-0)
- 3. ["Prepara un host bastion" a pagina 110](#page-109-0)
- 4. ["Crea variabili di ambiente per il programma di installazione e l'inventario immagini" a pagina 111](#page-110-0)
- 5. ["Scarica il programma di installazione IBM MQ e l'inventario delle immagini" a pagina 111](#page-110-0)
- 6. ["Accedere al cluster OpenShift Container Platform come amministratore del cluster" a pagina 112](#page-111-0)
- 7. ["Crea uno spazio dei nomi Kubernetes per IBM MQ Operator" a pagina 112](#page-111-0)
- 8. ["Eseguire il mirroring delle immagini e configurare il cluster" a pagina 112](#page-111-0)
- <span id="page-109-0"></span>9. ["Installare IBM MQ Operator." a pagina 114](#page-113-0)
- 10. ["Distribuisci gestore code IBM MQ" a pagina 114](#page-113-0)

## **Prerequisiti**

- 1. È necessario installare un cluster di OpenShift Container Platform . Per le versioni OpenShift Container Platform supportate, consultare ["Supporto versione per IBM MQ Operator" a pagina 11.](#page-10-0)
- 2. Deve essere disponibile un registro Docker . Per ulteriori informazioni, consultare "Preparare un registro Docker" a pagina 110.
- 3. È necessario configurare un bastion server. Per ulteriori informazioni, consultare "Prepara un host bastion" a pagina 110.

#### **Preparare un registro Docker**

Un registro Docker locale viene utilizzato per memorizzare tutte le immagini nel tuo ambiente locale. È necessario creare tale registro e assicurarsi che soddisfi i seguenti requisiti:

- Supporta [Docker Manifest V2, Schema 2.](https://www.ibm.com/links?url=https://docs.docker.com/registry/spec/manifest-v2-2/)
- Supporta immagini multi architettura.
- È accessibile sia dal server bastion che dai tuoi nodi cluster OpenShift Container Platform .
- Dispone del nome utente e della parola d'ordine di un utente che può scrivere nel registro di destinazione dall'host bastion.
- Ha il nome utente e la password di un utente che può leggere dal registro di destinazione che si trova sui nodi cluster Red Hat OpenShift .
- Consente i separatori di percorso nel nome immagine.

Dopo aver creato il Registro di sistema di Docker , è necessario configurare il registro:

- Un esempio di un registro semplice è incluso nella documentazione [Creazione di un registro mirror per](https://www.ibm.com/docs/en/openshift?source=https%3A%2F%2Fdocs.openshift.com%2Fcontainer-platform%2F4.4%2Finstalling%2Finstall_config%2Finstalling-restricted-networks-preparations.html%23installation-creating-mirror-registry_installing-restricted-networks-preparations&referrer=SSGT7J_20.2%2Finstall%2Fmirroring_operators.html) [l'installazione in una rete limitata](https://www.ibm.com/docs/en/openshift?source=https%3A%2F%2Fdocs.openshift.com%2Fcontainer-platform%2F4.4%2Finstalling%2Finstall_config%2Finstalling-restricted-networks-preparations.html%23installation-creating-mirror-registry_installing-restricted-networks-preparations&referrer=SSGT7J_20.2%2Finstall%2Fmirroring_operators.html) nella Red Hat OpenShift .
- Verificare che ogni spazio dei nomi soddisfi i seguenti requisiti:
	- Supporta la creazione automatica del repository.
	- Dispone delle credenziali di un utente che può scrivere e creare repository. L'host bastion utilizza queste credenziali.
	- Dispone delle credenziali di un utente che può leggere tutti i repository. Il cluster OpenShift Container Platform utilizza queste credenziali.

### **Prepara un host bastion**

Prepara un host bastion che può accedere al cluster OpenShift Container Platform , al registro Docker locale e a Internet. L'host bastion deve essere su una piattaforma Linux for x86-64 con qualsiasi sistema operativo supportato dalla CLI IBM Cloud Pak e dalla CLI OpenShift Container Platform .

Completa questa procedura sul tuo nodo bastion:

- 1. Installare OpenSSL versione 1.11.1 o successiva.
- 2. Installa Docker o Podman sul nodo bastion.
	- Per installare Docker, eseguire questi comandi:

```
yum check-update
yum install docker
```
- Per installare Podman, vedi [Podman Installation Instructions](https://podman.io/getting-started/installation.html)
- 3. Installa skopeo versione 1.x.x sul nodo bastion. Per installare skopeo, eseguire questi comandi:

```
yum check-update
yum install skopeo
```
- 4. Installa la CLI IBM Cloud Pak. Installare la versione più recente del file binario per la piattaforma. Per ulteriori informazioni, vedi [cloud - pak - cli](https://github.com/IBM/cloud-pak-cli/releases/latest).
	- a. Scaricare il file binario.

```
wget https://github.com/IBM/cloud-pak-cli/releases/download/vversion-number/binary-file-
name
```
Ad esempio:

wget https://github.com/IBM/cloud-pak-cli/releases/latest/download/cloudctl-linuxamd64.tar.gz

b. Estrarre il file binario.

tar -xf *binary-file-name*

c. Utilizzare i seguenti comandi per modificare e spostare il file

```
chmod 755 file-name
mv file-name /usr/local/bin/cloudctl
```
d. Confermare che cloudctl sia installato:

cloudctl --help

5. Installa lo strumento CLI oc OpenShift Container Platform .

Per ulteriori informazioni, vedi Strumenti CLIOpenShift Container Platform

6. Creare una directory che funga da negozio offline.

La seguente è una directory di esempio. Questo esempio viene utilizzato nelle fasi successive.

mkdir \$HOME/offline

**Nota**: questo negozio non in linea deve essere persistente per evitare il trasferimento dei dati più di una volta. La persistenza consente inoltre di eseguire il processo di mirroring più volte o in base a una pianificazione.

#### **Crea variabili di ambiente per il programma di installazione e l'inventario immagini**

Creare le seguenti variabili di ambiente con il nome immagine del programma di installazione e l'inventario immagini:

```
export CASE_ARCHIVE_VERSION=version_number
export CASE_ARCHIVE=ibm-mq-$CASE_ARCHIVE_VERSION.tgz
export CASE_INVENTORY=ibmMQOperator
```
dove *version\_number* è la versione del caso che si desidera utilizzare per eseguire l'installazione airgap. Per un elenco delle versioni del caso disponibili, vedere [https://github.com/IBM/cloud-pak/tree/master/](https://github.com/IBM/cloud-pak/tree/master/repo/case/ibm-mq) [repo/case/ibm-mq](https://github.com/IBM/cloud-pak/tree/master/repo/case/ibm-mq). Esaminare il supporto della versione per IBM MQ Operator per stabilire quale canale operatore scegliere.

#### **Scarica il programma di installazione IBM MQ e l'inventario delle immagini**

Scarica l'inventario di immagini e del programma di installazione ibm-mq sull'host bastion:

```
cloudctl case save \
     --case https://github.com/IBM/cloud-pak/raw/master/repo/case/ibm-mq/$CASE_ARCHIVE_VERSION/
$CASE_ARCHIVE \
     --outputdir $HOME/offline/
```
### <span id="page-111-0"></span>**Accedere al cluster OpenShift Container Platform come amministratore del cluster**

Il seguente è un comando di esempio per accedere al cluster OpenShift Container Platform :

```
oc login cluster_host:port --username=cluster_admin_user --password=cluster_admin_password
```
#### **Crea uno spazio dei nomi Kubernetes per IBM MQ Operator**

Crea una variabile di ambiente con uno spazio dei nomi per installare IBM MQ Operator, quindi crea lo spazio dei nomi:

```
export NAMESPACE=ibm-mq-test
oc create namespace ${NAMESPACE}
```
#### **Eseguire il mirroring delle immagini e configurare il cluster**

Completa questa procedura per eseguire il mirroring delle immagini e configurare il tuo cluster:

```
Nota: Non utilizzare la tilde tra virgolette doppie in alcun comando. Ad esempio, non utilizzare args
"--registry registry --user registry_userid --pass registry_password --inputDir
~/offline". La tilde non si espande e i comandi potrebbero avere esito negativo.
```
1. Memorizzare le credenziali di autenticazione per tutti i registri Docker di origine.

Tutte le immagini IBM Cloud Platform Common Services, IBM MQ Operator e IBM MQ Advanced Developer sono archiviate in registri pubblici che non richiedono l'autenticazione. Tuttavia, IBM MQ Advanced Server (non sviluppatore), altri prodotti e componenti di terze parti richiedono uno o più registri autenticati. I seguenti registri richiedono l'autenticazione:

- cp.icr.io
- registry.redhat.io
- registry.access.redhat.com

Per ulteriori informazioni su questi registri, vedi Crea spazi dei nomi del registro.

Devi eseguire il seguente comando per configurare le credenziali per tutti i registri che richiedono autenticazione. Eseguire il comando separatamente per ciascun registro:

```
cloudctl case launch \
--case $HOME/offline/${CASE_ARCHIVE} \
--inventory ${CASE_INVENTORY} \
--action configure-creds-airgap \
--namespace ${NAMESPACE} \
--args "--registry registry --user registry_userid --pass registry_password --inputDir $HOME/
offline"
```
Il comando memorizza e memorizza nella cache le credenziali del Registro di sistema in un file sul file system nell'ubicazione \$HOME/.airgap/secrets .

2. Creare le variabili di ambiente con le informazioni di connessione del registro Docker locale.

```
export LOCAL_DOCKER_REGISTRY=IP_or_FQDN_of_local_docker_registry
export LOCAL_DOCKER_USER=username
export LOCAL_DOCKER_PASSWORD=password
```
**Nota:** il registro di Docker utilizza porte standard come 80 o 443. Se il registro Docker utilizza una porta non standard, specificare la porta utilizzando la sintassi *host*:*port*. Ad esempio:

export LOCAL\_DOCKER\_REGISTRY=myregistry.local:5000

3. Configurare un segreto di autenticazione per il registro Docker locale.

**Nota:** questa operazione deve essere eseguita una sola volta.

```
cloudctl case launch
--case $HOME/offline/${CASE_ARCHIVE} \
```

```
--inventory ${CASE_INVENTORY} \
--action configure-creds-airgap \
--namespace ${NAMESPACE} \
--args "--registry ${LOCAL_DOCKER_REGISTRY} --user ${LOCAL_DOCKER_USER} --pass $
{LOCAL_DOCKER_PASSWORD}"
```
Il comando memorizza e memorizza nella cache le credenziali del Registro di sistema in un file sul file system nell'ubicazione \$HOME/.airgap/secrets .

4. Configurare un segreto di pull dell'immagine globale e **ImageContentSourcePolicy**.

a. Verificare se è richiesto un riavvio del nodo.

- In OpenShift Container Platform versione 4.4 e successive, e in una nuova installazione di IBM MQ Operator utilizzando airgap, questo passaggio riavvia tutti i nodi cluster. Le risorse del cluster potrebbero non essere disponibili fino a quando non viene applicato il nuovo segreto di pull.
- In IBM MQ Operator 1.8, CASE viene aggiornato per includere un'altra origine di mirroring per le immagini. Pertanto, quando si esegue l'aggiornamento da versioni precedenti di IBM MQ Operator alla versione 1.8 o successive, viene attivato un riavvio del nodo.
- Per verificare se questo passo richiede un riavvio del nodo, aggiungere l'opzione --dry run al codice per questo passo. Questo genera l'ultima **ImageContentSourcePolicy** e la visualizza nella finestra della console (**stdout**). Se questo **ImageContentSourcePolicy** è diverso dal cluster configurato **ImageContentSourcePolicy**, si verifica un riavvio.

```
cloudctl case launch \
--case $HOME/offline/${CASE_ARCHIVE} \
--inventory ${CASE_INVENTORY} \
--action configure-cluster-airgap \
--namespace ${NAMESPACE} \
       "--registry ${LOCAL_DOCKER_REGISTRY} --user ${LOCAL_DOCKER_USER} --pass $
{LOCAL_DOCKER_PASSWORD} --inputDir $HOME/offline --dryRun"
```
b. Per configurare il segreto di pull dell'immagine globale e **ImageContentSourcePolicy**, esegui il codice per questo passo senza l'opzione --dry - run :

```
cloudctl case launch \
--case $HOME/offline/${CASE_ARCHIVE} \
--inventory ${CASE_INVENTORY}
--action configure-cluster-airgap \
--namespace ${NAMESPACE} \
--args "--registry ${LOCAL_DOCKER_REGISTRY} --user ${LOCAL_DOCKER_USER} --pass $
{LOCAL_DOCKER_PASSWORD} --inputDir $HOME/offline"
```
5. Verificare che la risorsa **ImageContentSourcePolicy** sia stata creata.

```
oc get imageContentSourcePolicy
```
6. Facoltativo: se si utilizza un registro non sicuro, è necessario aggiungere il registro locale all'elenco **insecureRegistries** del cluster.

```
oc patch image.config.openshift.io/cluster --type=merge -p '{"spec":{"registrySources":
{"insecureRegistries":["'${LOCAL_DOCKER_REGISTRY}'"]}}}'
```
7. Verificare lo stato del nodo cluster.

oc get nodes

Una volta applicati il segreto di pull dell'immagine globale e **imageContentsourcePolicy** , potresti visualizzare lo stato del nodo come **Ready**, **Scheduling**o **Disabled**. Attendere che tutti i nodi mostrino uno stato **Ready** .

8. Eseguire il mirroring delle immagini nel registro locale.

```
cloudctl case launch \
--case $HOME/offline/${CASE ARCHIVE} \
--inventory ${CASE_INVENTORY} \
--action mirror-images \
--namespace ${NAMESPACE} \
```
# <span id="page-113-0"></span>**Installare IBM MQ Operator.**

- 1. Accedi alla tua console web del cluster Red Hat OpenShift .
- 2. Creare un'origine catalogo. Utilizzare lo stesso terminale che ha eseguito i passi precedenti.

```
cloudctl case launch \
--case $HOME/offline/${CASE_ARCHIVE} \
--inventory ${CASE_INVENTORY} \
--action install-catalog \
--namespace ${NAMESPACE} \
--args "--registry ${LOCAL_DOCKER_REGISTRY} --recursive"
```
3. Verificare che **CatalogSource** sia creato per l'operatore del programma di installazione di Common Services .

```
oc get pods -n openshift-marketplace
oc get catalogsource -n openshift-marketplace
```
- 4. Installare IBM MQ Operator utilizzando OLM.
	- a. Dal riquadro di navigazione, fare clic su **Operatori** > **OperatorHub**.

Viene visualizzata la pagina **OperatorHub** .

b. Nel campo **Tutti gli elementi** , immettere IBM MQ.

Viene visualizzata la voce di catalogo IBM MQ .

c. Selezionare **IBM MQ**.

Viene visualizzata la finestra **IBM MQ** .

d. Fai clic su **Installa**.

Viene visualizzata la pagina **Crea sottoscrizione operatore** .

- e. Consultare ["Supporto versione per IBM MQ Operator" a pagina 11](#page-10-0) per stabilire quale canale operatore scegliere.
- f. Impostare la **Modalità di installazione** sullo spazio dei nomi specifico creato o sull'ambito del cluster.
- g. Fai clic su **Sottoscrivi**.

**IBM MQ** viene aggiunto alla pagina **Operatori installati** .

h. Verificare lo stato dell'operatore nella pagina **Operatori installati** . Lo stato cambia in **Succeeded** quando l'installazione è completa.

# **Distribuisci gestore code IBM MQ**

Per creare un nuovo gestore code sotto l'operatore installato, consultare "Distribuzione di un gestore code su un cluster Red Hat OpenShift Container Platform" a pagina 114.

#### **Attività correlate**

["\[Obsoleto\]Preparazione all'aggiornamento all'ultimo IBM MQ 2.x Operatore o gestore code in un](#page-124-0) [ambiente air - gap" a pagina 125](#page-124-0)

In un cluster Red Hat OpenShift che non dispone di connettività Internet, è necessario eseguire alcune operazioni preparatorie prima di aggiornare l'operatore o il gestore code IBM MQ 2.x .

# **Distribuzione di un gestore code su un cluster Red Hat**

### **OpenShift Container Platform**

Questo esempio distribuisce un gestore code "quick start", che utilizza la memoria effimera (non persistente) e disattiva la sicurezza IBM MQ . I messaggi non vengono resi persistenti durante i riavvii del gestore code. È possibile modificare la configurazione per modificare molte impostazioni del gestore code.

### **Informazioni su questa attività**

Questa attività offre 3 opzioni per la distribuzione di un gestore code su OpenShift:

- 1. Distribuire un gestore code con la console OpenShift.
- 2. [Distribuire un gestore code con la CLI OpenShift.](#page-115-0)
- 3. [Distribuire il gestore code con IBM Cloud Pak for Integration Platform UI](#page-116-0).

### **Procedura**

- **Opzione 2: distribuire un gestore code con la console OpenShift .**
	- a) Distribuire un gestore code.
		- a. Accedi alla console OpenShift con le tue credenziali di amministratore del cluster Red Hat OpenShift Container Platform .
		- b. Modifica **Project** nello spazio dei nomi in cui hai installato IBM MQ Operator. Selezionare lo spazio dei nomi dall'elenco a discesa **Progetto** .
		- c. Nel riquadro di navigazione, fare clic su **Operatori** > **Operatori installati**.
		- d. Nell'elenco del pannello Operatori installati, individuare e fare clic su **IBM MQ**.
		- e. Fare clic sulla scheda **Gestore code** .
		- f. Fare clic su **Crea QueueManager** . Viene visualizzato il pannello di creazione dell'istanza che offre due metodi per configurare la risorsa: la **vista Modulo** e **vista YAML**. La **Vista modulo** è selezionata per impostazione predefinita.
	- b) Configurare il gestore code.

Passo 2 Opzione 1: configurare nella **Vista modulo**.

La **Vista modulo** apre un modulo che è possibile utilizzare per visualizzare o modificare la configurazione della risorsa.

- a. Accanto a **Licenza**, fare clic sulla freccia per espandere la sezione di accettazione della licenza.
- b. Impostare **Accetta licenza** su **true** se si accetta l'accordo di licenza.
- c. Fare clic sulla freccia per aprire l'elenco a discesa e selezionare una licenza. IBM MQ è disponibile con diverse licenze. Per ulteriori informazioni sulle licenze valide, consultare ["Riferimento per la licenza per mq.ibm.com/v1beta1" a pagina 180](#page-179-0). È necessario accettare la licenza per distribuire un gestore code.
- d. Fai clic su **Crea**. Viene ora visualizzato l'elenco dei gestori code nel progetto corrente (spazio dei nomi). Il nuovo QueueManager deve essere in uno stato Pending .

Passo 2 Opzione 2: configurare nella vista **YAML**.

La **vista YAML** apre un editor che contiene un file YAML di esempio per QueueManager. Aggiornare i valori nel file seguendo la procedura riportata di seguito.

- a. Modificare metadata.namespace nel nome del proprio progetto (spazio dei nomi).
- b. Modificare il valore di spec.license.license nella stringa di licenza che corrisponde ai propri requisiti. Consultare ["Riferimento per la licenza per mq.ibm.com/v1beta1" a pagina 180](#page-179-0) per i dettagli della licenza.
- c. Modificare spec.license.accept in true se si accetta l'accordo di licenza.
- d. Fai clic su **Crea**. Viene ora visualizzato l'elenco dei gestori code nel progetto corrente (spazio dei nomi). Il nuovo QueueManager deve essere in uno stato Pending .
- c) Verificare la creazione del gestore code.

È possibile verificare di aver creato un gestore code completando la seguente procedura:

- <span id="page-115-0"></span>a. Assicurati di essere nello spazio dei nomi in cui hai creato il tuo IBM MQ Operator .
- b. Dalla schermata **Home** , fare clic su **Operatori** > **Operatori installati**, quindi selezionare il IBM MQ Operator installato per cui è stato creato il gestore code.
- c. Fare clic sulla scheda **Gestore code** . La creazione è completa quando lo stato di QueueManager è Running.
- **Opzione 2: distribuire un gestore code con la CLI OpenShift .**
	- a) Crea un file YAML di QueueManager

Ad esempio, per installare il gestore code di base in IBM Cloud Pak for Integration, creare il file "mq-quickstart.yaml" con i seguenti contenuti:

```
apiVersion: mq.ibm.com/v1beta1
kind: QueueManager
metadata:
  name: quickstart-cp4i
spec:
  version: 9.3.5.1-r2
  license:
     accept: false
     license: L-VTPK-22YZPK
    use: NonProduction
  web:
    enabled: true
 queueManager:
 name: "QUICKSTART"
     storage:
       queueManager:
         type: ephemeral
```
**Importante:** Se si accetta l'accordo di licenza, modificare accept: false in accept: true. Consultare ["Riferimento per la licenza per mq.ibm.com/v1beta1" a pagina 180](#page-179-0) per i dettagli sulla licenza.

Questo esempio include anche un server Web distribuito con il gestore code, con la console web

abilitata con Single Sign - On in IBM Cloud Pak for Integration. **A N 9.3.4 H**A partire da IBM Cloud Pak for Integration 2023.4.1, affinché SSO (Single Sign - On) funzioni, sarà necessario [installare](#page-101-0) [altri componenti IBM Cloud Pak for Integration.](#page-101-0)

Per installare un gestore code di base indipendentemente da IBM Cloud Pak for Integration, creare il file "mq-quickstart.yaml" con il seguente contenuto:

```
apiVersion: mq.ibm.com/v1beta1
kind: QueueManager
metadata:
   name: quickstart
spec:
   version: 9.3.5.1-r2
   license:
     accept: false
     license: L-AMRD-XH6P3Q
   web:
     enabled: true
   queueManager:
     name: "QUICKSTART"
     storage:
       queueManager:
         type: ephemeral
```
**Importante:**se si accetta l'accordo di licenza di MQ , modificare accept: false in accept: true. Consultare ["Riferimento per la licenza per mq.ibm.com/v1beta1" a pagina 180](#page-179-0) per i dettagli sulla licenza.

b) Creare l'oggetto QueueManager .

```
oc apply -f mq-quickstart.yaml
```
c) Verificare la creazione del gestore code.

Verificare di aver creato un gestore code completando la seguente procedura:

<span id="page-116-0"></span>a. Convalidare la distribuzione:

oc describe queuemanager <QueueManagerResourceName>

b. Controllare lo stato:

oc describe queuemanager quickstart

#### • **Opzione 3: distribuire un gestore code con IBM Cloud Pak for Integration Platform UI.**

- a) In un browser, avviare IBM Cloud Pak for Integration Platform UI.
- b) In IBM Cloud Pak for Integration Platform UI, fare clic su **Crea istanza**.
- c) Selezionare **Messaggistica**, quindi fare clic su **Avanti**.

Viene visualizzato il pannello di creazione dell'istanza che offre due metodi per configurare la risorsa: la **vista Modulo** e **vista YAML**. La **Vista modulo** è selezionata per impostazione predefinita.

- d) Nella sezione **Dettagli** , verificare o aggiornare il campo **Nome** e specificare lo **Spazio dei nomi** in cui creare l'istanza del gestore code.
- e) Se si accetta l'accordo di licenza IBM Cloud Pak for Integration , modificare **Accettazione della licenza** in **On**.

Consultare ["Riferimento per la licenza per mq.ibm.com/v1beta1" a pagina 180](#page-179-0) per i dettagli sulla licenza. È necessario accettare la licenza per distribuire un gestore code.

f) Nella sezione **Gestore code** , controllare o aggiornare il **nome** del gestore code sottostante. Nelle versioni precedenti di IBM Cloud Pak for Integration Platform UI, utilizzare la sezione **Configurazione gestore code** .

Per impostazione predefinita, il nome del gestore code utilizzato dalle applicazioni client IBM MQ è uguale al nome del QueueManager, ma con tutti i caratteri non validi (come i trattini) rimossi.

g) Fai clic su **Crea**

Viene ora visualizzato l'elenco dei gestori code nel progetto corrente (spazio dei nomi). Il nuovo QueueManager deve avere lo stato Pending

h) Verificare la creazione del gestore code.

La creazione è completa quando lo stato di QueueManager è Running.

#### **Attività correlate**

["Configurazione di un instradamento per la connessione a un gestore code dall'esterno di un cluster Red](#page-152-0) [Hat OpenShift" a pagina 153](#page-152-0)

Hai bisogno di un instradamento Red Hat OpenShift per connettere un'applicazione a un gestore code IBM MQ dall'esterno di un cluster Red Hat OpenShift . È necessario abilitare TLS sul gestore code e sull'applicazione client IBM MQ , perché SNI è disponibile solo nel protocollo TLS quando viene utilizzato un protocollo TLS 1.2 o superiore. Red Hat OpenShift Container Platform Router utilizza SNI per instradare le richieste al gestore code IBM MQ .

["Connessione al IBM MQ Console distribuito in un cluster Red Hat OpenShift" a pagina 170](#page-169-0) Come connettersi al IBM MQ Console di un gestore code distribuito su un cluster Red Hat OpenShift Container Platform .

["Esempi per configurare un gestore code" a pagina 133](#page-132-0)

È possibile configurare un gestore code modificando il contenuto della risorsa personalizzata QueueManager .

# **Disinstallazione di IBM MQ Operator**

Puoi utilizzare la console o la CLI Red Hat OpenShift per disinstallare IBM MQ Operator da Red Hat OpenShift.

### **Procedura**

• Opzione 1: disinstallazione di IBM MQ Operator con la console OpenShift .

**Nota:** Se IBM MQ Operator è installato su tutti i progetti / namespace sul cluster, ripetere i passi da 2 a 6 della seguente procedura per ogni progetto in cui si desidera eliminare i gestori code.

- a) Accedi alla console web Red Hat OpenShift Container Platform con le credenziali di amministratore del cluster Red Hat OpenShift Container Platform .
- b) Modificare **Progetto** nello spazio dei nomi da cui si desidera disinstallare IBM MQ Operator. Selezionare lo spazio dei nomi dall'elenco a discesa **Progetto** .
- c) Nel riquadro di navigazione, fare clic su **Operatori** > **Operatori installati**.
- d) Fare clic sull'operatore **IBM MQ** .
- e) Selezionare la scheda **Gestori code** per visualizzare i gestori code gestiti da questo IBM MQ Operator.
- f) Eliminare uno o più gestori code.

Si noti che, sebbene questi gestori code continuino ad essere in esecuzione, potrebbero non funzionare come previsto senza un IBM MQ Operator.

- g) Opzionale: Se appropriato, ripetere i passi da 2 a 6 per ogni progetto in cui si desidera eliminare i gestori code.
- h) Tornare a **Operatori** > **Operatori installati**.
- i) Accanto all'operatore **IBM MQ** , fare clic sul menu a tre punti e selezionare **Disinstalla operatore**.
- Opzione 2: disinstallare IBM MQ Operator con la CLI OpenShift
	- a) Accedi al tuo cluster Red Hat OpenShift utilizzando oc login.
	- b) Se IBM MQ Operator è installato in un singolo spazio dei nomi, completare i seguenti passi secondari:
		- a. Assicurarsi di trovarsi nel progetto contenente il IBM MQ Operator da disinstallare:

oc project *<project\_name>*

b. Visualizzare i gestori code installati nel progetto:

oc get qmgr

c. Eliminare uno o più gestori code:

oc delete qmgr *<qmgr\_name>*

Si noti che, sebbene questi gestori code continuino ad essere in esecuzione, potrebbero non funzionare come previsto senza un IBM MQ Operator.

d. Visualizzare le istanze **ClusterServiceVersion** :

oc get csv

e. Eliminare il IBM MQ **ClusterServiceVersion**:

oc delete csv *<ibm\_mq\_csv\_name>*

f. Visualizzare le sottoscrizioni:

oc get subscription

g. Elimina tutte le sottoscrizioni:

```
oc delete subscription <ibm_mq_subscription_name>
```
- h. Se nessun altro utilizza i servizi comuni, è possibile disinstallare l'operatore dei servizi comuni ed eliminare il gruppo di operatori:
	- i) Disinstallare l'operatore dei servizi comuni, seguendo le istruzioni in Disinstallazione dei servizi di base nella documentazione del prodotto IBM Cloud Pak foundational services .

<span id="page-118-0"></span>ii) Visualizzare il gruppo di operatori:

oc get operatorgroup

iii) Eliminare il gruppo di operatori:

oc delete OperatorGroup *<operator\_group\_name>*

- c) Se il IBM MQ Operator è installato e disponibile per tutti gli spazi dei nomi sul cluster, completare i seguenti passi secondari:
	- a. Visualizzare tutti i gestori code installati:

oc get qmgr -A

b. Eliminare uno o più gestori code:

oc delete qmgr *<qmgr\_name>* -n *<namespace\_name>*

Si noti che, sebbene questi gestori code continuino ad essere in esecuzione, potrebbero non funzionare come previsto senza un IBM MQ Operator.

c. Visualizzare le istanze **ClusterServiceVersion** :

oc get csv -A

d. Eliminare il IBM MQ **ClusterServiceVersion** dal cluster:

oc delete csv *<ibm\_mq\_csv\_name>* -n openshift-operators

e. Visualizzare le sottoscrizioni:

oc get subscription -n openshift-operators

f. Eliminare le sottoscrizioni:

oc delete subscription *<ibm\_mq\_subscription\_name>* -n openshift-operators

g. Facoltativo: se nessun altro utilizza i servizi comuni, è possibile disinstallare l'operatore dei servizi comuni. Per fare ciò, seguire le istruzioni in Disinstallazione dei servizi di base nella documentazione del prodotto IBM Cloud Pak foundational services .

#### **Aggiornamento di IBM MQ Operator e dei gestori DpenShift** CP4I

### **code**

Esistono diversi processi di aggiornamento per le versioni Continuous Delivery (CD) e Long Term Support (LTS) di IBM MQ Operator. Completare il passo di aggiornamento per il tipo di distribuzione.

#### **Informazioni su questa attività**

Per aggiornare IBM MQ Operator e i gestori code, completare una delle seguenti operazioni:

#### **Procedura**

• Opzione 1: **aggiornare le distribuzioni alla versione più recente sul tuo canale Operatore corrente.**

Per aggiornare le distribuzioni di IBM MQ Operator alla versione più recente sul tuo canale Operatore corrente, vedi ["Aggiornamento a un'ultima release di sicurezza del canale IBM MQ Operator" a pagina](#page-119-0) [120](#page-119-0).

• Opzione 2: **Aggiornare le distribuzioni CD .**

Per aggiornare le precedenti distribuzioni CD di IBM MQ Operator all'ultima versione CD di IBM MQ Operator (versione 3.1.3), consultare ["Migrazione al canale CD corrente di IBM MQ Operator" a pagina](#page-121-0) [122](#page-121-0).

#### <span id="page-119-0"></span>**Nota:**

La versione 2.0.x è stata rilasciata sia come release CD che LTS , quindi è possibile utilizzare la procedura in ["Migrazione al canale CD corrente di IBM MQ Operator" a pagina 122](#page-121-0) per eseguire l'aggiornamento da qualsiasi versione 2.0.x IBM MQ Operator alla versione CD più recente di IBM MQ Operator.

#### **Aggiornamento a un'ultima release di sicurezza del DoenShift** CP4I **canale IBM MQ Operator**

L'aggiornamento di IBM MQ Operator consente di aggiornare i propri gestori code.

## **Prima di iniziare**

**Importante:** Questo argomento è per aggiornare le distribuzioni di IBM MQ Operator all'ultima release di sicurezza sul canale della distribuzione. Se non si applica alla propria distribuzione, fare riferimento ai percorsi di aggiornamento alternativi descritti in ["Aggiornamento di IBM MQ Operator e dei gestori code"](#page-118-0) [a pagina 119.](#page-118-0)

Per le distribuzioni di IBM MQ Operator in un cluster Red Hat OpenShift che non ha connettività Internet, seguire la procedura in ["\[Obsoleto\]Preparazione all'aggiornamento all'ultimo IBM MQ 2.x Operatore o](#page-124-0) [gestore code in un ambiente air - gap" a pagina 125.](#page-124-0)

# **Procedura**

1. Aggiornare IBM MQ Operator a una versione più recente.

Se si dispone di aggiornamenti automatici impostati, al rilascio di un nuovo rilascio di sicurezza IBM MQ Operator completa un aggiornamento.

Se non si dispone di aggiornamenti automatici impostati, approvare manualmente l'aggiornamento IBM MQ Operator :

- Se è disponibile un upgrade, **Upgrade Status** potrebbe essere "Upgrade available".
- In questo caso, potrebbe essere disponibile un controllo che è possibile utilizzare per approvare il **InstallPlan** che aggiorna il IBM MQ Operator.
- 2. Aggiornare un gestore code IBM MQ a una versione più recente.

La seguente tabella descrive la versione più recente del gestore code IBM MQ per ogni canale operatore attivo. Utilizzando la relativa versione, seguire la procedura riportata in ["Aggiornamento](#page-129-0) [di un gestore code IBM MQ utilizzando Red Hat OpenShift" a pagina 130.](#page-129-0)

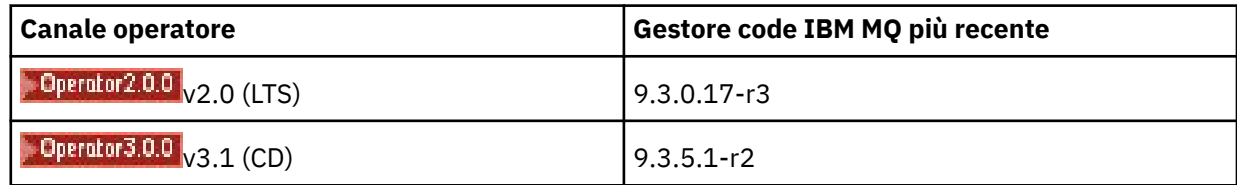

# **MopenShift CDACE COperator200 Migrazione al canale LTS di IBM MQ Operator**

L'aggiornamento di IBM MQ Operator consente di aggiornare i propri gestori code.

### **Prima di iniziare**

**Importante:** Questo argomento è per aggiornare le distribuzioni di 1.3.x Long Term Support (LTS) IBM MQ Operator al flusso LTS di IBM MQ Operator 2.0.x **solo**. Se ciò non si applica alla propria distribuzione, fare riferimento ai percorsi di aggiornamento alternativi descritti in Aggiornamento di IBM MQ Operator e dei gestori code.

Per le distribuzioni di IBM MQ Operator in un cluster Red Hat OpenShift che non ha connettività Internet, seguire la procedura in ["\[Obsoleto\]Preparazione all'aggiornamento all'ultimo IBM MQ 2.x Operatore o](#page-124-0) [gestore code in un ambiente air - gap" a pagina 125.](#page-124-0)

**Importante:** IBM MQ Operator 2.0.x richiede:

- Red Hat OpenShift Container Platform 4.12.
	- Per eseguire l'aggiornamento, seguire la procedura descritta in Aggiornamento di Red Hat OpenShift.
- IBM Cloud Pak foundational services 3.19.x

Quando esegui l'aggiornamento da IBM MQ Operator 1.3.x (2020.4), *entrambe* le istanze di un gestore code a più istanze vengono riavviate contemporaneamente. Ciò si verifica quando si modifica la versione di IBM MQ in 9.2.0.5-r3-eus. È presente un aggiornamento progressivo del gestore code IBM MQ quando si esegue l'aggiornamento da IBM MQ Operator 1.3.x a 2.0.x. Se hai installato IBM Cloud Pak for Integration Platform UI , ci sono ulteriori riavvii di IBM MQ quando modifichi la versione di IBM Cloud Pak for Integration Platform UI in 2020.4.1-8-euse in 2022.2.1-0.

### **Procedura**

- 1. Prima di seguire il link nel passaggio 2, è necessario leggere le seguenti informazioni essenziali per l'aggiornamento:
	- È necessario omettere tutte le fasi secondarie per i componenti non installati. Ciò include IBM Cloud Pak for Integration Platform UI se non è installato.
	- Il passo 2 porta alla documentazione di IBM Cloud Pak for Integration . Durante il processo di aggiornamento, si viene riportati al seguente argomento IBM MQ , per aggiornare l' IBM MQ Operando: [Aggiornamento di un gestore code IBM MQ](#page-129-0).
	- Si consiglia a tutti gli utenti IBM MQ di completare almeno le seguenti attività, utilizzando le istruzioni dal link nel passo 2, così come tutte le altre che si applicano al tuo ambiente:
		- Patch IBM MQ Operator e operando (Patch 2020.4):
			- Aggiorna il tuo IBM MQ Operator almeno alla versione 1.3.5 nel canale operatore v1.3-eus .
			- Aggiornare IBM MQ Operando (Immagine Contenitore gestore code) almeno alla versione 9.2.0.5-r3-eus.

**Nota:** Si consiglia di aggiornare l'operatore IBM MQ almeno a questa versione, ma non è obbligatorio.

- Aggiorna dipendenze:
	- Aggiornare IBM Cloud Pak foundational services.
	- Aggiornare OpenShift Container Platform.
- Aggiornare gli operatori:
	- Aggiornare IBM MQ Operator a 2.0.23.
- Aggiornare le funzionalità:
	- Aggiornare IBM MQ Operando (immagine Contenitore gestore code) alla versione 9.3.0 più recente (9.3.0.17-r3) per ricevere le ultime fix di protezione.
- 2. Aggiorna IBM MQ Operator e i gestori code, completando Upgrade from IBM MQ Operator 1.3-eus (IBM Cloud Pak for Integration 2020.4).

#### **Attività correlate**

["\[Obsoleto\]Preparazione all'aggiornamento all'ultimo IBM MQ 2.x Operatore o gestore code in un](#page-124-0) [ambiente air - gap" a pagina 125](#page-124-0)

In un cluster Red Hat OpenShift che non dispone di connettività Internet, è necessario eseguire alcune operazioni preparatorie prima di aggiornare l'operatore o il gestore code IBM MQ 2.x .

["Aggiornamento di IBM MQ Operator utilizzando Red Hat OpenShift" a pagina 128](#page-127-0) Puoi eseguire l'upgrade di IBM MQ Operator utilizzando la CLI o la console web Red Hat OpenShift .

#### <span id="page-121-0"></span>OpenShift CP41  $CD$ **Migrazione al canale CD corrente di IBM MQ**

# **Operator**

Eseguire l'aggiornamento da una versione precedente di IBM MQ Operator alla versione 3.1.3. L'aggiornamento dell'operatore consente di aggiornare i gestori code.

# **Prima di iniziare**

Questo argomento è per l'aggiornamento delle distribuzioni Continuous Delivery (CD) di IBM MQ Operator precedenti alla versione 3.1.0, alla versione 3.1.3 solo . Se ciò non si applica alla distribuzione, consultare i percorsi di aggiornamento alternativi descritti in Aggiornamento di IBM MQ Operator e dei gestori code.

Per eseguire l'aggiornamento a IBM MQ Operator 3.1.3 , è necessario eseguire Red Hat OpenShift Container Platform 4.12 o versioni successive. Per aggiornare la piattaforma, consultare Aggiornamento di Red Hat OpenShift.

**Nota:** Sono supportate solo le release di OpenShift Container Platform Extended Update Support (EUS), che sono le release secondarie di numero pari, ad esempio 4.14 e 4.16.

# **Procedura**

1. Opzionale: **Aggiornare un IBM MQ Operator che è attualmente alla versione CD precedente a 2.0.0.**

Se IBM MQ Operator è attualmente una versione 1.x CD , seguire prima la procedura riportata in ["Migrazione di un CD IBM MQ Operator 1.x alla versione 2.0.x" a pagina 123,](#page-122-0) quindi tornare qui per eseguire l'aggiornamento all'ultima versione di CD .

2. Opzionale: **Aggiornare un IBM MQ Operator che è attualmente alla versione 2.2.x o 2.3.x a 2.4.x.**

Se il tuo IBM MQ Operator si trova attualmente a una versione 2.2.x o 2.3.x , segui la procedura pertinente in ["Migrazione al canale v2.4 di IBM MQ Operator" a pagina 124](#page-123-0), quindi torna qui per eseguire l'aggiornamento all'ultima versione di CD . Notare che questo è un passo prerequisito obbligatorio prima di eseguire l'aggiornamento alla versione 3.1.3.

#### 3. **Aggiorna componenti.**

Scegliere una delle seguenti opzioni:

- **Opzione 1**: se sei un utente CP4I o hai distribuito almeno uno dei tuoi gestori code utilizzando una licenza CP4I , segui la procedura pertinente per **aggiornare tutti i tuoi componenti**, inclusi i tuoi IBM MQ Operator e i gestori code, tramite il piano di aggiornamento generato:
	- Per eseguire l'upgrade dalla versione 2023.2, vedi Upgrade da 2023.2 generando un piano di upgrade.
	- Per eseguire l'aggiornamento dalla versione 2022.2, vedi Aggiornamento da 2022.2 generando un piano di aggiornamento.
- **Opzione 2**: per tutti gli altri utenti:
	- a. **Immagini speculare (solo air gap).**

È necessario eseguire il mirroring delle immagini IBM MQ . Completare la procedura al seguente link, utilizzando solo questi valori:

```
export OPERATOR PACKAGE NAME=ibm-mq
export OPERATOR VERSION=3.1.3
```
Dovresti omettere la sezione 3.5 "Configura il cluster", perché la connessione al registro delle immagini dovrebbe essere stata impostata durante le installazioni o gli aggiornamenti precedenti.

Link: Mirroring delle immagini per un cluster air - gapping.

#### b. **Aggiornare IBM MQ Operator a 3.1.3**

Consultare ["Aggiornamento di IBM MQ Operator utilizzando Red Hat OpenShift" a pagina 128](#page-127-0).

### <span id="page-122-0"></span>c. **Aggiornare le istanze.**

Per ricevere le funzioni e le correzioni di sicurezza più recenti, aggiornare IBM MQ Operando (Immagine Contenitore gestore code) all'ultima versione CD (9.3.5.1-r2). Consultare ["Aggiornamento di un gestore code IBM MQ utilizzando Red Hat OpenShift" a pagina 130.](#page-129-0)

### 4. Opzionale: **Aggiorna Red Hat OpenShift Container Platform 4.12 a 4.14.**

Da IBM MQ Operator 3.0.0, Red Hat OpenShift Container Platform 4.12 è obbligatorio. Tenere presente che è possibile scegliere di aggiornare ulteriormente a Red Hat OpenShift 4.14. Per verificare le versioni compatibili per ogni canale IBM MQ Operator , consultare ["Versioni Red Hat OpenShift](#page-12-0) [Container Platform compatibili" a pagina 13](#page-12-0). Per aggiornare, consultare Aggiornamento di Red Hat OpenShift.

#### 5. Opzionale: **Bloccare l'origine del catalogo specifico per IBM MQ Operator**

Se l'installazione che si sta aggiornando utilizza il catalogo IBM MQ Operator , è necessario bloccare l'origine del catalogo specifica per IBM MQ Operator. Consultare Passaggio a specifiche origini di catalogo per ogni operatore.

#### **Attività correlate**

["\[Obsoleto\]Preparazione all'aggiornamento all'ultimo IBM MQ 2.x Operatore o gestore code in un](#page-124-0) [ambiente air - gap" a pagina 125](#page-124-0)

In un cluster Red Hat OpenShift che non dispone di connettività Internet, è necessario eseguire alcune operazioni preparatorie prima di aggiornare l'operatore o il gestore code IBM MQ 2.x .

# *Migrazione di un CD IBM MQ Operator 1.x alla*

#### *versione 2.0.x*

L'aggiornamento di IBM MQ Operator consente di aggiornare i propri gestori code.

# **Prima di iniziare**

**Importante:** Questo argomento è per l'aggiornamento delle distribuzioni Continuous Delivery (CD) di IBM MQ Operator precedenti a 2.0.x alla versione 2.0.x **solo**. Se ciò non si applica alla propria distribuzione, consultare i percorsi di aggiornamento alternativi descritti in Aggiornamento di IBM MQ Operator e dei gestori code.

Per le distribuzioni di IBM MQ Operator in un cluster Red Hat OpenShift che non ha connettività Internet, seguire la procedura in ["\[Obsoleto\]Preparazione all'aggiornamento all'ultimo IBM MQ 2.x Operatore o](#page-124-0) [gestore code in un ambiente air - gap" a pagina 125.](#page-124-0)

Per completare questo aggiornamento, devono essere soddisfatti i seguenti requisiti per IBM MQ Operator 2.0.0 :

• Red Hat OpenShift Container Platform 4.12.

Per eseguire l'aggiornamento, seguire la procedura descritta in Aggiornamento di Red Hat OpenShift.

• IBM Cloud Pak foundational services 3.19

# **Procedura**

- 1. Prima di seguire il link nel passaggio 2, è necessario leggere le seguenti informazioni essenziali per l'aggiornamento:
	- Omettere tutte le fasi secondarie per componenti non installati. Ciò include IBM Cloud Pak for Integration Platform UI se non è installato.
	- Il passo 2 porta alla documentazione di IBM Cloud Pak for Integration . Durante il processo di aggiornamento, si viene riportati al seguente argomento IBM MQ , per aggiornare l' IBM MQ Operando: [Aggiornamento di un gestore code IBM MQ](#page-129-0).
	- Si consiglia a tutti gli utenti IBM MQ di completare almeno le seguenti attività, utilizzando le istruzioni dal link nel passo 2, così come tutte le altre che si applicano al tuo ambiente:
- <span id="page-123-0"></span>– Patch IBM MQ Operator e operando (Patch 2021.4):
	- Aggiorna il tuo IBM MQ Operator almeno alla versione 1.8.0 nel canale operatore v1.8 .
	- Aggiornare l' IBM MQ Operando (Immagine Contenitore gestore code) almeno alla versione 9.2.5.0-r3.

**Nota:** Si consiglia di aggiornare l'operando IBM MQ alla versione corrente (9.3.0.17-r3), ma non è obbligatorio.

- Aggiorna dipendenze:
	- Aggiornare IBM Cloud Pak foundational services.
	- Aggiornare OpenShift Container Platform.
- Aggiornare gli operatori:
	- Aggiornare IBM MQ Operator a 2.0.23.
- Aggiornare le funzionalità:
	- Aggiornare IBM MQ Operando (immagine Contenitore gestore code) alla versione 9.3.0 più recente (9.3.0.17-r3) per ricevere le ultime fix di protezione.
- 2. Aggiornare IBM MQ Operator e i gestori code, completando Upgrade from IBM MQ Operator 1.8 (IBM Cloud Pak for Integration 2021.4) o versione precedente di CD IBM MQ Operator .

## **Operazioni successive**

È ora possibile aggiornare IBM MQ Operator e i gestori code all'ultima versione di CD (3.1.3). Consultare ["Migrazione al canale CD corrente di IBM MQ Operator" a pagina 122.](#page-121-0)

# **MopenShift CP41** Operator 24.0 Migrazione al canale v2.4 di IBM MQ Operator

L'aggiornamento di IBM MQ Operator consente di aggiornare i propri gestori code.

# **Prima di iniziare**

**Importante:** Questo argomento è per l'aggiornamento delle distribuzioni Continuous Delivery (CD) di IBM MQ Operator precedenti alla versione 2.4.0, alla versione 2.4.8 **solo**. Questo è un passo intermedio per l'aggiornamento all'ultima versione CD di IBM MQ Operator; il canale v2.4 non riceve aggiornamenti di sicurezza. Se ciò non si applica alla distribuzione, consultare i percorsi di aggiornamento alternativi descritti in Aggiornamento di IBM MQ Operator e dei gestori code.

Per le distribuzioni di IBM MQ Operator in un cluster Red Hat OpenShift che non ha connettività Internet, seguire la procedura in ["\[Obsoleto\]Preparazione all'aggiornamento all'ultimo IBM MQ 2.x Operatore o](#page-124-0) [gestore code in un ambiente air - gap" a pagina 125.](#page-124-0)

Per completare questo aggiornamento, è necessario soddisfare i seguenti requisiti per IBM MQ Operator 2.4.8 :

• Red Hat OpenShift Container Platform 4.12.

Per eseguire l'aggiornamento, seguire la procedura descritta in Aggiornamento di Red Hat OpenShift.

**Nota:** Sono supportate solo le release di OpenShift Container Platform Extended Update Support (EUS), che sono le release secondarie di numero pari, ad esempio 4.14 e 4.16.

• IBM Cloud Pak foundational services 3.19 a 3.24 inclusi.

### **Procedura**

1. Opzionale: **Aggiorna un IBM MQ Operator che è attualmente alla versione CD precedente a 2.0.0**

Se il tuo IBM MQ Operator è attualmente a una versione 1.x CD , segui prima la procedura in ["Migrazione di un CD IBM MQ Operator 1.x alla versione 2.0.x" a pagina 123,](#page-122-0) quindi torna qui per eseguire l'aggiornamento alla versione 2.4 più recente.

#### <span id="page-124-0"></span>2. **Aggiorna un IBM MQ Operator che si trova alla CD versione 2.x.x all'ultima versione 2.4 (2.4.8).**

Seguire la procedura in ["Aggiornamento di IBM MQ Operator utilizzando Red Hat OpenShift" a pagina](#page-127-0) [128](#page-127-0).

#### 3. Opzionale: **Aggiorna altri componenti di IBM Cloud Pak for Integration**

Se si è un utente di IBM Cloud Pak for Integration , è possibile che si disponga di altri componenti che si desidera aggiornare. Per la procedura di aggiornamento di altri componenti, fare riferimento alla procedura pertinente riportata di seguito in base alla propria distribuzione:

- Opzione 1: Aggiornamento da IBM MQ Operator 2.0.x/2.1.x (IBM Cloud Pak for Integration 2022.2).
- Opzione 2: Aggiornamento da IBM MQ Operator 2.2.x/2.3.x (IBM Cloud Pak for Integration 2022.4).

#### 4. Opzionale: **Aggiornare IBM Cloud Pak foundational services.**

Se sei un utente di IBM Cloud Pak for Integration , potresti voler aggiornare il tuo IBM Cloud Pak foundational services dalla versione 3.19.x alla versione 3.24.x. Per i passi per completare questo aggiornamento, consultare Aggiornamento IBM Cloud Pak foundational services.

#### **Attività correlate**

"[Obsoleto]Preparazione all'aggiornamento all'ultimo IBM MQ 2.x Operatore o gestore code in un ambiente air - gap" a pagina 125

In un cluster Red Hat OpenShift che non dispone di connettività Internet, è necessario eseguire alcune operazioni preparatorie prima di aggiornare l'operatore o il gestore code IBM MQ 2.x .

["Aggiornamento di IBM MQ Operator utilizzando Red Hat OpenShift" a pagina 128](#page-127-0) Puoi eseguire l'upgrade di IBM MQ Operator utilizzando la CLI o la console web Red Hat OpenShift .

["Aggiornamento di un gestore code IBM MQ utilizzando Red Hat OpenShift" a pagina 130](#page-129-0)

# **Preparazione all'aggiornamento**

# **all'ultimo IBM MQ 2.x Operatore o gestore code in un ambiente air - gap**

In un cluster Red Hat OpenShift che non dispone di connettività Internet, è necessario eseguire alcune operazioni preparatorie prima di aggiornare l'operatore o il gestore code IBM MQ 2.x .

# **Prima di iniziare**

**Nota:** Queste istruzioni sono per l'aggiornamento alla versione 2.x di IBM MQ Operator in un ambiente air - gap. Per eseguire l'aggiornamento a IBM MQ Operator 3.0.0 e versioni successive, consultare ["Aggiornamento di IBM MQ Operator e dei gestori code" a pagina 119,](#page-118-0) prestando particolare attenzione ai passi specifici del air - gap.

Questo argomento presuppone che sia già stato configurato un registro di immagini locale in cui vengono sottoposte a mirroring le immagini IBM Cloud Pak for Integration rilasciate in precedenza.

# **Informazioni su questa attività**

Prima di poter aggiornare IBM MQ Operator o il gestore code in un ambiente airgap, è necessario eseguire il mirroring delle immagini IBM Cloud Pak for Integration più recenti.

Notare che i primi quattro passi in questa attività sono gli stessi che si eseguono quando ["Installazione di](#page-108-0) [IBM MQ Operator 2.x in un ambiente air - gap" a pagina 109.](#page-108-0)

### **Procedura**

1. Creare le variabili di ambiente per il programma di installazione e l'inventario immagini.

Creare le seguenti variabili di ambiente con il nome immagine del programma di installazione e l'inventario immagini:

export CASE\_ARCHIVE\_VERSION=*version\_number* export CASE\_ARCHIVE=ibm-mq-\$CASE\_ARCHIVE\_VERSION.tgz export CASE\_INVENTORY=ibmMQOperator

dove *version\_number* è la versione del caso che si desidera utilizzare per eseguire l'installazione airgap. Per un elenco delle versioni del caso disponibili, vedere [https://github.com/IBM/cloud-pak/](https://github.com/IBM/cloud-pak/tree/master/repo/case/ibm-mq) [tree/master/repo/case/ibm-mq.](https://github.com/IBM/cloud-pak/tree/master/repo/case/ibm-mq) Esaminare il supporto della versione per IBM MQ Operator per stabilire quale canale operatore scegliere.

2. Scaricare il programma di installazione IBM MQ e l'inventario delle immagini.

Scarica l'inventario di immagini e del programma di installazione ibm-mq sull'host bastion:

```
cloudctl case save \
 --case https://github.com/IBM/cloud-pak/raw/master/repo/case/ibm-mq/
$CASE_ARCHIVE_VERSION/$CASE_ARCHIVE \
    --outputdir $HOME/offline/
```
3. Accedere al cluster OpenShift Container Platform come amministratore del cluster.

Il seguente è un comando di esempio per accedere al cluster OpenShift Container Platform :

```
oc login cluster_host:port --username=cluster_admin_user --password=cluster_admin_password
```
4. Eseguire il mirroring delle immagini e configurare il cluster.

Completa questa procedura per eseguire il mirroring delle immagini e configurare il tuo cluster:

**Nota:** Non utilizzare la tilde tra virgolette doppie in alcun comando. Ad esempio, non utilizzare args "--registry *registry* --user *registry\_userid* --pass *registry\_password* - inputDir ~/offline". La tilde non si espande e i comandi potrebbero avere esito negativo.

a. Memorizzare le credenziali di autenticazione per tutti i registri Docker di origine.

Tutte le immagini IBM Cloud Platform Common Services, IBM MQ Operator e IBM MQ Advanced Developer sono archiviate in registri pubblici che non richiedono l'autenticazione. Tuttavia, IBM MQ Advanced Server (non sviluppatore), altri prodotti e componenti di terze parti richiedono uno o più registri autenticati. I seguenti registri richiedono l'autenticazione:

- cp.icr.io
- registry.redhat.io
- registry.access.redhat.com

Per ulteriori informazioni su questi registri, vedi Crea spazi dei nomi del registro.

Devi eseguire il seguente comando per configurare le credenziali per tutti i registri che richiedono autenticazione. Eseguire il comando separatamente per ciascun registro:

```
cloudctl case launch \
--case $HOME/offline/${CASE_ARCHIVE} \
--inventory ${CASE_INVENTORY} \
--action configure-creds-airgap \
--namespace ${NAMESPACE} \
--args "--registry registry --user registry_userid --pass registry_password --inputDir 
$HOME/offline"
```
Il comando memorizza e memorizza nella cache le credenziali del Registro di sistema in un file sul file system nell'ubicazione \$HOME/.airgap/secrets .

b. Creare le variabili di ambiente con le informazioni di connessione del registro Docker locale.

export LOCAL\_DOCKER\_REGISTRY=*IP\_or\_FQDN\_of\_local\_docker\_registry* export LOCAL\_DOCKER\_USER=*username* export LOCAL\_DOCKER\_PASSWORD=*password*

**Nota:** il registro di Docker utilizza porte standard come 80 o 443. Se il registro Docker utilizza una porta non standard, specificare la porta utilizzando la sintassi *host*:*port*. Ad esempio:

export LOCAL\_DOCKER\_REGISTRY=myregistry.local:5000

c. Configurare un segreto di autenticazione per il registro Docker locale.

**Nota:** questa operazione deve essere eseguita una sola volta.

```
cloudctl case launch \
--case $HOME/offline/${CASE ARCHIVE} \
--inventory ${CASE_INVENTORY} \
--action configure-creds-airgap \
--namespace ${NAMESPACE} \
--args "--registry ${LOCAL_DOCKER_REGISTRY} --user ${LOCAL_DOCKER_USER} --pass $
{LOCAL_DOCKER_PASSWORD}"
```
Il comando memorizza e memorizza nella cache le credenziali del Registro di sistema in un file sul file system nell'ubicazione \$HOME/.airgap/secrets .

- d. Configurare un segreto di pull dell'immagine globale e **ImageContentSourcePolicy**.
	- i) Verificare se è richiesto un riavvio del nodo.
		- In OpenShift Container Platform versione 4.4 e successive, e in una nuova installazione di IBM MQ Operator utilizzando airgap, questo passaggio riavvia tutti i nodi cluster. Le risorse del cluster potrebbero non essere disponibili fino a quando non viene applicato il nuovo segreto di pull.
		- In IBM MQ Operator 1.8, CASE viene aggiornato per includere un'altra origine di mirroring per le immagini. Pertanto, quando si esegue l'aggiornamento da versioni precedenti di IBM MQ Operator alla versione 1.8 o successive, viene attivato un riavvio del nodo.
		- Per verificare se questo passo richiede un riavvio del nodo, aggiungere l'opzione --dry run al codice per questo passo. Questo genera l'ultima **ImageContentSourcePolicy** e la visualizza nella finestra della console (**stdout**). Se questo **ImageContentSourcePolicy** è diverso dal cluster configurato **ImageContentSourcePolicy**, si verifica un riavvio.

```
cloudctl case launch \
--case $HOME/offline/${CASE_ARCHIVE} \
--inventory ${CASE_INVENTORY} \
--action configure-cluster-airgap \
--namespace ${NAMESPACE} \
--args "--registry ${LOCAL_DOCKER_REGISTRY} --user ${LOCAL_DOCKER_USER} --pass $
{LOCAL_DOCKER_PASSWORD} --inputDir $HOME/offline --dryRun"
```
ii) Per configurare il segreto di pull dell'immagine globale e **ImageContentSourcePolicy**, esegui il codice per questo passo senza l'opzione --dry - run :

```
cloudctl case launch \
--case $HOME/offline/${CASE_ARCHIVE} \
--inventory ${CASE_INVENTORY} \
--action configure-cluster-airgap \
--namespace ${NAMESPACE} \
--args "--registry ${LOCAL_DOCKER_REGISTRY} --user ${LOCAL_DOCKER_USER} --pass $
{LOCAL_DOCKER_PASSWORD} --inputDir $HOME/offline"
```
e. Verificare che la risorsa **ImageContentSourcePolicy** sia stata creata.

oc get imageContentSourcePolicy

f. Facoltativo: se si utilizza un registro non sicuro, è necessario aggiungere il registro locale all'elenco **insecureRegistries** del cluster.

```
oc patch image.config.openshift.io/cluster --type=merge -p '{"spec":{"registrySources":
{"insecureRegistries":["'${LOCAL_DOCKER_REGISTRY}'"]}}}'
```
g. Verificare lo stato del nodo cluster.

```
oc get nodes
```
<span id="page-127-0"></span>Una volta applicati il segreto di pull dell'immagine globale e **imageContentsourcePolicy** , potresti visualizzare lo stato del nodo come **Ready**, **Scheduling**o **Disabled**. Attendere che tutti i nodi mostrino uno stato **Ready** .

h. Eseguire il mirroring delle immagini nel registro locale.

```
cloudctl case launch \
--case $HOME/offline/${CASE_ARCHIVE} \
--inventory ${CASE_INVENTORY} \
--action mirror-images \
--namespace ${NAMESPACE}
--args "--registry ${LOCAL_DOCKER_REGISTRY} --user ${LOCAL_DOCKER_USER} --pass $
{LOCAL_DOCKER_PASSWORD} --inputDir $HOME/offline"
```
5. Aggiornare l'origine del catalogo.

Utilizzare lo stesso terminale che ha eseguito i passi precedenti.

```
cloudctl case launch \
--case $HOME/offline/${CASE_ARCHIVE} \
--inventory ${CASE_INVENTORY} \
--action install-catalog \
--namespace ${NAMESPACE}<br>--args "--registry ${LOC
        "--registry ${LOCAL_DOCKER_REGISTRY} --recursive"
```
# **Operazioni successive**

Per completare un aggiornamento di IBM Cloud Pak for Integration , potrebbe essere necessario ritornare alla documentazione di IBM Cloud Pak for Integration .

Altrimenti, è ora possibile aggiornare il IBM MQ Operator e il gestore code completando una delle attività riportate di seguito:

- "Aggiornamento di IBM MQ Operator utilizzando Red Hat OpenShift" a pagina 128
- • ["Aggiornamento di un gestore code IBM MQ utilizzando Red Hat OpenShift" a pagina 130](#page-129-0)

#### OpenShift CP41 **Aggiornamento di IBM MQ Operator utilizzando Red Hat**

# **OpenShift**

Puoi eseguire l'upgrade di IBM MQ Operator utilizzando la CLI o la console web Red Hat OpenShift .

# **Procedura**

Per aggiornare IBM MQ Operator utilizzando Red Hat OpenShift, completare una delle seguenti attività:

- "Aggiornamento di IBM MQ Operator utilizzando la Console web di Red Hat OpenShift" a pagina 128
- • ["Aggiornamento di IBM MQ Operator utilizzando la CLI di Red Hat OpenShift" a pagina 129](#page-128-0)

# *Aggiornamento di IBM MQ Operator utilizzando la Console web*

#### *di Red Hat OpenShift*

Il IBM MQ Operator può essere aggiornato utilizzando l'hub dell'operatore.

### **Prima di iniziare**

**Nota:** L'ultima versione CD di IBM MQ Operator è 3.1.3. L'ultima versione LTS di IBM MQ Operator è 2.0.23. Per le ultime note sulla release IBM MQ Operator , consultare ["Cronologia delle release per IBM](#page-33-0) [MQ Operator" a pagina 34](#page-33-0).

Accedi alla tua console web del cluster Red Hat OpenShift .

# <span id="page-128-0"></span>**Procedura**

- 1. Esaminare ["Supporto versione per IBM MQ Operator" a pagina 11](#page-10-0) per determinare a quale canale operatore eseguire l'aggiornamento.
- 2. Applica l'ultima origine del catalogo.

Se si utilizza l'origine del catalogo specifica di IBM MQ (tutte le installazioni air - gap), piuttosto che ibm-operator-catalog, è necessario applicare l'origine del catalogo per la versione IBM MQ .

Segui le istruzioni in Aggiunta di origini di catalogo a un cluster.

**Nota:** Se è già stata completata la fase di installazione dell'operatore per air - gap [Immagini speculare](#page-102-0) [\(solo air - gap\),](#page-102-0) è necessario completare solo la fase che applica l'origine del catalogo. Ad esempio:

```
oc apply -f ~/.ibm-pak/data/mirror/${OPERATOR_PACKAGE_NAME}/${OPERATOR_VERSION}/catalog-
sources.yaml
```
- 3. Aggiornare IBM MQ Operator. Le nuove versioni principali / secondarie di IBM MQ Operator vengono fornite tramite i nuovi canali di sottoscrizione. Per aggiornare il tuo Operatore ad una nuova versione principale / secondaria, dovrai aggiornare il canale selezionato nella tua sottoscrizione IBM MQ Operator .
	- a) Dal riquadro di navigazione, fare clic su **Operatori** > **Operatori installati**.

Vengono visualizzati tutti gli operatori installati nel progetto specificato.

- b) Selezionare **Operatore IBM MQ**
- c) Passare alla scheda **Sottoscrizione**
- d) Fare clic su **Canale**

Viene visualizzata la finestra **Modifica canale di aggiornamento sottoscrizione** .

e) Selezionare il canale desiderato e fare clic su **Salva**.

L'operatore eseguirà l'aggiornamento alla versione più recente disponibile per il nuovo canale. Consultare ["Supporto versione per IBM MQ Operator" a pagina 11](#page-10-0).

#### OpenShift CP41 *Aggiornamento di IBM MQ Operator utilizzando la CLI di Red*

#### *Hat OpenShift*

IBM MQ Operator può essere aggiornato dalla riga di comando.

# **Prima di iniziare**

**Nota:** L'ultima versione CD di IBM MQ Operator è 3.1.3. L'ultima versione LTS di IBM MQ Operator è 2.0.23. Per le ultime note sulla release IBM MQ Operator , consultare ["Cronologia delle release per IBM](#page-33-0) [MQ Operator" a pagina 34](#page-33-0).

Accedere al cluster utilizzando **oc login**.

Prima di poter eseguire l'aggiornamento di IBM MQ Operator in un ambiente air - gap, è necessario eseguire il mirroring delle immagini IBM Cloud Pak for Integration più recenti. Per l'upgrade a IBM MQ Operator 3.0 o superiore, Migrating to the current CD channel of IBM MQ Operator include i passi specifici dell'air - gap. Per l'aggiornamento alle versioni dell'operatore IBM MQ precedenti, consultare

Peprecated <sub>Preparazione all'aggiornamento all'operatore o gestore code IBM MQ 2.x più recente in un</sub> ambiente air - gap.

# **Procedura**

- 1. Esaminare ["Supporto versione per IBM MQ Operator" a pagina 11](#page-10-0) per determinare a quale canale operatore eseguire l'aggiornamento.
- 2. Applica l'ultima origine del catalogo.

Se si utilizza l'origine del catalogo specifica di IBM MQ (tutte le installazioni air - gap), piuttosto che ibm-operator-catalog, è necessario applicare l'origine del catalogo per la versione IBM MQ .

<span id="page-129-0"></span>Segui le istruzioni in Aggiunta di origini di catalogo a un cluster.

**Nota:** Se è già stata completata la fase di installazione dell'operatore per air - gap [Immagini speculare](#page-102-0) [\(solo air - gap\),](#page-102-0) è necessario completare solo la fase che applica l'origine del catalogo. Ad esempio:

```
oc apply -f ~/.ibm-pak/data/mirror/${OPERATOR_PACKAGE_NAME}/${OPERATOR_VERSION}/catalog-
sources.yaml
```
- 3. Aggiornare IBM MQ Operator. Le nuove versioni principali / secondarie di IBM MQ Operator vengono fornite tramite i nuovi canali di sottoscrizione. Per aggiornare l'operatore a una nuova versione principale o secondaria, sarà necessario aggiornare il canale selezionato nella sottoscrizione IBM MQ Operator .
	- a) Assicurarsi che il canale di aggiornamento IBM MQ Operator richiesto sia disponibile.

```
oc get packagemanifest ibm-mq -o=jsonpath='{.status.channels[*].name}'
```
b) Applicare una patch a Subscription per passare al canale di aggiornamento desiderato (dove *vX.Y* è il canale di aggiornamento desiderato identificato nel passo precedente.

```
oc patch subscription ibm-mq --patch '{"spec":{"channel":"vX.Y"}}' --type=merge
```
# **Aggiornamento di un gestore code IBM MQ utilizzando**

# **Red Hat OpenShift**

# **Prima di iniziare**

Come parte del processo di aggiornamento dei gestori code IBM MQ , è possibile che l'utente sia stato inviato a questo argomento dalla documentazione IBM Cloud Pak for Integration .

# **Procedura**

Per aggiornare il gestore code IBM MQ utilizzando Red Hat OpenShift, completare una delle seguenti attività:

- "Aggiornamento di un gestore code IBM MQ utilizzando la console Red Hat OpenShift web" a pagina 130
- • ["Aggiornamento di un gestore code IBM MQ utilizzando la CLI Red Hat OpenShift" a pagina 131](#page-130-0)
- • ["Aggiornamento di un gestore code IBM MQ in Red Hat OpenShift utilizzando l'IU della piattaforma" a](#page-131-0) [pagina 132](#page-131-0)

### **Operazioni successive**

Per completare un aggiornamento IBM Cloud Pak for Integration , potrebbe essere necessario tornare alla documentazione di IBM Cloud Pak for Integration .

#### OpenShift CP4I *Aggiornamento di un gestore code IBM MQ utilizzando la*

### *console Red Hat OpenShift web*

Un gestore code IBM MQ , distribuito utilizzando IBM MQ Operator, può essere aggiornato in Red Hat OpenShift utilizzando l'hub operatore.

# **Prima di iniziare**

**Nota:** L'ultima versione di CD del gestore code IBM MQ è 9.3.5.1-r2. L'ultima versione di LTS del gestore code IBM MQ è 9.3.0.17-r3. Per le ultime note sulla release del gestore code IBM MQ , consultare ["Cronologia delle release per le immagini del contenitore del gestore code da utilizzare con IBM MQ](#page-57-0) [Operator" a pagina 58.](#page-57-0)

• Accedi alla tua console web del cluster Red Hat OpenShift .

<span id="page-130-0"></span>• Assicurarsi che IBM MQ Operator stia utilizzando il canale di aggiornamento desiderato. Vedere ["Aggiornamento di IBM MQ Operator utilizzando Red Hat OpenShift" a pagina 128.](#page-127-0)

Prima di poter aggiornare il gestore code in un ambiente air - gap, è necessario eseguire il mirroring delle immagini IBM Cloud Pak for Integration più recenti. Per l'upgrade a IBM MQ Operator 3.0 o superiore, Migrating to the current CD channel of IBM MQ Operator include i passi specifici dell'air - gap. Per

l'aggiornamento alle versioni dell'operatore IBM MQ precedenti, consultare **Pulprecated** Preparazione all'aggiornamento all'operatore o gestore code IBM MQ 2.x più recente in un ambiente air - gap.

# **Procedura**

- 1. Dal riquadro di navigazione, fare clic su **Operatori** > **Operatori installati**. Vengono visualizzati tutti gli operatori installati nel progetto specificato.
- 2. Selezionare **Operatore IBM MQ**.
- Viene visualizzata la finestra **Operatore IBM MQ** .
- 3. Passare alla scheda **Gestore code** .
	- Viene visualizzata la finestra **Dettagli gestore code** .
- 4. Selezionare il gestore code che si desidera aggiornare.
- 5. Passare alla scheda YAML.
- 6. Aggiornare i seguenti campi, se necessario, in modo che corrispondano all'aggiornamento della versione del gestore code IBM MQ desiderato.
	- spec.version
	- spec.license.licence

Consultare ["Cronologia delle release per le immagini del contenitore del gestore code da utilizzare](#page-57-0) [con IBM MQ Operator" a pagina 58](#page-57-0) per un'associazione di versioni IBM MQ Operator e immagini del contenitore del gestore code IBM MQ .

7. Salvare l'YAML del gestore code aggiornato.

# *Aggiornamento di un gestore code IBM MQ utilizzando la CLI*

#### *Red Hat OpenShift*

Un gestore code IBM MQ , distribuito utilizzando IBM MQ Operator, può essere aggiornato in Red Hat OpenShift utilizzando la riga comandi.

### **Prima di iniziare**

**Nota:** L'ultima versione di CD del gestore code IBM MQ è 9.3.5.1-r2. L'ultima versione di LTS del gestore code IBM MQ è 9.3.0.17-r3. Per le ultime note sulla release del gestore code IBM MQ , consultare ["Cronologia delle release per le immagini del contenitore del gestore code da utilizzare con IBM MQ](#page-57-0) [Operator" a pagina 58.](#page-57-0)

Per completare queste operazioni, è necessario essere un amministratore del cluster.

- Accedi alla CLI (command line interface) Red Hat OpenShift utilizzando oc login.
- Assicurarsi che IBM MQ Operator stia utilizzando il canale di aggiornamento desiderato. Vedere ["Aggiornamento di IBM MQ Operator e dei gestori code" a pagina 119](#page-118-0).

Prima di poter aggiornare il gestore code in un ambiente air - gap, è necessario eseguire il mirroring delle immagini IBM Cloud Pak for Integration più recenti. Per l'upgrade a IBM MQ Operator 3.0 o superiore, Migrating to the current CD channel of IBM MQ Operator include i passi specifici dell'air - gap. Per

l'aggiornamento alle versioni dell'operatore IBM MO precedenti, consultare **Preprecated** Preparazione all'aggiornamento all'operatore o gestore code IBM MQ 2.x più recente in un ambiente air - gap.

# <span id="page-131-0"></span>**Procedura**

Modificare la risorsa **QueueManager** per aggiornare i seguenti campi, se necessario, in modo che corrispondano all'aggiornamento della versione del gestore code IBM MQ desiderato.

- spec.version
- spec.license.licence

Consultare ["Supporto versione per IBM MQ Operator" a pagina 11](#page-10-0) per un'associazione di canali alle versioni IBM MQ Operator e alle versioni del gestore code IBM MQ .

Utilizzare il seguente comando:

oc edit queuemanager *my\_qmgr*

dove *my\_qmgr* è il nome della risorsa QueueManager che si desidera aggiornare.

#### CP41 *Aggiornamento di un gestore code IBM MQ in Red Hat OpenShift utilizzando l'IU della piattaforma*

Un gestore code IBM MQ , distribuito utilizzando IBM MQ Operator, può essere aggiornato in Red Hat OpenShift utilizzando IBM Cloud Pak for Integration Platform UI (previously the Platform Navigator).

# **Prima di iniziare**

**Nota:** L'ultima versione di CD del gestore code IBM MQ è 9.3.5.1-r2. L'ultima versione di LTS del gestore code IBM MQ è 9.3.0.17-r3. Per le ultime note sulla release del gestore code IBM MQ , consultare ["Cronologia delle release per le immagini del contenitore del gestore code da utilizzare con IBM MQ](#page-57-0) [Operator" a pagina 58.](#page-57-0)

- Accedere al IBM Cloud Pak for Integration Platform UI nello spazio dei nomi che contiene il gestore code che si desidera aggiornare.
- Assicurarsi che IBM MQ Operator stia utilizzando il canale di aggiornamento desiderato. Vedere ["Aggiornamento di IBM MQ Operator e dei gestori code" a pagina 119](#page-118-0).

Prima di poter aggiornare il gestore code in un ambiente air - gap, è necessario eseguire il mirroring delle immagini IBM Cloud Pak for Integration più recenti. Per l'upgrade a IBM MQ Operator 3.0 o superiore, Migrating to the current CD channel of IBM MQ Operator include i passi specifici dell'air - gap. Per

l'aggiornamento alle versioni dell'operatore IBM MQ precedenti, consultare **Preprecated** Preparazione all'aggiornamento all'operatore o gestore code IBM MQ 2.x più recente in un ambiente air - gap.

# **Procedura**

- 1. Dalla home page IBM Cloud Pak for Integration Platform UI (previously the Platform Navigator) , fare clic sulla scheda **Runtime** .
- 2. I gestori code con aggiornamenti disponibili hanno una **i** blu accanto a **Versione**. Fare clic su **i** per visualizzare **Nuova versione disponibile**.
- 3. Fare clic sui tre punti all'estrema destra del gestore code che si desidera aggiornare, quindi fare clic su **Modifica versione**.
- 4. In **Seleziona un nuovo canale o versione**, selezionare la versione di aggiornamento richiesta.
- 5. Fare clic su **Modifica versione**.

### **Risultati**

Il gestore code è aggiornato.

# <span id="page-132-0"></span>**Configurazione dei gestori code utilizzando IBM MQ Operator**

Esempi di configurazione; configurazione di HA; connessione dall'esterno di un cluster OpenShift ; integrazione con il pannello di controllo CP4i ; integrazione con la traccia Instana; creazione di un'immagine con file MQSC e INI personalizzati; aggiunta di annotazioni ed etichette personalizzate.

# **Informazioni su questa attività**

## **Procedura**

- "Esempi per configurare un gestore code" a pagina 133.
- ["Configurazione dell'alta disponibilità per i gestori code utilizzando IBM MQ Operator" a pagina 142.](#page-141-0)
- ["Configurazione di un instradamento per la connessione a un gestore code dall'esterno di un cluster](#page-152-0) [Red Hat OpenShift" a pagina 153](#page-152-0).
- • ["Integrazione con IBM Cloud Pak for Integration Operations Dashboard" a pagina 155](#page-154-0).
- • ["Integrazione di IBM MQ con la traccia IBM Instana" a pagina 156](#page-155-0).
- • ["Creazione di un'immagine con file MQSC e INI personalizzati, utilizzando la CLI Red Hat OpenShift" a](#page-162-0) [pagina 163](#page-162-0).
- • ["Aggiunta di annotazioni ed etichette personalizzate alle risorse del gestore code" a pagina 165.](#page-164-0)
- • ["Disabilitazione dei controlli webhook di runtime" a pagina 166.](#page-165-0)
- • ["Disabilitazione degli aggiornamenti dei valori predefiniti per la specifica del gestore code" a pagina](#page-165-0) [166](#page-165-0).

# **Exemple 2 CP41** Esempi per configurare un gestore code

È possibile configurare un gestore code modificando il contenuto della risorsa personalizzata QueueManager .

# **Informazioni su questa attività**

Utilizzare i seguenti esempi per configurare un gestore code utilizzando il file YAML QueueManager .

# **Procedura**

- "Esempio: fornitura di file MQSC e INI" a pagina 133
- • ["Esempio: configurazione di un gestore code con autenticazione TLS reciproca" a pagina 137](#page-136-0)

# *Esempio: fornitura di file MQSC e INI*

Questo esempio crea una Kubernetes ConfigMap ConfigMap contenente due file MQSC e un file INI. Viene quindi distribuito un gestore code che elabora questi file MQSC e INI.

# **Informazioni su questa attività**

I file MQSC e INI possono essere forniti quando un gestore code viene distribuito. I dati MQSC e INI devono essere definiti in una o più Kubernetes [ConfigMaps](https://kubernetes.io/docs/concepts/configuration/configmap/) e [Segreti.](https://kubernetes.io/docs/concepts/configuration/secret/) Questi devono essere creati nello spazio dei nomi (progetto) in cui verrà distribuito il gestore code.

**Nota:** Un segreto Kubernetes deve essere utilizzato quando il file MQSC o INI contiene dati sensibili.

#### **Esempio**

Il seguente esempio crea una Kubernetes ConfigMap che contiene due file MQSC e un file INI. Viene quindi distribuito un gestore code che elabora questi file MQSC e INI.

Esempio ConfigMap - applica il seguente YAML nel tuo cluster:

```
apiVersion: v1
kind: ConfigMap
metadata:
  name: mqsc-ini-example
data:
 example1.mqsc:
     DEFINE QLOCAL('DEV.QUEUE.1') REPLACE
    DEFINE QLOCAL('DEV.QUEUE.2') REPLACE
  example2.mqsc:
     DEFINE QLOCAL('DEV.DEAD.LETTER.QUEUE') REPLACE
   example.ini: |
     Channels:
        MQIBindType=FASTPATH
```
Esempio QueueManager - distribuisci il tuo gestore code con la seguente configurazione, utilizzando la riga di comando o la console web Red Hat OpenShift Container Platform :

```
apiVersion: mq.ibm.com/v1beta1
kind: QueueManager
metadata:
  name: mqsc-ini-qm
spec:
   version: 9.3.5.1-r2
  license:
    accept: false
     license: L-AMRD-XH6P3Q
    use: Production
  web:
    enabled: true
   queueManager:
    name: "MQSCINI"
     mqsc:
     - configMap:
         name: mqsc-ini-example
         items:
 - example1.mqsc
 - example2.mqsc
    ini:
     - configMap:
        name: mqsc-ini-example
         items:
         - example.ini
     storage:
      queueManager:
         type: ephemeral
```
**Importante:** Se si accetta l'accordo di licenza di IBM MQ Advanced , modificare accept: false in accept: true. Per dettagli sulla licenza, consultare [Riferimento alle licenze per mq.ibm.com/v1beta1](#page-179-0) .

Ulteriori informazioni:

- Un gestore code può essere configurato in modo da utilizzare una singola Kubernetes ConfigMap o un segreto (come mostrato in questo esempio) o più ConfigMaps e segreti.
- È possibile scegliere di utilizzare tutti i dati MQSC e INI da una Kubernetes ConfigMap o da un segreto (come mostrato in questo esempio) oppure configurare ciascun gestore code per utilizzare solo un sottoinsieme dei file disponibili.
- I file MQSC e INI vengono elaborati in ordine alfabetico in base alla loro chiave. Quindi example1.mqsc verrà sempre elaborato prima di example2.mqsc, indipendentemente dall'ordine in cui vengono visualizzati nella configurazione del gestore code.
- Se più file MQSC o INI hanno la stessa chiave, su più Kubernetes ConfigMaps o Secrets, questa serie di file viene elaborata in base all'ordine in cui i file sono definiti nella configurazione del gestore code.
- Quando un pod del gestore code è in esecuzione, le modifiche a Kubernetes ConfigMap non vengono prese in considerazione perché IBM MQ Operator non è a conoscenza della modifica. Se si apportano modifiche a ConfigMap, ad esempio modifiche ai comandi MQSC o ai file INI, è necessario riavviare manualmente i gestori code per rendere effettive tali modifiche. Per i gestori code a istanza singola, eliminare il pod per attivare il riavvio richiesto. Per le distribuzioni della HA nativa, riavvia prima i

<span id="page-134-0"></span>pod standby eliminandoli. Quando sono di nuovo in uno stato di esecuzione, elimina il pod attivo per riavviarlo. Questo ordine di riavvii garantisce un tempo di inattività minimo per il gestore code.

# *Creazione di una PKI autofirmata utilizzando OpenSSL*

IBM MQ ti permette di utilizzare il TLS reciproco per l'autenticazione, dove entrambe le estremità di una connessione forniscono un certificato e i dettagli nel certificato vengono utilizzati per stabilire un'identità con il gestore code. Questo argomento illustra come creare un PKI (Public Key Infrastructure) di esempio utilizzando lo strumento della riga comandi OpenSSL , creando due certificati che possono essere utilizzati in altri esempi.

# **Prima di iniziare**

Verificare che lo strumento della riga comandi OpenSSL sia installato.

Installa IBM MQ cliente aggiungi samp/bin e bin al *PATH*. È necessario il comando **runmqicred**, che può essere installato come parte di IBM MQ client come segue:

- Per Linux Per Windows Per Windows e Linux: installare il client ridistribuibile IBM MQ per il sistema operativo da <https://ibm.biz/mq93redistclients>
- $\blacktriangleright$  mac OS  $\blacktriangleright$  Per Mac: scaricare e configurare IBM MQ MacOS Toolkit: <u>[https://developer.ibm.com/](https://developer.ibm.com/tutorials/mq-macos-dev/)</u> [tutorials/mq-macos-dev/](https://developer.ibm.com/tutorials/mq-macos-dev/)

### **Informazioni su questa attività**

**Importante:** Gli esempi descritti di seguito non sono adatti per un ambiente di produzione e sono intesi solo come esempi per andare avanti rapidamente. La gestione dei certificati è un argomento complesso per gli utenti avanzati. Per la produzione, devi considerare cose come la rotazione, la revoca, la lunghezza della chiave, il ripristino di emergenza e molto altro ancora.

Questi passi sono stati verificati utilizzando OpenSSL 3.1.4.

### **Procedura**

1. Creare una chiave privata da utilizzare per la propria autorità di certificazione interna

openssl genpkey -algorithm rsa -pkeyopt rsa\_keygen\_bits:4096 -out ca.key

Una chiave privata per l'autorità di certificazione interna viene creata in un file denominato *ca.key*. Questo file deve essere mantenuto sicuro e segreto - verrà utilizzato per firmare i certificati per la propria autorità di certificazione interna.

2. Emettere un certificato autofirmato per l'autorità di certificazione interna

openssl req -x509 -new -nodes -key ca.key -sha512 -days 30 -subj "/CN=example-selfsigned-ca" -out ca.crt

-days specifica il numero di giorni di validità del certificato CA root.

Un certificato viene creato in un file denominato *ca.crt*. Questo certificato contiene le informazioni pubbliche sull'autorità di certificazione interna ed è liberamente condivisibile.

3. Crea una chiave privata e un certificato per un gestore code

a) Crea una chiave privata e una richiesta di firma certificato per un gestore code

openssl req -new -nodes -out example-qm.csr -newkey rsa:4096 -keyout example-qm.key -subj '/CN=example-qm'

Una chiave privata viene creata in un file denominato *example-qm.key*e una richiesta di firma del certificato viene creata in un file denominato *example-qm.csr*

b) Firma la chiave gestore code con la tua autorità di certificazione interna

openssl x509 -req -in example-qm.csr -CA ca.crt -CAkey ca.key -CAcreateserial -out example-qm.crt -days 7 -sha512

-days specifica il numero di giorni di validità del certificato.

Un certificato firmato viene creato in un file denominato *example-qm.crt*

c) Crea un segreto Kubernetes con il certificato e la chiave del gestore code

oc create secret generic example-qm-tls --type="kubernetes.io/tls" --fromfile=tls.key=example-qm.key --from-file=tls.crt=example-qm.crt --from-file=ca.crt

Viene creato un Kubernetes segreto denominato *example - qm - tls* . Questo segreto contiene la chiave privata per il gestore code, il certificato pubblico e il certificato CA.

- 4. Crea una chiave privata e un certificato per una applicazione
	- a) Crea una chiave privata e una richiesta di firma certificato per un'applicazione

```
openssl req -new -nodes -out example-app1.csr -newkey rsa:4096 -keyout example-app1.key 
-subj '/CN=example-app1'
```
Una chiave privata viene creata in un file denominato *example-app1.key*e una richiesta di firma del certificato viene creata in un file denominato *example-app1.csr*

b) Firma la chiave gestore code con la tua autorità di certificazione interna

openssl x509 -req -in example-app1.csr -CA ca.crt -CAkey ca.key -CAcreateserial -out example-app1.crt -days 7 -sha512

-days specifica il numero di giorni di validità del certificato.

Un certificato firmato viene creato in un file denominato *example-app1.crt*

c) Crea una memoria chiavi PKCS#12 con la chiave e il certificato dell'applicazione

IBM MQ utilizza un database di chiavi e non singoli file di chiavi. Il gestore code inserito nel contenitore creerà il database delle chiavi per il gestore code da un segreto, ma per le applicazioni client è necessario creare manualmente il database delle chiavi.

```
openssl pkcs12 -export -in "example-app1.crt" -name "example-app1" -certfile "ca.crt" 
-inkey "example-app1.key" -out "example-app1.p12" -passout pass:<PASSWORD>
```
Sostituire *< PASSWORD>* con una password di propria scelta.

Viene creato un keystore in un file denominato *example-app1.p12*. La chiave e il certificato dell'applicazione sono memorizzati all'interno, con una "etichetta" o un "nome descrittivo" di "example-app1", così come il certificato CA.

d) Se stai utilizzando un arm64 Apple Mac, devi configurare un file aggiuntivo che combina l'applicazione e i certificati CA. Ad esempio:

cat example-app1.crt ca.crt > example-app1-chain.crt

#### **Attività correlate**

["Esempio: configurazione di un gestore code con autenticazione TLS reciproca" a pagina 137](#page-136-0) Questo esempio distribuisce un gestore code in OpenShift Container Platform utilizzando IBM MQ Operator. Il TLS reciproco viene utilizzato per l'autenticazione, per eseguire l'associazione da un certificato TLS a un'identità nel gestore code.

["Esempio: configurazione della HA nativa utilizzando IBM MQ Operator" a pagina 145](#page-144-0) Questo esempio distribuisce un gestore code utilizzando la funzione di alta disponibilità nativa in OpenShift Container Platform utilizzando IBM MQ Operator. Il TLS reciproco viene utilizzato per l'autenticazione, per eseguire l'associazione da un certificato TLS a un'identità nel gestore code.

["Configurazione di un gestore code a più istanze utilizzando IBM MQ Operator" a pagina 150](#page-149-0)

<span id="page-136-0"></span>Questo esempio distribuisce un gestore code a più istanze utilizzando OpenShift Container Platform utilizzando IBM MQ Operator. Il TLS reciproco viene utilizzato per l'autenticazione, per eseguire l'associazione da un certificato TLS a un'identità nel gestore code.

# *Esempio: configurazione di un gestore code con*

#### *autenticazione TLS reciproca*

Questo esempio distribuisce un gestore code in OpenShift Container Platform utilizzando IBM MQ Operator. Il TLS reciproco viene utilizzato per l'autenticazione, per eseguire l'associazione da un certificato TLS a un'identità nel gestore code.

# **Prima di iniziare**

Per completare questo esempio, è necessario prima aver completato i prerequisiti riportati di seguito:

- Creare un progetto / spazio dei nomi OpenShift Container Platform (OCP) per questo esempio.
- Sulla riga comandi, accedere al cluster OCP e passare allo spazio dei nomi precedente.
- Assicurarsi che il file IBM MQ Operator sia installato e disponibile nello spazio dei nomi precedente.

# **Informazioni su questa attività**

Questo esempio fornisce una risorsa personalizzata YAML che definisce un gestore code da distribuire in OpenShift Container Platform. Descrive inoltre i passi aggiuntivi richiesti per distribuire il gestore code con TLS abilitato.

### **Procedura**

- 1. Creare una coppia di certificati come descritto in ["Creazione di una PKI autofirmata utilizzando](#page-134-0) [OpenSSL" a pagina 135](#page-134-0).
- 2. Crea una mappa di configurazione contenente comandi MQSC e un file INI

Creare una Kubernetes ConfigMap contenente i comandi MQSC per creare una nuova coda e un canale SVRCONN e per aggiungere un record di autenticazione di canale che consenta l'accesso al canale.

Assicurati di essere nello spazio dei nomi che hai creato precedentemente (vedi Prima di iniziare), quindi immetti il seguente YAML nella console web OCP o utilizzando la riga di comando.

```
apiVersion: v1
kind: ConfigMap
metadata:
  name: example-tls-configmap
data:
  example-tls.mqsc: |
    DEFINE CHANNEL('MTLS.SVRCONN') CHLTYPE(SVRCONN) SSLCAUTH(REQUIRED) 
SSLCIPH('ANY_TLS13_OR_HIGHER') REPLACE
 SET CHLAUTH('MTLS.SVRCONN') TYPE(SSLPEERMAP) SSLPEER('CN=*') USERSRC(NOACCESS) 
ACTION(REPLACE)
     SET CHLAUTH('MTLS.SVRCONN') TYPE(SSLPEERMAP) SSLPEER('CN=example-app1') USERSRC(MAP) 
MCAUSER('app1') ACTION(REPLACE)
 SET AUTHREC PRINCIPAL('app1') OBJTYPE(QMGR) AUTHADD(CONNECT,INQ)
 DEFINE QLOCAL('EXAMPLE.QUEUE') REPLACE 
 SET AUTHREC PROFILE('EXAMPLE.QUEUE') PRINCIPAL('app1') OBJTYPE(QUEUE) 
AUTHADD(BROWSE,PUT,GET,INQ)
   example-tls.ini: |
    Service:
         Name=AuthorizationService
         EntryPoints=14
         SecurityPolicy=UserExternal
```
MQSC definisce un canale denominato *MTLS.SVRCONN* e una coda denominata *EXAMPLE.QUEUE*. Il canale è configurato per consentire l'accesso solo ai client che presentano un certificato con un "nome comune" *example-app1*. Questo è il nome comune utilizzato in uno dei certificati creati nel passo "1" a pagina 137. Le connessioni su questo canale con questo nome comune vengono associate a un ID utente *app1*, autorizzato a connettersi al gestore code e ad accedere alla coda di esempio. Il file INI abilita una politica di sicurezza che indica che l'ID utente *app1* non deve necessariamente esistere in un registro utente esterno - esiste solo come nome in questa configurazione.

3. Distribuisci il gestore code

Creare un nuovo gestore code utilizzando la seguente risorsa personalizzata YAML. Assicurarsi di essere nello spazio dei nomi creato prima di iniziare questa attività, quindi immettere il seguente YAML nella console Web OCP o utilizzando la riga comandi. Verificare che sia stata specificata la licenza corretta e accettarla modificando false in true.

```
apiVersion: mq.ibm.com/v1beta1
kind: QueueManager
metadata:
  name: exampleqm
spec:
   license:
     accept: false
     license: L-AMRD-XH6P3Q
     use: Production
   queueManager:
     name: EXAMPLEQM
     mqsc:
     - configMap:
         name: example-tls-configmap
         items:
          - example-tls.mqsc
     ini:
     - configMap:
         name: example-tls-configmap
         items:
         - example-tls.ini
     storage:
       queueManager:
 type: ephemeral
 version: 9.3.5.1-r2
   pki:
     keys:
        - name: default
         secret:
           secretName: example-qm-tls
           items:
             - tls.key
              - tls.crt
              - ca.crt
```
Tenere presente che il segreto *example - qm - tls* è stato creato nel passo ["1" a pagina 137e](#page-136-0) che ConfigMap *example - tls - configmap* è stato creato nel passo ["2" a pagina 137](#page-136-0)

4. Confermare che il gestore code è in esecuzione

Il gestore code è in fase di distribuzione. Confermare che si trova nello stato Running prima di procedere. Ad esempio:

oc get qmgr exampleqm

5. Verifica la connessione al gestore code

Per confermare che il gestore code è configurato per la comunicazione TLS reciproca, attenersi alla procedura descritta in "Verifica di una connessione TLS reciproca a un gestore code dal tuo laptop" a pagina 138.

### **Risultati**

Congratulazioni, hai correttamente distribuito un gestore code con TLS abilitato e che utilizza i dettagli forniti nel certificato TLS per autenticarsi con il gestore code e fornire un'identità.

#### DpenShift CP4I *Verifica di una connessione TLS reciproca a un*

#### *gestore code dal tuo laptop*

Dopo aver creato un gestore code utilizzando IBM MQ Operator, è possibile verificare che funzioni collegandosi ad esso, inserendo e ricevendo un messaggio. Questa attività illustra come connettersi utilizzando programmi di esempio IBM MQ , eseguendoli su una macchina esterna al cluster Kubernetes , come ad esempio il laptop.

# **Prima di iniziare**

Per completare questo esempio, è necessario aver prima completato i seguenti prerequisiti:

- Installare IBM MQ client. Sono necessari i comandi **amqsputc** e **amqsgetc** , che possono essere installati come parte di IBM MQ client come segue:
	- Linux Per Windows Per Windows e Linux: installare il client ridistribuibile IBM MQ per il sistema operativo da <https://ibm.biz/mq93redistclients>
	- Per Mac: scaricare e configurare IBM MQ MacOS Toolkit: [https://developer.ibm.com/](https://developer.ibm.com/tutorials/mq-macos-dev/) [tutorials/mq-macos-dev/](https://developer.ibm.com/tutorials/mq-macos-dev/)
- Accertarsi di avere i file di chiave e certificato necessari scaricati in una directory sulla macchina e di conoscere la parola d'ordine del keystore. Ad esempio, questi file vengono creati in ["Creazione di una](#page-134-0) [PKI autofirmata utilizzando OpenSSL" a pagina 135:](#page-134-0)
	- example-app1.p12
	- example-app1-chain.crt (solo se stai utilizzando un Apple Mac arm64 )
- Distribuire un gestore code configurato con TLS al cluster OCP, ad esempio seguendo la procedura in ["Esempio: configurazione di un gestore code con autenticazione TLS reciproca" a pagina 137](#page-136-0)

# **Informazioni su questa attività**

Questo esempio utilizza i programmi di esempio IBM MQ in esecuzione su una macchina esterna al cluster Kubernetes , ad esempio il laptop, per connettersi a QueueManager configurato con TLS e per inserire e richiamare messaggi.

## **Procedura**

1. Confermare che il gestore code è in esecuzione

Il gestore code è in fase di distribuzione. Confermare che si trova nello stato Running prima di procedere. Ad esempio:

oc get qmgr exampleqm

2. Trova il nome host del gestore code

Utilizzare il seguente comando per trovare il nome host completo del gestore code dall'esterno del cluster OCP, utilizzando l'instradamento creato automaticamente: exampleqm-ibm-mq-qm:

oc get route exampleqm-ibm-mq-qm --template="{{.spec.host}}"

3. Creare una CCDT ( IBM MQ Client Channel Definition Table)

Creare un file denominato ccdt. json con il seguente contenuto:

```
{
    "channel":
   \lbrack {
          "name": "MTLS.SVRCONN",
          "clientConnection":
\{ "connection":
 [
{f} "host": "<hostname from previous step>",
                   "port": 443
}<br>}<br>}
 ],
             "queueManager": "EXAMPLEQM"
\frac{3}{2},
 "transmissionSecurity":
\{ "cipherSpecification": "ANY_TLS13",
 "certificateLabel": "example-app1"
\frac{3}{2},
```

```
 "type": "clientConnection"
            }
   \mathbf{I}}
```
La connessione utilizza la porta 443, perché è la porta su cui è in ascolto il router Red Hat OpenShift Container Platform . Il traffico verrà inoltrato al gestore code sulla porta 1414.

Se hai utilizzato un nome di canale diverso, dovrai anche modificarlo. Gli esempi TLS reciproci utilizzano un canale denominato *MTLS.SVRCONN*

Per ulteriori dettagli, consultare Configurazione di una CCDT in formato JSON

4. Creare un file INI client per configurare i dettagli di connessione

Creare un file denominato mqclient.ini nella directory corrente. Questo file verrà letto da **amqsputc** e **amqsgetc**.

```
Channels:
  ChannelDefinitionDirectory=.
   ChannelDefinitionFile=ccdt.json
SSL:
  OutboundSNI=HOSTNAME
  SSLKeyRepository=example-app1.p12
  SSLKeyRepositoryPassword=<password you used when creating the p12 file>
```
Assicurarsi di aggiornare la *SSLKeyRepositoryPassword* con la password scelta durante la creazione del file PKCS#12 . Esistono altri modi per impostare la password del keystore, incluso l'utilizzo di una password codificata. Per ulteriori informazioni, consultare Come fornire la password del repository delle chiavi per un IBM MQ MQI client su AIX, Linux, and Windows

Tenere presente che Red Hat OpenShift Container Platform Router utilizza SNI per instradare le richieste al gestore code IBM MQ . L'attributo *OutboundSNI= HOSTNAME* garantisce che il client IBM MQ includa le informazioni necessarie per il funzionamento del router con l'instradamento predefinito configurato da IBM MQ Operator. Per ulteriori informazioni, fare riferimento a ["Configurazione di un](#page-152-0) [instradamento per la connessione a un gestore code dall'esterno di un cluster Red Hat OpenShift" a](#page-152-0) [pagina 153](#page-152-0).

5. Se si sta utilizzando un arm64 Apple Mac, è necessario configurare una variabile di ambiente aggiuntiva.

export MQSSLTRUSTSTORE=example-app1-chain.crt

Questo file contiene la catena di certificati completa, inclusi i certificati CA e dell'applicazione.

6. Inserire i messaggi nella coda

Esegui il seguente comando:

/opt/mqm/samp/bin/amqsputc EXAMPLE.QUEUE EXAMPLEQM

Se la connessione al gestore code ha esito positivo, viene emessa la seguente risposta:

target queue is EXAMPLE.QUEUE

Inserire diversi messaggi nella coda, immettendo del testo e premendo ogni volta **Invio** .

Per terminare, premere due volte **Invio** .

7. Richiama i messaggi dalla coda

Esegui il seguente comando:

/opt/mqm/samp/bin/amqsgetc EXAMPLE.QUEUE EXAMPLEQM

I messaggi aggiunti nel passo precedente sono stati utilizzati e vengono emessi. Dopo pochi secondi, il comando esce.

# **Risultati**

Congratulazioni, hai verificato correttamente la connessione a un gestore code con TLS abilitato e hai mostrato che puoi inserire e ricevere messaggi in modo sicuro al gestore code da un client.

#### OpenShift CP41 *Esempio: personalizzazione delle annotazioni del servizio di*

#### *licenza*

IBM MQ Operator aggiunge automaticamente le annotazioni IBM License Service alle risorse distribuite. Questi sono monitorati da IBM License Servicee vengono generati report che corrispondono alla titolarità richiesta.

# **Informazioni su questa attività**

Le annotazioni aggiunte da IBM MQ Operator sono quelle previste in situazioni standard e si basano sui valori della licenza selezionati durante la distribuzione di un gestore code.

#### **Esempio**

Se **License** è impostata su L-RJON-BZFQU2 (IBM Cloud Pak for Integration 2021.2.1)e **Use** è impostato su NonProduction, vengono applicate le seguenti annotazioni:

- cloudpakId: c8b82d189e7545f0892db9ef2731b90d
- cloudpakName: IBM Cloud Pak for Integration
- Contenitori productCharged: qmgr
- productCloudpakRapporto: '4:1'
- productID: 21dfe9a0f00f444f888756d835334909
- productName: IBM MQ Advanced per Non Production
- productMetric: VIRTUAL\_PROCESSOR\_CORE
- productVersion: 9.2.3.0

All'interno di IBM Cloud Pak for Integration, le distribuzione di IBM App Connect Enterprise includono una titolarità limitata per IBM MQ. In queste situazioni, queste annotazioni devono essere sovrascritte per garantire che IBM License Service acquisisca l'uso corretto. A tale scopo, utilizzare l'approccio descritto in ["Aggiunta di annotazioni ed etichette personalizzate alle risorse del gestore code" a pagina 165.](#page-164-0)

Ad esempio, se IBM MQ viene distribuito in base alla titolarità IBM App Connect Enterprise , utilizzare l'approccio mostrato nel seguente frammento di codice:

```
apiVersion: mq.ibm.com/v1beta1
kind: QueueManager
metadata:
  name: mq4ace
  namespace: cp4i
spec:
  annotations:
     productMetric: FREE
```
Ci sono altri due motivi comuni per cui le annotazioni di licenza potrebbero richiedere modifiche:

- 1. IBM MQ Advanced è incluso nella titolarità di un altro prodotto IBM .
	- In questa situazione, utilizzare l'approccio precedentemente descritto per IBM App Connect Enterprise.
- 2. IBM MQ viene distribuito con una licenza IBM Cloud Pak for Integration .
	- Se si dispone di una licenza IBM Cloud Pak for Integration , è possibile decidere di distribuire un gestore code nel rapporto IBM MQ o IBM MQ Advanced . Se esegui la distribuzione in un rapporto IBM MQ , devi assicurarti di non utilizzare alcuna funzionalità avanzata come la HA nativa o Advanced Message Security.
	- In questa situazione, utilizzare le seguenti annotazioni per uso di produzione:

```
apiVersion: mq.ibm.com/v1beta1
kind: QueueManager
metadata:
  name: mq4ace
   namespace: cp4i
spec:
  annotations:
     productID: c661609261d5471fb4ff8970a36bccea
     productCloudpakRatio: '4:1'
     productName: IBM MQ for Production
     productMetric: VIRTUAL_PROCESSOR_CORE
```
• Utilizzare le seguenti annotazioni per uso non di produzione:

```
apiVersion: mq.ibm.com/v1beta1
kind: QueueManager
metadata:
  name: mq4ace
   namespace: cp4i
spec:
   annotations:
     productID: 151bec68564a4a47a14e6fa99266deff
     productCloudpakRatio: '8:1'
     productName: IBM MQ for Non-Production
     productMetric: VIRTUAL_PROCESSOR_CORE
```
# **Configuration dell'alta disponibilità per i gestori code utilizzando IBM MQ Operator**

## **Informazioni su questa attività**

#### **Procedura**

- "HA nativa" a pagina 142.
- • ["Esempio: configurazione della HA nativa utilizzando IBM MQ Operator" a pagina 145](#page-144-0).
- ["Configurazione di un gestore code a più istanze utilizzando IBM MQ Operator" a pagina 150](#page-149-0).

# *HA nativa HA nativa*

La HA nativa è una soluzione di alta disponibilità nativa (integrata) per IBM MQ adatta per l'utilizzo con l'archiviazione blocchi cloud.

Una configurazione della HA nativa fornisce un gestore code ad alta disponibilità in cui i dati MQ recuperabili (ad esempio, i messaggi) vengono replicati su più serie di memoria, impedendo la perdita di memoria a causa di errori di memoria. Il gestore code è costituito da più istanze in esecuzione, una è il leader, le altre sono pronte a subentrare rapidamente in caso di errore, massimizzando l'accesso al gestore code e ai relativi messaggi.

Una configurazione della HA nativa è composta da tre pod Kubernetes , ciascuno con un'istanza del gestore code. Un'istanza è il gestore code attivo, che elabora i messaggi e scrive nel log di ripristino. Ogni volta che viene scritto il log di ripristino, il gestore code attivo invia i dati alle altre due istanze, note come repliche. Ogni replica scrive nel proprio log di ripristino, riconosce i dati e quindi aggiorna i propri dati della coda dal log di ripristino replicato. Se il pod su cui è in esecuzione il gestore code attivo ha esito negativo, una delle istanze di replica del gestore code assume il ruolo attivo e dispone dei dati correnti con cui operare.

Il tipo di log è noto come 'log replicato '. Un log replicato è essenzialmente un log lineare, con la gestione automatica dei log e le immagini di supporto automatiche abilitate. Consultare Tipi di registrazione. Per gestire il log replicato si utilizzano le stesse tecniche utilizzate per la gestione di un log lineare.

Un Kubernetes Service viene utilizzato per instradare connessioni client TCP/IP all'istanza attiva corrente, che è identificata come l'unico pod pronto per il traffico di rete. Ciò si verifica senza che l'applicazione client sia a conoscenza delle diverse istanze.

Tre baccelli sono utilizzati per ridurre notevolmente la possibilità che si verifichi una situazione di divisione del cervello. In un sistema ad alta disponibilità a due pod, lo split - brain può verificarsi quando la connettività tra i due pod si rompe. Senza connettività, entrambi i pod possono eseguire il gestore code contemporaneamente, accumulando dati diversi. Quando la connessione viene ripristinata, ci sarebbero due versioni differenti dei dati (un 'split-brain ') e l'intervento manuale è richiesto per decidere quale serie di dati conservare e quale scartare.

La HA nativa utilizza un sistema a tre pod con quorum per evitare la situazione di split - brain. I pod che possono comunicare con almeno uno degli altri pod formano un quorum. Un gestore code può diventare solo l'istanza attiva su un pod che ha quorum. Il gestore code non può diventare attivo su un pool che non è connesso ad almeno un altro pod, quindi non possono mai esserci due istanze attive contemporaneamente:

- Se un singolo pod ha esito negativo, il gestore code su uno degli altri due pod può eseguire il controllo. Se due pod hanno esito negativo, il gestore code non può diventare l'istanza attiva sul pod rimanente perché il pod non ha quorum (il pod rimanente non può indicare se gli altri due pod hanno avuto esito negativo o se sono ancora in esecuzione e hanno perso la connettività).
- Se un singolo pod perde la connettività, il gestore code non può diventare attivo su questo pod perché il pod non ha quorum. Il gestore code su uno dei due pod rimanenti può assumere il controllo, che hanno quorum. Se tutti i pod perdono la connettività, il gestore code non è in grado di diventare attivo su nessuno dei pod, perché nessuno dei pod ha il quorum.

Se un pod attivo ha esito negativo e successivamente viene ripristinato, può unirsi nuovamente al gruppo in un ruolo di replica.

Per prestazioni e affidabilità, l'archiviazione persistente RWO (ReadWriteOnce) è consigliata per l'utilizzo con una configurazione della HA nativa. I volumi RWO da qualsiasi provider di memoria sono supportati se soddisfano le condizioni riportate di seguito:

- Ottenuto da un provider di archiviazione blocchi.
- Formattato come ext4 o XFS (che garantisce la conformità POSIX ).
- Supporta il provisioning del volume dinamico e la modalità "volumeBinding: WaitForFirstConsumer".

I seguenti fornitori sono esplicitamente vietati:

- NFS
- GlusterFS
- Altri provider non di blocco.

La seguente figura mostra una tipica distribuzione con tre istanze di un gestore code distribuite in tre contenitori.

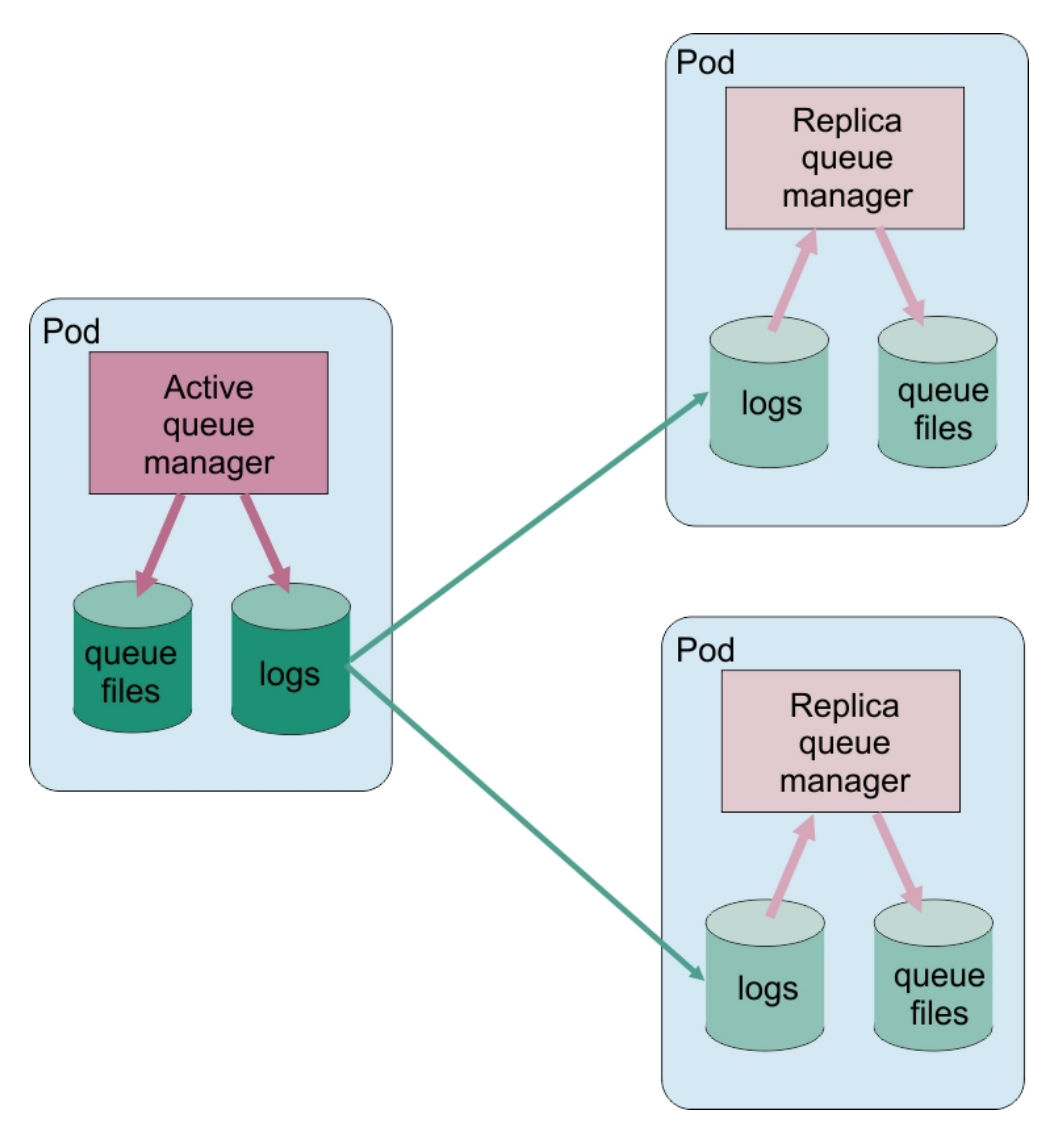

*Figura 1. Esempio di configurazione della HA nativa*

**DenShift** *Configurazione della HA nativa utilizzando IBM MQ Operator* La HA nativa è configurata utilizzando l'API QueueManager e le opzioni avanzate sono disponibili utilizzando un file INI.

La HA nativa è configurata utilizzando il [.spec.queueManager.availability](#page-185-0) dell'API di QueueManager , ad esempio:

```
apiVersion: mq.ibm.com/v1beta1
kind: QueueManager
metadata:
name: nativeha-example
spec:
  license:
    accept: false
    license: L-AMRD-XH6P3Q
    use: Production
   queueManager:
    availability:
 type: NativeHA
 version: 9.3.5.1-r2
```
il campo .spec.queueManager.availability.type deve essere impostato su NativeHA.

In [.spec.queueManager.availability](#page-185-0), è anche possibile configurare un segreto TLS e le cifrature da utilizzare tra le istanze del gestore code durante la replica. Ciò è fortemente consigliato e una guida
<span id="page-144-0"></span>dettagliata è disponibile in "Esempio: configurazione della HA nativa utilizzando IBM MQ Operator" a pagina 145.

#### **Attività correlate**

"Esempio: configurazione della HA nativa utilizzando IBM MQ Operator" a pagina 145 Questo esempio distribuisce un gestore code utilizzando la funzione di alta disponibilità nativa in OpenShift Container Platform utilizzando IBM MQ Operator. Il TLS reciproco viene utilizzato per l'autenticazione, per eseguire l'associazione da un certificato TLS a un'identità nel gestore code.

#### DenShift CP41 MQAdv. *Esempio: configurazione della HA nativa utilizzando*

#### *IBM MQ Operator*

Questo esempio distribuisce un gestore code utilizzando la funzione di alta disponibilità nativa in OpenShift Container Platform utilizzando IBM MQ Operator. Il TLS reciproco viene utilizzato per l'autenticazione, per eseguire l'associazione da un certificato TLS a un'identità nel gestore code.

## **Prima di iniziare**

Per completare questo esempio, è necessario prima aver completato i prerequisiti riportati di seguito:

- Creare un progetto / spazio dei nomi OpenShift Container Platform (OCP) per questo esempio.
- Sulla riga comandi, accedere al cluster OCP e passare allo spazio dei nomi precedente.
- Assicurarsi che IBM MQ Operator sia installato e sia disponibile nel suddetto spazio dei nomi.

## **Informazioni su questa attività**

Questo esempio fornisce una risorsa personalizzata YAML che definisce un gestore code da distribuire in OpenShift Container Platform. Descrive inoltre i passi aggiuntivi richiesti per distribuire il gestore code con TLS abilitato.

## **Procedura**

- 1. Creare una coppia di certificati come descritto in ["Creazione di una PKI autofirmata utilizzando](#page-134-0) [OpenSSL" a pagina 135](#page-134-0).
- 2. Crea una mappa di configurazione contenente comandi MQSC e un file INI

Creare una Kubernetes ConfigMap contenente i comandi MQSC per creare una nuova coda e un canale SVRCONN e per aggiungere un record di autenticazione di canale che consenta l'accesso al canale.

Assicurati di essere nello spazio dei nomi che hai creato precedentemente (vedi Prima di iniziare), quindi immetti il seguente YAML nella console web OCP o utilizzando la riga di comando.

```
apiVersion: v1
kind: ConfigMap
metadata:
  name: example-nativeha-configmap
data:
 example-tls.mqsc:
     DEFINE CHANNEL('MTLS.SVRCONN') CHLTYPE(SVRCONN) SSLCAUTH(REQUIRED) 
SSLCIPH('ANY_TLS13_OR_HIGHER') REPLACE
 SET CHLAUTH('MTLS.SVRCONN') TYPE(SSLPEERMAP) SSLPEER('CN=*') USERSRC(NOACCESS) 
ACTION(REPLACE)
     SET CHLAUTH('MTLS.SVRCONN') TYPE(SSLPEERMAP) SSLPEER('CN=example-app1') USERSRC(MAP) 
MCAUSER('app1') ACTION(REPLACE)
 SET AUTHREC PRINCIPAL('app1') OBJTYPE(QMGR) AUTHADD(CONNECT,INQ)
 DEFINE QLOCAL('EXAMPLE.QUEUE') REPLACE 
     SET AUTHREC PROFILE('EXAMPLE.QUEUE') PRINCIPAL('app1') OBJTYPE(QUEUE) 
AUTHADD(BROWSE,PUT,GET,INQ)
   example-tls.ini: |
     Service:
         Name=AuthorizationService
         EntryPoints=14
         SecurityPolicy=UserExternal
```
MQSC definisce un canale denominato *MTLS.SVRCONN* e una coda denominata *EXAMPLE.QUEUE*. Il canale è configurato per consentire l'accesso solo ai client che presentano un certificato con un "nome comune" *example-app1*. Questo è il nome comune utilizzato in uno dei certificati creati nel passo ["1"](#page-144-0) [a pagina 145](#page-144-0). Le connessioni su questo canale con questo nome comune vengono associate a un ID utente *app1*, autorizzato a connettersi al gestore code e ad accedere alla coda di esempio. Il file INI abilita una politica di sicurezza che indica che l'ID utente *app1* non deve necessariamente esistere in un registro utente esterno - esiste solo come nome in questa configurazione.

3. Distribuisci il gestore code

Creare un nuovo gestore code utilizzando la seguente risorsa personalizzata YAML. Assicurarsi di essere nello spazio dei nomi creato prima di iniziare questa attività, quindi immettere il seguente YAML nella console Web OCP o utilizzando la riga comandi. Verificare che sia stata specificata la licenza corretta e accettarla modificando false in true.

```
apiVersion: mq.ibm.com/v1beta1
kind: QueueManager
metadata:
  name: exampleqm
spec:
  license:
    accept: false
     license: L-AMRD-XH6P3Q
    use: Production
   queueManager:
     name: EXAMPLEQM
     availability:
       type: NativeHA
       tls:
         secretName: example-qm-tls
     mqsc:
     - configMap:
         name: example-nativeha-configmap
         items:
         - example-tls.mqsc
    ini:
     - configMap:
         name: example-nativeha-configmap
         items:
         - example-tls.ini
     storage:
       queueManager:
         type: persistent-claim
   version: 9.3.5.1-r2
   pki:
     keys:
       - name: default
        secret:
           secretName: example-qm-tls
           items:
 - tls.key
 - tls.crt
             - ca.crt
```
Si noti che il segreto *example - qm - tls* è stato creato nel passo ["1" a pagina 145](#page-144-0)e la ConfigMap *example - nativeha - configmap* è stata creata nel passo ["2" a pagina 145](#page-144-0)

Il tipo di disponibilità è impostato su *NativeHA*e l'archiviazione persistente è selezionata. Verrà utilizzata la classe di archiviazione predefinita configurata nel cluster Kubernetes . Se non si dispone di una classe di archiviazione configurata come predefinita o si desidera utilizzare una classe di archiviazione differente, aggiungere defaultClass: *<storage\_class\_name>* in spec.queueManager.storage.

I tre pod in un gestore code HA nativo replicano i dati sulla rete. Questo link non è codificato per impostazione predefinita, ma questo esempio utilizza il certificato del gestore code per codificare il traffico. È possibile specificare un certificato differente per ulteriore sicurezza. Il segreto TLS HA nativo deve essere un segreto TLS Kubernetes , che ha una struttura particolare (ad esempio, la chiave privata deve essere denominata *tls.key*).

4. Confermare che il gestore code è in esecuzione

Il gestore code è in fase di distribuzione. Confermare che si trova nello stato Running prima di procedere. Ad esempio:

oc get qmgr exampleqm

5. Verifica la connessione al gestore code

Per confermare che il gestore code è configurato e disponibile, effettuare le operazioni riportate in ["Verifica di una connessione TLS reciproca a un gestore code dal tuo laptop" a pagina 138](#page-137-0).

6. Forza l'esito negativo del pod attivo

Per convalidare il ripristino automatico del gestore code, simula un errore pod:

a) Visualizza i pod attivi e in standby

Esegui il seguente comando:

oc get pods --selector app.kubernetes.io/instance=exampleqm

Nota che, nel campo **READY** , il pod attivo restituisce il valore 1/1, mentre i pod di replica restituiscono il valore 0/1.

b) Elimina il pod attivo

Esegui il seguente comando, specificando il nome completo del pod attivo:

oc delete pod exampleqm-ibm-mq-*<value>*

c) Visualizza di nuovo lo stato del pod

Esegui il seguente comando:

oc get pods --selector app.kubernetes.io/instance=exampleqm

d) Visualizza lo stato del gestore code

Esegui il seguente comando, specificando il nome completo di uno degli altri pod:

```
oc exec -t Pod -- dspmq -o nativeha -x -m EXAMPLEQM
```
Dovresti vedere lo stato che mostra che l'istanza attiva è cambiata, ad esempio:

```
QMNAME(EXAMPLEQM) ROLE(Active) INSTANCE(inst1) INSYNC(Yes) QUORUM(3/3)
INSTANCE(inst1) ROLE(Active) REPLADDR(9.20.123.45) CONNACTV(Yes) INSYNC(Yes) BACKLOG(0) 
CONNINST(Yes) ALTDATE(2022-01-12) ALTTIME(12.03.44)
INSTANCE(inst2) ROLE(Replica) REPLADDR(9.20.123.46) CONNACTV(Yes) INSYNC(Yes) BACKLOG(0) 
CONNINST(Yes) ALTDATE(2022-01-12) ALTTIME(12.03.44)
INSTANCE(inst3) ROLE(Replica) REPLADDR(9.20.123.47) CONNACTV(Yes) INSYNC(Yes) BACKLOG(0) 
CONNINST(Yes) ALTDATE(2022-01-12) ALTTIME(12.03.44)
```
e) Verificare nuovamente la connessione al gestore code

Per confermare che il gestore code è stato ripristinato, effettuare le operazioni riportate in ["Verifica](#page-137-0) [di una connessione TLS reciproca a un gestore code dal tuo laptop" a pagina 138.](#page-137-0)

## **Risultati**

Congratulazioni, hai distribuito correttamente un gestore code con alta disponibilità nativa e autenticazione TLS reciproca e verificato che venga ripristinato automaticamente quando il pod attivo ha esito negativo.

*Visualizzazione dello stato dei gestori code della HA nativa per i contenitori IBM*

#### *MQ*

Per i contenitori IBM MQ , puoi visualizzare lo stato delle istanze Native HA eseguendo il comando **dspmq** all'interno di uno dei pod in esecuzione.

## **Informazioni su questa attività**

È possibile utilizzare il comando **dspmq** in uno dei pod in esecuzione per visualizzare lo stato operativo di un'istanza del gestore code. Le informazioni restituite dipendono dal fatto che l'istanza sia attiva o una replica. Le informazioni fornite dall'istanza attiva sono definitive, le informazioni dai nodi di replica potrebbero non essere aggiornate.

È possibile effettuare le seguenti azioni:

- Visualizzare se l'istanza del gestore code sul nodo corrente è attiva o una replica.
- Visualizza lo stato operativo della HA nativa dell'istanza sul nodo corrente.
- Visualizzare lo stato operativo di tutte e tre le istanze in una configurazione HA nativa.

I seguenti campi di stato vengono utilizzati per riportare lo stato di configurazione della HA nativa:

#### **RUOLO**

Specifica il ruolo corrente dell'istanza ed è uno tra Active, Replicao Unknown.

#### **ISTANZA**

Il nome fornito per questa istanza del gestore code quando è stata creata utilizzando l'opzione **-lr** del comando **crtmqm** .

#### **INSYNC**

Indica se l'istanza è in grado di assumere il controllo come istanza attiva, se richiesto.

#### **Quorum**

Riporta lo stato del quorum nel formato *number\_of\_instances\_in - sync*/ *number\_of\_instances\_configured*.

#### **REPLADDR**

L'indirizzo di replica dell'istanza del gestore code.

#### **COLLEGA**

Indica se il nodo è connesso all'istanza attiva.

#### **BACKLOG**

Indica il numero di KB in cui si trova l'istanza.

#### **CONNETTIN**

Indica se l'istanza denominata è connessa a questa istanza.

### **ALTDATE**

Indica la data in cui queste informazioni sono state aggiornate l'ultima volta (vuoto se non sono mai state aggiornate).

#### **ALTTIME**

Indica l'ora in cui queste informazioni sono state aggiornate l'ultima volta (vuoto se non sono mai state aggiornate).

## **Procedura**

• Trova i pod che fanno parte del tuo gestore code.

oc get pod --selector app.kubernetes.io/instance=nativeha-qm

• Esegui il dspmq in uno dei pod

```
oc exec -t Pod dspmq
```

```
oc rsh Pod
```
per una shell interattiva, dove è possibile eseguire direttamente dspmq .

• Per determinare se un'istanza del gestore code è in esecuzione come istanza attiva o come replica:

oc exec -t *Pod* dspmq -o status -m *QMgrName*

Un'istanza attiva di un gestore code denominato BOB riporta il seguente stato:

QMNAME(BOB) STATUS(Running)

Un'istanza di replica di un gestore code denominato BOB riporta il seguente stato:

QMNAME(BOB) STATUS(Replica)

Un'istanza inattiva riporta il seguente stato:

QMNAME(BOB) STATUS(Ended Immediately)

• Per determinare lo stato operativo della HA nativa dell'istanza nel pod specificato:

oc exec -t *Pod* dspmq -o nativeha -m *QMgrName*

L'istanza attiva di un gestore code denominato BOB potrebbe riportare il seguente stato:

QMNAME(BOB) ROLE(Active) INSTANCE(inst1) INSYNC(Yes) QUORUM(3/3)

Un'istanza di replica di un gestore code denominato BOB potrebbe riportare il seguente stato:

QMNAME(BOB) ROLE(Replica) INSTANCE(inst2) INSYNC(Yes) QUORUM(2/3)

Un'istanza inattiva di un gestore code denominato BOB potrebbe riportare il seguente stato:

QMNAME(BOB) ROLE(Unknown) INSTANCE(inst3) INSYNC(no) QUORUM(0/3)

• Per determinare lo stato operativo della HA nativo di tutte le istanze nella configurazione della HA nativa:

oc exec -t *Pod* dspmq -o nativeha -x -m *QMgrName*

Se si immette questo comando sul nodo che esegue l'istanza attiva del BOB del gestore code, è possibile che si riceva il seguente stato:

QMNAME(BOB) ROLE(Active) INSTANCE(inst1) INSYNC(Yes) QUORUM(3/3) INSTANCE(inst1) ROLE(Active) REPLADDR(9.20.123.45) CONNACTV(Yes) INSYNC(Yes) BACKLOG(0) CONNINST(Yes) ALTDATE(2022-01-12) ALTTIME(12.03.44) INSTANCE(inst2) ROLE(Replica) REPLADDR(9.20.123.46) CONNACTV(Yes) INSYNC(Yes) BACKLOG(0) CONNINST(Yes) ALTDATE(2022-01-12) ALTTIME(12.03.44) INSTANCE(inst3) ROLE(Replica) REPLADDR(9.20.123.47) CONNACTV(Yes) INSYNC(Yes) BACKLOG(0) CONNINST(Yes) ALTDATE(2022-01-12) ALTTIME(12.03.44)

Se si immette questo comando su un nodo che esegue un'istanza di replica del BOB del gestore code, è possibile che si riceva il seguente stato, che indica che una delle repliche è in ritardo:

QMNAME(BOB) ROLE(Replica) INSTANCE(inst2) INSYNC(Yes) QUORUM(2/3) INSTANCE(inst2) ROLE(Replica) REPLADDR(9.20.123.46) CONNACTV(Yes) INSYNC(Yes) BACKLOG(0) CONNINST(Yes) ALTDATE(2022-01-12) ALTTIME(12.03.44) INSTANCE(inst1) ROLE(Active) REPLADDR(9.20.123.45) CONNACTV(Yes) INSYNC(Yes) BACKLOG(0)  $CONNINST(Yes)$   $AITDATE(2022-01-12)$   $ALTTIME(12.03.44)$  INSTANCE(inst3) ROLE(Replica) REPLADDR(9.20.123.47) CONNACTV(Yes) INSYNC(No) BACKLOG(435) CONNINST(Yes) ALTDATE(2022-01-12) ALTTIME(12.03.44)

Se si immette questo comando su un nodo che esegue un'istanza inattiva del BOB del gestore code, è possibile che si riceva il seguente stato:

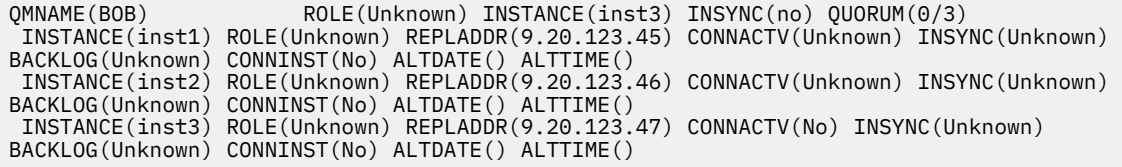

Se si immette il comando quando le istanze stanno ancora negoziando quali sono attive e quali sono repliche, si riceverà il seguente stato:

QMNAME(BOB) STATUS(Negotiating)

#### **Attività correlate**

["Esempio: configurazione della HA nativa utilizzando IBM MQ Operator" a pagina 145](#page-144-0)

<span id="page-149-0"></span>Questo esempio distribuisce un gestore code utilizzando la funzione di alta disponibilità nativa in OpenShift Container Platform utilizzando IBM MQ Operator. Il TLS reciproco viene utilizzato per l'autenticazione, per eseguire l'associazione da un certificato TLS a un'identità nel gestore code.

#### **Riferimenti correlati**

comando dspmq (visualizza gestori code)

# *Ottimizzazione avanzata per Native HA*

Impostazioni avanzate per l'ottimizzazione di intervalli e intervalli. Non dovrebbe essere necessario utilizzare queste impostazioni a meno che i valori predefiniti non corrispondano ai requisiti del sistema.

Le opzioni di base per la configurazione della HA nativa vengono gestite utilizzando l'API QueueManager , che IBM MQ Operator utilizza per configurare i file INI del gestore code sottostante. Ci sono alcune opzioni più avanzate che sono configurabili solo utilizzando un file INI, nella stanza NativeHALocalInstance. Consultare anche ["Esempio: fornitura di file MQSC e INI" a pagina 133](#page-132-0) per ulteriori informazioni su come configurare un file INI.

#### **HeartbeatInterval**

L'intervallo di heartbeat definisce la frequenza in millisecondi con cui un'istanza attiva di un gestore code HA nativo invia un heartbeat di rete. L'intervallo valido del valore dell'intervallo di heartbeat è compreso tra 500 (0.5 secondi) e 60000 (1 minuto), un valore esterno a questo intervallo causa l'errore di avvio del gestore code. Se questo attributo viene omesso, viene utilizzato un valore predefinito di 5000 (5 secondi). Ogni istanza deve utilizzare lo stesso intervallo di heartbeat.

#### **HeartbeatTimeout**

Il timeout heartbeat definisce il tempo di attesa di un'istanza di replica di un gestore code HA nativo prima di decidere che l'istanza attiva non risponde. L'intervallo valido del valore di timeout dell'intervallo di heartbeat è compreso tra 500 (0.5 secondi) e 120000 (2 minuti). Il valore del timeout di heartbeat deve essere maggiore o uguale all'intervallo di heartbeat.

Un valore non valido causa l'errore di avvio del gestore code. Se questo attributo viene omesso, una replica attende 2 x HeartbeatInterval prima di avviare il processo per selezionare una nuova istanza attiva. Ogni istanza deve utilizzare lo stesso timeout heartbeat.

#### **RetryInterval**

L'intervallo di nuovi tentativi definisce la frequenza in millisecondi con cui un gestore code HA nativo deve ritentare un link di replica non riuscito. L'intervallo valido per i tentativi è compreso tra 500 (0.5 secondi) e 120000 (2 minuti). Se questo attributo viene omesso, una replica attende 2 x HeartbeatInterval prima di ritentare un link di replica non riuscito.

# *Chiusura gestori code della HA nativa*

È possibile utilizzare il comando **endmqm** per terminare un gestore code attivo o di replica che fa parte di un gruppo HA nativo.

### **Procedura**

• Per terminare l''istanza attiva di un gestore code, fare riferimento a Fine dei gestori code della HA nativa nella sezione Configurazione di questa documentazione.

# *Configurazione di un gestore code a più*

#### *istanze utilizzando IBM MQ Operator*

Questo esempio distribuisce un gestore code a più istanze utilizzando OpenShift Container Platform utilizzando IBM MQ Operator. Il TLS reciproco viene utilizzato per l'autenticazione, per eseguire l'associazione da un certificato TLS a un'identità nel gestore code.

## **Prima di iniziare**

Per completare questo esempio, è necessario prima aver completato i prerequisiti riportati di seguito:

• Creare un progetto / spazio dei nomi OpenShift Container Platform (OCP) per questo esempio.

- <span id="page-150-0"></span>• Sulla riga comandi, accedere al cluster OCP e passare allo spazio dei nomi precedente.
- Assicurarsi che il file IBM MQ Operator sia installato e disponibile nello spazio dei nomi precedente.

## **Informazioni su questa attività**

Questo esempio fornisce una risorsa personalizzata YAML che definisce un gestore code da distribuire in OpenShift Container Platform. Descrive inoltre i passi aggiuntivi richiesti per distribuire il gestore code con TLS abilitato.

### **Procedura**

1. Determinare una classe di memoria adatta

È possibile accedere all'archiviazione in un cluster Kubernetes utilizzando più [modalità di accesso](https://www.ibm.com/links?url=https%3A%2F%2Fkubernetes.io%2Fdocs%2Fconcepts%2Fstorage%2Fpersistent-volumes%2F%23access-modes) [al volume persistente.](https://www.ibm.com/links?url=https%3A%2F%2Fkubernetes.io%2Fdocs%2Fconcepts%2Fstorage%2Fpersistent-volumes%2F%23access-modes) Un gestore code a più istanze crea più volumi persistenti: uno per ciascun gestore code e almeno un volume condiviso. Il volume condiviso per un gestore code a più istanze deve utilizzare una classe di memorizzazione ReadWriteMany . La classe di archiviazione predefinita in un cluster Kubernetes è in genere per una classe di archiviazione ReadWriteOnce (archiviazione blocchi). Ad esempio, se si utilizza Red Hat OpenShift Data Foundation, la classe di archiviazione *ocs - storagecluster - cephfs* fornisce un file system condiviso adatto. La scelta del file system è molto importante, perché non tutti i file system condivisi gestiscono il blocco dei file nello stesso modo. Consultare Planning file system support on Multiplatforms e [Test statement for IBM MQ multi](https://www.ibm.com/support/pages/testing-statement-ibm-mq-multi-instance-queue-manager-file-systems)  [instance queue manager file systems](https://www.ibm.com/support/pages/testing-statement-ibm-mq-multi-instance-queue-manager-file-systems).

- 2. Creare una coppia di certificati come descritto in ["Creazione di una PKI autofirmata utilizzando](#page-134-0) [OpenSSL" a pagina 135](#page-134-0).
- 3. Crea una mappa di configurazione contenente comandi MQSC e un file INI

Creare una Kubernetes ConfigMap contenente i comandi MQSC per creare una nuova coda e un canale SVRCONN e per aggiungere un record di autenticazione di canale che consenta l'accesso al canale.

Assicurati di essere nello spazio dei nomi che hai creato precedentemente (vedi [Prima di iniziare\)](#page-149-0), quindi immetti il seguente YAML nella console web OCP o utilizzando la riga di comando.

```
apiVersion: v1
kind: ConfigMap
metadata:
  name: example-miqm-configmap
data:
 example-tls.mqsc: |
 DEFINE CHANNEL('MTLS.SVRCONN') CHLTYPE(SVRCONN) SSLCAUTH(REQUIRED) 
SSLCIPH('ANY_TLS13_OR_HIGHER') REPLACE
 SET CHLAUTH('MTLS.SVRCONN') TYPE(SSLPEERMAP) SSLPEER('CN=*') USERSRC(NOACCESS) 
ACTION(REPLACE)
 SET CHLAUTH('MTLS.SVRCONN') TYPE(SSLPEERMAP) SSLPEER('CN=example-app1') USERSRC(MAP) 
MCAUSER('app1') ACTION(REPLACE)
 SET AUTHREC PRINCIPAL('app1') OBJTYPE(QMGR) AUTHADD(CONNECT,INQ)
 DEFINE QLOCAL('EXAMPLE.QUEUE') REPLACE 
 SET AUTHREC PROFILE('EXAMPLE.QUEUE') PRINCIPAL('app1') OBJTYPE(QUEUE) 
AUTHADD(BROWSE, PUT, GET, INQ)
   example-tls.ini: |
     Service:
         Name=AuthorizationService
         EntryPoints=14
         SecurityPolicy=UserExternal
```
MQSC definisce un canale denominato *MTLS.SVRCONN* e una coda denominata *EXAMPLE.QUEUE*. Il canale è configurato per consentire l'accesso solo ai client che presentano un certificato con un "nome comune" *example-app1*. Questo è il nome comune utilizzato in uno dei certificati creati nel passo "2" a pagina 151. Le connessioni su questo canale con questo nome comune vengono associate a un ID utente *app1*, autorizzato a connettersi al gestore code e ad accedere alla coda di esempio. Il file INI abilita una politica di sicurezza che indica che l'ID utente *app1* non deve necessariamente esistere in un registro utente esterno - esiste solo come nome in questa configurazione.

4. Distribuisci il gestore code

Creare un nuovo gestore code utilizzando la seguente risorsa personalizzata YAML. Assicurarsi di essere nello spazio dei nomi creato prima di iniziare questa attività, quindi immettere il seguente YAML nella console Web OCP o utilizzando la riga comandi. Verificare che sia stata specificata la licenza corretta e accettarla modificando false in true.

```
apiVersion: mq.ibm.com/v1beta1
kind: QueueManager
metadata:
  name: exampleqm
spec:
  license:
     accept: false
     license: L-AMRD-XH6P3Q
     use: Production
   queueManager:
     name: EXAMPLEQM
     availability:
      type: MultiInstance
     mqsc:
     - configMap:
         name: example-miqm-configmap
         items:
          - example-tls.mqsc
     ini:
     - configMap:
         name: example-miqm-configmap
         items:
          - example-tls.ini
     storage:
       defaultClass: <STORAGE CLASS>
   version: 9.3.5.1-r2
   pki:
     keys:
        - name: default
         secret:
           secretName: example-qm-tls
           items:
              - tls.key
              - tls.crt
              - ca.crt
```
Modificare < STORAGE CLASS> nella classe di archiviazione identificata al passo ["1" a pagina 151](#page-150-0).

Nota che il segreto *example - qm - tls* è stato creato al passo ["2" a pagina 151](#page-150-0)e che ConfigMap *example - miqm - configmap* è stato creato al passo ["3" a pagina 151](#page-150-0)

Il tipo di disponibilità è impostato su *MultiInstance*, che fa sì che la memoria persistente venga selezionata automaticamente.

5. Confermare che il gestore code è in esecuzione

Il gestore code è in fase di distribuzione. Confermare che si trova nello stato Running prima di procedere. Ad esempio:

oc get qmgr exampleqm

6. Verifica la connessione al gestore code

Per confermare che il gestore code è configurato e disponibile, effettuare le operazioni riportate in ["Verifica di una connessione TLS reciproca a un gestore code dal tuo laptop" a pagina 138](#page-137-0).

7. Forza l'esito negativo del pod attivo

Per convalidare il ripristino automatico del gestore code, simula un errore pod:

a) Visualizza i pod attivi e in standby

Esegui il seguente comando:

oc get pods --selector app.kubernetes.io/instance=exampleqm

Tieni presente che, nel campo **READY** , il pod attivo restituisce il valore 1/1, mentre il pod standby restituisce il valore 0/1.

b) Elimina il pod attivo

Esegui il seguente comando, specificando il nome completo del pod attivo:

oc delete pod exampleqm-ibm-mq-*<value>*

<span id="page-152-0"></span>c) Visualizza di nuovo lo stato del pod

Esegui il seguente comando:

oc get pods --selector app.kubernetes.io/instance=exampleqm

d) Visualizza lo stato del gestore code

Esegui il seguente comando, specificando il nome completo dell'altro pod:

oc exec -t *Pod* -- dspmq -x

Dovresti vedere lo stato che mostra che l'istanza attiva è cambiata, ad esempio:

```
QMNAME(EXAMPLEQM) STATUS(Running as standby)
 INSTANCE(exampleqm-ibm-mq-1) MODE(Active)
 INSTANCE(exampleqm-ibm-mq-0) MODE(Standby)
```
e) Verificare nuovamente la connessione al gestore code

Per confermare che il gestore code è stato ripristinato, effettuare le operazioni riportate in ["Verifica](#page-137-0) [di una connessione TLS reciproca a un gestore code dal tuo laptop" a pagina 138.](#page-137-0)

## **Risultati**

Congratulazioni, hai distribuito correttamente un gestore code a più istanze con autenticazione TLS reciproca e hai verificato che venga ripristinato automaticamente quando il pod attivo ha esito negativo.

#### VS.3.0 OpenShift CP4I CD **Configurazione di un instradamento**

## **per la connessione a un gestore code dall'esterno di un cluster Red Hat OpenShift**

Hai bisogno di un instradamento Red Hat OpenShift per connettere un'applicazione a un gestore code IBM MQ dall'esterno di un cluster Red Hat OpenShift . È necessario abilitare TLS sul gestore code e sull'applicazione client IBM MQ , perché SNI è disponibile solo nel protocollo TLS quando viene utilizzato un protocollo TLS 1.2 o superiore. Red Hat OpenShift Container Platform Router utilizza SNI per instradare le richieste al gestore code IBM MQ .

## **Informazioni su questa attività**

La configurazione richiesta dell' [Red Hat OpenShift instradamento](https://docs.openshift.com/container-platform/3.11/architecture/networking/routes.html) dipende dal comportamento SNI ( [Server Name Indication](https://tools.ietf.org/html/rfc3546#page-8) ) della propria applicazione client. IBM MQ supporta due differenti impostazioni di intestazione SNI a seconda del tipo di configurazione e client. Un'intestazione SNI è impostata sul nome host della destinazione del client o, in alternativa, sul nome del canale IBM MQ . Per informazioni sul modo in cui IBM MQ associa un nome canale a un nome host, vedi How IBM MQ fornisce più capacità di certificati.

Se un'intestazione SNI è impostata su un nome di canale IBM MQ o se un nome host è controllato utilizzando l'attributo **OutboundSNI** . I valori possibili sono OutboundSNI=CHANNEL (il valore predefinito) o OutboundSNI=HOSTNAME. Per ulteriori informazioni, consultare Stanza SSL del file di configurazione client. Si noti che CHANNEL e HOSTNAME sono i valori esatti che si utilizzano; non sono nomi di variabili che si sostituiscono con un nome canale o un nome host effettivo.

### **Comportamenti client con impostazioni OutboundSNI differenti**

Se **OutboundSNI** è impostato su HOSTNAME, i seguenti client impostano un nome host SNI purché venga fornito un nome host nel nome connessione:

- Client C
- Client .NET in modalità non gestita
- Java/JMS Client

Se **OutboundSNI** è impostato su HOSTNAME e viene utilizzato un indirizzo IP nel nome della connessione, i seguenti client inviano un'intestazione SNI vuota:

- Client C
- Client .NET in modalità non gestita
- Java/JMS Client (che non possono eseguire una ricerca DNS inversa del nome host)

Se **OutboundSNI** è impostato su CHANNELo non è impostato, viene utilizzato un nome canale IBM MQ e viene sempre inviato, se viene utilizzato un nome host o un nome connessione indirizzo IP.

I tipi di client seguenti non supportano l'impostazione di un'intestazione SNI su un nome canale IBM MQ e quindi tentano sempre di impostare l'intestazione SNI su un nome host indipendentemente dall'impostazione **OutboundSNI** :

- Client AMQP
- Client XR
- Client .NET in modalità gestita (prima di IBM MQ 9.3.0)

Da IBM MQ 9.3.0, il client IBM MQ gestito .NET è stato aggiornato per impostare SERVERNAME sul rispettivo nome host, se la proprietà **OutboundSNI** è impostata su HOSTNAME, che consente a un client IBM MQ gestito .NET di connettersi a un gestore code utilizzando gli instradamenti Red Hat OpenShift .

Se un'applicazione client si connette a un gestore code distribuito in un cluster Red Hat OpenShift tramite IBM MQ Internet Pass-Thru (MQIPT), MQIPT può essere configurato per impostare SNI sul nome host utilizzando la proprietà SSLClientOutboundSNI nella definizione di instradamento.

#### **OutboundSNI, più certificati e instradamenti Red Hat OpenShift**

IBM MQ utilizza l'intestazione SNI per fornire più funzionalità di certificati. Se un'applicazione si connette a un canale IBM MQ configurato per utilizzare un certificato differente tramite il campo CERTLABL, l'applicazione deve connettersi con un'impostazione **OutboundSNI** di CHANNEL.

Se la configurazione dell'instradamento Red Hat OpenShift richiede un HOSTNAME SNI, non è possibile utilizzare la funzionalità di più certificati di IBM MQ e non è possibile impostare un'impostazione CERTLABL su qualsiasi oggetto del canale IBM MQ .

Se un'applicazione con un'impostazione **OutboundSNI** diversa da CHANNEL si connette ad un canale con un'etichetta di certificato configurata, l'applicazione viene rifiutata con un MQRC\_SSL\_INITIALIZATION\_ERROR e un messaggio AMQ9673 viene stampato nei log degli errori del gestore code.

Per ulteriori informazioni su come IBM MQ fornisce la funzionalità di più certificati, consultare Come IBM MQ fornisce la funzionalità di più certificati .

#### **Esempio**

Le applicazioni client che impostano SNI sul canale MQ richiedono la creazione di un nuovo instradamento Red Hat OpenShift per ogni canale a cui si desidera connettersi. È inoltre necessario utilizzare nomi canale univoci nel cluster Red Hat OpenShift Container Platform , per consentire l'instradamento al gestore code corretto.

È importante che i nomi dei canali MQ non terminino con una lettera minuscola a causa del modo in cui IBM MQ associa i nomi dei canali alle intestazioni SNI.

Per stabilire il nome host richiesto per ciascuno dei tuoi nuovi instradamenti Red Hat OpenShift , devi associare ciascun nome di canale a un indirizzo SNI. Per ulteriori informazioni, vedi How IBM MQ fornisce più capacità di certificati .

Devi quindi creare un nuovo instradamento Red Hat OpenShift per ciascun canale, applicando il seguente yaml nel tuo cluster:

```
  apiVersion: route.openshift.io/v1
  kind: Route
```

```
  metadata:
    name: <provide a unique name for the Route>
    namespace: <the namespace of your MQ deployment>
    spec:
        host: <SNI address mapping for the channel>
        to:
            kind: Service
            name: <the name of the Kubernetes Service for your MQ deployment (for example "<Queue Manager 
Name>-ibm-mq")>
        port:
            targetPort: 1414
        tls:
            termination: passthrough
```
### **Configurazione dei dettagli di connessione dell'applicazione client**

È possibile stabilire il nome host da utilizzare per la connessione client immettendo il seguente comando:

```
oc get route <Name of hostname based Route (for example "<Queue Manager Name>-ibm-mq-qm")>
-n <namespace of your MQ deployment> -o jsonpath="{.spec.host}"
```
La porta per la connessione client deve essere impostata sulla porta utilizzata dal router Red Hat OpenShift Container Platform - normalmente 443.

#### **Attività correlate**

["Connessione al IBM MQ Console distribuito in un cluster Red Hat OpenShift" a pagina 170](#page-169-0) Come connettersi al IBM MQ Console di un gestore code distribuito su un cluster Red Hat OpenShift Container Platform .

#### **Integrated Removed Integrazione con IBM Cloud Pak for Integration** CP4I

## **Operations Dashboard**

La capacità di tracciare le transazioni tramite IBM Cloud Pak for Integration è fornita dal dashboard Operazioni.

## **Prima di iniziare**

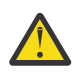

### **Attenzione:**

 $\textcolor{blue}{\bullet}$  Deprecated  $\textcolor{blue}{\bullet}$  V 9.3.0  $\textcolor{blue}{\bullet}$  Da IBM MQ Operator 2.0.0 , Operations Dashboard è  $V5.3.0$ obsoleto e non riceverà ulteriori aggiornamenti. Non è necessario creare nuovi utilizzi di Operations Dashboard.

**Da Removed Da IBM MQ Operator 2.4.0 il dashboard Operazioni viene rimosso.** ⊦V 9.3.3 ∣ Tenere presente che il dashboard Operazioni può essere ancora utilizzato per i gestori code esistenti precedenti a 9.3.3.0-r1 se si trova su un IBM MQ Operator che supporta tale immagine del contenitore del gestore code. Per il supporto della versione per IBM MQ Operator, consultare ["Versioni IBM MQ disponibili" a pagina 12](#page-11-0).

Il supporto per il dashboard delle operazioni termina il 30 giugno 2024. Per ulteriori informazioni, consultare [Ritiro del software e / o interruzione del supporto.](https://www.ibm.com/docs/en/announcements/software-withdrawal-andor-support-discontinuance-select-software-from-following-divisions-chief-operating-officer-data-ai-automation-sustainability-software-security-watson-advertising-weather-z-linuxone-products-part-numbers-vrm-some-replacements-available?region=US)

## **Informazioni su questa attività**

L'abilitazione dell'integrazione con Operations Dashboard installa un'uscita dell'API MQ nel gestore code. L'uscita API invierà i dati di traccia all'archivio dati di Operations Dashboard, relativi ai messaggi che passano attraverso il gestore code.

Tenere presente che viene eseguita la traccia solo dei messaggi inviati utilizzando i collegamenti client MQ .

## **Procedura**

1. Distribuisci un gestore code con la traccia abilitata

<span id="page-155-0"></span>Per impostazione predefinita, la funzione di traccia è disabilitata.

Se si sta eseguendo la distribuzione utilizzando IBM Cloud Pak for Integration Platform UI (previously the Platform Navigator), è possibile abilitare la traccia durante la distribuzione, impostando **Abilita traccia** su **On**e impostando **Spazio dei nomi di traccia** sullo spazio dei nomi in cui è installato Operations Dashboard. Per ulteriori informazioni sulla distribuzione di un gestore code, consultare [Distribuire un gestore code con IBM Cloud Pak for Integration Platform UI](#page-116-0)

Se stai eseguendo la distribuzione utilizzando la [CLIRed Hat OpenShift](#page-115-0) o la [console webRed Hat](#page-114-0) [OpenShift,](#page-114-0) puoi abilitare la traccia con il seguente frammento YAML:

spec: tracing: enabled: true namespace: *<Operations\_Dashboard\_Namespace*

**Importante:** il gestore code non verrà avviato fino a quando MQ non sarà stato registrato con il dashboard Operazioni (consultare il passo successivo).

Tenere presente che quando questa funzione è abilitata, eseguirà due contenitori sidecar ("Agent" e "Collector") in aggiunta al contenitore del gestore code. Le immagini per questi contenitori laterali saranno disponibili nello stesso registro dell'immagine MQ principale e utilizzeranno la stessa politica di pull e il segreto di pull. Sono disponibili ulteriori impostazioni per configurare i limiti di CPU e memoria.

2. Se questa è la prima volta che un gestore code con l'integrazione di Operations Dashboard viene distribuito in questo spazio dei nomi, è necessario Registrare con Operations Dashboard.

La registrazione crea un oggetto segreto che il pod del gestore code deve avviare correttamente.

#### **Integrazione di IBM MQ con la traccia IBM DenShift**

## **Instana**

IBM Instana può essere utilizzato per tracciare le transazioni in IBM Cloud Pak for Integration.

## **Prima di iniziare**

Questo documento riguarda la traccia IBM Instana , che è il processo di traccia dei messaggi attraverso un sistema. Non copre il monitoraggio IBM Instana , in cui vengono richiamati i dettagli sullo stato di un gestore code IBM MQ . Per informazioni sul controllo di IBM MQ da parte di IBM Instana , consultare Monitoraggio IBM MQ. Per istruzioni dettagliate sul monitoraggio autenticato, consultare ["Configurazione](#page-157-0) [del monitoraggio di IBM Instana autenticato con TLS" a pagina 158](#page-157-0).

### **Nota:**

- Questa funzionalità può essere utilizzata solo con IBM MQ Operator versione 2.2.0 e successive. Questa funzione è supportata solo su Operandi di IBM MQ versione 9.3.1.0-r2 o successiva.
- È possibile eseguire la traccia IBM Instana sulle precedenti versioni di IBM MQ Operator e gestore code, ma non in modo nativo. Consultare Configuring IBM MQ Tracing nella documentazione di IBM Instana .

Prima di poter eseguire la traccia di IBM Instana con l'operatore IBM MQ , è necessario distribuire sia un backend IBM Instana che agent IBM Instana . Per impostazione predefinita, un gestore code IBM MQ comunica con un agente IBM Instana distribuito sullo stesso nodo del pod del gestore code.

## **Informazioni su questa attività**

L'abilitazione dell'integrazione con IBM Instana comporta l'installazione di un'uscita API IBM MQ nel tuo gestore code. L'uscita API invia i dati di traccia agli agent IBM Instana relativi ai messaggi che passano attraverso il gestore code.

L'uscita API aggiunge intestazioni RFH2 a ciascun messaggio. Queste intestazioni contengono informazioni di traccia.

Gli agent IBM Instana sono responsabili dell'invio dei dati di traccia al backend IBM Instana .

Per informazioni sulla distribuzione di un backend IBM Instana e di agent IBM Instana , consulta Enabling IBM Instana monitoring in CP4I Platform UI nella documentazione IBM Instana .

## **Procedura**

#### **Distribuzione standard**

• Distribuire un gestore code con la traccia IBM Instana abilitata.

Per impostazione predefinita, la traccia IBM Instana è disabilitata.

Se si sta utilizzando la IBM Cloud Pak for Integration Platform UI (previously the Platform Navigator) o la console Web OpenShift :

- 1. Fai clic su **Telemetria** > **Traccia** > **Instana**.
- 2. Imposta l'opzione **Abilita traccia Instana** su true.

Se si sta eseguendo la distribuzione tramite YAML, utilizzare il seguente frammento:

```
spec:
    telemetry:
         tracing:
               instana:
                   enabled: true
```
#### **Distribuzione avanzata**

• Comunicare con l'agent IBM Instana su https.

Per impostazione predefinita, l'uscita IBM Instana per IBM MQ comunica con IBM Instana Agent su http. L'indirizzo host dell'agente è impostato sull'indirizzo IP del nodo su cui è in esecuzione il gestore code. Questo corrisponde alla configurazione descritta in Abilitazione del monitoraggio IBM Instana nella documentazione di IBM Instana , dove gli agenti IBM Instana vengono distribuiti dall'operatore IBM Instana Agent come un daemonset.

Attualmente la comunicazione tra l'uscita IBM Instana per IBM MQ e l'agente IBM Instana supporta i protocolli http o https. Per utilizzare https, l'agent IBM Instana deve essere prima configurato per utilizzare la codifica TLS. Vedi Impostazione della codifica TLS per l'endpoint dell'agent nella documentazione di IBM Instana . Il protocollo può quindi essere impostato su https nel modo seguente:

Se stai utilizzando la console web OpenShift :

- 1. Fai clic su **Telemetry** > **Instana**.
- 2. Espandere l'elenco a discesa **Configurazione avanzata** .
- 3. Impostare il **protocollo di comunicazione agent Instana** su https.

Se si sta eseguendo la distribuzione tramite YAML, utilizzare il seguente frammento:

```
spec:
    telemetry:
        instana:
             enabled: true
        protocol: https
```
• Impostare **agentHost**

Se gli agent IBM Instana non sono stati distribuiti come serie di daemon sul cluster Openshift in cui è in esecuzione il gestore code, è necessario impostare il valore **agentHost** sul nome host o sull'indirizzo IP in cui è in esecuzione l'agent IBM Instana . Il valore **agentHost** non deve includere un protocollo o una porta.

Se stai utilizzando la console web OpenShift :

- 1. Fai clic su **Telemetry** > **Instana**.
- 2. Espandere l'elenco a discesa **Configurazione avanzata** .
- 3. Immetti il nome host nella casella di testo **Instana agent host** .

<span id="page-157-0"></span>Se si sta eseguendo la distribuzione tramite YAML, utilizzare il seguente frammento:

```
spec:
    telemetry:
        instana:
             enabled: true
        agentHost: 9.9.9.9
```
## **Operazioni successive**

Consultare anche ["Distribuzione di un gestore code su un cluster Red Hat OpenShift Container Platform" a](#page-113-0) [pagina 114](#page-113-0).

# **Configurazione del monitoraggio di IBM**

## **Instana autenticato con TLS**

Per poter monitorare un gestore code tramite IBM Instana , è necessario configurare sia l'agent che il gestore code.

## **Prima di iniziare**

La sezione "Configurazione" di "Monitoraggio IBM MQ" nella documentazione IBM Instana fornisce informazioni generali relative alla configurazione del controllo IBM Instana . Tuttavia, non include dettagli sulla configurazione del gestore code.

Prima di poter eseguire la traccia di IBM Instana con l'operatore IBM MQ , è necessario distribuire sia un backend IBM Instana che agent IBM Instana . A tale scopo, vedi Enabling IBM Instana monitoring in CP4I Platform UI nella documentazione IBM Instana .

## **Procedura**

- 1. Genera certificati.
- 2. [Configurare gli agent IBM Instana.](#page-158-0)
- 3. [Configurazione del gestore code.](#page-159-0)
- 4. [Verifica e debug.](#page-161-0)

### **Attività correlate**

["Integrazione di IBM MQ con la traccia IBM Instana" a pagina 156](#page-155-0) IBM Instana può essere utilizzato per tracciare le transazioni in IBM Cloud Pak for Integration.

# *Generare un certificato e una chiave per l'agent IBM*

### *Instana e il gestore code*

Per le comunicazioni TLS tra l'agente IBM Instana e il gestore code, entrambi devono avere un certificato e la chiave privata corrispondente.

## **Prima di iniziare**

Questa è la prima di quattro attività per configurare il monitoraggio IBM Instana autenticato con TLS.

**Nota:** I valori utilizzati nella creazione di questi certificati sono a scopo dimostrativo. Durante la distribuzione in un ambiente di produzione, verificare che l'oggetto e la scadenza del certificato siano appropriati.

## **Procedura**

### **IBM MQ Gestore code**

Per comunicare con l'agent IBM Instana tramite TLS, il gestore code deve avere un certificato e la chiave privata corrispondente. Se hai già questi, salta questa sezione.

<span id="page-158-0"></span>1. Generare un certificato e una chiave privata per il gestore code.

Esegui il seguente comando:

```
openssl req \
 -newkey rsa:2048 -nodes -keyout server.key \
 -subj "/CN=mq queuemanager/OU=ibm mq" \
 -x509 -days 3650 -out server.crt
```
#### **AgenteIBM Instana**

Per consentire all'agent di eseguire la comunicazione TLS con il gestore code IBM MQ , l'agent deve avere un certificato e la chiave privata corrispondente. Se si dispone già di una chiave privata e di un certificato in un keystore JKS che si desidera utilizzare, ignorare questa sezione.

2. Generare un certificato e una chiave privata per l'agent IBM Instana .

Esegui il seguente comando:

```
openssl req \setminus -newkey rsa:2048 -nodes -keyout application.key \
 -subj "/CN=instana-agent/OU=app team1" \
        -x509 -days 3650 -out application.crt
```
3. Memorizzare il certificato e la chiave privata in un keystore PKCS12 .

Esegui il seguente comando, sostituendo *your\_password* con la password che vuoi utilizzare per proteggere il keystore. Eseguire questa sostituzione in tutte le operazioni successive.

```
openssl pkcs12 -export -out application.p12 -inkey application.key -in application.crt 
-passout pass:your_password
```
4. Convertire il keystore PKCS12 in un keystore JKS.

Esegui il seguente comando:

```
keytool -importkeystore \
        -srckeystore application.p12 \
        -srcstoretype pkcs12 \
        -destkeystore application.jks \
        -deststoretype JKS \
 -srcstorepass your_password \
 -deststorepass your_password \
        -noprompt
```
5. Etichettare il certificato.

Esegui il seguente comando:

```
keytool -changealias -alias "1" -destalias "instana" -keypass your_password -keystore 
application.jks -storepass your_password -noprompt
```
6. Importare il certificato del gestore code nel keystore.

Esegui il seguente comando:

```
keytool -importcert -file server.crt -keystore application.jks -storepass your_password
-alias myca -noprompt
```
### **Operazioni successive**

Ora è possibile configurare gli agenti per il IBM Instana controllo.

# *Monitoraggio Instana: configurazione degli agent*

Montare il keystore sugli agent IBM Instana , quindi configurare il controllo per un gestore code specifico.

## **Prima di iniziare**

Questa attività presuppone che [sia stato generato un certificato e una chiave per gli agent IBM Instana e il](#page-157-0) [gestore code.](#page-157-0)

## <span id="page-159-0"></span>**Procedura**

#### **Montaggio del keystore sugli agenti IBM Instana**

1. Creare un segreto dal keystore JKS nello spazio dei nomi dell'agente IBM Instana .

Esegui il seguente comando, sostituendo *keystore\_secret\_name* col nome che vuoi utilizzare. Eseguire questa sostituzione in tutte le operazioni successive.

```
oc create secret generic keystore_secret_name --from-file=./application.jks -n instana-agent
```
2. Nello spazio dei nomi instana - agent, utilizza il comando oc edit daemonset instana-agent per modificare il daemonset instana - agent per includere i seguenti volumi e volumeMount aggiuntivi:

```
volumeMounts:
- name: mq-key-jks-name
   subPath: application.jks
    mountPath: /opt/instana/agent/etc/application.jks 
volumes:
- name: mq-key-jks-name
    secret:
       secretName: keystore_secret_name
```
#### **Configurazione del monitoraggio per un determinato gestore code**

- 3. Nello spazio dei nomi instana agent, utilizza il comando oc edit configmap instana-agent per modificare la mappa di configurazione instana - agent.
- 4. Aggiungere la seguente sezione in configuration.yaml: |. Se questa sezione è già stata definita, è sufficiente aggiungere il nuovo gestore code all'elenco.

```
 com.instana.plugin.ibmmq:
     enabled: true
      poll_rate: 60
      queueManagers:
         QUEUE_MANAGER_NAME:
           channel: 'INSTANA.A.SVRCONN'
 keystorePassword: 'your_password'
 keystore: '/opt/instana/agent/etc/application.jks'
 cipherSuite: 'TLS_RSA_WITH_AES_256_CBC_SHA256'
```
dove

- *your\_password* è la parola d'ordine per il keystore JKS
- *QUEUE\_MANAGER\_NAME* è il nome del gestore code IBM MQ sottostante da distribuire, anziché il nome dell'operatore del gestore code.

**Nota:** Se *QUEUE\_MANAGER\_NAME* non è impostato sul nome del gestore code sottostante ed è invece impostato su Operando, il controllo non funzionerà. Il nome sottostante è definito in spec.queuemanager.name per l'operatore del gestore code.

5. Elimina i pod instana - agent nello spazio nomi instana - agent. Ciò li fa riavviare e iniziare il controllo con le nuove impostazioni.

### **Operazioni successive**

Si è ora pronti a configurare il gestore code per il monitoraggio IBM Instana.

#### *Monitoraggio Instana: configurazione del gestore* **DpenShift** CP4I

#### *code*

Configurare un gestore code che utilizza TLS per comunicare con l'agent IBM Instana .L'autenticazione per questa connessione viene eseguita utilizzando un SSLPEERMAP.

## **Prima di iniziare**

Questa attività presuppone che l'utente abbia [configurato gli agenti per il IBM Instana monitoraggio](#page-158-0).

## **Procedura**

1. Configurare il gestore code tramite MQSC e INI.

MQSC viene utilizzato per impostare un nuovo canale abilitato TLS e quindi configurare tale canale per autenticare l'agent IBM Instana di connessione se dispone di un certificato con i campi richiesti. In questo caso, associamo qualsiasi client di connessione con un certificato che contiene i campi CN=instana-agent,OU=app team1 all'utente app1. MQSC, quindi, concede l'autorizzazione all'utente app1 per eseguire le operazioni richieste per il monitoraggio IBM Instana .

Il file INI viene utilizzato per concedere autorizzazioni all'utente esterno app1.

La seguente configmap contiene le impostazioni MQSC e INI richieste. Distribuiscila nel tuo spazio dei nomi del gestore code.

```
apiVersion: v1
data:
  channel.mqsc: | ·
     DEFINE CHANNEL('INSTANA.A.SVRCONN') CHLTYPE(SVRCONN) SSLCAUTH(REQUIRED) 
SSLCIPH('ANY_TLS12_OR_HIGHER')
    ALTER QMGR CONNAUTH(' ')
     REFRESH SECURITY
    SET CHLAUTH('INSTANA.A.SVRCONN') TYPE(SSLPEERMAP) SSLPEER('CN=*') USERSRC(NOACCESS) 
ACTION(REPLACE)
 SET CHLAUTH('*') TYPE(ADDRESSMAP) ADDRESS('*') USERSRC(NOACCESS) ACTION(REPLACE)
 SET CHLAUTH('INSTANA.A.SVRCONN') TYPE(SSLPEERMAP) SSLPEER('CN=instana-agent,OU=app 
team1') USERSRC(MAP) MCAUSER('app1')
 SET AUTHREC PRINCIPAL('app1') OBJTYPE(QMGR) AUTHADD(ALL)
    SET AUTHREC PROFILE('SYSTEM.ADMIN.COMMAND.QUEUE') PRINCIPAL('app1') OBJTYPE(QUEUE) 
AUTHADD(PUT,INQ,DSP,CHG)
 SET AUTHREC PROFILE('SYSTEM.**') PRINCIPAL('app1') OBJTYPE(TOPIC) AUTHADD(DSP)
 SET AUTHREC PROFILE('*') PRINCIPAL('app1') OBJTYPE(TOPIC) AUTHADD(DSP)
 SET AUTHREC PROFILE('SYSTEM.**') PRINCIPAL('app1') OBJTYPE(QUEUE) AUTHADD(DSP, CHG, GET)
 SET AUTHREC PROFILE('SYSTEM.**') PRINCIPAL('app1') OBJTYPE(LISTENER) AUTHADD(DSP)
 SET AUTHREC PROFILE('AMQ.*') PRINCIPAL('app1') OBJTYPE(QUEUE) AUTHADD(DSP, CHG)
    REFRESH SECURITY TYPE(CONNAUTH)
   auth.ini: |-
     Service:
       Name=AuthorizationService
      EntryPoints=14
       SecurityPolicy=UserExternal
kind: ConfigMap
metadata:
  namespace: your-queue-manager-namespace
  name: qmgr-monitoring-config
```
dove *your - queue - manager - namespace* è lo spazio dei nomi in cui verrà distribuito il gestore code.

**Nota:** Se si stanno monitorando code definite dall'utente, è necessario aggiungere ulteriori righe alla configmap MQSC, concedendo le autorizzazioni DSP, CHG e GET a tali code. Ad esempio:

SET AUTHREC PROFILE('MYQUEUE') PRINCIPAL('app1') OBJTYPE(QUEUE) AUTHADD(DSP, CHG, GET).

Questo esempio utilizza una configmap per i dati MQSC e INI, ma è possibile utilizzare un segreto se eventuali aggiunte effettuate sono riservate. Per informazioni generali sulla distribuzione con MQSC e INI, consultare ["Esempio: fornitura di file MQSC e INI" a pagina 133.](#page-132-0)

2. Per stabilire una connessione TLS, il gestore code deve considerare attendibile il certificato dell'agent IBM Instana . Per ottenere ciò, creare un segreto contenente solo il certificato dell'agent IBM Instana :

```
oc create secret generic instana-certificate-secret --from-file=./application.crt -n your-
queue-manager-namespace
```
3. Il gestore code deve presentare il proprio certificato per l'handshake TLS e richiede l'accesso alla chiave privata associata. Distribuisci un segreto contenente la chiave e il certificato che hai creato in precedenza o che già possiedi:

```
oc create secret tls qm-tls-secret --cert server.crt --key server.key -n your-queue-manager-
namespace
```
Con la configmap e il segreto creati, si è pronti a creare il gestore code stesso.

<span id="page-161-0"></span>4. Assicurarsi che il gestore code YAML non imposti la variabile di ambiente **MQSNOAUT** nel contenitore del gestore code.

In caso contrario, una volta abilitato, il meccanismo di autenticazione non funzionerà. La rimozione della variabile dopo la distribuzione non comporta la riabilitazione del meccanismo e la ricreazione del gestore code.

5. Aggiungere le seguenti sezioni alla definizione del gestore code, dove *MYQM* è il nome del gestore code:

```
spec:
   queueManager:
   name: MYQM #(a)
   ini: #(b) - configMap:
          items:
             - auth.ini
         name: \varphi(t) name: \psi(t) and \psi(t)mgsc: - configMap:
          items:
             - channel.mqsc
           name: qmgr-monitoring-config
   pki:
    keys: #(d) - name: default
           secret:
             items:
- tls.key - tls.key
 - tls.crt
           secretName: qm-tls-secret<br>#(e)
    trust:
       - name: app
         secret:
           items:
             - application.crt
           secretName: instana-certificate-secret
```
Le sezioni contrassegnate della specifica sono descritte come segue:

- a. Assicurarsi di aver fornito al gestore code sottostante un nome univoco. Se il gestore code sottostante non ha un nome univoco, il monitoraggio potrebbe non funzionare come previsto. Questo nome deve corrispondere al nome nella mappa di configurazione dell'agent IBM Instana che è stata modificata in precedenza.
- b. Le informazioni INI scritte nella configmap vengono aggiunte al gestore code.
- c. Le informazioni MQSC scritte nella configmap vengono aggiunte al gestore code.
- d. Il certificato del gestore code e la chiave privata vengono aggiunti al keystore del gestore code.
- e. Il certificato dell'agent IBM Instana viene aggiunto al truststore del gestore code.
- 6. Opzionale: Abilitare IBM Instana Traccia sul gestore code monitorato.

Se si desidera eseguire questa operazione, consultare ["Integrazione di IBM MQ con la traccia IBM](#page-155-0) [Instana" a pagina 156.](#page-155-0)

7. Distribuire il gestore code.

#### **Operazioni successive**

Sei ora pronto a verificare ed eseguire il debug del IBM Instana monitoraggio.

#### *Monitoraggio Instana: verifica e debug* **DenShift**

Per poter monitorare un gestore code tramite IBM Instana , è necessario configurare sia l'agent che il gestore code.

## **Prima di iniziare**

Questa attività presuppone che sia stato [configurato il gestore code per il monitoraggio IBM Instana.](#page-159-0)

## **Procedura**

#### **Verifica**

1. Per verificare che la distribuzione sia stata eseguita correttamente, visualizzare il gestore code nel dashboard IBM Instana .

Il gestore code deve essere visibile nella sezione dei servizi della pagina dell'applicazione e anche nella vista Infrastruttura.

#### **Debug**

**Nota:** Questi passi di debug presuppongono una distribuzione Openshift dell'agent IBM Instana in esecuzione come serie di daemon.

Se non è possibile visualizzare il gestore code nel dashboard IBM Instana , è possibile che il gestore code sia stato configurato in modo non corretto. Utilizzare la seguente procedura per indagare.

2. Identificare il nodo su cui è in esecuzione il pod del gestore code attivo.

Immettere il seguente comando nello spazio dei nomi del gestore code:

oc get pods -o wide -n *your-queue-manager-namespace*

3. Per determinare quale pod dell'agent IBM Instana è in esecuzione sullo stesso nodo del tuo gestore code, esegui lo stesso comando nello spazio dei nomi instana - agent:

oc get pods -o wide -n *instana-agent-namespace*

4. Per facilitare la comprensione di eventuali problemi dal lato dell'agent IBM Instana , ottenere i log del pod dell'agent IBM Instana e cercare le voci relative a 'mq' o al nome del gestore code.

Esegui il seguente comando:

oc logs *instana-agent-pod* -c instana-agent -n instana-agent

5. Controllare i log del gestore code.

Se l'agent ha effettuato un tentativo di connessione al gestore code, i log del gestore code dovrebbero indicare il motivo per cui la connessione non è riuscita. Esegui il seguente comando:

oc logs *your-queue-manager-name* -n *your-queue-manager-namespace*

## **Risultati**

Sono state completate tutte e quattro le attività per [configurare il monitoraggio IBM Instana autenticato](#page-157-0) [con TLS](#page-157-0).

## **CopenShift Creazione di un'immagine con file MQSC e INI personalizzati, utilizzando la CLI Red Hat OpenShift**

Utilizzare una pipeline Red Hat OpenShift Container Platform per creare una nuova immagine contenitore IBM MQ , con i file MQSC e INI che si desidera applicare ai gestori code che utilizzano questa immagine. Questa attività deve essere completata da un amministratore del progetto

## **Prima di iniziare**

È necessario installare la CLI (command - line interface) [Red Hat OpenShift Container Platform](https://docs.openshift.com/container-platform/latest/cli_reference/openshift_cli/getting-started-cli.html).

Accedi al tuo cluster utilizzando **cloudctl login** (per IBM Cloud Pak for Integration) o **oc login**.

Se non hai un segreto Red Hat OpenShift per IBM Entitled Registry nel tuo progetto Red Hat OpenShift , attieniti alla procedura per [Crea il segreto della chiave di titolarità](#page-102-0).

## **Procedura**

1. Crea un ImageStream

Un flusso di immagini e i tag associati forniscono un'astrazione per fare riferimento alle immagini del contenitore da Red Hat OpenShift Container Platform. Il flusso di immagini e le relative tag consentono di vedere quali immagini sono disponibili e di verificare che si stia utilizzando l'immagine specifica necessaria anche se l'immagine nel repository cambia.

oc create imagestream mymq

2. Crea un BuildConfig per la nuova immagine

Un BuildConfig consentirà le build per la tua nuova immagine, che si baserà sulle immagini ufficiali di IBM , ma aggiungerà tutti i file MQSC o INI che vuoi eseguire all'avvio del contenitore.

a) Creare un file YAML che definisca la risorsa BuildConfig

Ad esempio, creare un file denominato "mq-build-config.yaml" con il seguente contenuto:

```
apiVersion: build.openshift.io/v1
kind: BuildConfig
metadata:
  name: mymq
spec:
   source:
     dockerfile: |-
       FROM cp.icr.io/cp/ibm-mqadvanced-server-integration:9.3.5.1-r2
 RUN printf "DEFINE QLOCAL(foo) REPLACE\n" > /etc/mqm/my.mqsc \
 && printf "Channels:\n\tMQIBindType=FASTPATH\n" > /etc/mqm/my.ini
       LABEL summary "My custom MQ image"
   strategy:
     type: Docker
     dockerStrategy:
       from:
         kind: "DockerImage"
         name: "cp.icr.io/cp/ibm-mqadvanced-server-integration:9.3.5.1-r2"
       pullSecret:
        name: ibm-entitlement-key
   output:
     to:
       kind: ImageStreamTag
       name: 'mymq:latest-amd64'
```
Sarà necessario sostituire le due posizioni in cui viene menzionato il IBM MQ di base, in modo da puntare all'immagine di base corretta per la versione e la fix che si desidera utilizzare (consultare ["Cronologia delle release per IBM MQ Operator" a pagina 34](#page-33-0) per i dettagli). Man mano che le correzioni vengono applicate, sarà necessario ripetere questi passi per ricreare l'immagine.

Questo esempio crea una nuova immagine basata sull'immagine ufficiale IBM e aggiunge i file denominati "my.mqsc" e "my.ini" nella directory /etc/mqm . Tutti i file MQSC o INI trovati in questa directory verranno applicati dal container all'avvio. I file INI vengono applicati utilizzando l'opzione **crtmqm -ii** e uniti ai file INI esistenti. I file MQSC vengono applicati in ordine alfabetico.

È importante che i comandi MQSC siano ripetibili, poiché verranno eseguiti *ad ogni* avvio del gestore code. Ciò in genere significa aggiungere il parametro REPLACE su qualsiasi comando DEFINE e aggiungere il parametro IGNSTATE(YES) a qualsiasi comando START o STOP .

b) Applicare il BuildConfig al server.

oc apply -f mq-build-config.yaml

- 3. Esegui una build per creare la tua immagine
	- a) Avvia la build

oc start-build mymq

L'output dovrebbe essere simile al seguente:

```
build.build.openshift.io/mymq-1 started
```
b) Verificare lo stato della build

Ad esempio, è possibile eseguire il seguente comando, utilizzando l'identificativo di build restituito nel passaggio precedente:

oc describe build mymq-1

4. Distribuisci un gestore code, utilizzando la nuova immagine

Segui la procedura descritta in ["Distribuzione di un gestore code su un cluster Red Hat OpenShift](#page-113-0) [Container Platform" a pagina 114,](#page-113-0) aggiungendo la nuova immagine personalizzata in YAML.

Puoi aggiungere il seguente frammento di YAML nel tuo normale QueueManager YAML, dove *my - namespace* è il Red Hat OpenShift progetto/namespace che stai utilizzando e *image* è il nome dell'immagine che hai creato in precedenza (ad esempio, "mymq:latest-amd64"):

```
spec:
  queueManager:
    image: image-registry.openshift-image-registry.svc:5000/my-namespace/my-image
```
#### **Attività correlate**

["Distribuzione di un gestore code su un cluster Red Hat OpenShift Container Platform" a pagina 114](#page-113-0) Questo esempio distribuisce un gestore code "quick start", che utilizza la memoria effimera (non persistente) e disattiva la sicurezza IBM MQ . I messaggi non vengono resi persistenti durante i riavvii del gestore code. È possibile modificare la configurazione per modificare molte impostazioni del gestore code.

# **A OpenShift CP41** Aggiunta di annotazioni ed etichette personalizzate alle

### **risorse del gestore code**

Aggiungere annotazioni ed etichette personalizzate ai metadati di QueueManager .

### **Informazioni su questa attività**

Le annotazioni e le etichette personalizzate vengono aggiunte a tutte le risorse tranne le PVC. Se un'annotazione o un'etichetta personalizzata corrisponde a una chiave esistente, viene utilizzato il valore impostato da IBM MQ Operator .

### **Procedura**

• Aggiungere annotazioni personalizzate.

Per aggiungere annotazioni personalizzate alle risorse del gestore code, incluso il pod, aggiungi le annotazioni in metadata. Ad esempio:

```
apiVersion: mq.ibm.com/v1beta1
kind: QueueManager
metadata:
  name: quickstart-cp4i
  annotations:
    annotationKey: "value"
```
• Aggiungere etichette personalizzate.

Per aggiungere etichette personalizzate alle risorse del gestore code, incluso il pod, aggiungere le etichette in metadata. Ad esempio:

```
apiVersion: mq.ibm.com/v1beta1
kind: QueueManager
metadata:
   name: quickstart-cp4i
   labels:
     labelKey: "value"
```
#### **OpenShift Disabilitazione dei controlli webhook di runtime**

I controlli del webhook di runtime garantiscono che le classi di memoria siano valide per il tuo gestore code. È possibile disabilitarli per migliorare le prestazioni o perché non sono validi per il proprio ambiente.

## **Informazioni su questa attività**

I controlli webhook di runtime vengono eseguiti sulla configurazione del gestore code. Essi verificano che le classi di memoria siano adatte per il tipo di gestore code selezionato.

È possibile scegliere di disabilitare questi controlli per diminuire il tempo impiegato per la creazione del gestore code o perché i controlli non sono validi per il proprio ambiente specifico.

**Nota:** Dopo aver disabilitato i controlli webhook di runtime, sono consentiti tutti i valori della classe di archiviazione. Ciò potrebbe causare un gestore code interrotto.

### **Procedura**

• Disabilita i controlli webhook di runtime.

Aggiungere la seguente annotazione in metadata. Ad esempio:

```
apiVersion: mq.ibm.com/v1beta1
kind: QueueManager
metadata:
  name: quickstart-cp4i
   annotations:
     "com.ibm.cp4i/disable-webhook-runtime-checks" : "true"
```
# **Disabilitazione degli aggiornamenti dei valori** dei valori

## **predefiniti per la specifica del gestore code**

IBM MQ Operator aggiorna tutti i valori non specificati nella specifica del gestore code con i relativi valori predefiniti. È possibile disabilitare questo comportamento se si desidera evitare qualsiasi modifica alla specifica del gestore code. I campi di stato del gestore code sono ancora aggiornati.

## **Procedura**

• Disabilita gli aggiornamenti dei valori predefiniti del gestore code.

Aggiungere la seguente annotazione in metadata. Ad esempio:

```
apiVersion: mq.ibm.com/v1beta1
kind: QueueManager
metadata:
  name: quickstart-cp4i
   annotations:
     "com.ibm.mq/write-defaults-spec" : "false"
```
**Nota:** Questa funzione può essere utilizzata solo con MQ Operator 2.1.0 e versioni successive. Da IBM MQ Operator 2.1.0, gli esempi di avvio rapido hanno questa annotazione applicata per impostazione predefinita.

# **Esecuzione del contenitore IBM MQ con un file system root di sola**

### **lettura**

Da IBM MQ Operator 3.0.0 e IBM MQ contenitore 9.3.4.0, puoi configurare il contenitore IBM MQ per l'esecuzione con un file system root di sola lettura. Ciò impedisce agli aggressori di copiare ed eseguire codice doloso nel contenitore.

## <span id="page-166-0"></span>**Informazioni su questa attività**

L'abilitazione del file system root di sola lettura rende immutabili i file del contenitore. Nel file system del contenitore, i file possono essere visualizzati ma non modificati e non possono essere creati nuovi file. I file possono essere modificati o creati solo su un sistema di file montato.

Quando è abilitato un file system root di sola lettura, vengono creati due volumi effimeri Scratch e Tmp e montati rispettivamente nelle directory / run e / tmp nel contenitore.

- Il volume Svuotato contiene i file, i keystore e altri file utilizzati per la configurazione del gestore code.
- Il volume Tmp contiene i file diagnostici, ad esempio i file RAS del gestore code.

Poiché questi volumi sono effimeri, i file su questi volumi vengono persi al riavvio del pod.

Il tipo di volume creato per i dati del gestore code dipende dal tipo di memoria. Per impostazione predefinita, viene montato un volume persistente. Oppure, se il tipo di memoria è effimero, viene montato un volume effimero. Se la dimensione dei dati nel volume supera il valore specificato per la proprietà **sizeLimit** , Kubernetes può espellere il contenitore e crearne uno nuovo. Prima di IBM MQ Operator 3.0.0, il limite della dimensione non veniva applicato quando si utilizzava la memoria temporanea per i dati del gestore code.

Un file system root di sola lettura non è abilitato per impostazione predefinita. Per abilitarla, completare la seguente procedura:

## **Procedura**

1. Utilizzare l'API spec.securityContext per abilitare il file system root di sola lettura.

Per il gestore code, impostare la proprietà **readOnlyRootFilesystem** in [".spec.securityContext" a](#page-193-0) [pagina 194](#page-193-0) su true.

IBM MQ Operator crea due volumi effimeri, Scratch e Tmp.

2. Opzionale: Impostare o modificare il tipo di memoria dei dati del gestore code.

Per impostazione predefinita, una richiesta di volume persistente è montata in /mnt/mqm. In alternativa, se la proprietà **type** è impostata su effimero in [".spec.queueManager.storage.queueManager" a pagina 192](#page-191-0), viene creato e montato un volume effimero.

- 3. Per ogni volume effimero, considerare attentamente la crescita dei dati. Impostare di conseguenza il valore della proprietà **sizeLimit** , incluse le unità SI.
	- Per il volume temporaneo Scratch , impostare la proprietà **sizeLimit** in [".spec.queueManager.storage.scratch" a pagina 194](#page-193-0). Il valore predefinito è "100M".
	- Per il volume temporaneo Tmp , impostare la proprietà **sizeLimit** in [".spec.queueManager.storage.tmp" a pagina 194.](#page-193-0) Il valore predefinito è "2Gi".
	- Se il valore **type** del volume del gestore code è impostato su effimero, impostare la proprietà **sizeLimit** in [".spec.queueManager.storage.queueManager" a pagina 192](#page-191-0). Il valore predefinito è "2Gi".

## **Configurazione di IBM MQ Console con un registro di base utilizzando IBM MQ Operator**

Per accedere a IBM MQ Console, è possibile fornire la propria configurazione al gestore code.

## **Prima di iniziare**

Se si sta distribuendo un gestore code con una licenza IBM MQ Advanced for Developers , è presente una semplice configurazione integrata. Consultare ["\[MQ 9.3.4 Dic 2023\]YAML del gestore code di esempio che](#page-23-0) [descrive come specificare le password per gli utenti admin e app" a pagina 24.](#page-23-0)

<span id="page-167-0"></span>Se si sta distribuendo un gestore code di licenze IBM Cloud Pak for Integration , è possibile abilitare l'integrazione con IBM Cloud Pak for Integration Keycloak per accedere a IBM MQ Console utilizzando SSO (Single Sign - On). Vedere ["Connessione al IBM MQ Console distribuito in un cluster Red Hat](#page-169-0) [OpenShift" a pagina 170](#page-169-0).

## **Procedura**

#### 1. **Creare una password e codificarla utilizzando securityUtility.**

Un ConfigMap viene utilizzato per memorizzare le credenziali che si utilizzano per accedere al proprio gestore code. Per migliorare la sicurezza, codificare queste credenziali con il comando securityUtility.

In alternativa, puoi utilizzare un segreto, che protegge le credenziali nel livello Kubernetes . Tuttavia, gli strumenti di monitoraggio o di risoluzione dei problemi potrebbero esporre il file sottostante in modo non sicuro.

#### 2. Opzionale: **Accedi alla CLI (command line interface) Red Hat OpenShift .**

Se utilizzi la CLI OpenShift , accedi utilizzando oc login.

In alternativa, puoi utilizzare la console OpenShift .

#### 3. **Crea un ConfigMap con la tua configurazione.**

Per assistenza nella creazione della configurazione XML, consultare IBM MQ Console e REST API security.

Il seguente esempio crea un utente all'interno del gruppo MQWebAdminGroup. Ai componenti di MQWebAdminGroup viene assegnato il ruolo MQWebAdmin . In questo esempio:

• **È necessario** sostituire *USERNAME* e *PASSWORD* con i propri valori. Notare che *USERNAME* viene utilizzato due volte nell'esempio.

**È necessario** specificare *NAMESPACE* come quello in cui IBM MQ Operator è distribuito e dove il gestore code sarà o già è distribuito.

a) Utilizza la console OpenShift o la riga di comando per creare il seguente ConfigMap:

```
kind: ConfigMap
apiVersion: v1
metadata:
  name: mqwebuserconfigmap
  namespace: NAMESPACE
data:
  mqwebuser.xml: |
    <?xml version="1.0" encoding="UTF-8"?>
    <server>
      <featureManager>
        <feature>appSecurity-2.0</feature>
         <feature>basicAuthenticationMQ-1.0</feature>
      </featureManager>
      <enterpriseApplication id="com.ibm.mq.console">
        <application-bnd>
 <security-role name="MQWebAdmin">
 <group name="MQWebAdminGroup" realm="defaultRealm"/>
           </security-role>
         </application-bnd>
       </enterpriseApplication>
       <basicRegistry id="basic" realm="defaultRealm">
 <user name="USERNAME" password="PASSWORD"/>
 <group name="MQWebAdminGroup">
           <member name="USERNAME"/>
         </group>
       </basicRegistry> 
       <sslDefault sslRef="mqDefaultSSLConfig"/>
     </server>
```
b) Opzionale: Se si utilizza la riga comandi, applicare ConfigMap:

oc apply -f mqwebuserconfigmap.yaml

Per i passi rimanenti, scegliere una delle opzioni seguenti:

- Distribuire un nuovo gestore code con la configurazione per accedere a IBM MQ Console.
- Applicare la configurazione che fornisce l'accesso IBM MQ Console a un gestore code esistente.
- 4. Opzionale: **Distribuire un nuovo gestore code con la configurazione per accedere a IBM MQ Console**
	- a) Creare il gestore code.

Impostare i provider di autenticazione e autorizzazione su manuale e fornire il ConfigMap mqwebuserconfigmap appena creato mediante una delle seguenti opzioni:

• Opzione 1: tramite il gestore code YAML

Aggiungi il seguente codice nella sezione web dello YAML del gestore code:

```
...
web:
     enabled: true
     console:
      authentication:
         provider: manual
       authorization:
         provider: manual
     manualConfig:
       configMap:
         name: mqwebuserconfigmap
```
- Opzione 2: tramite la vista modulo della console di OpenShift :
	- i) Sulla console OpenShift , selezionare **Operatori** > **Operatori installati**.
	- ii) Selezionare la distribuzione di IBM MQ Operator.
	- iii) Selezionare **Gestore code** e fare clic su **Crea QueueManager**.
	- iv) Selezionare le opzioni rilevanti per il gestore code.
	- v) Selezionare **Web** e impostare **Abilita server Web** su true.
	- vi) Aprire la casella di elenco **Configurazione avanzata** .
	- vii) Nella casella di elenco **Console** , impostare il **provider** per **Authentication** e **Authorization** su manual.
	- viii) Aprire la casella di elenco **Configurazione** .
	- ix) Aprire la casella di elenco **ConfigMap** e selezionare ConfigMap mqwebuserconfigmap creato nel passo ["3" a pagina 168](#page-167-0).
	- x) Fai clic su **Crea**.

È ora possibile accedere al IBM MQ Console del nuovo gestore code tramite le credenziali specificate nel ConfigMap creato nel passo ["3" a pagina 168.](#page-167-0)

### 5. Opzionale: **Applicare la configurazione che abilita IBM MQ Console per un gestore code esistente**

Modificare lo YAML del gestore code per cui si sta abilitando IBM MQ Console:

- a. Sulla console di OpenShift selezionare **Operatori** > **Operatori installati**.
- b. Selezionare la distribuzione di IBM MQ Operator.
- c. Selezionare **Gestore code** e selezionare il nome del proprio gestore code.
- d. Selezionare **YAML**.
- e. Sostituire la sezione web esistente dello YAML del gestore code con il seguente codice:

```
...
web:
    enabled: true
    console:
       authentication:
         provider: manual
      authorization:
        provider: manual
     manualConfig:
       configMap:
         name: mqwebuserconfigmap
```
<span id="page-169-0"></span>f. Fare clic su **Salva**.

Puoi ora accedere al IBM MQ Console del tuo gestore code esistente tramite le credenziali specificate nel ConfigMap creato nel passo ["3" a pagina 168.](#page-167-0)

#### OpenShift | **Utilizzo di IBM MQ mediante IBM MQ Operator**

## **Procedura**

- "Connessione al IBM MQ Console distribuito in un cluster Red Hat OpenShift" a pagina 170.
- • ["Monitoraggio quando si utilizza IBM MQ Operator" a pagina 171](#page-170-0).
- • ["Backup e ripristino della configurazione del gestore code utilizzando la CLI Red Hat OpenShift" a](#page-176-0) [pagina 177](#page-176-0).

# **Connessione al IBM MQ Console distribuito in un cluster**

## **Red Hat OpenShift**

Come connettersi al IBM MQ Console di un gestore code distribuito su un cluster Red Hat OpenShift Container Platform .

## **Informazioni su questa attività**

L'URL IBM MQ Console è disponibile nella pagina dei dettagli QueueManager nella console Web Red Hat OpenShift o in IBM Cloud Pak for Integration Platform UI (previously the Platform Navigator). In alternativa, è possibile trovarlo dalla CLI Red Hat OpenShift immettendo il seguente comando:

```
oc get queuemanager <QueueManager Name> -n <namespace of your MQ deployment> --output 
jsonpath='{.status.adminUiUrl}'
```
Se si utilizza una licenza IBM Cloud Pak for Integration :

- Per IBM MQ Operator 3.0.0 e versioni successive, IBM MQ Console utilizza Keycloak per la gestione di identità e accesso. Vedi Identity and Access management nella documentazione di IBM Cloud Pak for Integration .
- Per le distribuzioni IBM MQ Operator precedenti alla versione 3.0.0, IBM MQ Console utilizza IBM Cloud Pak Identity and Access Manager (IAM). Il componente IAM potrebbe essere già stato configurato dall'amministratore del cluster. Tuttavia, se questa è la prima volta che viene utilizzato IAM sul tuo cluster Red Hat OpenShift , devi richiamare la password di amministratore iniziale. Consultare Richiamo della parola d'ordine admin iniziale.

Se si utilizza una licenza IBM MQ , il IBM MQ Console non è preconfigurato ed è necessario configurarlo da soli. Per ulteriori informazioni, vedi Configurazione di utenti e ruoli. Per un esempio, consultare ["Configurazione di IBM MQ Console con un registro di base utilizzando IBM MQ Operator" a pagina 167.](#page-166-0)

### **Attività correlate**

["Configurazione di un instradamento per la connessione a un gestore code dall'esterno di un cluster Red](#page-152-0) [Hat OpenShift" a pagina 153](#page-152-0)

Hai bisogno di un instradamento Red Hat OpenShift per connettere un'applicazione a un gestore code IBM MQ dall'esterno di un cluster Red Hat OpenShift . È necessario abilitare TLS sul gestore code e sull'applicazione client IBM MQ , perché SNI è disponibile solo nel protocollo TLS quando viene utilizzato un protocollo TLS 1.2 o superiore. Red Hat OpenShift Container Platform Router utilizza SNI per instradare le richieste al gestore code IBM MQ .

#### OpenShift CP4I *Concessione delle autorizzazioni per IBM MQ Console utilizzando IBM Cloud Pak IAM*

Le autorizzazioni per IBM MQ Console sono gestite tramite IBM Cloud Pak Administration Hub e non tramite IBM Cloud Pak for Integration Platform UI (previously the Platform Navigator). IBM MQ non

<span id="page-170-0"></span>utilizza le autorizzazioni "Automation" fornite da IBM Cloud Pak for Integration, ma utilizza invece le autorizzazioni di base abilitate da IBM Cloud Pak Identity and Access Manager (IAM).

## **Procedura**

1. Aprire la console di gestione IBM Cloud Pak .

Dal IBM Cloud Pak for Integration Platform UI, fai clic sullo switch Cloud Pak (icona a 9 punti) nell'angolo in alto a destra della barra degli strumenti, quindi fai clic sul pannello **IBM Cloud Pak Administration** .

- 2. Nel menu di navigazione nell'angolo in alto a sinistra, seleziona **Identity and access**e seleziona **Teams and services IDs**.
- 3. Creare un team, quindi aggiungervi utenti.
	- a) Selezionare **Crea team**.
	- b) Immettere un nome team, quindi selezionare il dominio di sicurezza per gli utenti che si desidera gestire.
	- c) Ricerca utenti.

Questi utenti devono già esistere nel tuo provider di identità.

- d) Quando si trova ogni utente, assegnare loro un ruolo. Deve essere "Amministratore" o "Amministratore cluster", per amministrare IBM MQ utilizzando IBM MQ Console.
- 4. Aggiungere ogni utente a un namespace.
	- a) Selezionare il team da modificare.
	- b) Selezionare **Risorse** > **Gestisci risorse**.
	- c) Selezionare gli spazi dei nomi che si desidera siano gestiti da questo team. Questi possono essere qualsiasi spazio dei nomi con un gestore code.

# **Monitoraggio quando si utilizza IBM MQ Operator**

I gestori code gestiti da IBM MQ Operator possono produrre metriche compatibili con Prometheus.

Puoi visualizzare queste metriche utilizzando lo [stack di monitoraggioRed Hat OpenShift Container](https://docs.openshift.com/container-platform/latest/monitoring/enabling-monitoring-for-user-defined-projects.html) [Platform \(OCP\)](https://docs.openshift.com/container-platform/latest/monitoring/enabling-monitoring-for-user-defined-projects.html). Aprire la scheda **Metriche** in OCP, quindi fare clic su **Observe** > **Metriche**. Le metriche del gestore code sono abilitate per impostazione predefinita, ma possono essere disabilitate impostando **.spec.metrics.enabled** su false.

Prometheus è un database di serie temporali e un motore di valutazione delle regole per metriche. I contenitori IBM MQ espongono un endpoint di metrica che può essere interrogato da Prometheus. Le metriche vengono generate dagli argomenti di sistema MQ per il monitoraggio e la traccia dell'attività.

OpenShift Container Platform include uno stack di monitoraggio preconfigurato, preinstallato e con aggiornamento automatico che utilizza un server Prometheus . Lo stack di controllo OpenShift Container Platform deve essere configurato per monitorare i progetti definiti dall'utente. Per ulteriori informazioni, consultare [Abilitazione del monitoraggio per i progetti definiti dall'utente](https://docs.openshift.com/container-platform/latest/monitoring/enabling-monitoring-for-user-defined-projects.html). IBM MQ Operator crea un ServiceMonitor quando crei un QueueManager con le metriche abilitate, che l'operatore Prometheus può quindi rilevare.

Nelle versioni precedenti di IBM Cloud Pak for Integration, potresti anche utilizzare il servizio IBM Cloud Platform Monitoring per fornire invece un server Prometheus .

# *Metriche pubblicate quando si utilizza IBM MQ Operator*

I contenitori dei gestori code possono pubblicare metriche compatibili con Red Hat OpenShift Monitoring.

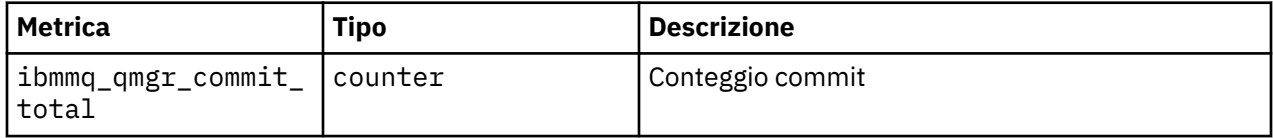

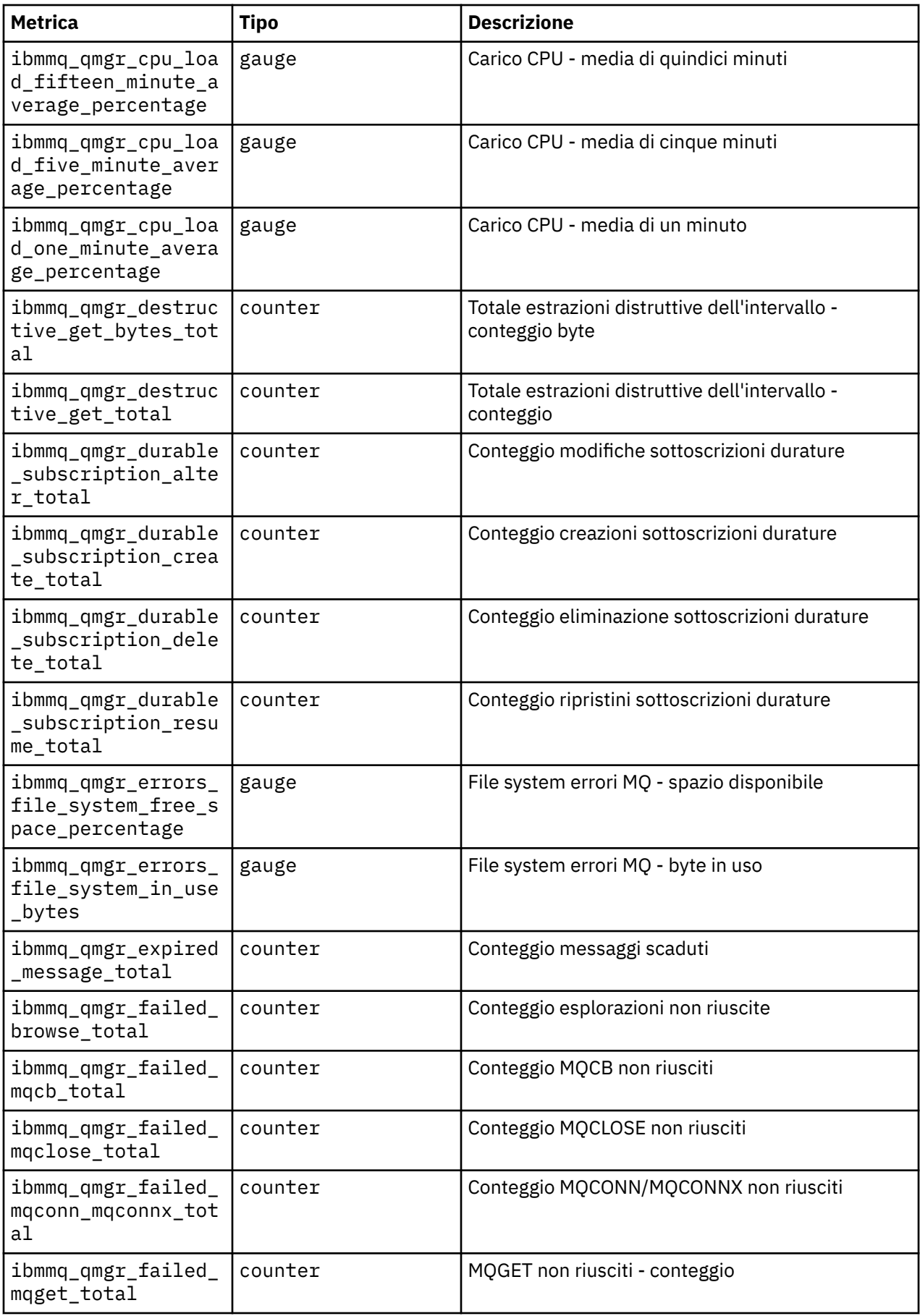

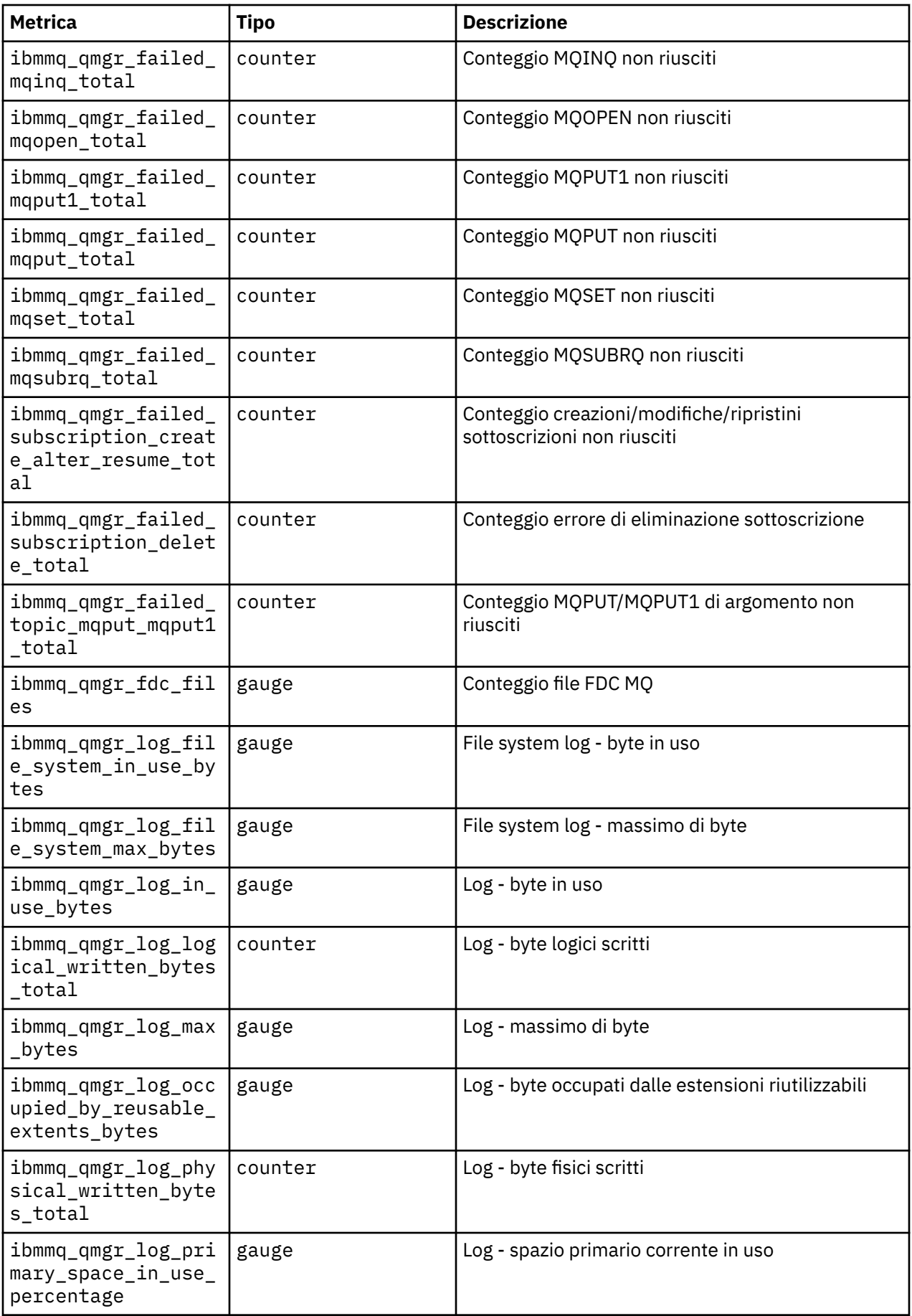

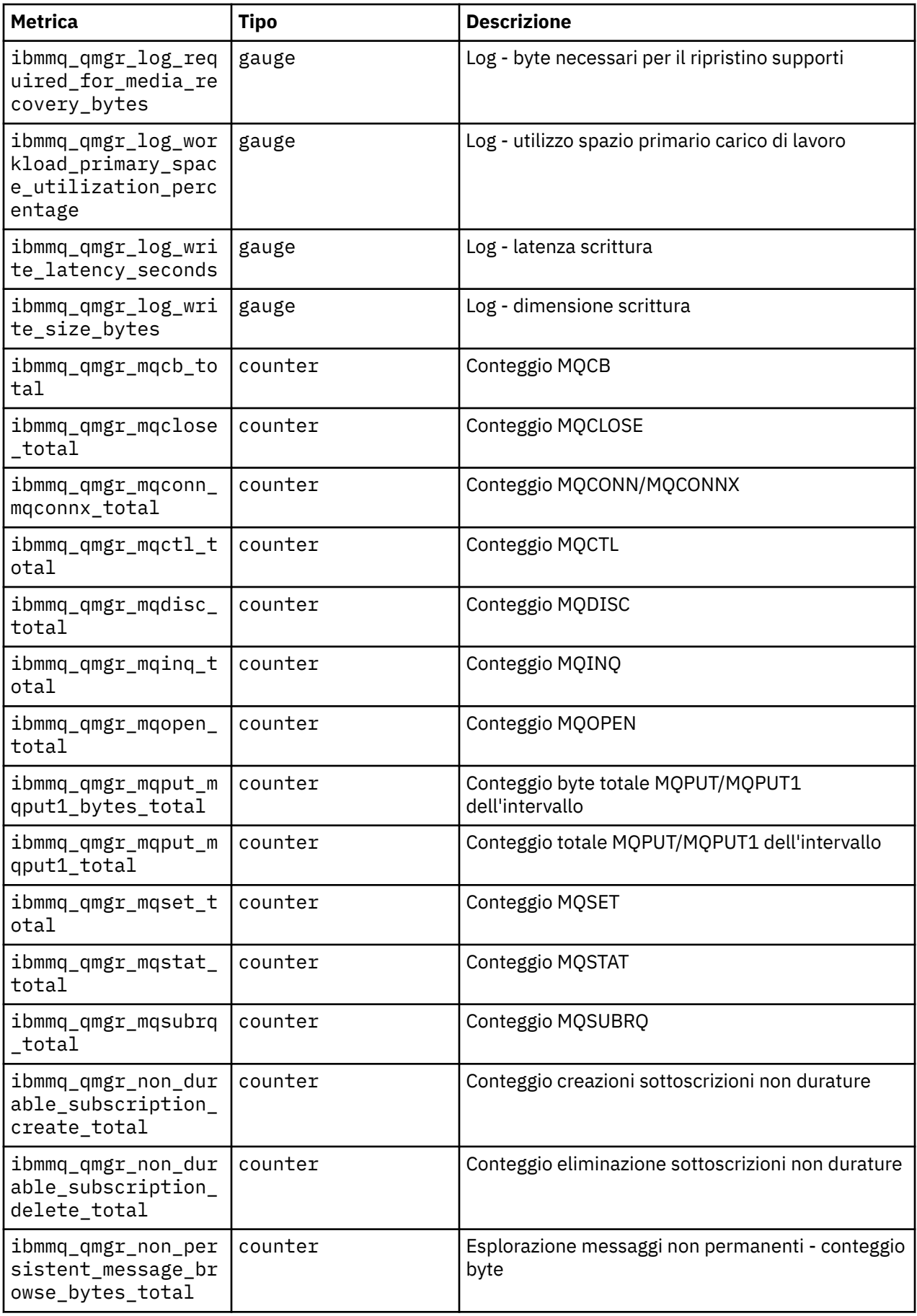

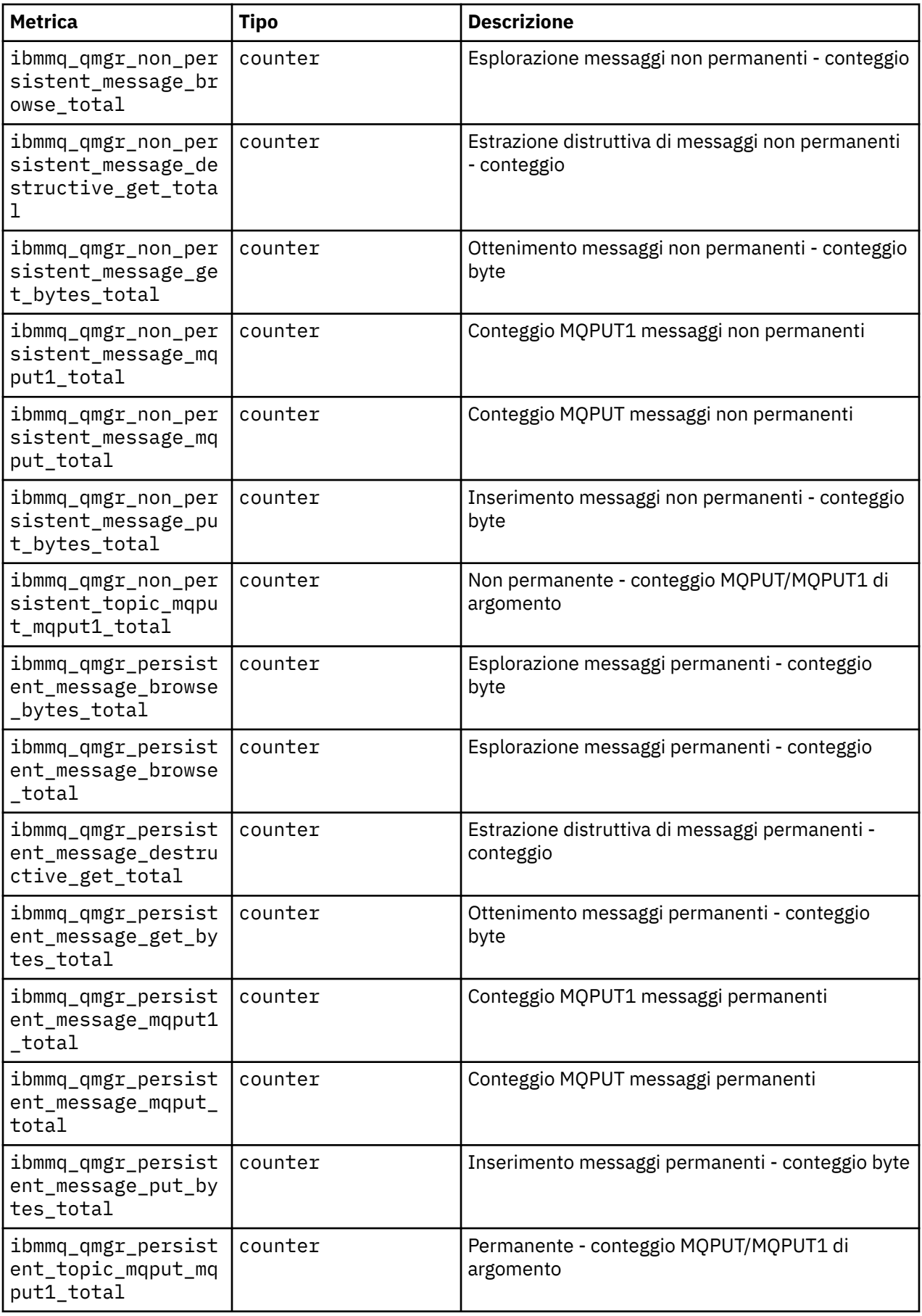

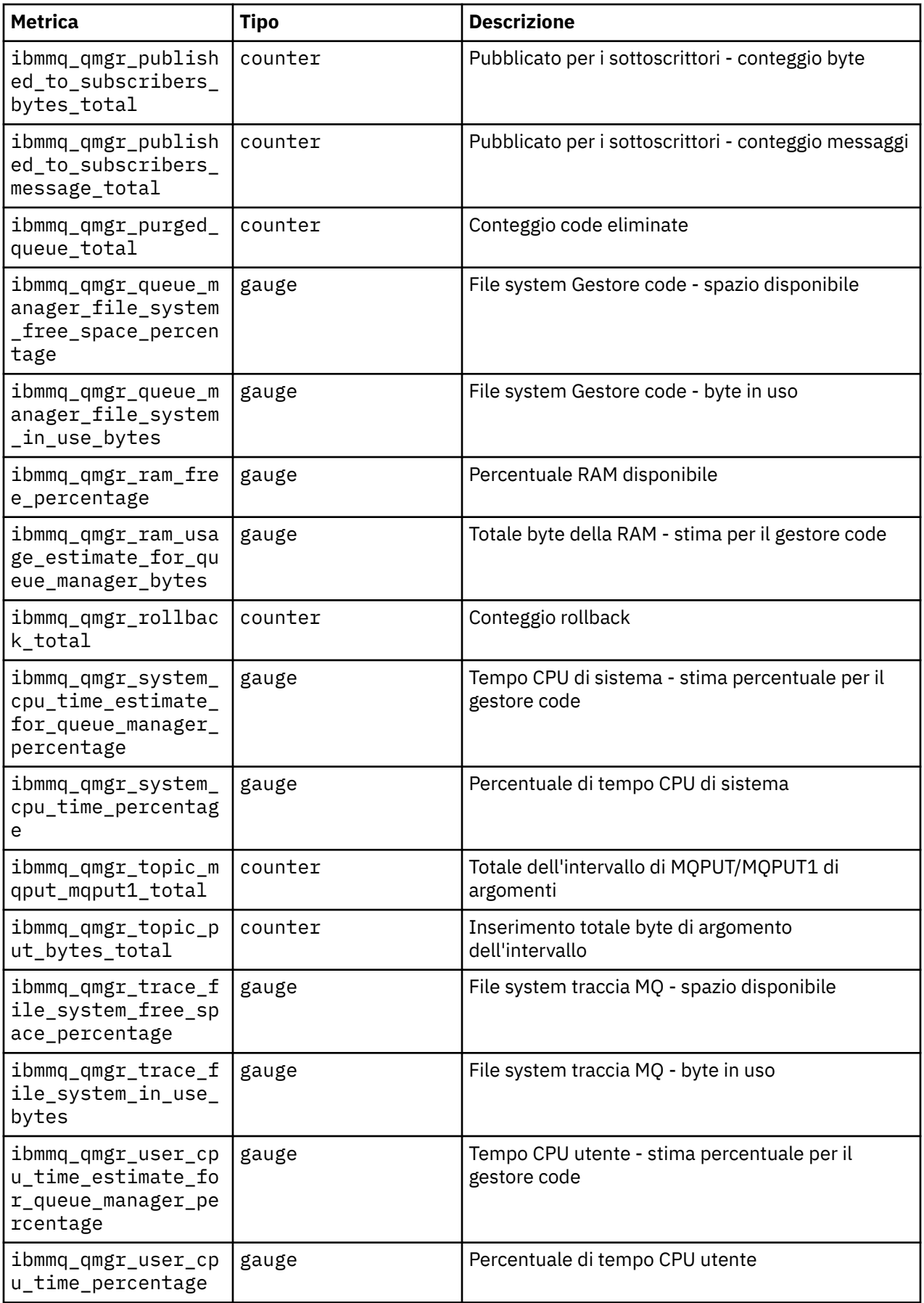

#### <span id="page-176-0"></span>**Informazioni correlate**

Metriche pubblicate negli argomenti di sistema

## **Backup e ripristino della configurazione del gestore code utilizzando la CLI Red Hat OpenShift**

Il backup della configurazione del gestore code può essere utile per ricreare un gestore code dalle relative definizioni se la configurazione del gestore code viene persa. Questa procedura non esegue il backup dei dati di log del gestore code. A causa della natura transitoria dei messaggi, i dati di log cronologici sono probabilmente irrilevanti al momento del ripristino.

## **Prima di iniziare**

Accedi al tuo cluster utilizzando **cloudctl login** (per IBM Cloud Pak for Integration) o **oc login**.

## **Procedura**

• Eseguire il back up della configurazione del gestore code.

È possibile utilizzare il comando **dmpmqcfg** per eseguire il dump della configurazione di un gestore code IBM MQ .

a) Ottenere il nome del pod per il gestore code.

Ad esempio, è possibile eseguire il seguente comando, dove *queue\_manager\_name* è il nome della risorsa QueueManager :

oc get pods --selector app.kubernetes.io/name=ibm-mq,app.kubernetes.io/ instance=*queue\_manager\_name*

b) Eseguire il comando **dmpmqcfg** sul pod, indirizzando l'emissione in un file sulla macchina locale.

**dmpmqcfg** emette la configurazione MQSC del gestore code.

oc exec -it *pod\_name* -- dmpmqcfg > backup.mqsc

• Ripristinare la configurazione del gestore code.

Dopo aver seguito la procedura di backup descritta nel passo precedente, si dovrebbe avere un file backup.mqsc che contiene la configurazione del gestore code. È possibile ripristinare la configurazione applicando questo file a un nuovo gestore code.

a) Ottenere il nome del pod per il gestore code. Ad esempio, è possibile eseguire il seguente comando, dove *queue\_manager\_name* è il nome della risorsa QueueManager :

oc get pods --selector app.kubernetes.io/name=ibm-mq,app.kubernetes.io/ instance=*queue\_manager\_name*

b) Eseguire il comando **runmqsc** sul pod, indirizzando il contenuto del file backup.mqsc .

```
oc exec -i pod_name -- runmqsc < backup.mqsc
```
#### OpenShift **Demonstration Risoluzione dei problemi con IBM MQ Operator**

Se si stanno riscontrando dei problemi con IBM MQ Operator, utilizzare le tecniche descritte per facilitarne la diagnostica e la soluzione.

## **Procedura**

• ["Raccolta delle informazioni per la risoluzione dei problemi per i gestori code distribuiti con IBM MQ](#page-177-0) [Operator" a pagina 178](#page-177-0)

<span id="page-177-0"></span>• ["Risoluzione dei problemi: accesso ai dati del gestore code" a pagina 179](#page-178-0)

## **Raccolta delle informazioni per la risoluzione dei problemi per i gestori code distribuiti con IBM MQ Operator**

Raccolta delle informazioni per la risoluzione dei problemi che devono essere fornite al supporto IBM quando si genera un nuovo caso di supporto.

### **Procedura**

1. Raccogliere le informazioni sul provider cloud.

Questo è il provider cloud che ospita il tuo cluster Red Hat OpenShift (ad esempio, IBM Cloud).

2. Raccogliere le informazioni sull'architettura.

L'architettura del cluster Red Hat OpenShift è una delle seguenti:

- Linux for x86-64
- Linux on Power Systems (ppc64le)
- Linux for IBM Z
- 3. Raccogliere le informazioni di distribuzione IBM MQ .
	- a) Accedi al tuo cluster Red Hat OpenShift , utilizzando una shell bash/zsh .
	- b) Impostare le seguenti variabili di ambiente:

```
export QM=QueueManager_name
export QM_NAMESPACE=QueueManager_namespace
export MQ_OPERATOR_NAMESPACE=mq_operator_namespace
```
dove *QueueManager\_name* è il nome della risorsa QueueManager , *QueueManager\_namespace* è lo spazio dei nomi in cui è distribuito e *mq\_operator\_namespace* è lo spazio dei nomi in cui è distribuito IBM MQ Operator . Potrebbe essere uguale allo spazio dei nomi QueueManager .

c) Immettere i seguenti comandi e fornire tutti i file di output risultanti al supporto IBM .

```
# OCP / Kubernetes: Version
oc version -o yaml > ocversion.yaml
# QueueManager: YAML
oc get qmgr $QM -n $QM_NAMESPACE -o yaml > "queue-manager-$QM.yaml"
# MQ Queue Manager: Pods
oc get pods -n $QM_NAMESPACE -o wide --selector "app.kubernetes.io/instance=$QM" > "qm-
pods-$QM.txt"
# MQ Queue Manager: Pod YAML
oc get pods -n $QM_NAMESPACE -o yaml --selector "app.kubernetes.io/instance=$QM" > "qm-
pods-$QM.yaml"
# MQ Queue Manager: Pod Logs
for p in $(oc get pods -n $QM_NAMESPACE --no-headers --selector "app.kubernetes.io/
instance=$QM" | cut -d ' ' -f 1); do oc logs -n $QM_NAMESPACE --previous "$p" > "qm-logs-
previous-$p.txt"; oc logs -n $QM_NAMESPACE $p > "qm-logs-$p.txt";done
# MQ Web UI: Console Log
for p in $(oc get pods -n $QM_NAMESPACE --no-headers --selector "app.kubernetes.io/
instance=$QM" | cut -d ' ' -f 1); do oc cp -n $QM_NAMESPACE --retries=10 "$p:var/mqm/web/
installations/Installation1/servers/mqweb/logs/console.log" "web-$p-console.log"; done
# MQ Web UI: Messages Log
for p in $(oc get pods -n $QM_NAMESPACE --no-headers --selector "app.kubernetes.io/
instance=$QM" | cut -d ' ' -f 1); do oc cp -n $QM_NAMESPACE --retries=10 "$p:var/mqm/web/
installations/Installation1/servers/mqweb/logs/messages.log" "web-$p-messages.log"; done
# MQ Queue Manager: routes defined by operator
oc get routes -n $QM_NAMESPACE -o yaml --selector "app.kubernetes.io/instance=$QM" > "qm-
routes-$QM.yaml"
# MQ Queue Manager: routes to QM
oc get routes -n $QM_NAMESPACE -o yaml --field-selector "spec.to.name=$QM-ibm-mq" > "qm-
```

```
routes2-$QM.yaml"
# MQ Queue Manager: stateful set
oc get statefulset -n $QM_NAMESPACE -o yaml ${QM}-ibm-mq > "qm-statefulset-$QM.yaml"
# MQ Queue Manager: services
oc get services -n $QM_NAMESPACE -o yaml --selector "app.kubernetes.io/instance=$QM" > 
"qm-services-$QM.yaml"
# MQ Queue Manager: PVCs
oc get pvc -n $QM_NAMESPACE -o yaml --selector "app.kubernetes.io/instance=$QM" > "qm-
pvcs-$QM.yaml"
# MQ Operator: Version
oc get csv -n $QM_NAMESPACE | grep "^ibm-mq\|NAME" > mq-operator-csv.txt
# Cloud Pak Foundational Services: Version
oc get csv -n $QM_NAMESPACE | grep "^ibm-common-service-operator\|NAME" > common-services-
csv.txt
# Cloud Pak for Integration: Version (if applicable)
oc get csv -n $QM_NAMESPACE | grep "^ibm-integration-platform-navigator\|NAME" > cp4i-
csv.txt
# Output from runmqras (this may take a while to execute)
for p in $(oc get pods -n $QM_NAMESPACE --no-headers --selector "app.kubernetes.io/
instance=$QM" | cut -d ' ' -f 1); do timestamp=$(TZ=UTC date +"%Y%m%d_%H%M%S"); 
oc exec -n $QM_NAMESPACE $p -- runmqras -workdirectory "/tmp/runmqras_$timestamp" 
-section logger,mqweb,nativeha,trace; oc cp -n $QM_NAMESPACE --retries=10 "$p:tmp/
runmqras_$timestamp/" .; done
# MQ Operator: Pod Log
oc logs -n $MQ_OPERATOR_NAMESPACE $(oc get pods -n $MQ_OPERATOR_NAMESPACE --no-headers 
--selector app.kubernetes.io/name=ibm-mq,app.kubernetes.io/managed-by=olm | cut -d ' ' -f 
1) > mq-operator-log.txt
```
#### **Nota:**

La maggior parte di questi comandi richiede l'accesso allo spazio dei nomi in cui viene distribuito il gestore code. Tuttavia, la raccolta del log IBM MQ Operator potrebbe richiedere anche l'accesso **amministratore del cluster** se IBM MQ Operator è installato **nell'ambito del cluster**.

#### **Attività correlate**

Raccolta di informazioni per la risoluzione dei problemi per IBM Support

## **Risoluzione dei problemi: accesso ai dati del gestore code**

Utilizza lo strumento di controllo PVC per ottenere l'accesso ai file su una PVC del gestore code in cui non può essere stabilita una shell remota per il pod del gestore code. Ciò potrebbe essere dovuto al fatto che il pod è in uno stato **Error** o **CrashLoopBackOff** . Questo strumento è progettato per essere utilizzato con i gestori code distribuiti da IBM MQ Operator.

## **Prima di iniziare**

Per utilizzare lo strumento di controllo PVC. è necessario avere accesso al proprio spazio nomi del gestore code.

### **Informazioni su questa attività**

Per risolvere i problemi, è possibile accedere ai dati memorizzati nelle PVC (Persistent Volume Claims) associate a un determinato gestore code. Per fare ciò, utilizza uno strumento per montare le PVC in un insieme di pod inspector. Puoi quindi ottenere una shell remota in qualsiasi pod inspector per leggere i file.

A seconda del tipo di distribuzione, vengono creati tra uno e tre pod inspector. I volumi specifici per un determinato pod di un gestore code Native - HA o Multi - Instance sono disponibili sul pod inspector PVC associato. I volumi condivisi sono disponibili su tutti gli ispettori. Il nome del pod inspector contiene il nome del pod del gestore code associato.

## **Procedura**

- 1. Scarica lo strumento MQ PVC inspector.
- Lo strumento è disponibile qui: [https://github.com/ibm-messaging/mq-pvc-tool.](https://github.com/ibm-messaging/mq-pvc-tool)
- 2. Assicurati di essere collegato al cluster.
- 3. Individuare il nome del gestore code e lo spazio dei nomi in cui è in esecuzione il gestore code.
- 4. Eseguire lo strumento inspector sul tuo gestore code.
	- a) Eseguire il seguente comando, specificando il nome del gestore code e il relativo nome spazio dei nomi.

./pvc-tool.sh *queue\_manager\_name queue\_manager\_namespace\_name*

b) Una volta completato lo strumento, immetti il seguente comando per visualizzare i pod inspector in fase di creazione.

oc get pods

- 5. Visualizza i file montati nel pod inspector.
	- a) Ogni pod di controllo PVC è associato a un pod del gestore code, quindi potrebbero esserci più pod di controllo. Accedi a uno di questi pod, immettendo il seguente comando:

oc rsh *pvc-inspector-pod-name*

L'utente viene collocato nella directory contenente le directory PVC montate.

b) Elenca le directory PVC immettendo il seguente comando:

ls

c) Visualizzare un elenco delle PVC immettendo il seguente comando al di fuori della sessione della shell remota:

oc get pvc

d) Ripulisci i pods creati dallo strumento, immettendo il seguente comando:

```
oc delete pods -l tool=mq-pvc-inspector
```
#### OpenShift **Department Riferimento API per IBM MQ Operator**

IBM MQ fornisce un operatore Kubernetes , che fornisce un'integrazione nativa con Red Hat OpenShift Container Platform.

#### **DenShift Riferimento API per mq.ibm.com/v1beta1**

L'API v1beta1 può essere utilizzata per creare e gestire risorse QueueManager .

OpenShift CP4I CP4I-LTS CD. *Riferimento per la licenza per*

### *mq.ibm.com/v1beta1*

## **Versioni di licenza correnti**

Il campo spec.license.license deve contenere l'identificativo della licenza che si sta accettando. I valori validi sono:
<span id="page-180-0"></span>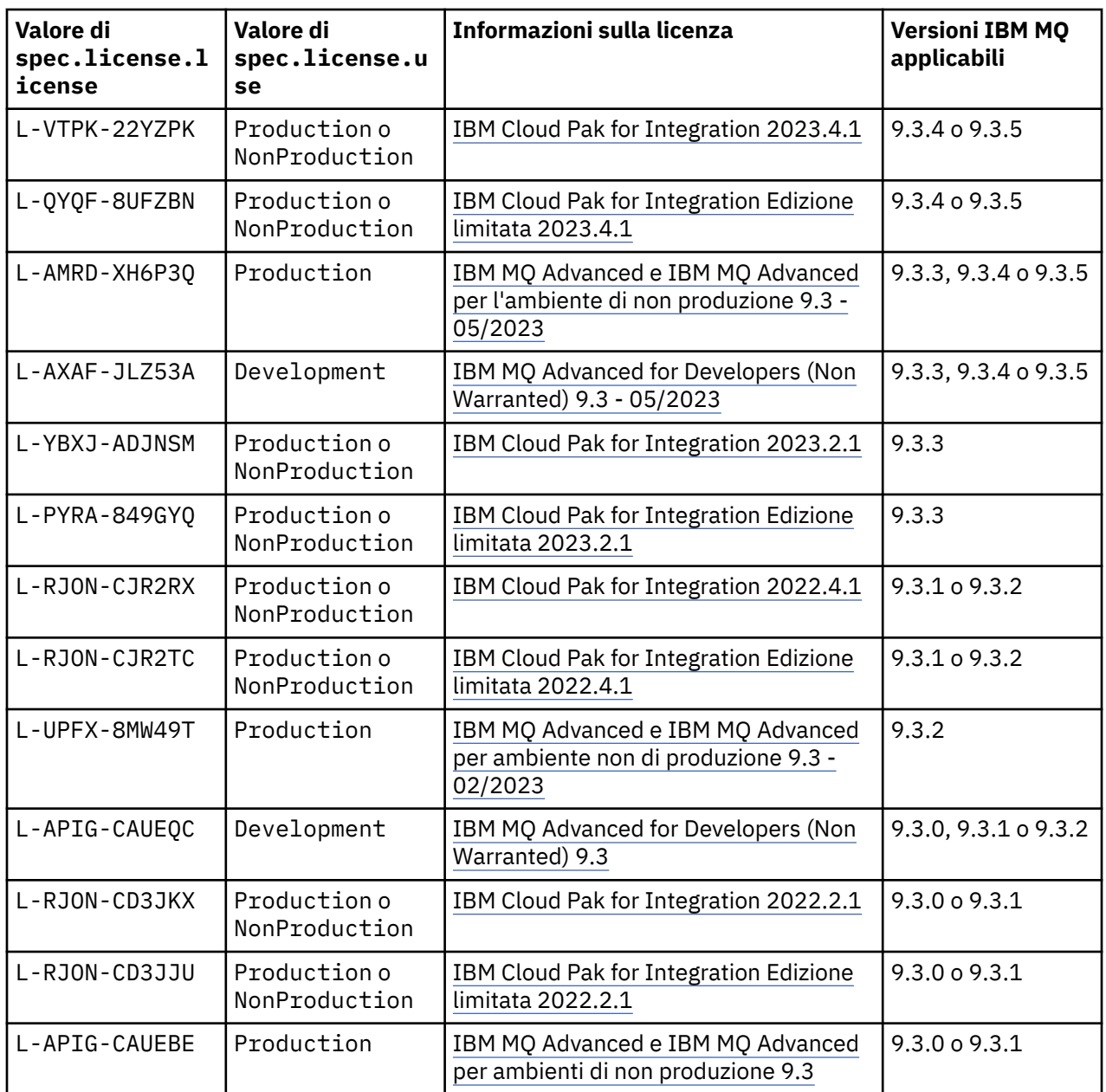

Notare che la licenza *versione* è specificata, che non è sempre uguale alla versione di IBM MQ.

# **Versioni di licenza precedenti**

Consultare Vere versioni di licenza nella documentazione di IBM MQ 9.2 .

# *Riferimento API per QueueManager (mq.ibm.com/v1beta1)*

# **QueueManager**

Un QueueManager è un IBM MQ che fornisce servizi di accodamento e pubblicazione / sottoscrizione alle applicazioni. Documentazione di IBM MQ :<https://ibm.biz/BdPZqj.> Riferimento licenza: [https://ibm.biz/](https://ibm.biz/BdPZfq.) [BdPZfq..](https://ibm.biz/BdPZfq.)

<span id="page-181-0"></span>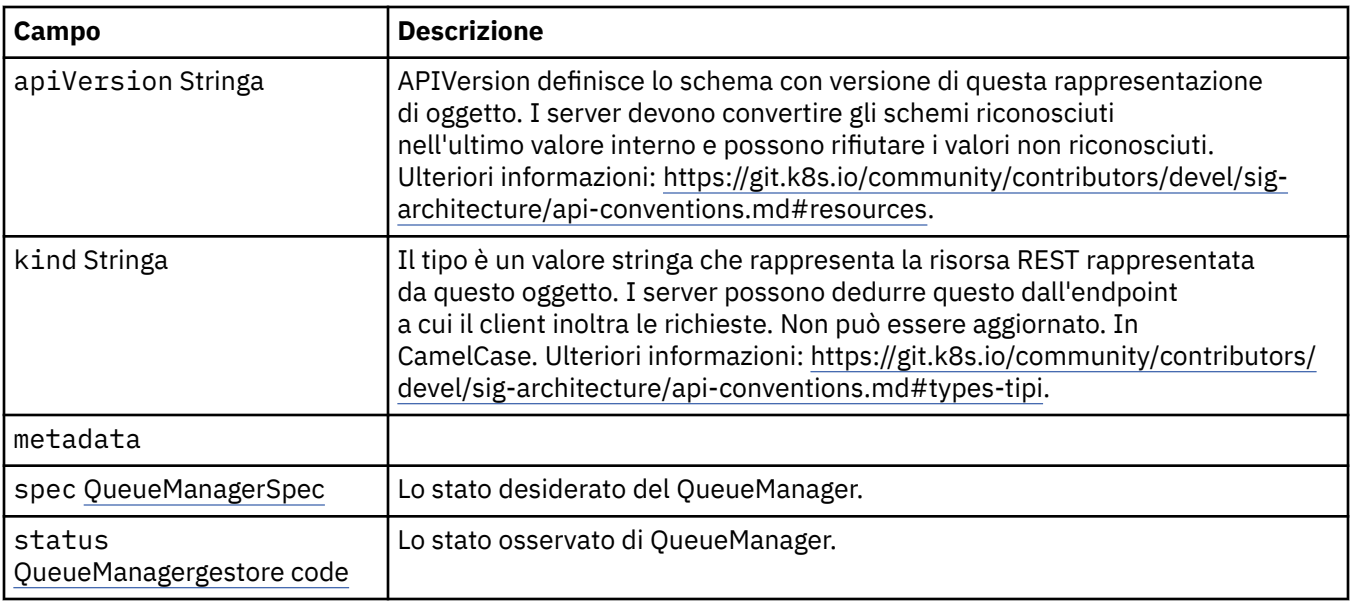

# **.spec**

Lo stato desiderato del QueueManager.

Viene visualizzato in:

• ["QueueManager" a pagina 181](#page-180-0)

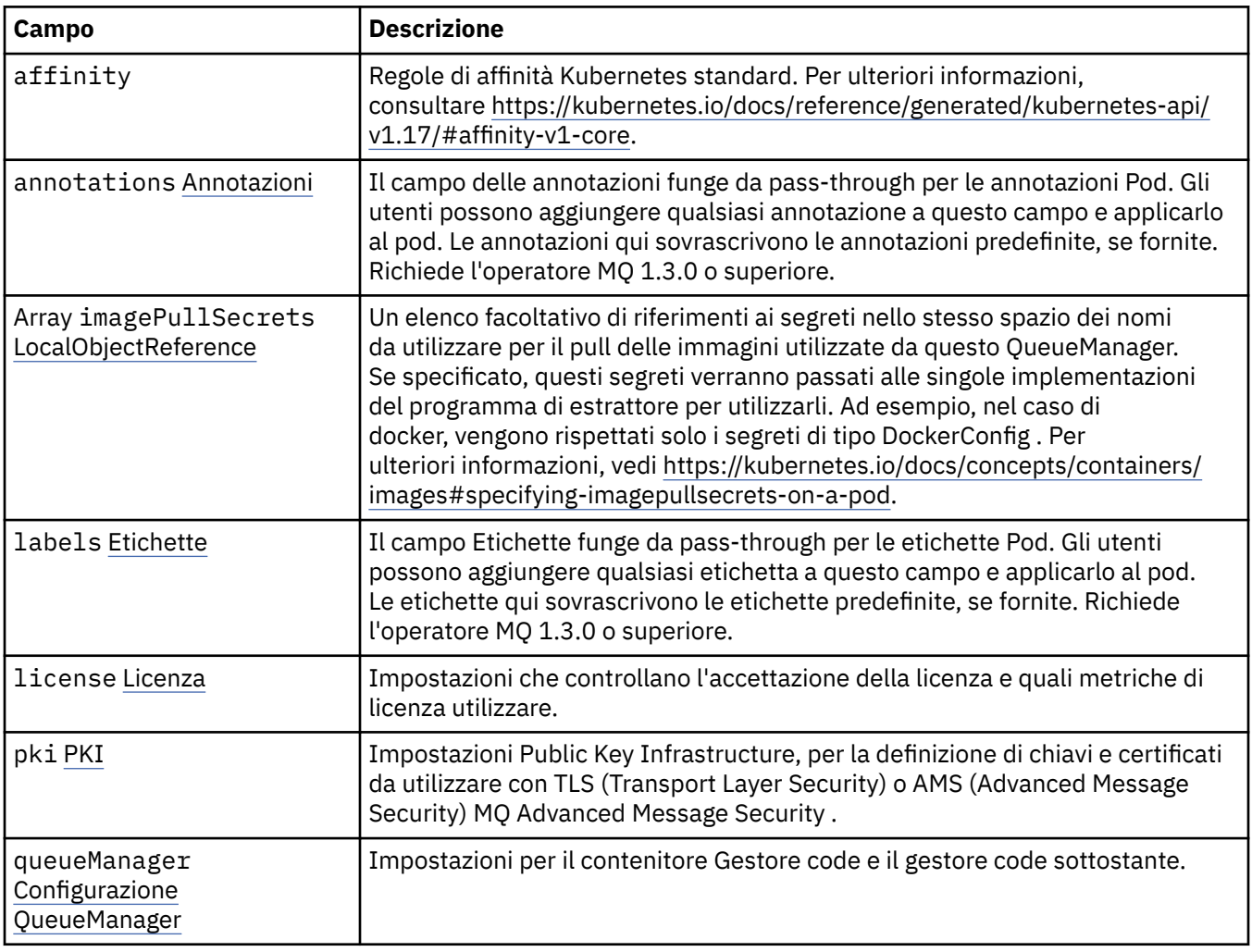

<span id="page-182-0"></span>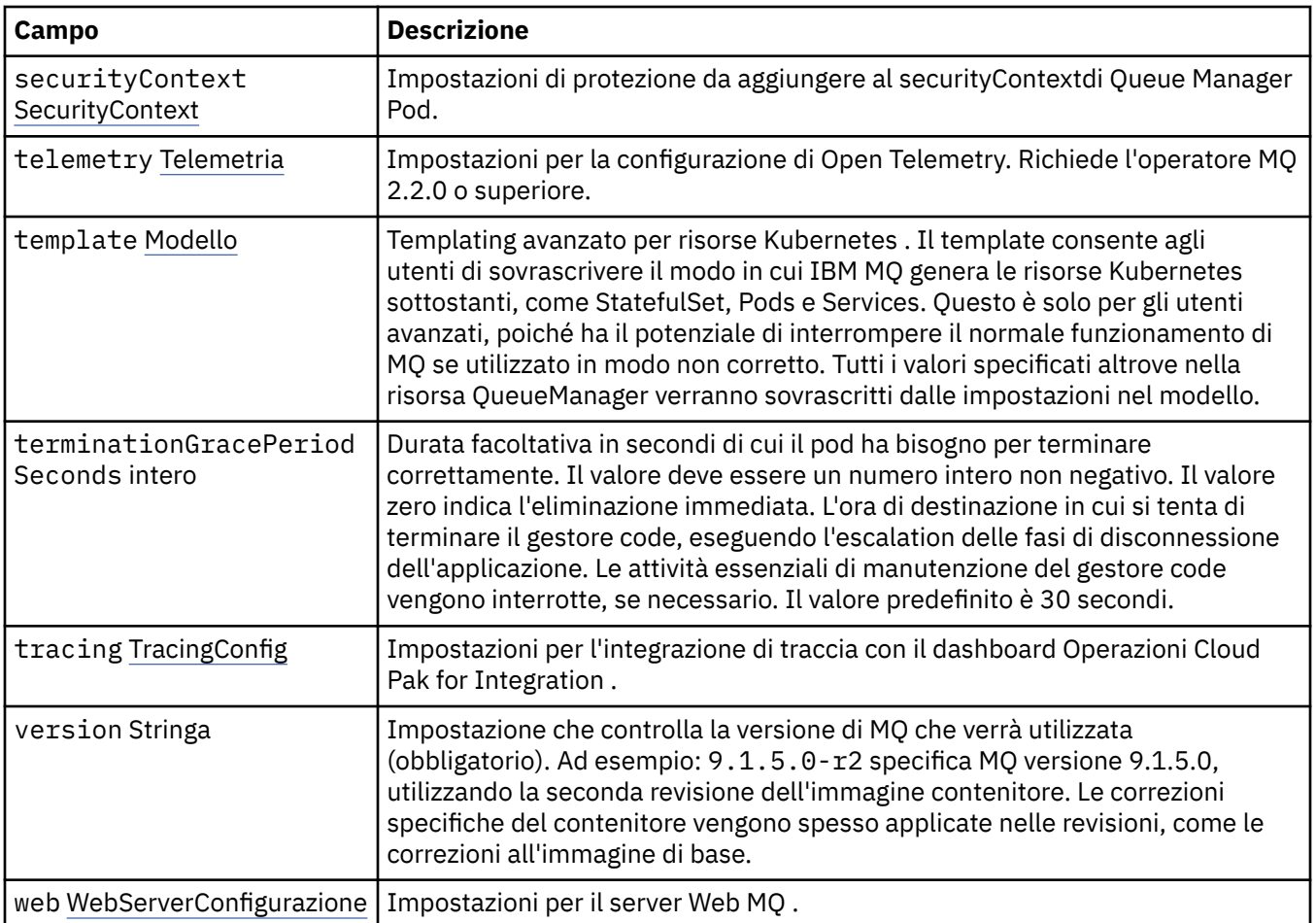

### **.spec.annotations**

Il campo delle annotazioni funge da pass-through per le annotazioni Pod. Gli utenti possono aggiungere qualsiasi annotazione a questo campo e applicarlo al pod. Le annotazioni qui sovrascrivono le annotazioni predefinite, se fornite. Richiede l'operatore MQ 1.3.0 o superiore.

Viene visualizzato in:

• [".spec" a pagina 182](#page-181-0)

### **.spec.imagePullSecrets**

LocalObjectIl riferimento contiene informazioni sufficienti per individuare l'oggetto di riferimento all'interno dello stesso spazio dei nomi.

Viene visualizzato in:

• [".spec" a pagina 182](#page-181-0)

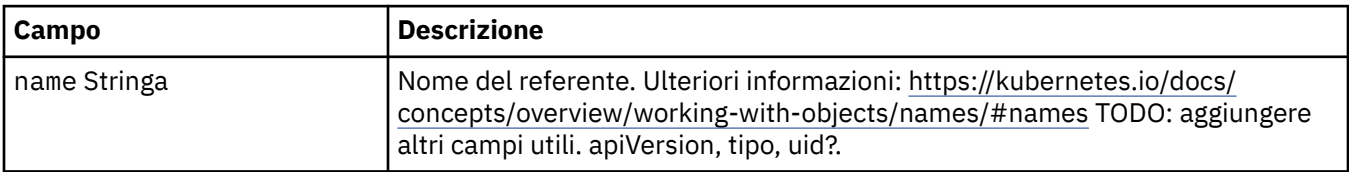

# <span id="page-183-0"></span>**.spec.labels**

Il campo Etichette funge da pass-through per le etichette Pod. Gli utenti possono aggiungere qualsiasi etichetta a questo campo e applicarlo al pod. Le etichette qui sovrascrivono le etichette predefinite, se fornite. Richiede l'operatore MQ 1.3.0 o superiore.

Viene visualizzato in:

• [".spec" a pagina 182](#page-181-0)

### **.spec.license**

Impostazioni che controllano l'accettazione della licenza e quali metriche di licenza utilizzare.

Viene visualizzato in:

• [".spec" a pagina 182](#page-181-0)

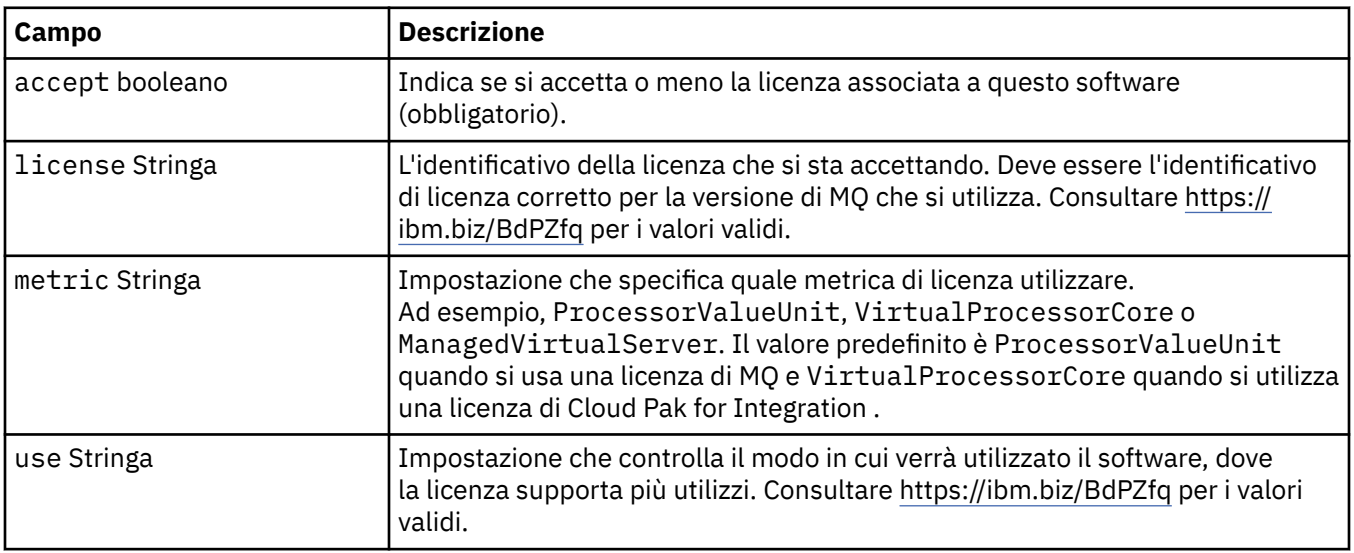

### **.spec.pki**

Impostazioni Public Key Infrastructure, per la definizione di chiavi e certificati da utilizzare con TLS (Transport Layer Security) o AMS (Advanced Message Security) MQ Advanced Message Security .

Viene visualizzato in:

• [".spec" a pagina 182](#page-181-0)

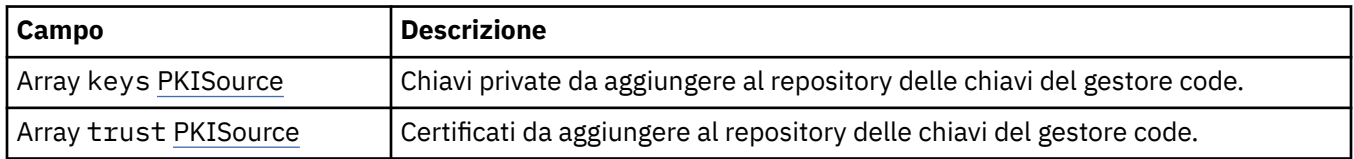

### **.spec.pki.keys**

PKISource definisce un'origine delle informazioni Public Key Infrastructure, come chiavi o certificati.

Viene visualizzato in:

• ".spec.pki" a pagina 184

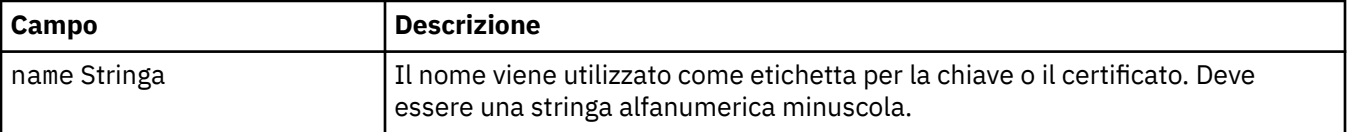

<span id="page-184-0"></span>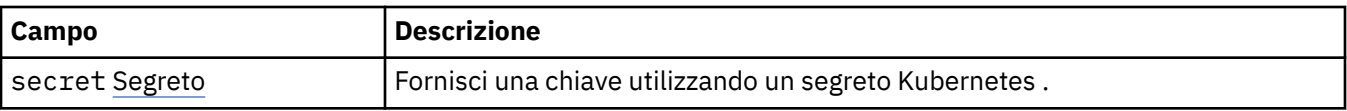

# **.spec.pki.keys.secret**

Fornisci una chiave utilizzando un segreto Kubernetes .

Viene visualizzato in:

• [".spec.pki.keys" a pagina 184](#page-183-0)

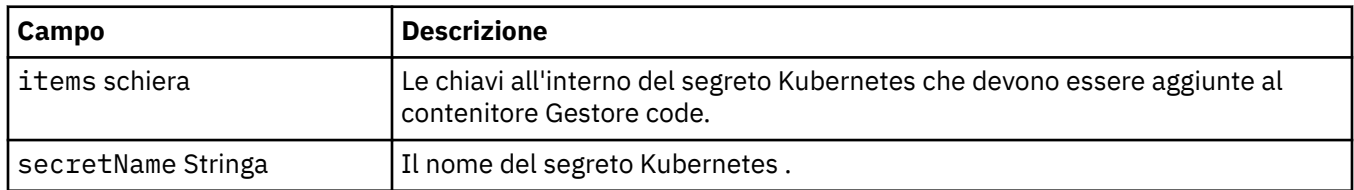

# **.spec.pki.trust**

PKISource definisce un'origine delle informazioni Public Key Infrastructure, come chiavi o certificati.

Viene visualizzato in:

• [".spec.pki" a pagina 184](#page-183-0)

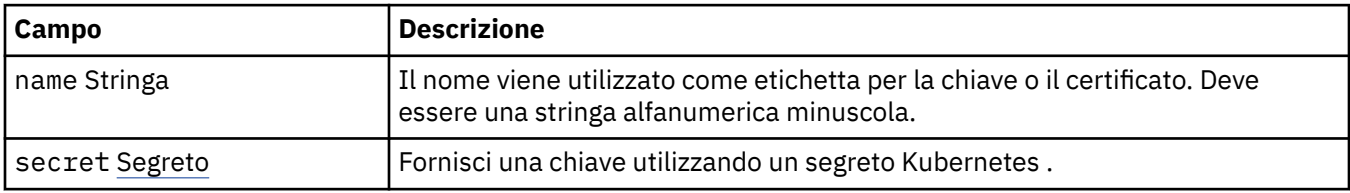

# **.spec.pki.trust.secret**

Fornisci una chiave utilizzando un segreto Kubernetes .

Viene visualizzato in:

• ".spec.pki.trust" a pagina 185

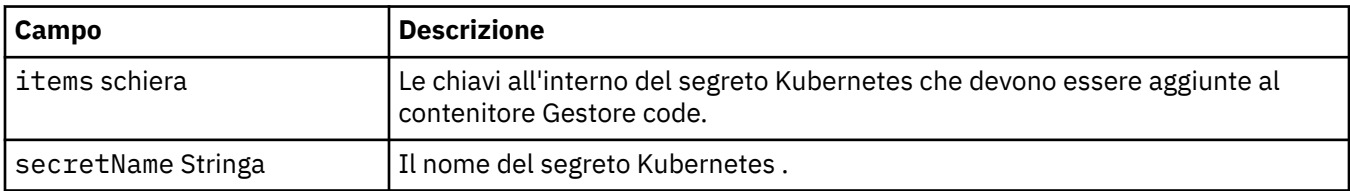

### **.spec.queueManager**

Impostazioni per il contenitore Gestore code e il gestore code sottostante.

Viene visualizzato in:

• [".spec" a pagina 182](#page-181-0)

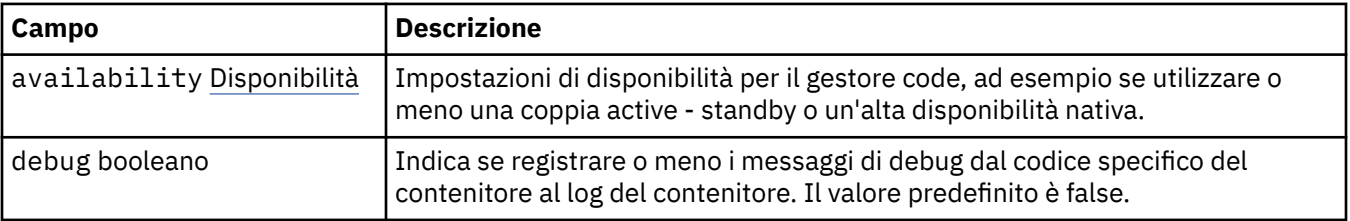

<span id="page-185-0"></span>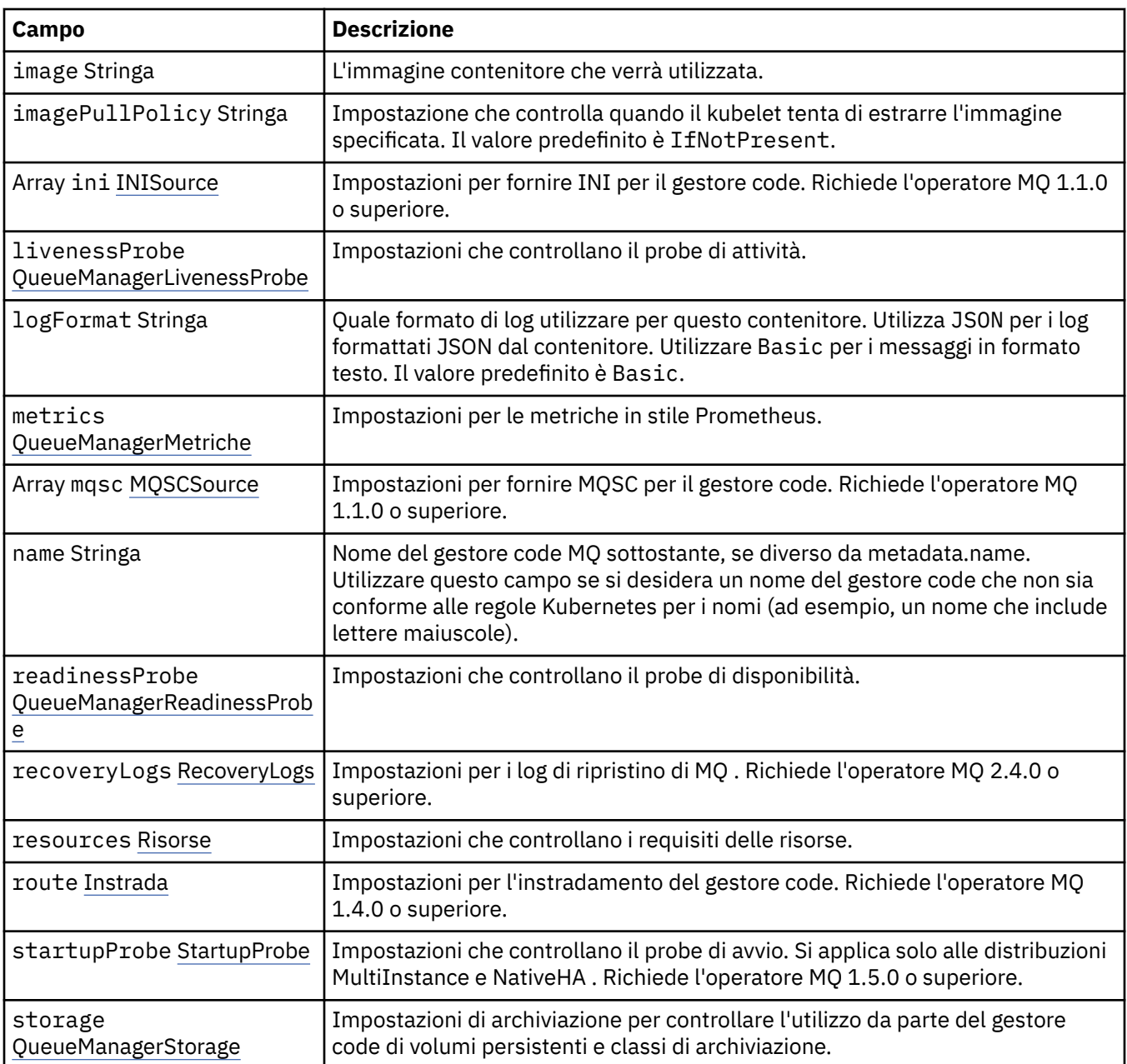

# **.spec.queueManager.availability**

Impostazioni di disponibilità per il gestore code, ad esempio se utilizzare o meno una coppia active standby o un'alta disponibilità nativa.

Viene visualizzato in:

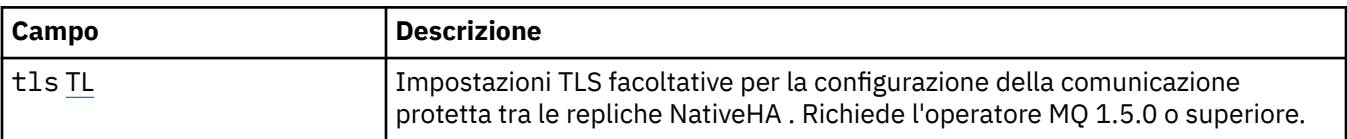

<span id="page-186-0"></span>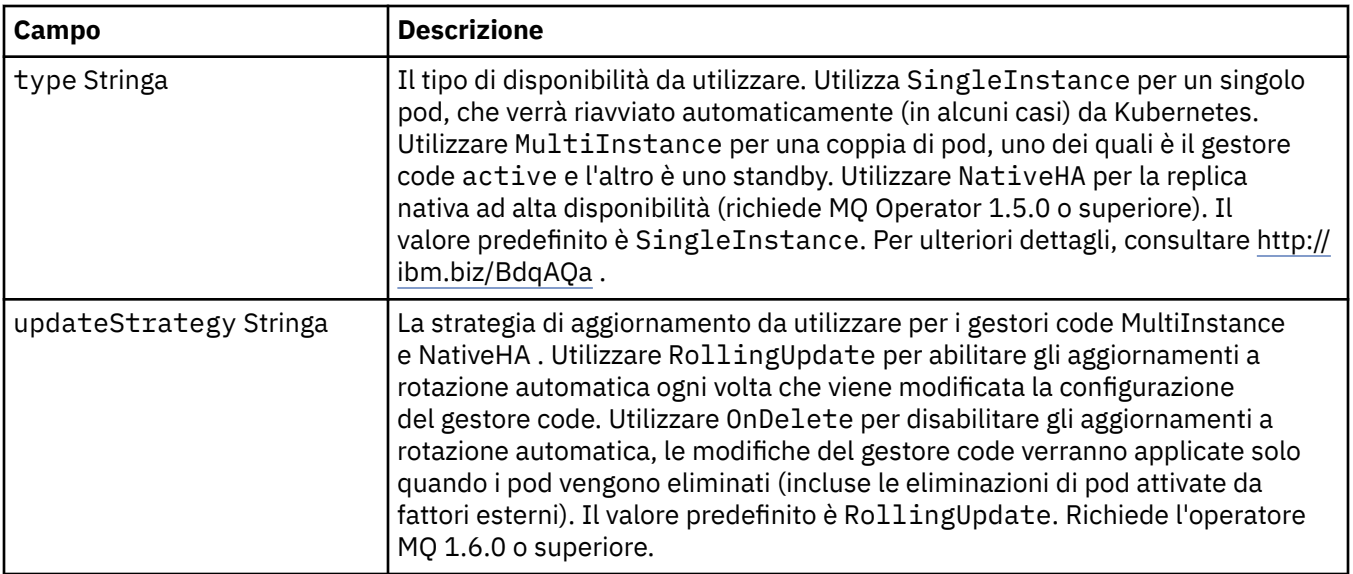

# **.spec.queueManager.availability.tls**

Impostazioni TLS facoltative per la configurazione della comunicazione protetta tra le repliche NativeHA . Richiede l'operatore MQ 1.5.0 o superiore.

Viene visualizzato in:

• [".spec.queueManager.availability" a pagina 186](#page-185-0)

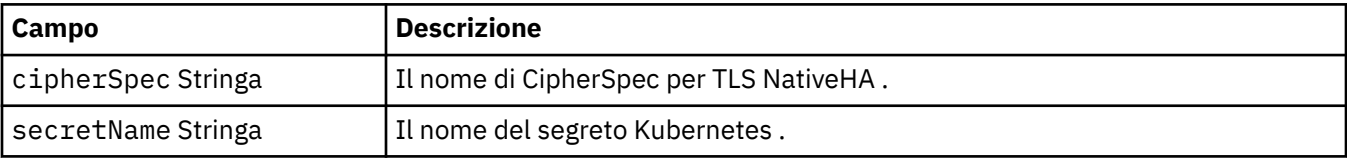

### **.spec.queueManager.ini**

Origine dei file di configurazione INI.

Viene visualizzato in:

• [".spec.queueManager" a pagina 185](#page-184-0)

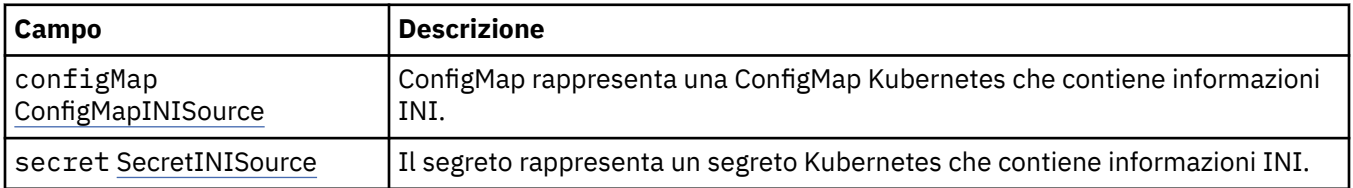

# **.spec.queueManager.ini.configMap**

ConfigMap rappresenta una ConfigMap Kubernetes che contiene informazioni INI.

Viene visualizzato in:

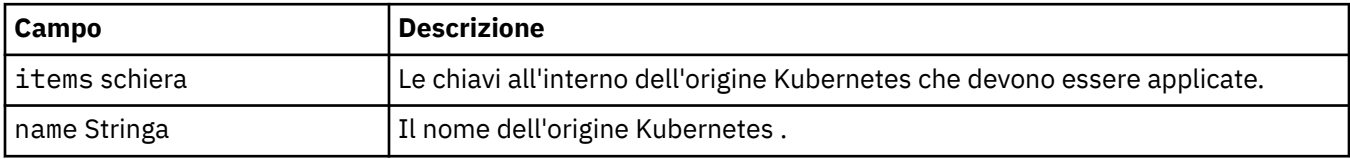

# <span id="page-187-0"></span>**.spec.queueManager.ini.secret**

Il segreto rappresenta un segreto Kubernetes che contiene informazioni INI.

Viene visualizzato in:

• [".spec.queueManager.ini" a pagina 187](#page-186-0)

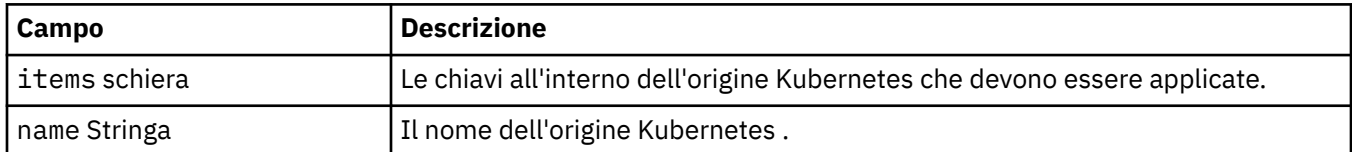

# **.spec.queueManager.livenessProbe**

Impostazioni che controllano il probe di attività.

Viene visualizzato in:

• [".spec.queueManager" a pagina 185](#page-184-0)

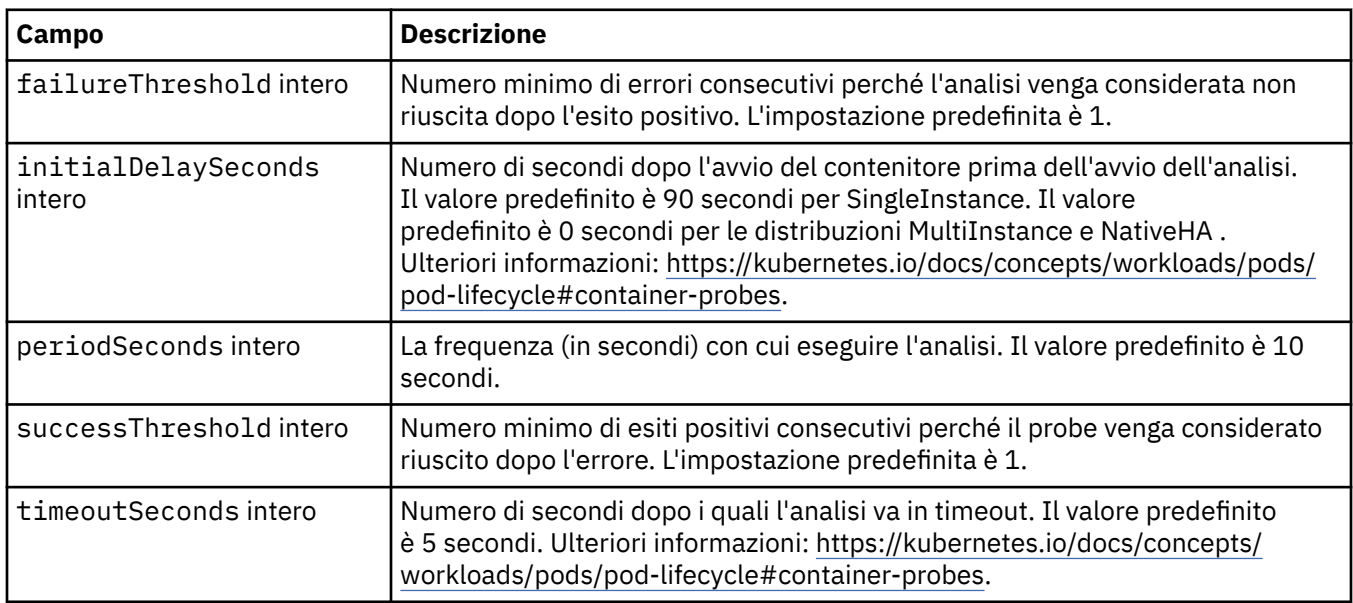

# **.spec.queueManager.metrics**

Impostazioni per le metriche in stile Prometheus.

Viene visualizzato in:

• [".spec.queueManager" a pagina 185](#page-184-0)

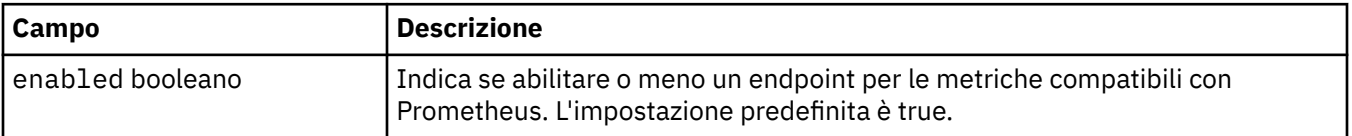

### **.spec.queueManager.mqsc**

Origine dei file di configurazione MQSC.

Viene visualizzato in:

<span id="page-188-0"></span>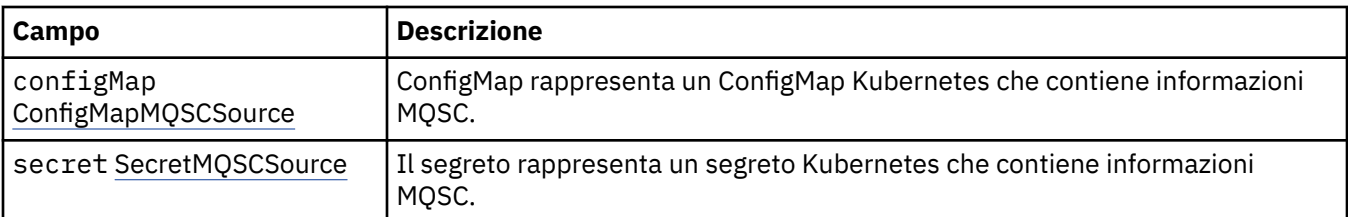

# **.spec.queueManager.mqsc.configMap**

ConfigMap rappresenta un ConfigMap Kubernetes che contiene informazioni MQSC.

Viene visualizzato in:

• [".spec.queueManager.mqsc" a pagina 188](#page-187-0)

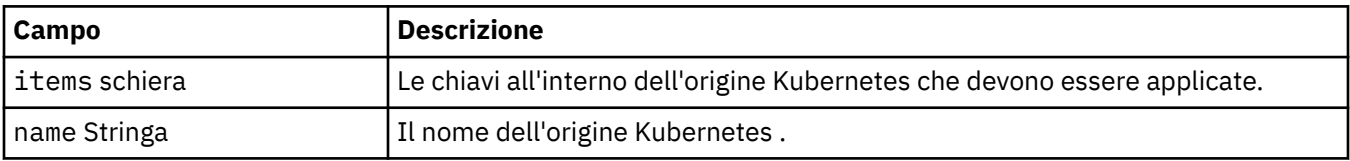

### **.spec.queueManager.mqsc.secret**

Il segreto rappresenta un segreto Kubernetes che contiene informazioni MQSC.

Viene visualizzato in:

• [".spec.queueManager.mqsc" a pagina 188](#page-187-0)

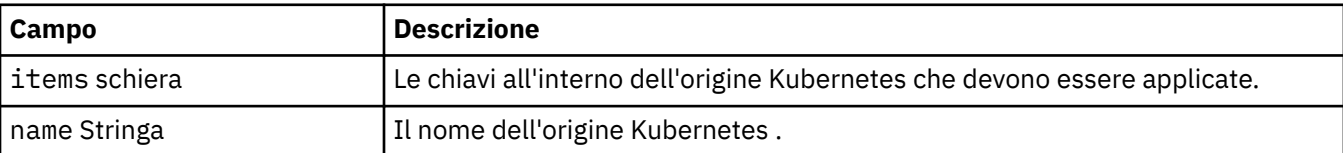

# **.spec.queueManager.readinessProbe**

Impostazioni che controllano il probe di disponibilità.

Viene visualizzato in:

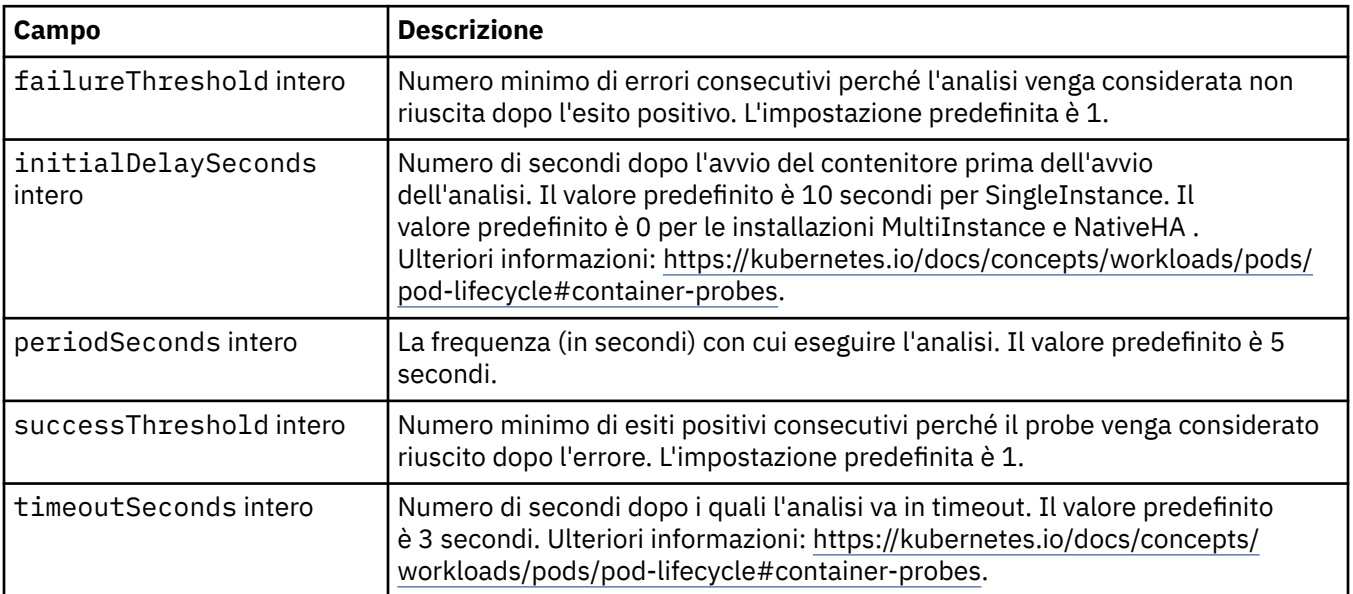

### <span id="page-189-0"></span>**.spec.queueManager.recoveryLogs**

Impostazioni per i log di ripristino di MQ . Richiede l'operatore MQ 2.4.0 o superiore.

Viene visualizzato in:

• [".spec.queueManager" a pagina 185](#page-184-0)

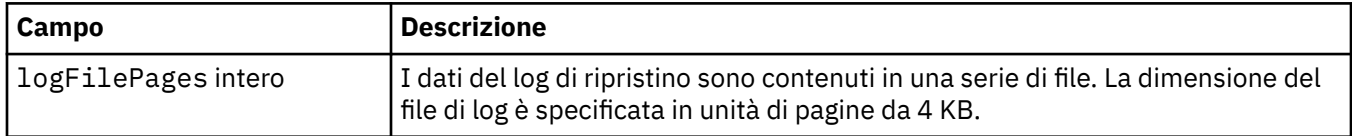

### **.spec.queueManager.resources**

Impostazioni che controllano i requisiti delle risorse.

Viene visualizzato in:

• [".spec.queueManager" a pagina 185](#page-184-0)

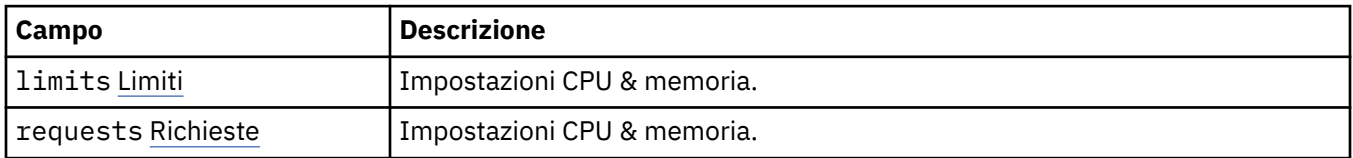

### **.spec.queueManager.resources.limits**

Impostazioni CPU & memoria.

Viene visualizzato in:

• ".spec.queueManager.resources" a pagina 190

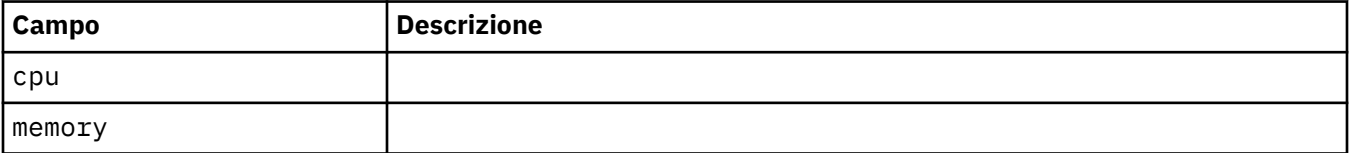

### **.spec.queueManager.resources.requests**

Impostazioni CPU & memoria.

Viene visualizzato in:

• ".spec.queueManager.resources" a pagina 190

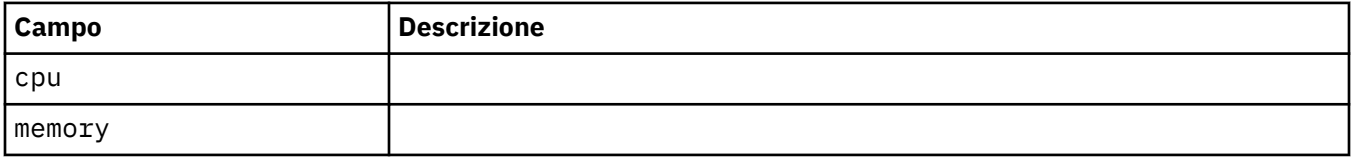

### **.spec.queueManager.route**

Impostazioni per l'instradamento del gestore code. Richiede l'operatore MQ 1.4.0 o superiore.

Viene visualizzato in:

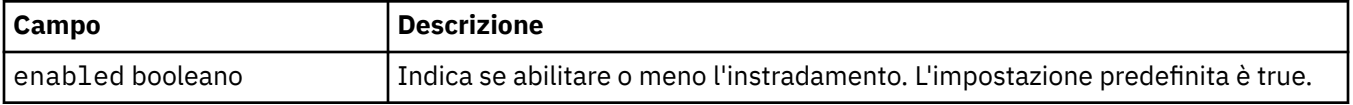

# <span id="page-190-0"></span>**.spec.queueManager.startupProbe**

Impostazioni che controllano il probe di avvio. Si applica solo alle distribuzioni MultiInstance e NativeHA . Richiede l'operatore MQ 1.5.0 o superiore.

Viene visualizzato in:

• [".spec.queueManager" a pagina 185](#page-184-0)

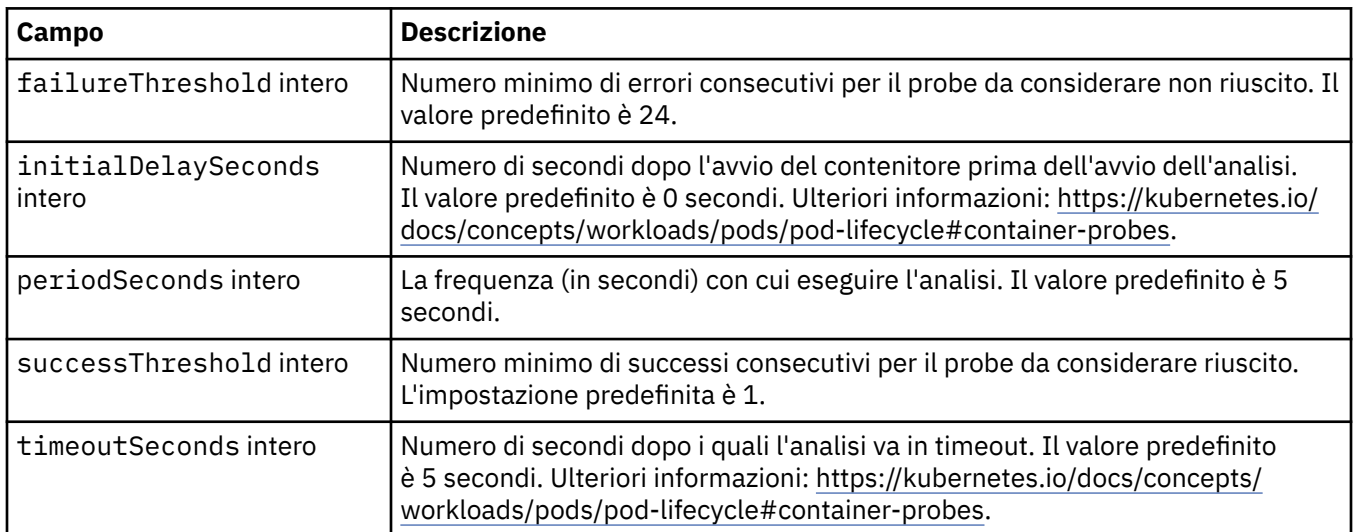

# **.spec.queueManager.storage**

Impostazioni di archiviazione per controllare l'utilizzo da parte del gestore code di volumi persistenti e classi di archiviazione.

Viene visualizzato in:

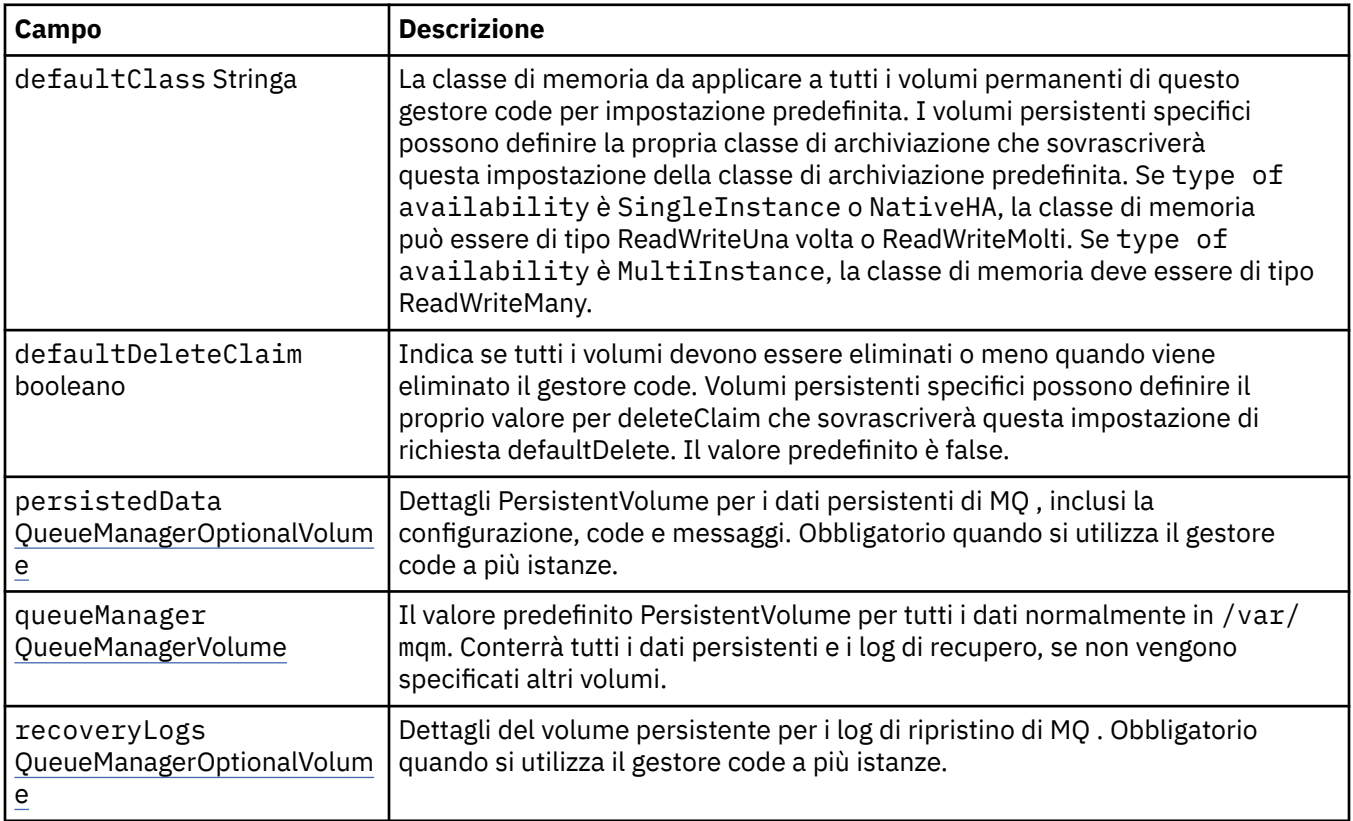

<span id="page-191-0"></span>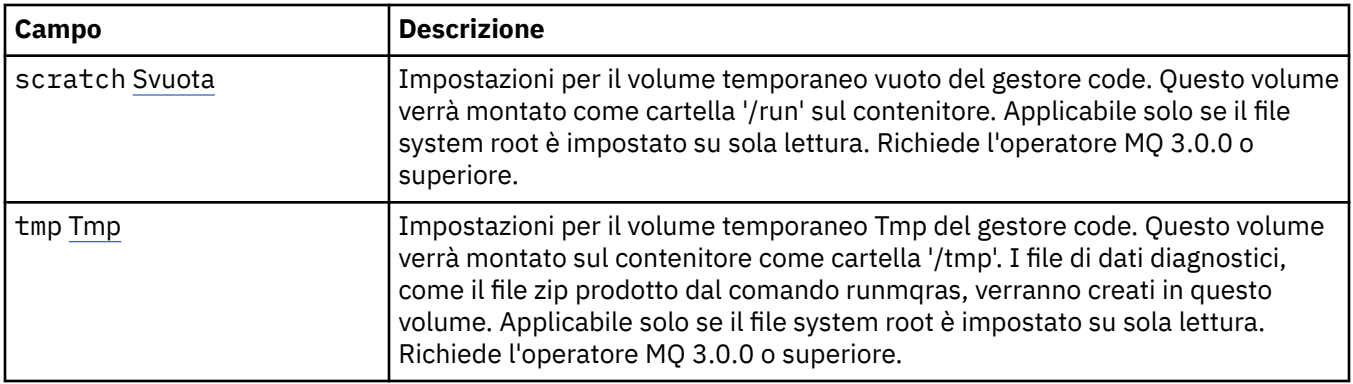

### **.spec.queueManager.storage.persistedData**

Dettagli PersistentVolume per i dati persistenti di MQ , inclusi la configurazione, code e messaggi. Obbligatorio quando si utilizza il gestore code a più istanze.

Viene visualizzato in:

• [".spec.queueManager.storage" a pagina 191](#page-190-0)

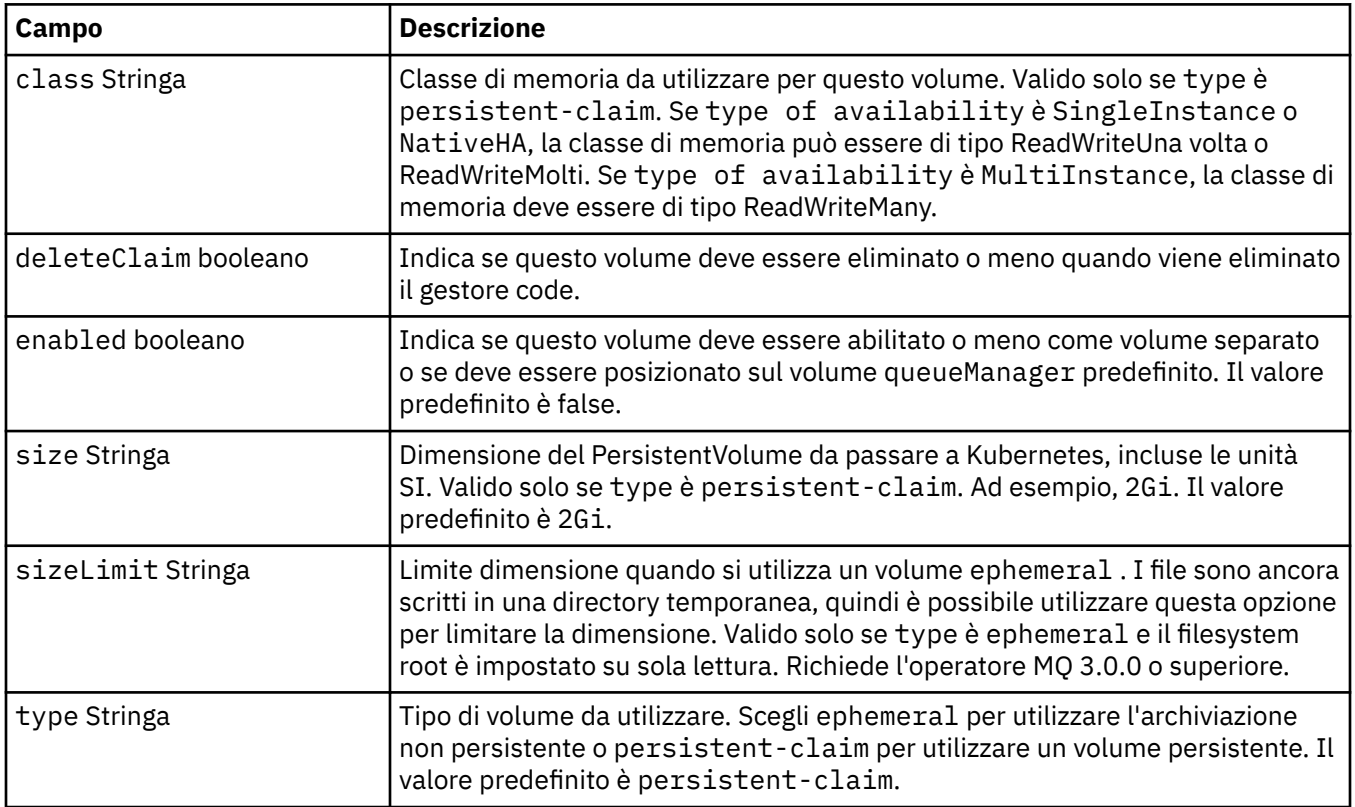

# **.spec.queueManager.storage.queueManager**

Il valore predefinito PersistentVolume per tutti i dati normalmente in /var/mqm. Conterrà tutti i dati persistenti e i log di recupero, se non vengono specificati altri volumi.

Viene visualizzato in:

• [".spec.queueManager.storage" a pagina 191](#page-190-0)

<span id="page-192-0"></span>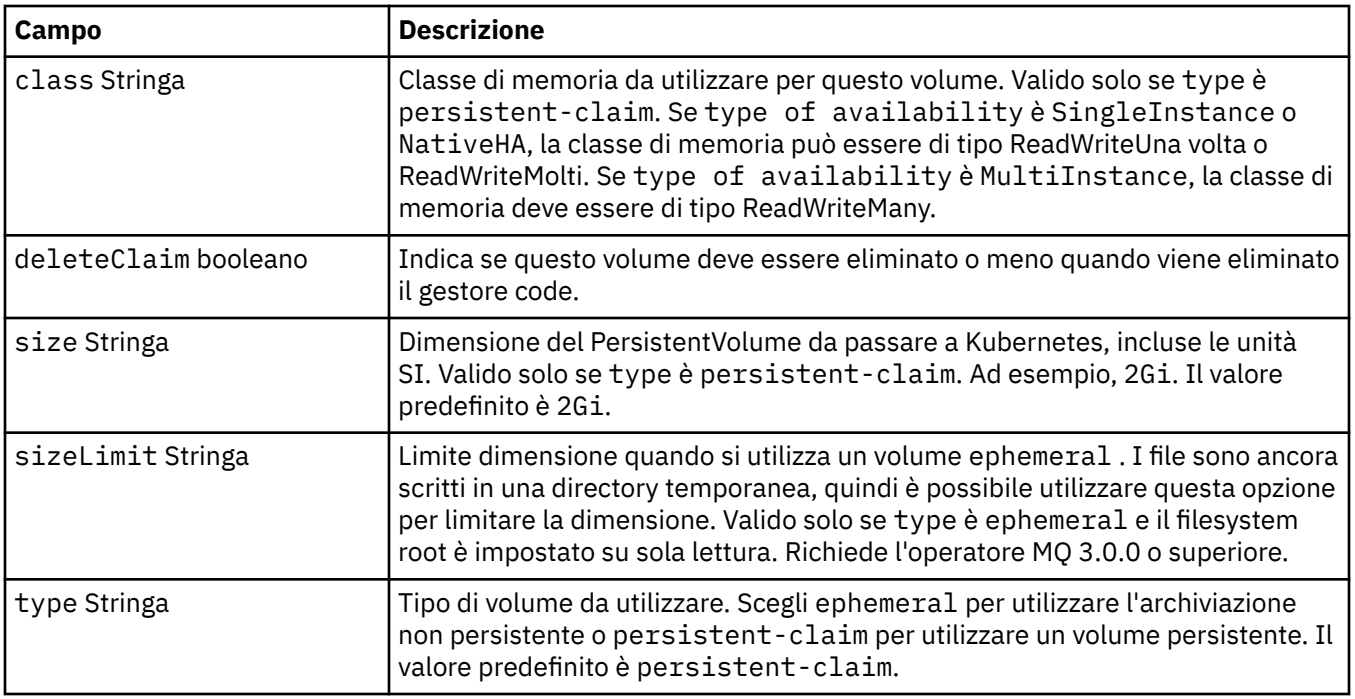

# **.spec.queueManager.storage.recoveryLogs**

Dettagli del volume persistente per i log di ripristino di MQ . Obbligatorio quando si utilizza il gestore code a più istanze.

Viene visualizzato in:

• [".spec.queueManager.storage" a pagina 191](#page-190-0)

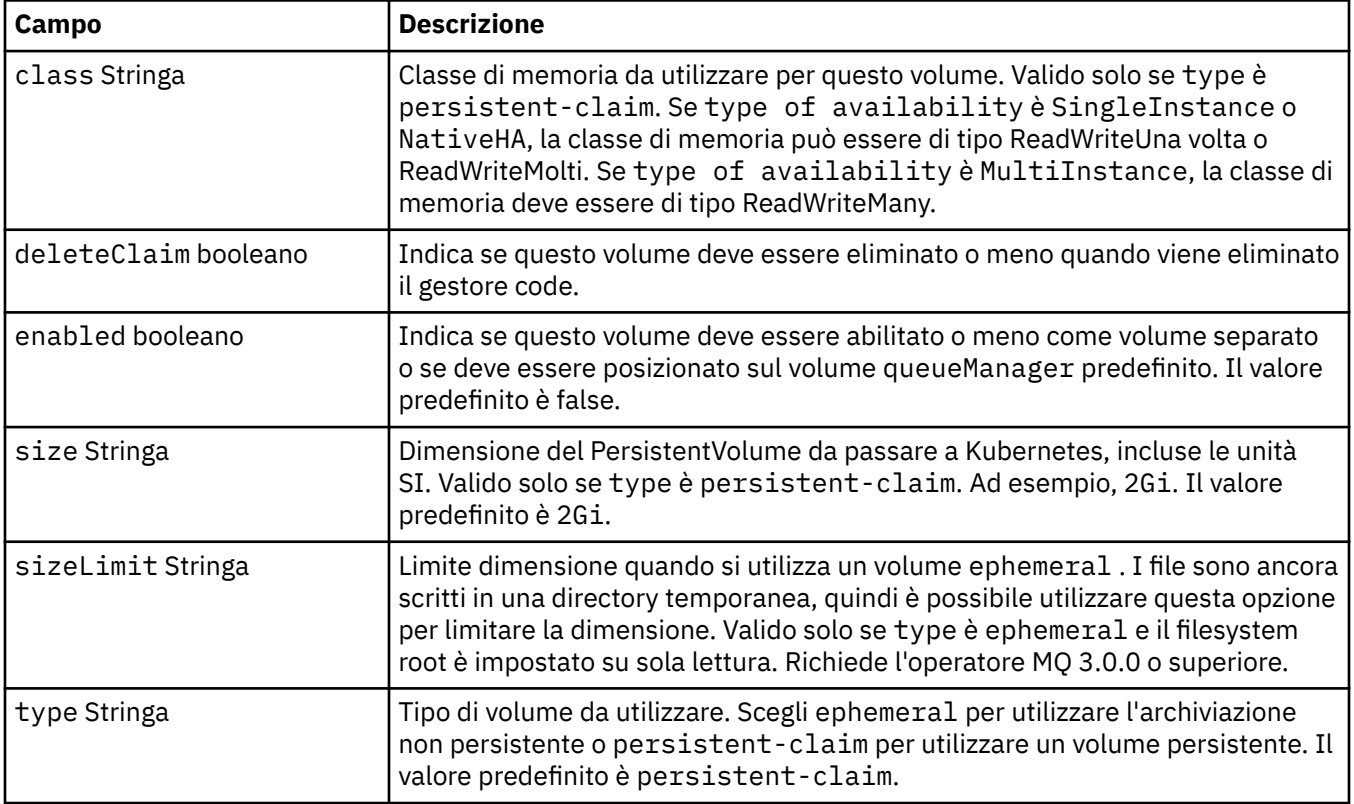

### <span id="page-193-0"></span>**.spec.queueManager.storage.scratch**

Impostazioni per il volume temporaneo vuoto del gestore code. Questo volume verrà montato come cartella '/run' sul contenitore. Applicabile solo se il file system root è impostato su sola lettura. Richiede l'operatore MQ 3.0.0 o superiore.

Viene visualizzato in:

• [".spec.queueManager.storage" a pagina 191](#page-190-0)

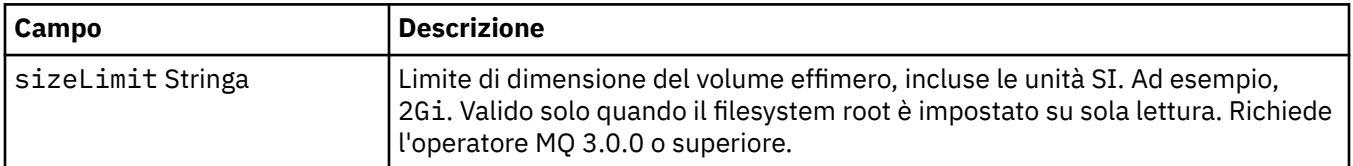

### **.spec.queueManager.storage.tmp**

Impostazioni per il volume temporaneo Tmp del gestore code. Questo volume verrà montato sul contenitore come cartella '/tmp'. I file di dati diagnostici, come il file zip prodotto dal comando runmqras, verranno creati in questo volume. Applicabile solo se il file system root è impostato su sola lettura. Richiede l'operatore MQ 3.0.0 o superiore.

Viene visualizzato in:

• [".spec.queueManager.storage" a pagina 191](#page-190-0)

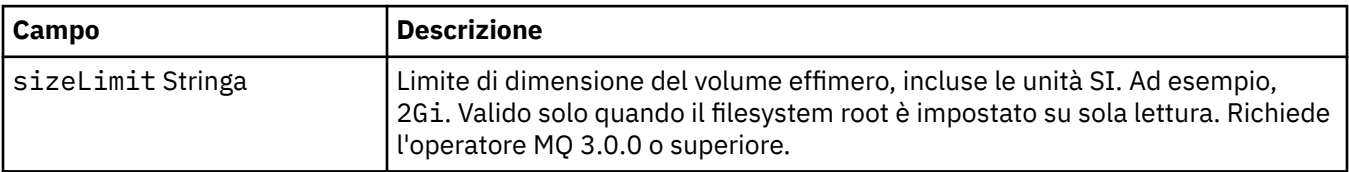

### **.spec.securityContext**

Impostazioni di protezione da aggiungere al securityContextdi Queue Manager Pod.

Viene visualizzato in:

• [".spec" a pagina 182](#page-181-0)

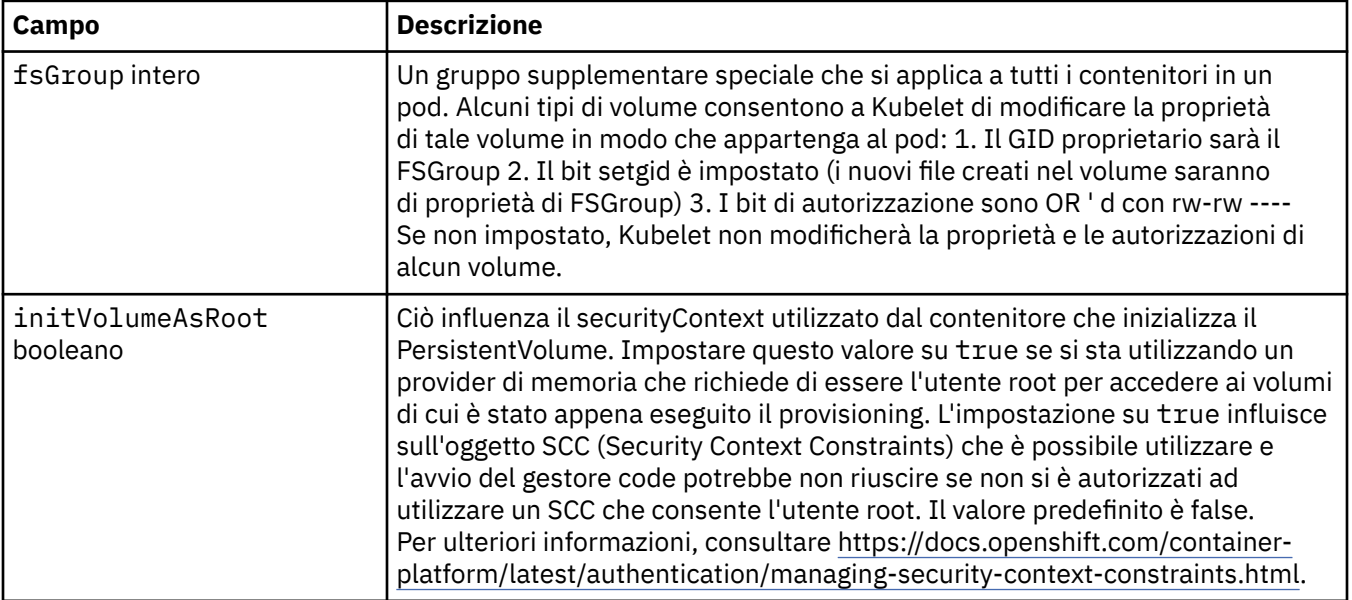

<span id="page-194-0"></span>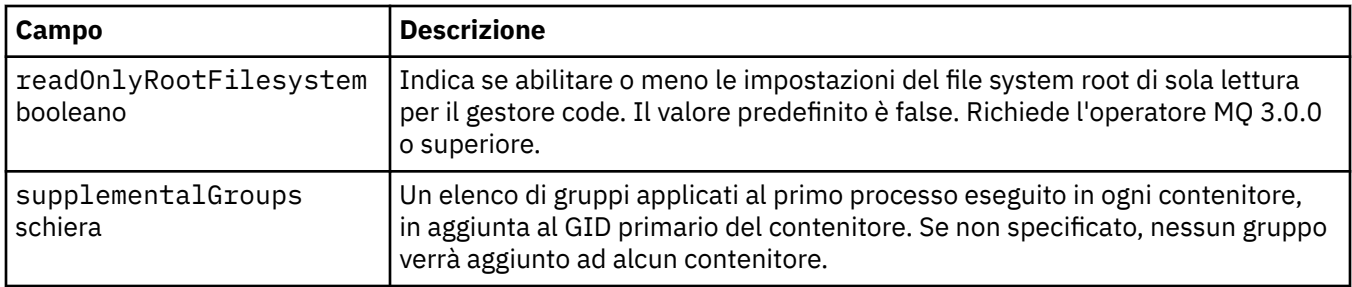

### **.spec.telemetry**

Impostazioni per la configurazione di Open Telemetry. Richiede l'operatore MQ 2.2.0 o superiore.

Viene visualizzato in:

• [".spec" a pagina 182](#page-181-0)

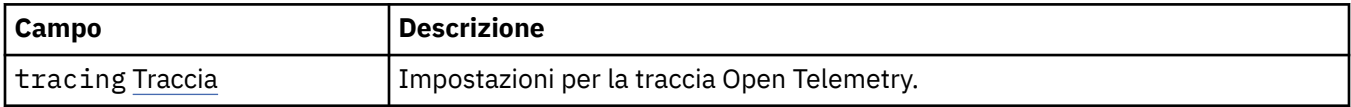

# **.spec.telemetry.tracing**

Impostazioni per la traccia Open Telemetry.

Viene visualizzato in:

• ".spec.telemetry" a pagina 195

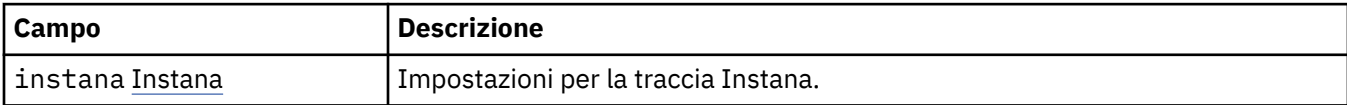

# **.spec.telemetry.tracing.instana**

Impostazioni per la traccia Instana.

Viene visualizzato in:

• ".spec.telemetry.tracing" a pagina 195

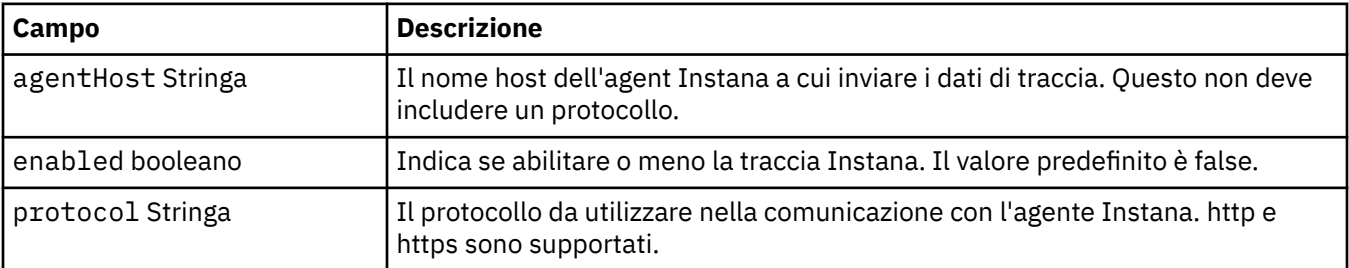

### **.spec.template**

Templating avanzato per risorse Kubernetes . Il template consente agli utenti di sovrascrivere il modo in cui IBM MQ genera le risorse Kubernetes sottostanti, come StatefulSet, Pods e Services. Questo è solo per gli utenti avanzati, poiché ha il potenziale di interrompere il normale funzionamento di MQ se utilizzato in modo non corretto. Tutti i valori specificati altrove nella risorsa QueueManager verranno sovrascritti dalle impostazioni nel modello.

Viene visualizzato in:

• [".spec" a pagina 182](#page-181-0)

<span id="page-195-0"></span>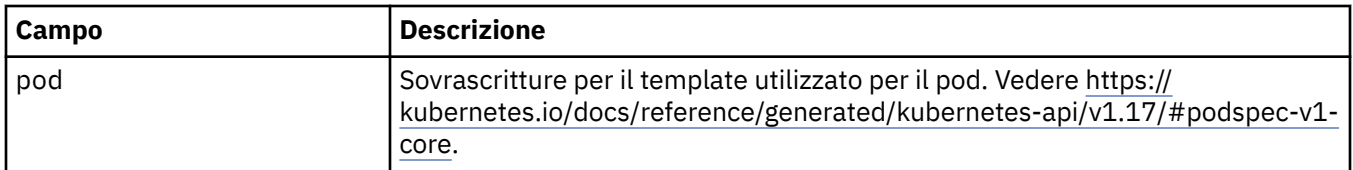

# **.spec.tracing**

Impostazioni per l'integrazione di traccia con il dashboard Operazioni Cloud Pak for Integration .

Viene visualizzato in:

• [".spec" a pagina 182](#page-181-0)

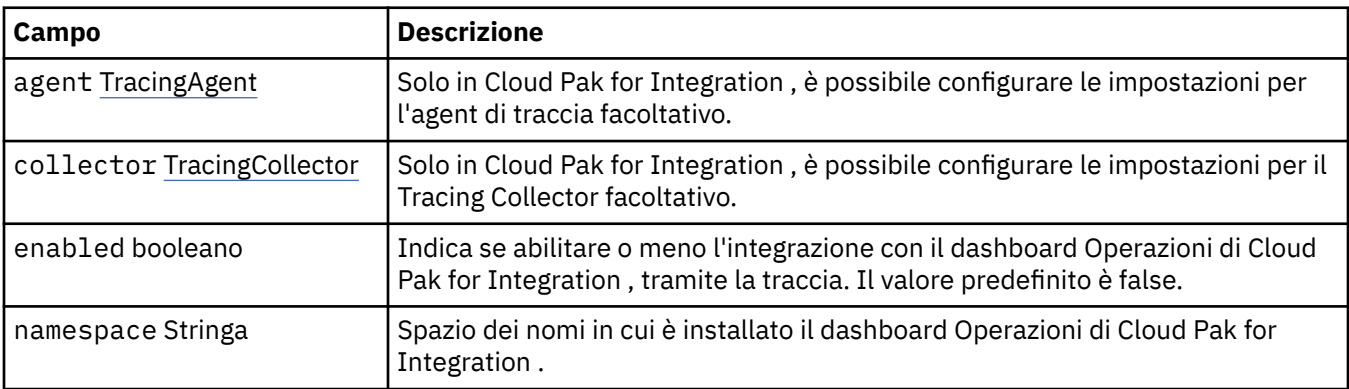

# **.spec.tracing.agent**

Solo in Cloud Pak for Integration , è possibile configurare le impostazioni per l'agent di traccia facoltativo.

Viene visualizzato in:

• ".spec.tracing" a pagina 196

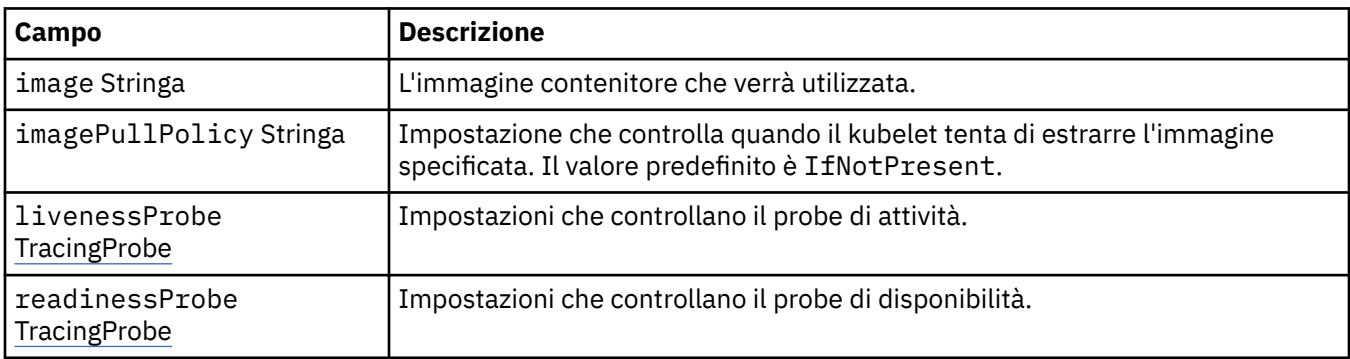

### **.spec.tracing.agent.livenessProbe**

Impostazioni che controllano il probe di attività.

Viene visualizzato in:

• ".spec.tracing.agent" a pagina 196

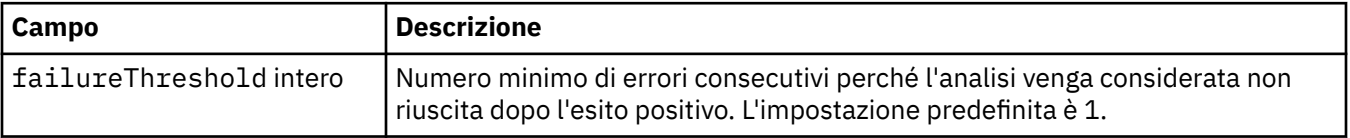

<span id="page-196-0"></span>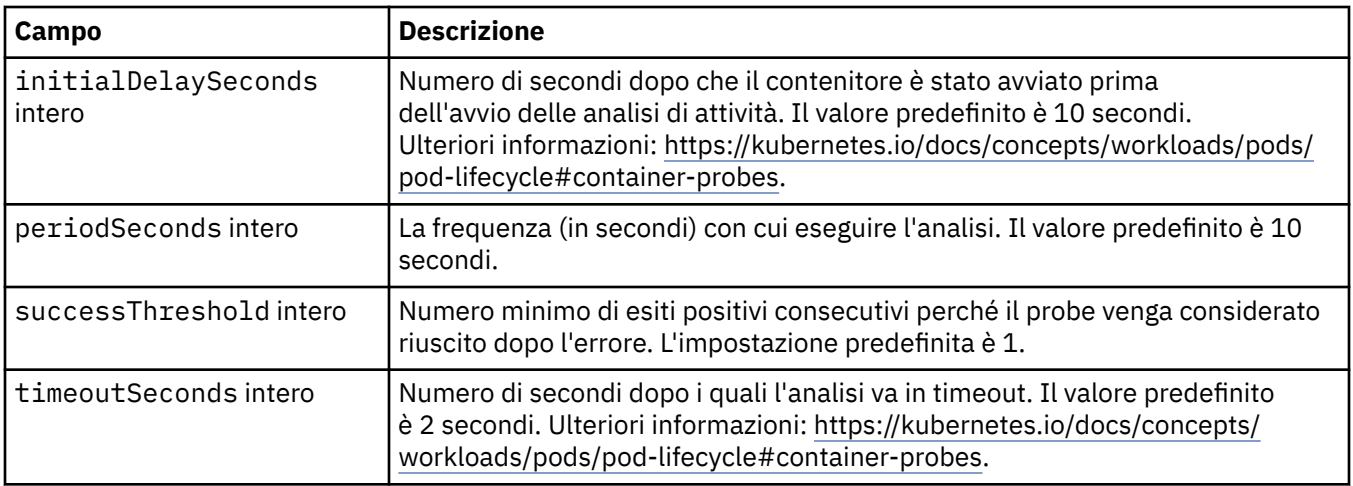

# **.spec.tracing.agent.readinessProbe**

Impostazioni che controllano il probe di disponibilità.

Viene visualizzato in:

• [".spec.tracing.agent" a pagina 196](#page-195-0)

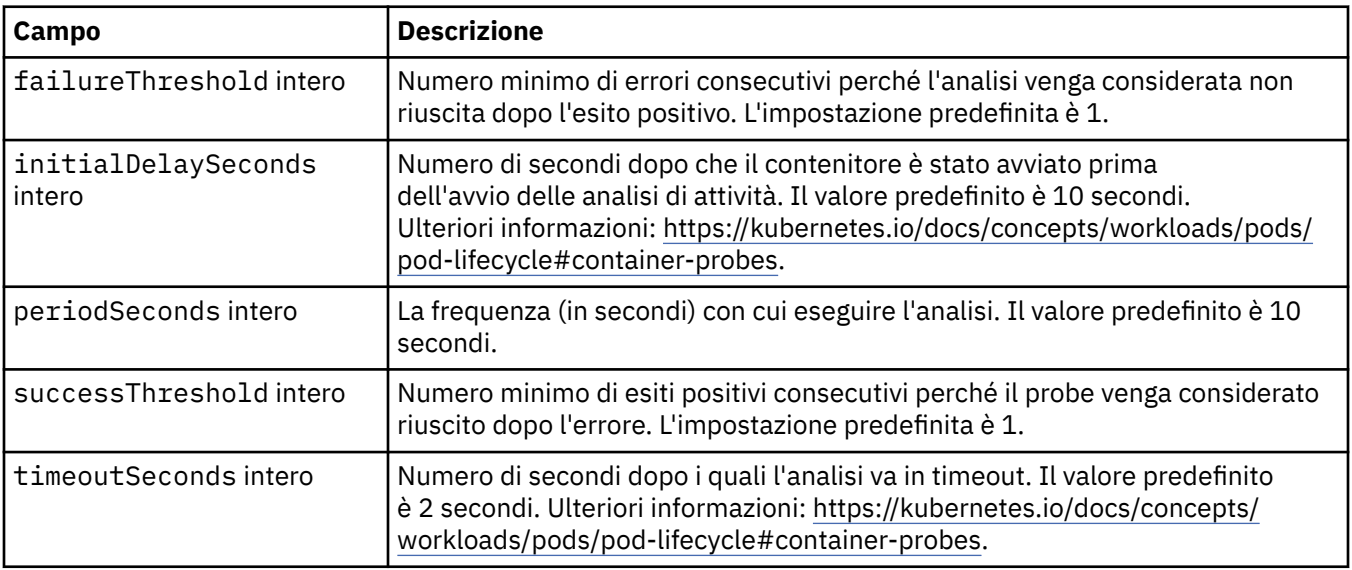

# **.spec.tracing.collector**

Solo in Cloud Pak for Integration , è possibile configurare le impostazioni per il Tracing Collector facoltativo.

Viene visualizzato in:

• [".spec.tracing" a pagina 196](#page-195-0)

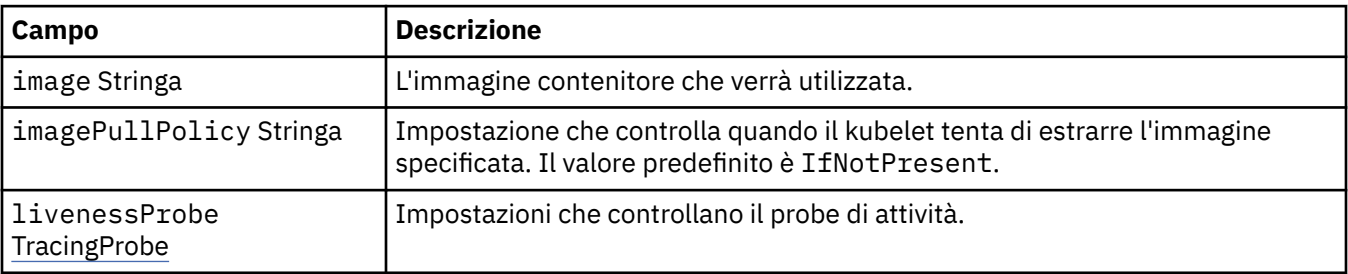

<span id="page-197-0"></span>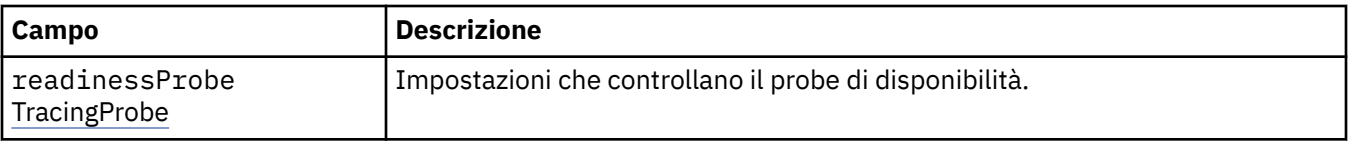

# **.spec.tracing.collector.livenessProbe**

Impostazioni che controllano il probe di attività.

Viene visualizzato in:

• [".spec.tracing.collector" a pagina 197](#page-196-0)

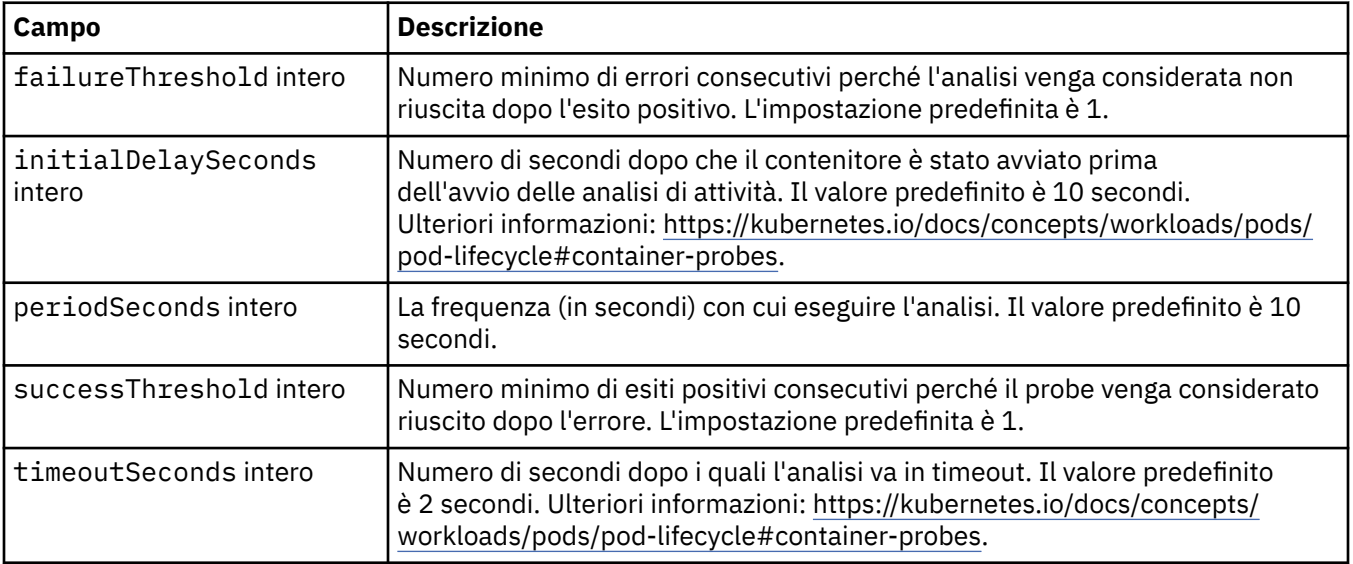

# **.spec.tracing.collector.readinessProbe**

Impostazioni che controllano il probe di disponibilità.

Viene visualizzato in:

• [".spec.tracing.collector" a pagina 197](#page-196-0)

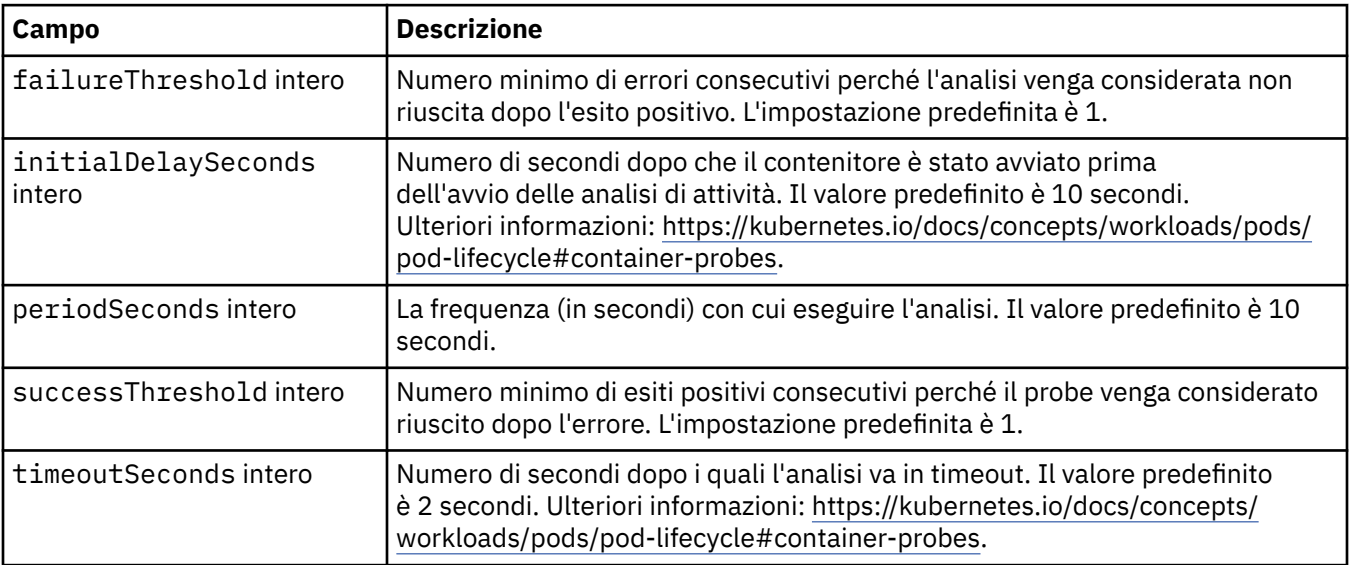

### <span id="page-198-0"></span>**.spec.web**

Impostazioni per il server Web MQ .

Viene visualizzato in:

• [".spec" a pagina 182](#page-181-0)

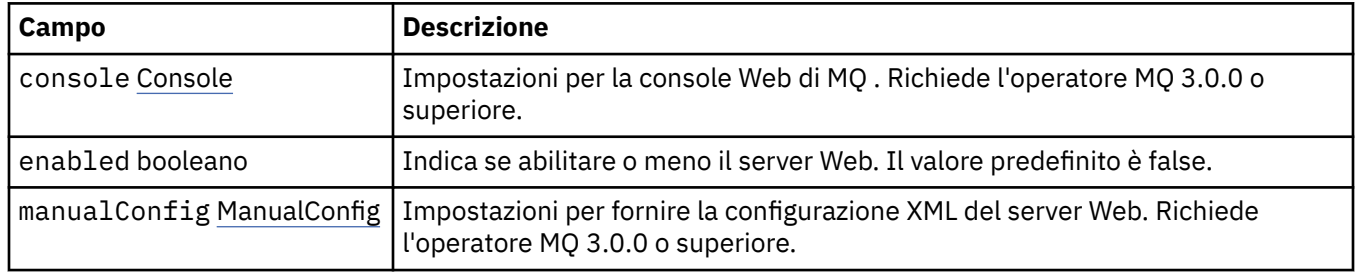

### **.spec.web.console**

Impostazioni per la console Web di MQ . Richiede l'operatore MQ 3.0.0 o superiore.

Viene visualizzato in:

• ".spec.web" a pagina 199

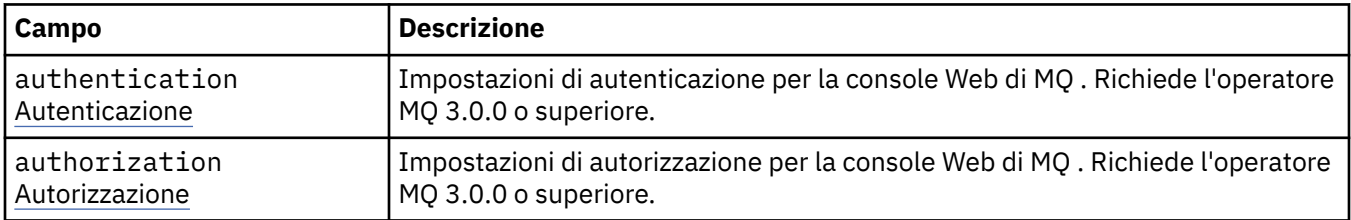

# **.spec.web.console.authentication**

Impostazioni di autenticazione per la console Web di MQ . Richiede l'operatore MQ 3.0.0 o superiore.

Viene visualizzato in:

• ".spec.web.console" a pagina 199

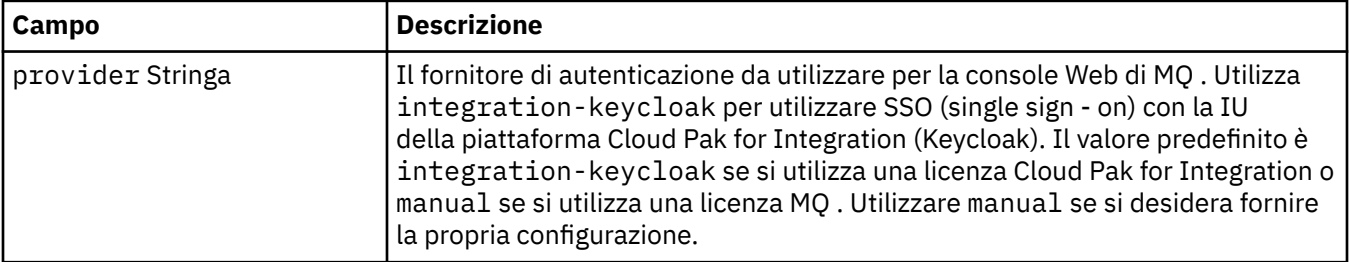

# **.spec.web.console.authorization**

Impostazioni di autorizzazione per la console Web di MQ . Richiede l'operatore MQ 3.0.0 o superiore.

Viene visualizzato in:

• ".spec.web.console" a pagina 199

<span id="page-199-0"></span>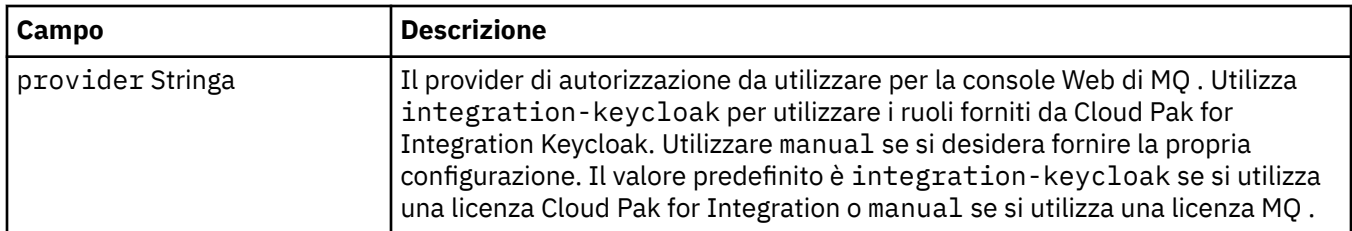

### **.spec.web.manualConfig**

Impostazioni per fornire la configurazione XML del server Web. Richiede l'operatore MQ 3.0.0 o superiore. Viene visualizzato in:

• [".spec.web" a pagina 199](#page-198-0)

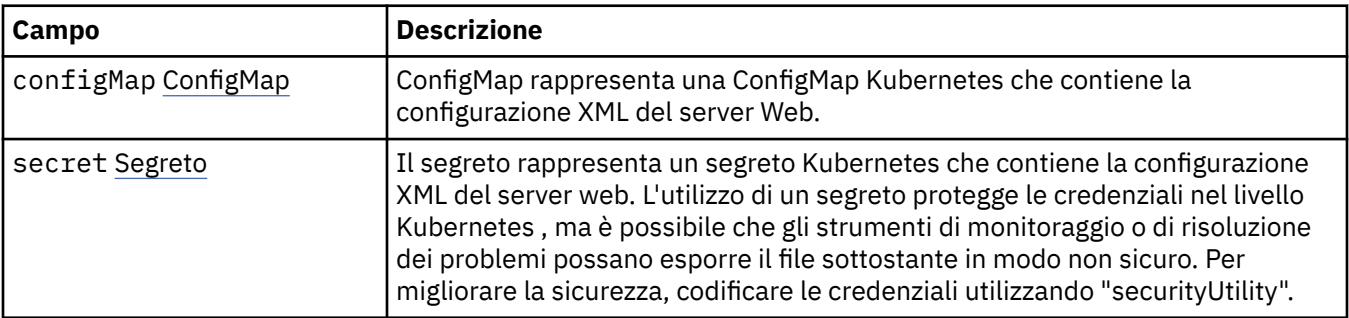

# **.spec.web.manualConfig.configMap**

ConfigMap rappresenta una ConfigMap Kubernetes che contiene la configurazione XML del server Web.

Viene visualizzato in:

• ".spec.web.manualConfig" a pagina 200

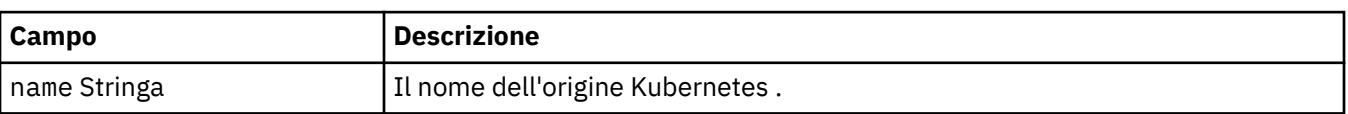

### **.spec.web.manualConfig.secret**

Il segreto rappresenta un segreto Kubernetes che contiene la configurazione XML del server web. L'utilizzo di un segreto protegge le credenziali nel livello Kubernetes , ma è possibile che gli strumenti di monitoraggio o di risoluzione dei problemi possano esporre il file sottostante in modo non sicuro. Per migliorare la sicurezza, codificare le credenziali utilizzando "securityUtility".

Viene visualizzato in:

• ".spec.web.manualConfig" a pagina 200

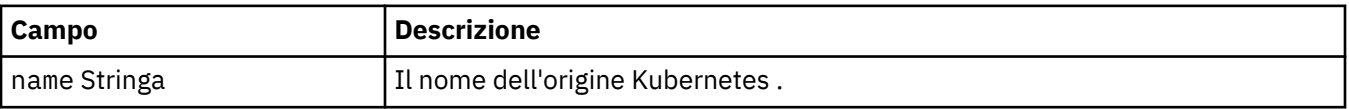

### **.stato**

Lo stato osservato di QueueManager.

Viene visualizzato in:

• ["QueueManager" a pagina 181](#page-180-0)

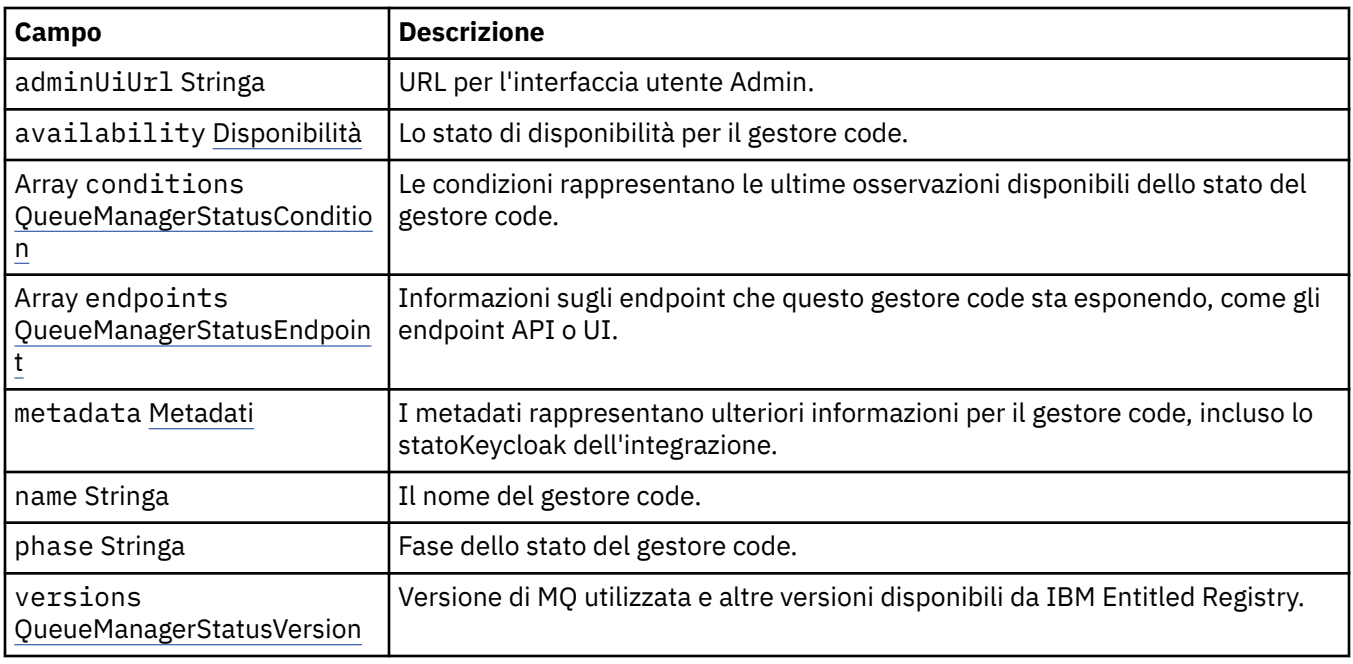

# **.status.availability**

Lo stato di disponibilità per il gestore code.

Viene visualizzato in:

• [".stato" a pagina 200](#page-199-0)

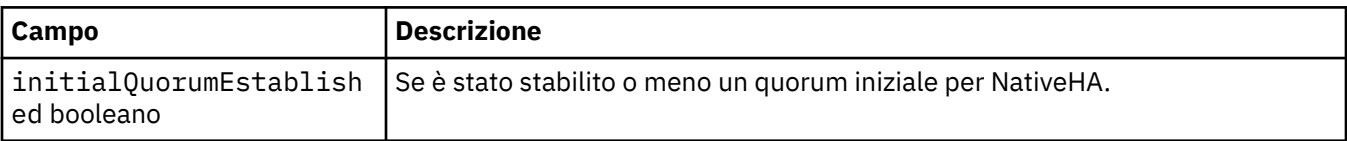

# **.status.conditions**

QueueManagerStatusCondition definisce le condizioni del Gestore code.

Viene visualizzato in:

• [".stato" a pagina 200](#page-199-0)

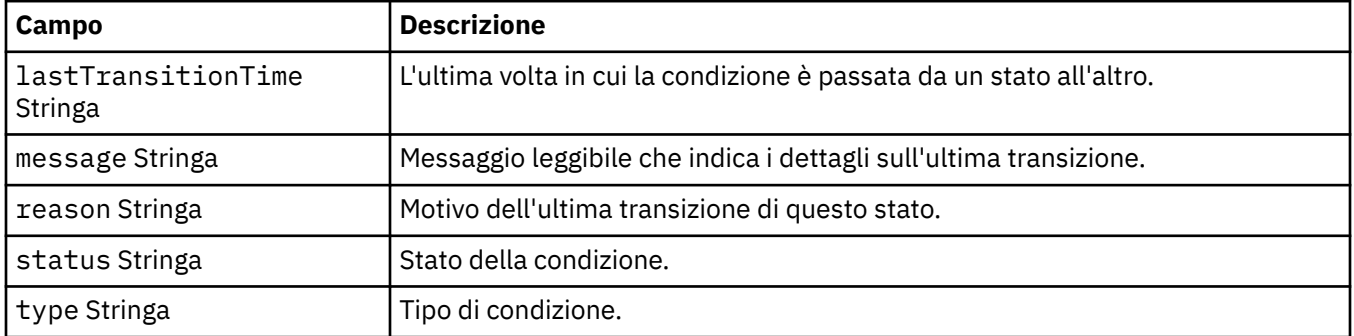

# **.status.endpoints**

QueueManagerStatusEndpoint definisce gli endpoint per QueueManager.

Viene visualizzato in:

• [".stato" a pagina 200](#page-199-0)

<span id="page-201-0"></span>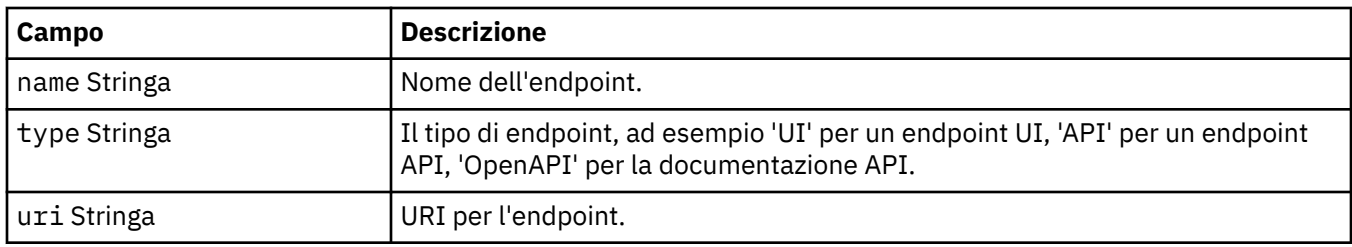

### **.status.metadata**

I metadati rappresentano ulteriori informazioni per il gestore code, incluso lo statoKeycloak dell'integrazione.

Viene visualizzato in:

• [".stato" a pagina 200](#page-199-0)

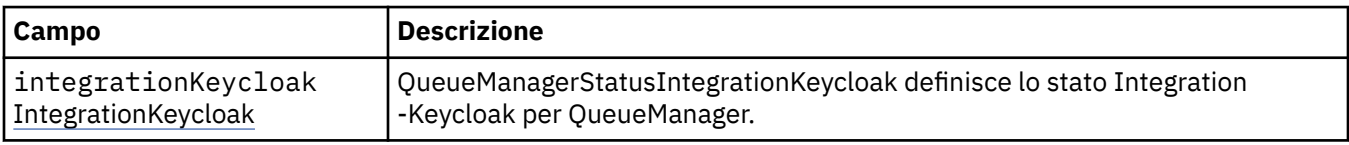

### **.status.metadata.integrationKeycloak**

QueueManagerStatusIntegrationKeycloak definisce lo stato Integration -Keycloak per QueueManager.

Viene visualizzato in:

• ".status.metadata" a pagina 202

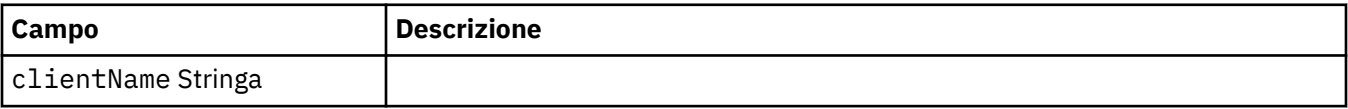

### **.status.versions**

Versione di MQ utilizzata e altre versioni disponibili da IBM Entitled Registry.

Viene visualizzato in:

• [".stato" a pagina 200](#page-199-0)

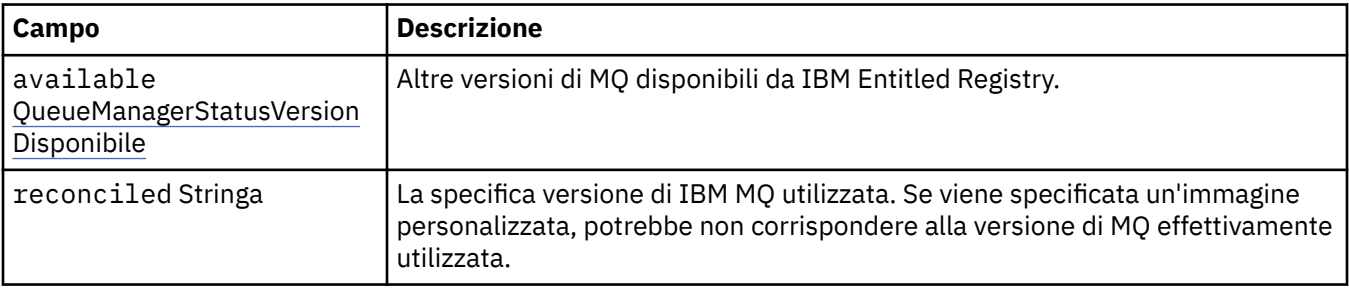

### **.status.versions.available**

Altre versioni di MQ disponibili da IBM Entitled Registry.

Viene visualizzato in:

• ".status.versions" a pagina 202

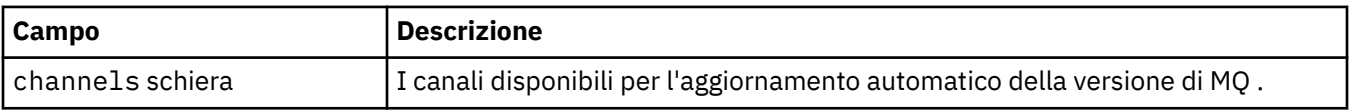

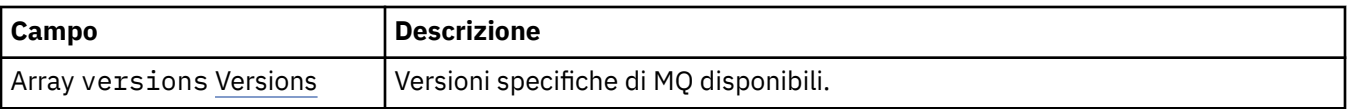

### **.status.versions.available.versions**

QueueManagerStatusVersion definisce una versione di MQ.

Viene visualizzato in:

### • [".status.versions.available" a pagina 202](#page-201-0)

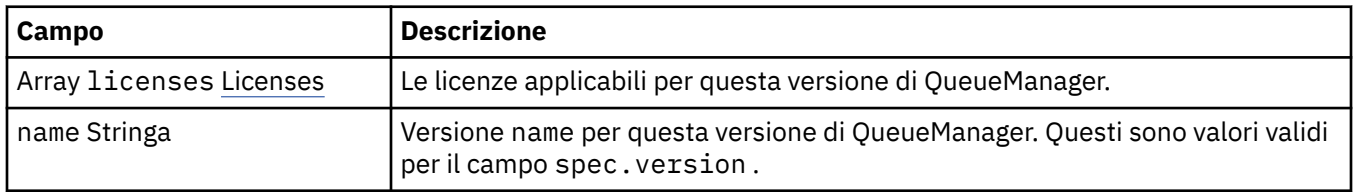

# **.status.versions.available.versions.licenses**

QueueManagerStatusLicense definisce una licenza.

Viene visualizzato in:

• ".status.versions.available.versions" a pagina 203

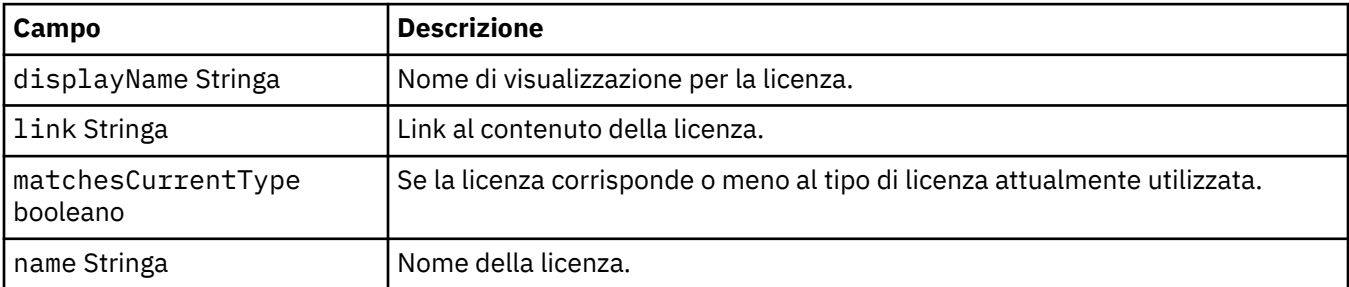

# *Condizioni di stato per QueueManager (mq.ibm.com/v1beta1)*

I campi **status.conditions** vengono aggiornati per riflettere la condizione della risorsa QueueManager . In generale, le condizioni descrivono situazioni anomale. Un gestore code in uno stato di integrità e pronto non ha condizioni **Error** o **Pending** . Potrebbe avere alcune condizioni **Warning** di avviso.

Il supporto per le condizioni è stato introdotto in IBM MQ Operator 1.2.

Le seguenti condizioni sono state definite per una risorsa QueueManager :

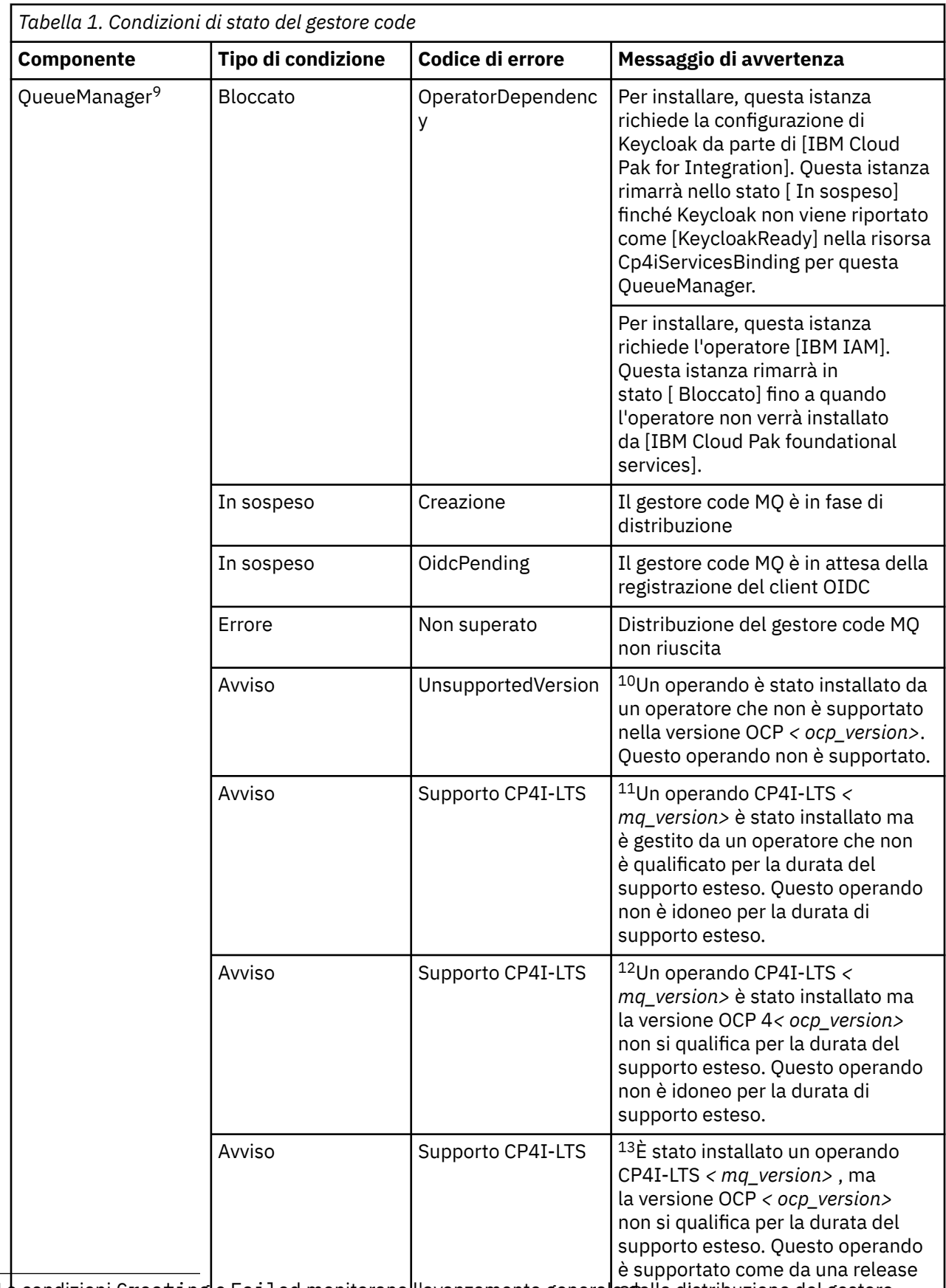

 $^{\circ}\,$  L $_{\rm I\!P}$  condizioni Creating e Failed monitorano l'avanzamento genera  $\,$ e $\rm$ del $\,$ iggli $\rm$ tribuzione del gestore c<del>ode. Se stai usando una licenza IBM Cloud Pak for Integration e la cohsole web è abilitata, la condizione</del> OidcPending registra lo stato del gestore code in attesa del completamento della registrazione del client OIDC con IAM.

<span id="page-204-0"></span>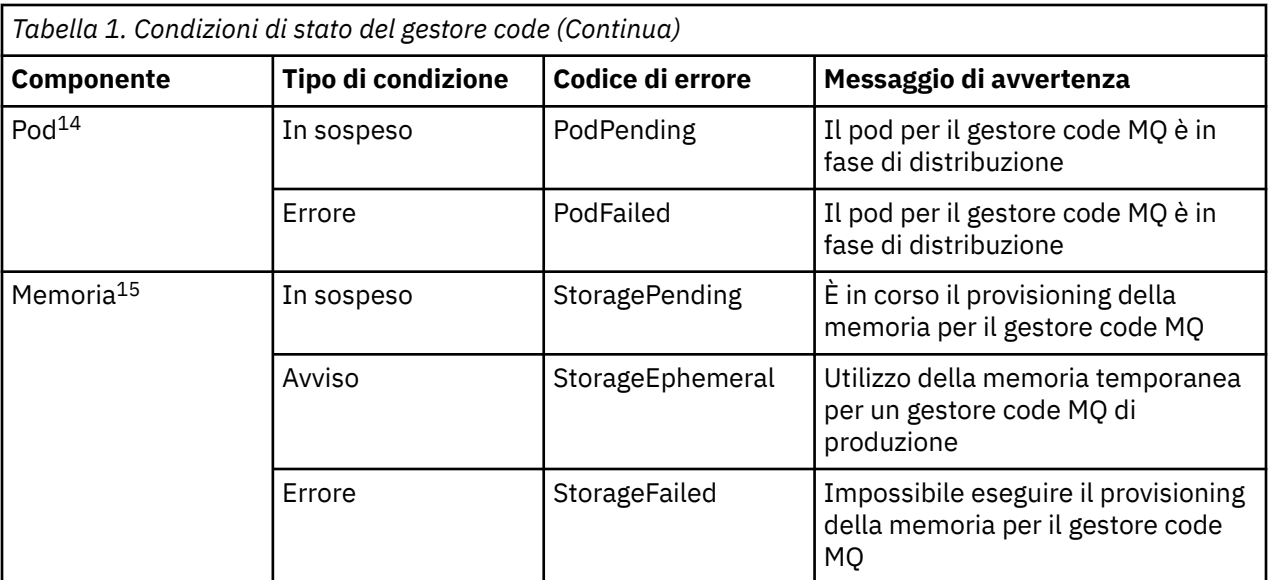

# **Creazione del tuo contenitore e del tuo codice di distribuzione IBM MQ**

Sviluppa un contenitore auto - costruito. Questa è la soluzione del contenitore più flessibile, ma ti richiede di avere forti capacità nella configurazione dei contenitori e di "possedere" il contenitore risultante.

# **Prima di iniziare**

Prima di sviluppare il tuo proprio contenitore, considera se puoi invece utilizzare IBM MQ Operator. Vedere ["Scelta della modalità di utilizzo di IBM MQ nei contenitori" a pagina 5](#page-4-0)

# **Informazioni su questa attività**

# **Procedura**

- ["Pianificazione della tua immagine del gestore code IBM MQ utilizzando un contenitore" a pagina 206](#page-205-0)
- • ["Creazione di un'immagine del contenitore del gestore code IBM MQ di esempio" a pagina 206](#page-205-0)
- • ["Esecuzione di applicazioni di bind locali in contenitori separati" a pagina 209](#page-208-0)
- • [Controlla il grafico Helm di esempio IBM MQ.](https://github.com/ibm-messaging/mq-helm)

<sup>12</sup> Operatore 1.4.0 e successive

<sup>10</sup> Operatore 1.4.0 e successive

<sup>11</sup> Operatore 1.4.0 e successive

<sup>13</sup> Solo operatore 1.3.0

<sup>14</sup> Le condizioni del pod monitorano lo stato dei pod durante la distribuzione di un gestore code. Se viene visualizzata una condizione PodFailed , anche la condizione generale del gestore code verrà impostata su Failed.

<sup>15</sup> Le condizioni di archiviazione monitorano l'avanzamento (condizioneStoragePending ) delle richieste per creare volumi per l'archiviazione persistente e riportano errori di bind di ritorno e altri errori. Se si verifica un errore durante il provisioning di memoria, la condizione StorageFailed verrà aggiunta all'elenco delle condizioni e anche la condizione generale del gestore code verrà impostata su Failed.

# <span id="page-205-0"></span>**Pianificazione della tua immagine del gestore code IBM MQ utilizzando un contenitore**

Esistono diversi requisiti da considerare quando si esegue un gestore code IBM MQ in un contenitore. L'immagine del contenitore di esempio fornisce un modo per gestire questi requisiti, ma se vuoi utilizzare la tua immagine, devi considerare come vengono gestiti questi requisiti.

### **Supervisione dei processi**

Quando si esegue un contenitore, si sta essenzialmente eseguendo un singolo processo (PID 1 all'interno del contenitore), che può successivamente generare processi child.

Se il processo principale termina, il runtime del contenitore arresta il contenitore. Un gestore code IBM MQ richiede più processi in esecuzione in background.

Per questo motivo, è necessario assicurarsi che il processo principale rimanga attivo finché il gestore code è in esecuzione. Si consiglia di verificare che il gestore code sia attivo da questo processo, ad esempio, eseguendo query amministrative.

# **Popolamento di /var/mqm**

I contenitori devono essere configurati con /var/mqm come volume.

Quando si esegue questa operazione, la directory del volume è vuota quando il contenitore viene avviato per la prima volta. Questa directory viene generalmente popolata al momento dell'installazione, ma l'installazione e il runtime sono ambienti separati quando si utilizza un contenitore.

Per risolvere questo problema, quando il contenitore viene avviato, puoi utilizzare il comando **crtmqdir** per popolare /var/mqm quando viene eseguito per la prima volta.

### **sicurezza contenitore**

Per ridurre al minimo i requisiti di sicurezza di runtime, le immagini del contenitore di esempio vengono installate utilizzando l'installazione dezippabile IBM MQ . Ciò garantisce che non sia impostato alcun bit setuid e che il contenitore non debba utilizzare l'escalation dei privilegi. Alcuni sistemi di contenitori definiscono quali ID utente sono in grado di utilizzare e l'installazione non zippabile non fa alcun presupposto sugli utenti del sistema operativo disponibili.

# **Creazione di un'immagine del contenitore del gestore code IBM MQ di esempio**

Utilizzare queste informazioni per creare un'immagine del contenitore di esempio per l'esecuzione di un gestore code IBM MQ in un contenitore.

# **Informazioni su questa attività**

Innanzitutto, si crea un'immagine di base contenente un file system Red Hat Universal Base Image e un'installazione pulita di IBM MQ.

In secondo luogo, crei un altro livello di immagine del contenitore sopra la base, che aggiunge alcune configurazioni IBM MQ per consentire la sicurezza di ID utente e password di base.

Infine, si esegue un contenitore che utilizza questa immagine come file system, con il contenuto di /var/mqm fornito da un volume specifico del contenitore sul file system host.

# **Procedura**

• Per informazioni su come creare un'immagine del contenitore di esempio per l'esecuzione di un gestore code IBM MQ in un contenitore, consultare i seguenti argomenti secondari:

- "Creazione di un'immagine del gestore code IBM MQ di base di esempio" a pagina 207
- "Creazione di un'immagine del gestore code IBM MQ configurata di esempio" a pagina 207

# **Creazione di un'immagine del gestore code IBM MQ di base di**

### **esempio**

Per utilizzare IBM MQ nella tua immagine contenitore, devi inizialmente creare un'immagine base con un'installazione IBM MQ pulita. La seguente procedura ti mostra come creare un'immagine base di esempio, utilizzando il codice di esempio ospitato su GitHub.

### **Procedura**

• Utilizza i file make forniti nel repository [mq - container GitHub](https://github.com/ibm-messaging/mq-container) per creare la tua immagine contenitore di produzione.

Segui le istruzioni riportate in [Creazione di un'immagine del contenitore](https://github.com/ibm-messaging/mq-container/blob/master/docs/building.md) su GitHub.

• Opzionale: Se si prevede di configurare l'accesso sicuro utilizzando l'SCC (Security Context Constraint) Red Hat OpenShift Container Platform "limitato" , utilizzare una delle immagini di non installazione IBM MQ .

I link per scaricare queste immagini sono disponibili nella sezione Contenitori di IBM MQ download.

### **Risultati**

Hai ora un'immagine del contenitore di base con IBM MQ installato.

Ora è possibile creare un'immagine del gestore code IBM MQ configurata di esempio.

# **Creazione di un'immagine del gestore code IBM MQ configurata di esempio**

Dopo aver creato la tua immagine del contenitore IBM MQ di base generica, devi applicare la tua propria configurazione per consentire l'accesso sicuro. A tale scopo, si crea un proprio livello di immagine contenitore, utilizzando l'immagine generica come elemento principale.

# **Prima di iniziare**

Questa attività presuppone che, quando si crea l'immagine del gestore code IBM MQ di esempio, sia stato utilizzato il package "Nessuna installazione" IBM MQ . In caso contrario, non è possibile configurare l'accesso protetto utilizzando l'SCC (Security Context Constraint) Red Hat OpenShift Container Platform "limitato" . L'SCC "limitato" , che viene utilizzato per impostazione predefinita, utilizza ID utente casuali e impedisce l'escalation dei privilegi passando a un utente differente. Il programma di installazione IBM MQ tradizionale basato su RPM si basa su un utente e un gruppo mqm e utilizza anche bit setuid su programmi eseguibili. Nella versione corrente di IBM MQ, quando si utilizza il package "Nessuna installazione" IBM MQ , non esiste più alcun utente mqm né un gruppo mqm .

### **Procedura**

1. Creare una nuova directory e aggiungere un file denominato config.mqsc, con il seguente contenuto:

DEFINE QLOCAL(EXAMPLE.QUEUE.1) REPLACE

Tenere presente che l'esempio precedente utilizza l'autenticazione semplice di ID utente e password. Tuttavia, è possibile applicare qualsiasi configurazione di sicurezza richiesta dalla propria azienda.

2. Creare un file denominato Dockerfile, con il seguente contenuto:

FROM mq COPY config.mqsc /etc/mqm/ 3. Crea la tua immagine contenitore personalizzata utilizzando il seguente comando:

docker build -t mymq .

dove "." è la directory contenente i due file appena creati.

Docker crea quindi un container temporaneo utilizzando tale immagine ed esegue i restanti comandi.

**Nota:** Su Red Hat Enterprise Linux (RHEL), utilizzi il comando **docker** (RHEL V7) o **podman** (RHEL V7 o RHEL V8). Su Linux, sarà necessario eseguire i comandi **docker** con **sudo** all'inizio del comando, per ottenere ulteriori privilegi.

4. Esegui la tua nuova immagine personalizzata per creare un nuovo contenitore, con l'immagine disco che hai appena creato.

Il nuovo livello immagine non ha specificato alcun comando particolare da eseguire, quindi è stato ereditato dall'immagine principale. Il punto di immissione del parent (il codice è disponibile su GitHub):

- Crea un gestore code
- Avvia il gestore code
- Crea un listener predefinito
- Quindi, esegue i comandi MQSC da /etc/mqm/config.mqsc.

Immetti i comandi seguenti per eseguire la nuova immagine personalizzata:

```
docker run \
```

```
 --env LICENSE=accept \
 --env MQ_QMGR_NAME=QM1 \
  --volume /var/example:/var/mqm \
  --publish 1414:1414 \
  --detach \
  mymq
```
dove:

#### **Primo parametro env**

Passa una variabile di ambiente nel contenitore, che riconosce l'accettazione della licenza per IBM IBM WebSphere MQ. È anche possibile impostare la variabile LICENSE da visualizzare per visualizzare la licenza.

Consultare IBM MQ informazioni sulla licenza per ulteriori dettagli sulle licenze IBM MQ .

#### **Secondo parametro env**

Imposta il nome del gestore code che si utilizza.

#### **Parametro volume**

Indica al contenitore che qualsiasi cosa MQ scriva in /var/mqm deve essere effettivamente scritta in /var/example sull'host.

Questa opzione significa che è possibile eliminare facilmente il contenitore in un secondo momento e conservare ancora i dati persistenti. Questa opzione rende inoltre più semplice la visualizzazione dei file di log.

#### **Pubblica parametro**

Associa le porte sul sistema host alle porte nel contenitore. Il contenitore viene eseguito per impostazione predefinita con il suo indirizzo IP interno, il che significa che devi associare in modo specifico tutte le porte che vuoi esporre.

In questo esempio, ciò significa associare la porta 1414 sull'host alla porta 1414 nel contenitore.

#### **Scollega parametro**

Esegue il contenitore in background.

# <span id="page-208-0"></span>**Risultati**

Hai creato un'immagine del contenitore configurata e puoi visualizzare i contenitori in esecuzione utilizzando il comando **docker ps** . Puoi visualizzare i processi IBM MQ in esecuzione nel tuo contenitore utilizzando il comando **docker top** .

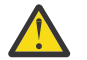

### **Attenzione:**

Puoi visualizzare i log di un contenitore utilizzando il comando **docker logs \$ {CONTAINER\_ID}** .

### **Operazioni successive**

- Se il tuo contenitore non viene visualizzato quando utilizzi il comando **docker ps** , il contenitore potrebbe non essere riuscito. Puoi visualizzare i contenitori non riusciti utilizzando il comando **docker ps -a** .
- Quando utilizzi il comando **docker ps -a** , viene visualizzato l'ID contenitore. Questo ID è stato stampato anche quando è stato immesso il comando **docker run** .
- È possibile visualizzare i log di un contenitore utilizzando il comando **docker logs \$ {CONTAINER\_ID}** .

# **Esecuzione di applicazioni di bind locali in contenitori separati**

Con la condivisione dello spazio dei nomi del processo tra i contenitori, è possibile eseguire le applicazioni che richiedono una connessione di bind locale a IBM MQ in contenitori separati dal gestore code IBM MQ .

# **Informazioni su questa attività**

È necessario rispettare le seguenti condizioni:

- Devi condividere lo spazio dei nomi PID dei contenitori utilizzando l'argomento --pid .
- Devi condividere lo spazio dei nomi IPC dei contenitori utilizzando l'argomento --ipc .
- È necessario:
	- 1. Condividere lo spazio dei nomi UTS dei contenitori con l'host utilizzando l'argomento --uts oppure
	- 2. Verificare che i contenitori abbiano lo stesso nome host utilizzando l'argomento -h o --hostname .
- È necessario montare la directory di dati IBM MQ in un volume disponibile per tutti i contenitori nella directory /var/mqm .

Il seguente esempio utilizza l'immagine del contenitore IBM MQ di esempio. Puoi trovare i dettagli di questa immagine su [Github.](https://github.com/ibm-messaging/mq-container)

### **Procedura**

1. Creare una directory temporanea che agisca come volume, immettendo il seguente comando:

```
mkdir /tmp/dockerVolume
```
2. Creare un gestore code (QM1) in un contenitore, denominato sharedNamespace, immettendo il seguente comando:

```
docker run -d -e LICENSE=accept -e MQ_QMGR_NAME=QM1 --volume /tmp/dockerVol:/mnt/mqm 
--uts host --name sharedNamespace ibmcom/mq
```
3. Avviare un secondo contenitore denominato secondaryContainer, basato sul ibmcom/mq, ma non creare un gestore code immettendo il seguente comando:

docker run --entrypoint /bin/bash --volumes-from sharedNamespace --pid

```
container:sharedNamespace --ipc container:sharedNamespace --uts host --name 
secondaryContainer -it --detach ibmcom/mq
```
4. Eseguire il comando **dspmq** sul secondo contenitore, per visualizzare lo stato di entrambi i gestori code, immettendo il seguente comando:

```
docker exec secondaryContainer dspmq
```
5. Eseguire il seguente comando per elaborare i comandi MQSC rispetto al gestore code in esecuzione sull'altro contenitore:

docker exec -it secondaryContainer runmqsc QM1

### **Risultati**

Ora le applicazioni locali sono in esecuzione in contenitori separati e ora è possibile eseguire correttamente comandi come **dspmq**, **amqsput**, **amqsget**e **runmqsc** come bind locali al gestore code QM1 dal contenitore secondario.

Se non viene visualizzato il risultato previsto, consultare "Risoluzione dei problemi delle applicazioni dello spazio dei nomi" a pagina 210 per ulteriori informazioni.

#### Multi **Risoluzione dei problemi delle applicazioni dello spazio dei nomi**

Quando si utilizzano spazi dei nomi condivisi, è necessario assicurarsi di condividere tutti gli spazi dei nomi (IPC, PID e UTS/nomehost) e i volumi montati, altrimenti le applicazioni non funzioneranno.

Consultare ["Esecuzione di applicazioni di bind locali in contenitori separati" a pagina 209](#page-208-0) per un elenco delle limitazioni da seguire.

Se la tua applicazione non soddisfa tutte le limitazioni elencate, potresti riscontrare problemi nel punto in cui viene avviato il contenitore, ma la funzionalità prevista non funziona.

Il seguente elenco delinea alcune cause comuni e il comportamento che si sta probabilmente osservando se si è dimenticato di rispettare una delle restrizioni.

- Se dimentichi di condividere lo spazio dei nomi (UTS / PID/IPC) o il nome host dei contenitori e monti il volume, il tuo contenitore sarà in grado di vedere il gestore code ma non di interagire con il gestore code.
	- Per i comandi **dspmq** , vedi quanto segue:

docker exec container dspmq

QMNAME(QM1) STATUS(Status not available)

– Per i comandi **runmqsc** o altri comandi che tentano di connettersi al gestore code, è probabile che si riceva un messaggio di errore AMQ8146 :

```
docker exec -it container runmqsc QM1
5724-H72 (C) Copyright IBM Corp. 1994, 2024.
Starting MQSC for queue manager QM1.
AMQ8146: IBM MQ queue manager not available
```
• Se condividi tutti gli spazi dei nomi richiesti ma non monti un volume condiviso nella directory /var/mqm e hai un percorso dati IBM MQ valido, i tuoi comandi ricevono anche i messaggi di errore AMQ8146 .

Tuttavia, **dspmq** non è in grado di visualizzare il tuo gestore code e restituisce invece una risposta vuota:

docker exec container dspmq

• Se si condividono tutti gli spazi dei nomi richiesti ma non si monta un volume condiviso nella directory /var/mqm e non si dispone di un percorso dati IBM MQ valido (o nessun percorso dati IBM MQ ), vengono visualizzati diversi errori poiché il percorso dati è un componente chiave di un'installazione IBM MQ . Senza il percorso dati, IBM MQ non può funzionare.

Se si esegue uno dei seguenti comandi e vengono visualizzate risposte simili a quelle mostrate in questi esempi, è necessario verificare di aver montato la directory o di aver creato una directory di dati IBM MQ :

```
docker exec container dspmq
'No such file or directory' from /var/mqm/mqs.ini
AMQ6090: IBM MQ was unable to display an error message FFFFFFFF.
AMQffff
docker exec container dspmqver
AMQ7047: An unexpected error was encountered by a command. Reason code is 0.
docker exec container mqrc
<file path>/mqrc.c[1152]
lpiObtainQMDetails --> 545261715
docker exec container crtmqm QM1
AMQ8101: IBM MQ error (893) has occurred.
docker exec container strmqm QM1
AMQ6239: Permission denied attempting to access filesystem location '/var/mqm'.
AMQ7002: An error occurred manipulating a file.
docker exec container endmqm QM1
AMQ8101: IBM MQ error (893) has occurred.
docker exec container dltmqm QM1
AMQ7002: An error occurred manipulating a file.
```
docker exec container strmqweb <file path>/mqrc.c[1152] lpiObtainQMDetails --> 545261715

# **Creazione del gruppo HA nativo se si creano i propri contenitori**

È necessario creare, configurare e avviare tre gestori code per creare il gruppo HA nativo.

### **Informazioni su questa attività**

Il metodo consigliato per la creazione di una soluzione HA nativa è l'utilizzo dell'operatore IBM MQ (consultare HA nativa). In alternativa, se crei i tuoi contenitori, puoi seguire queste istruzioni.

Per creare un gruppo HA nativo, creare tre gestori code su tre nodi con il tipo di log impostato su log replication. Si modifica quindi il file qm.ini per ciascun gestore code per aggiungere i dettagli di connessione per ognuno dei tre nodi in modo che possano replicare i dati di log l'uno sull'altro.

È necessario, quindi, avviare tutti e tre i gestori code in modo che possano controllare che tutte e tre le istanze possano comunicare tra loro e determinare quale di essi sarà l'istanza attiva e quali saranno le replica.

**Nota:** Puoi creare un gruppo HA nativo nei tuoi propri contenitori solo in questo modo se stai eseguendo Kubernetes o Red Hat OpenShift.

### **Procedura**

1. Su ognuno dei tre nodi, creare un gestore code, specificando un tipo di log di replica del log e fornendo un nome univoco per ciascuna istanza del log. Ogni gestore code ha lo stesso nome:

crtmqm -lr *instance\_name qmname*

Ad esempio:

node 1> crtmqm -lr qm1\_inst1 qm1 node 2> crtmqm -lr qm1\_inst2 qm1 node 3> crtmqm -lr qm1\_inst3 qm1

2. Una volta creato correttamente ciascun gestore code, una stanza aggiuntiva denominata NativeHALocalInstance viene aggiunta al file di configurazione del gestore code, qm.ini. Un attributo Name viene aggiunto alla sezione specificando il nome istanza fornito.

È possibile aggiungere facoltativamente i seguenti attributi alla sezione NativeHALocalInstance nel file qm.ini :

#### **KeyRepository**

L'ubicazione del repository delle chiavi che contiene il certificato digitale da utilizzare per la protezione del traffico di replica del log. L'ubicazione viene fornita in formato di radice, ossia include il percorso completo e il nome file senza un'estensione. Se l'attributo della sezione KeyRepository viene omesso, i dati di replica del log vengono scambiati tra le istanze in testo semplice.

### **CertificateLabel**

L'etichetta del certificato che indica il certificato digitale da utilizzare per la protezione del traffico di replica del log. Se KeyRepository viene fornito ma CertificateLabel viene omesso, viene utilizzato il valore predefinito ibmwebspheremq*queue\_manager* .

#### **CipherSpec**

La CipherSpec di MQ da utilizzare per proteggere il traffico di replica del log. Se questo attributo della stanza viene fornito, è necessario fornire anche KeyRepository . Se KeyRepository viene fornito ma CipherSpec viene omesso, viene utilizzato il valore predefinito ANY .

#### **LocalAddress**

L'indirizzo dell'interfaccia di rete locale che accetta il traffico di replica del log. Se questo attributo della stanza viene fornito, identifica l'interfaccia di rete locale e / o la porta utilizzando il formato "[ addr] [ (port)]". L'indirizzo di rete può essere specificato come un nome host, in formato decimale puntato IPv4 o in formato esadecimale IPv6 . Se questo attributo viene omesso, il gestore code tenta di collegarsi a tutte le interfacce di rete, utilizza la porta specificata in ReplicationAddress nella stanza NativeHAInstances che corrisponde al nome dell'istanza locale.

#### **HeartbeatInterval**

L'intervallo di heartbeat definisce la frequenza in millisecondi con cui un'istanza attiva di un gestore code HA nativo invia un heartbeat di rete. L'intervallo valido del valore dell'intervallo di heartbeat è compreso tra 500 (0.5 secondi) e 60000 (1 minuto), un valore esterno a questo intervallo causa l'errore di avvio del gestore code. Se questo attributo viene omesso, viene utilizzato un valore predefinito di 5000 (5 secondi). Ogni istanza deve utilizzare lo stesso intervallo di heartbeat.

#### **HeartbeatTimeout**

Il timeout heartbeat definisce il tempo di attesa di un'istanza di replica di un gestore code HA nativo prima di decidere che l'istanza attiva non risponde. L'intervallo valido del valore di timeout dell'intervallo di heartbeat è compreso tra 500 (0.5 secondi) e 120000 (2 minuti). Il valore del timeout di heartbeat deve essere maggiore o uguale all'intervallo di heartbeat.

Un valore non valido causa l'errore di avvio del gestore code. Se questo attributo viene omesso, una replica attende 2 x HeartbeatInterval prima di avviare il processo per selezionare una nuova istanza attiva. Ogni istanza deve utilizzare lo stesso timeout heartbeat.

#### **RetryInterval**

L'intervallo di nuovi tentativi definisce la frequenza in millisecondi con cui un gestore code HA nativo deve ritentare un link di replica non riuscito. L'intervallo valido per i tentativi è compreso tra 500 (0.5 secondi) e 120000 (2 minuti). Se questo attributo viene omesso, una replica attende 2 x HeartbeatInterval prima di ritentare un link di replica non riuscito.

3. Modificare il file qm.ini per ogni gestore code e aggiungere dettagli di connessione. Si aggiungono tre stanze NativeHAInstance , una per ogni istanza del gestore code nel gruppo HA nativo (inclusa l'istanza locale). Aggiungere i seguenti attributi:

### **Nome**

Specificare il nome istanza utilizzato quando è stata creata l'istanza del gestore code.

### **ReplicationAddress**

Specificare il nome host, IPv4 decimale puntato o IPv6 l'indirizzo in formato esadecimale dell'istanza. È possibile specificare l'indirizzo come nome host, IPv4 decimale puntato o IPv6 indirizzo in formato esadecimale. L'indirizzo di replica deve essere risolvibile e instradabile da ogni istanza nel gruppo. Il numero di porta da utilizzare per la replica del log deve essere specificato tra parentesi, ad esempio:

```
ReplicationAddress=host1.example.com(4444)
```
**Nota:** Le stanze NativeHAInstance sono identiche in ogni istanza e possono essere fornite utilizzando la configurazione automatica (**crtmqm -ii**).

4. Avviare ciascuna delle seguenti tre istanze:

strmqm *QMgrName*

Quando le istanze vengono avviate, comunicano per controllare che tutte e tre le istanze siano in esecuzione, quindi decidere quale delle tre è l'istanza attiva, mentre le altre due istanze continuano ad eseguire come repliche.

### **Esempio**

Il seguente esempio mostra la sezione di un file qm. ini che specifica i dettagli della HA nativa richiesti per una delle tre istanze:

```
NativeHALocalInstance:
   LocalName=node-1
NativeHAInstance:
   Name=node-1
   ReplicationAddress=host1.example.com(4444)
NativeHAInstance:
   Name=node-2
   ReplicationAddress=host2.example.com(4444)
NativeHAInstance:
   Name=node-3
   ReplicationAddress=host3.example.com(4444)
```
# **Considerazioni sull'esecuzione di un aggiornamento continuo di un gestore code HA nativo**

Qualsiasi aggiornamento alla versione o alla specifica Pod di IBM MQ per un gestore code HA nativo richiederà l'esecuzione di un aggiornamento progressivo delle istanze del gestore code. Il IBM MQ Operator lo gestisce automaticamente, ma se stai creando il tuo codice di distribuzione, ci sono alcune considerazioni importanti.

**Nota:** Il [grafico Helm di esempio](https://github.com/ibm-messaging/mq-helm) include uno script di shell per eseguire un aggiornamento progressivo, ma lo script **non** è adatto per l'utilizzo in produzione, poiché non affronta le considerazioni in questo argomento.

In Kubernetes <mark>In Kubernetes StatefulSet , le risorse</mark> vengono utilizzate per gestire l'avvio ordinato e gli aggiornamenti continui. Parte della procedura di avvio è quella di avviare ogni Pod individualmente, attendere che diventi pronto, e quindi passare al Pod successivo. Questo non funzionerà per l'HA nativa, poiché tutti i Pods devono essere avviati in modo che possano eseguire un'elezione di leader. Pertanto, il campo .spec.podManagementPolicy su StatefulSet deve essere impostato su Parallel. Ciò significa anche che tutti i pod saranno aggiornati in parallelo, il che è particolarmente indesiderabile. Per questo motivo, StatefulSet deve utilizzare anche la strategia di aggiornamento OnDelete .

L'impossibilità di utilizzare il codice di aggiornamento continuo StatefulSet rende necessario il codice di aggiornamento continuo personalizzato, che dovrebbe considerare quanto segue:

• Procedura generale di aggiornamento a rotazione

- Ridurre al minimo i tempi di inattività aggiornando i pod nell'ordine migliore
- Gestione delle modifiche nello stato del cluster
- Gestione degli errori
- Gestione dei problemi di temporizzazione

### **Procedura generale di aggiornamento a rotazione**

Il codice di aggiornamento progressivo deve attendere che ogni istanza mostri uno stato di REPLICA da dspmq. Ciò significa che l'istanza ha eseguito un certo livello di avvio (ad esempio, il contenitore è avviato e i processi MQ sono in esecuzione), ma non è necessariamente riuscita a comunicare con le altre istanze. Ad esempio: il Pod A viene riavviato e non appena è in stato REPLICA , il Pod B viene riavviato. Una volta che il Pod B inizia con la nuova configurazione, dovrebbe essere in grado di parlare con il Pod A, e può formare il quorum, e A o B diventeranno la nuova istanza attiva.

Come parte di questo, è utile avere un ritardo dopo che ogni pod ha raggiunto lo stato REPLICA , per consentirgli di connettersi ai suoi peer e stabilire il quorum.

### **Ridurre al minimo i tempi di inattività aggiornando i pod nell'ordine migliore**

Il codice di aggiornamento continuo deve eliminare i pod uno alla volta, iniziando con i pod che si trovano in un stato di errore noto, seguiti da tutti i pod che non sono stati avviati correttamente. Il pod del gestore code attivo deve essere generalmente aggiornato per ultimo.

È anche importante mettere in pausa l'eliminazione dei pod se l'ultimo aggiornamento ha portato un pod in uno stato di errore noto. Ciò impedisce il roll-out di un aggiornamento interrotto su tutti i pod. Ad esempio, questo può accadere se il pod viene aggiornato per utilizzare una nuova immagine del contenitore che non è accessibile (o contiene un errore di battitura).

### **Gestione delle modifiche nello stato del cluster**

Il codice di aggiornamento progressivo deve reagire in maniera appropriata alle modifiche in tempo reale nello stato del cluster. Ad esempio, uno dei pod del gestore code potrebbe essere eliminato a seguito di un riavvio del nodo o a causa della pressione del nodo. È possibile che un pod sfrattato non venga immediatamente ripianificato se il cluster è occupato. In questo caso, il codice di aggiornamento scorrevole dovrebbe attendere in modo appropriato prima di riavviare qualsiasi altro pod.

### **Gestione degli errori**

Il codice di aggiornamento continuo deve essere robusto per gli errori quando si richiama l'API Kubernetes e un altro comportamento del cluster non previsto.

Inoltre, il codice di aggiornamento continuo deve essere tollerante al riavvio. Un aggiornamento a rotazione può essere di lunga durata e potrebbe essere necessario riavviare il codice.

### **Gestione dei problemi di temporizzazione**

Il codice di aggiornamento continuo deve controllare le revisioni di aggiornamento del pod, in modo che possa garantire che il pod sia stato riavviato. Ciò evita problemi di sincronizzazione in cui un pod può indicare che è "Avviato", ma in realtà non è ancora terminato.

### **Concetti correlati**

["Scelta della modalità di utilizzo di IBM MQ nei contenitori" a pagina 5](#page-4-0) Ci sono diverse opzioni per l'utilizzo di IBM MQ nei contenitori: puoi scegliere di utilizzare IBM MQ Operator, che utilizza le immagini del contenitore preconfezionate, oppure puoi creare le tue immagini e il tuo codice di distribuzione.

# **Visualizzazione dello stato dei gestori code della HA nativa per i contenitori personalizzati**

Per i contenitori personalizzati, puoi visualizzare lo stato delle istanze Native HA utilizzando il comando **dspmq** .

### **Informazioni su questa attività**

È possibile utilizzare il comando **dspmq** per visualizzare lo stato operativo di un'istanza del gestore code su un nodo. Le informazioni restituite dipendono dal fatto che l'istanza sia attiva o una replica. Le informazioni fornite dall'istanza attiva sono definitive, le informazioni dai nodi di replica potrebbero non essere aggiornate.

È possibile effettuare le seguenti azioni:

- Visualizzare se l'istanza del gestore code sul nodo corrente è attiva o una replica.
- Visualizza lo stato operativo della HA nativa dell'istanza sul nodo corrente.
- Visualizzare lo stato operativo di tutte e tre le istanze in una configurazione HA nativa.

I seguenti campi di stato vengono utilizzati per riportare lo stato di configurazione della HA nativa:

### **RUOLO**

Specifica il ruolo corrente dell'istanza ed è uno tra Active, Replicao Unknown.

### **ISTANZA**

Il nome fornito per questa istanza del gestore code quando è stata creata utilizzando l'opzione **-lr** del comando **crtmqm** .

#### **INSYNC**

Indica se l'istanza è in grado di assumere il controllo come istanza attiva, se richiesto.

#### **Quorum**

Riporta lo stato del quorum nel formato *number\_of\_instances\_in - sync*/ *number\_of\_instances\_configured*.

### **REPLADDR**

L'indirizzo di replica dell'istanza del gestore code.

### **COLLEGA**

Indica se il nodo è connesso all'istanza attiva.

### **BACKLOG**

Indica il numero di KB in cui si trova l'istanza.

### **CONNETTIN**

Indica se l'istanza denominata è connessa a questa istanza.

### **ALTDATE**

Indica la data in cui queste informazioni sono state aggiornate l'ultima volta (vuoto se non sono mai state aggiornate).

### **ALTTIME**

Indica l'ora in cui queste informazioni sono state aggiornate l'ultima volta (vuoto se non sono mai state aggiornate).

### **Procedura**

• Per determinare se un'istanza del gestore code è in esecuzione come istanza attiva o come replica:

dspmq -o status -m *QMgrName*

Un'istanza attiva di un gestore code denominato BOB riporta il seguente stato:

QMNAME(BOB) STATUS(Running)

Un'istanza di replica di un gestore code denominato BOB riporta il seguente stato:

QMNAME(BOB) STATUS(Replica)

Un'istanza inattiva riporta il seguente stato:

QMNAME(BOB) STATUS(Ended Immediately)

• Per determinare lo stato operativo della HA nativa dell'istanza sul nodo corrente:

dspmq -o nativeha -m *QMgrName*

L'istanza attiva di un gestore code denominato BOB potrebbe riportare il seguente stato:

QMNAME(BOB) ROLE(Active) INSTANCE(inst1) INSYNC(Yes) QUORUM(3/3)

Un'istanza di replica di un gestore code denominato BOB potrebbe riportare il seguente stato:

QMNAME(BOB) ROLE(Replica) INSTANCE(inst2) INSYNC(Yes) QUORUM(2/3)

Un'istanza inattiva di un gestore code denominato BOB potrebbe riportare il seguente stato:

QMNAME(BOB) ROLE(Unknown) INSTANCE(inst3) INSYNC(no) QUORUM(0/3)

• Per determinare lo stato operativo della HA nativo di tutte le istanze nella configurazione della HA nativa:

dspmq -o nativeha -x -m *QMgrName*

Se si immette questo comando sul nodo che esegue l'istanza attiva del BOB del gestore code, è possibile che si riceva il seguente stato:

```
QMNAME(BOB) ROLE(Active) INSTANCE(inst1) INSYNC(Yes) QUORUM(3/3)
 INSTANCE(inst1) ROLE(Active) REPLADDR(9.20.123.45) CONNACTV(Yes) INSYNC(Yes) BACKLOG(0) 
CONNINST(Yes) ALTDATE(2022-01-12) ALTTIME(12.03.44)
 INSTANCE(inst2) ROLE(Replica) REPLADDR(9.20.123.46) CONNACTV(Yes) INSYNC(Yes) BACKLOG(0) 
CONNINST(Yes) ALTDATE(2022-01-12) ALTTIME(12.03.44)
 INSTANCE(inst3) ROLE(Replica) REPLADDR(9.20.123.47) CONNACTV(Yes) INSYNC(Yes) BACKLOG(0) 
CONNINST(Yes) ALTDATE(2022-01-12) ALTTIME(12.03.44)
```
Se si immette questo comando su un nodo che esegue un'istanza di replica del BOB del gestore code, è possibile che si riceva il seguente stato, che indica che una delle repliche è in ritardo:

QMNAME(BOB) ROLE(Replica) INSTANCE(inst2) INSYNC(Yes) QUORUM(2/3) INSTANCE(inst2) ROLE(Replica) REPLADDR(9.20.123.46) CONNACTV(Yes) INSYNC(Yes) BACKLOG(0) CONNINST(Yes) ALTDATE(2022-01-12) ALTTIME(12.03.44) INSTANCE(inst1) ROLE(Active) REPLADDR(9.20.123.45) CONNACTV(Yes) INSYNC(Yes) BACKLOG(0) CONNINST(Yes) ALTDATE(2022-01-12) ALTTIME(12.03.44) INSTANCE(inst3) ROLE(Replica) REPLADDR(9.20.123.47) CONNACTV(Yes) INSYNC(No) BACKLOG(435) CONNINST(Yes) ALTDATE(2022-01-12) ALTTIME(12.03.44)

Se si immette questo comando su un nodo che esegue un'istanza inattiva del BOB del gestore code, è possibile che si riceva il seguente stato:

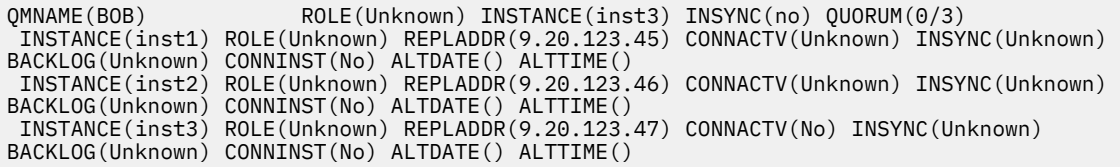

Se si immette il comando quando le istanze stanno ancora negoziando quali sono attive e quali sono repliche, si riceverà il seguente stato:

QMNAME(BOB) STATUS(Negotiating)

### **Riferimenti correlati**

comando dspmq (visualizza gestori code)
## **Chiusura gestori code della HA nativa**

È possibile utilizzare il comando **endmqm** per terminare un gestore code attivo o di replica che fa parte di un gruppo HA nativo.

### **Procedura**

• Per terminare l''istanza attiva di un gestore code, fare riferimento a Fine dei gestori code della HA nativa nella sezione Configurazione di questa documentazione.

IBM MQ nei contenitori

# **Informazioni particolari**

Queste informazioni sono state sviluppate per prodotti e servizi offerti negli Stati Uniti.

IBM potrebbe non offrire i prodotti, i servizi o le funzioni descritti in questo documento in altri paesi. Consultare il rappresentante IBM locale per informazioni sui prodotti e sui servizi disponibili nel proprio paese. Ogni riferimento relativo a prodotti, programmi o servizi IBM non implica che solo quei prodotti, programmi o servizi IBM possano essere utilizzati. In sostituzione a quelli forniti da IBM possono essere usati prodotti, programmi o servizi funzionalmente equivalenti che non comportino la violazione dei diritti di proprietà intellettuale o di altri diritti dell'IBM. Tuttavia, è responsabilità dell'utente valutare e verificare il funzionamento di qualsiasi prodotto, programma o servizio non IBM.

IBM potrebbe disporre di applicazioni di brevetti o brevetti in corso relativi all'argomento descritto in questo documento. La fornitura di tale documento non concede alcuna licenza a tali brevetti. Chi desiderasse ricevere informazioni relative a licenze può rivolgersi per iscritto a:

IBM Director of Licensing IBM Corporation North Castle Drive Armonk, NY 10504-1785 U.S.A.

Per richieste di licenze relative ad informazioni double-byte (DBCS), contattare il Dipartimento di Proprietà Intellettuale IBM nel proprio paese o inviare richieste per iscritto a:

Intellectual Property Licensing Legal and Intellectual Property Law IBM Japan, Ltd. 19-21, Nihonbashi-Hakozakicho, Chuo-ku Tokyo 103-8510, Japan

**Il seguente paragrafo non si applica al Regno Unito o a qualunque altro paese in cui tali dichiarazioni sono incompatibili con le norme locali:** INTERNATIONAL BUSINESS MACHINES CORPORATION FORNISCE LA PRESENTE PUBBLICAZIONE "NELLO STATO IN CUI SI TROVA" SENZA GARANZIE DI ALCUN TIPO, ESPRESSE O IMPLICITE, IVI INCLUSE, A TITOLO DI ESEMPIO, GARANZIE IMPLICITE DI NON VIOLAZIONE, DI COMMERCIABILITÀ E DI IDONEITÀ PER UNO SCOPO PARTICOLARE. Alcuni stati non consentono la rinuncia a garanzie esplicite o implicite in determinate transazioni; quindi la presente dichiarazione potrebbe non essere applicabile.

Questa pubblicazione potrebbe contenere imprecisioni tecniche o errori tipografici. Le informazioni incluse in questo documento vengono modificate su base periodica; tali modifiche vengono incorporate nelle nuove edizioni della pubblicazione. IBM si riserva il diritto di apportare miglioramenti o modifiche al prodotto/i e/o al programma/i descritti nella pubblicazione in qualsiasi momento e senza preavviso.

Qualsiasi riferimento a siti Web non IBM contenuto nelle presenti informazioni è fornito per consultazione e non vuole in alcun modo promuovere i suddetti siti Web. I materiali presenti in tali siti Web non sono parte dei materiali per questo prodotto IBM e l'utilizzo di tali siti Web è a proprio rischio.

Tutti i commenti e i suggerimenti inviati potranno essere utilizzati liberamente da IBM e diventeranno esclusiva della stessa.

Coloro che detengono la licenza su questo programma e desiderano avere informazioni su di esso allo scopo di consentire (i) uno scambio di informazioni tra programmi indipendenti ed altri (compreso questo) e (ii) l'uso reciproco di tali informazioni, dovrebbero rivolgersi a:

IBM Corporation Coordinatore interoperabilità software, Dipartimento 49XA Autostrada 3605 52 N

Rochester, MN 55901 U.S.A.

Queste informazioni possono essere rese disponibili secondo condizioni contrattuali appropriate, compreso, in alcuni casi, il pagamento di un addebito.

Il programma su licenza descritto in queste informazioni e tutto il materiale su licenza disponibile per esso sono forniti da IBM in base ai termini dell' IBM Customer Agreement, IBM International Program License Agreement o qualsiasi altro accordo equivalente tra le parti.

Tutti i dati relativi alle prestazioni contenuti in questo documento sono stati determinati in un ambiente controllato. Pertanto, i risultati ottenuti in altri ambienti operativi possono variare in modo significativo. Alcune misurazioni potrebbero essere state fatte su sistemi a livello di sviluppo e non vi è alcuna garanzia che queste misurazioni saranno le stesse sui sistemi generalmente disponibili. Inoltre, alcune misurazioni potrebbero essere state stimate mediante estrapolazione. I risultati quindi possono variare. Gli utenti di questo documento dovrebbero verificare i dati applicabili per il loro ambiente specifico.

Le informazioni relative a prodotti non IBM provengono dai fornitori di tali prodotti, dagli annunci pubblicati o da altre fonti pubblicamente disponibili. IBM non ha verificato tali prodotti e, pertanto, non può garantirne l'accuratezza delle prestazioni. Eventuali commenti relativi alle prestazioni dei prodotti non IBM devono essere indirizzati ai fornitori di tali prodotti.

Tutte le dichiarazioni riguardanti la direzione o l'intento futuro di IBM sono soggette a modifica o ritiro senza preavviso e rappresentano solo scopi e obiettivi.

Questa pubblicazione contiene esempi di dati e prospetti utilizzati quotidianamente nelle operazioni aziendali, Per poterli illustrare nel modo più completo possibile, gli esempi riportano nomi di persone, società, marchi e prodotti. Tutti questi nomi sono fittizi e qualsiasi somiglianza con nomi ed indirizzi adoperati da imprese realmente esistenti sono una mera coincidenza.

#### LICENZA SUL COPYRIGHT:

Queste informazioni contengono programmi applicativi di esempio in lingua originale, che illustrano le tecniche di programmazione su diverse piattaforme operative. È possibile copiare, modificare e distribuire questi programmi di esempio sotto qualsiasi forma senza alcun pagamento alla IBM, allo scopo di sviluppare, utilizzare, commercializzare o distribuire i programmi applicativi in conformità alle API (application programming interface) a seconda della piattaforma operativa per cui i programmi di esempio sono stati scritti. Questi esempi non sono stati testati approfonditamente tenendo conto di tutte le condizioni possibili. IBM, quindi, non può garantire o sottintendere l'affidabilità, l'utilità o il funzionamento di questi programmi.

Se si sta visualizzando queste informazioni in formato elettronico, le fotografie e le illustrazioni a colori potrebbero non apparire.

## **Informazioni sull'interfaccia di programmazione**

Le informazioni sull'interfaccia di programmazione, se fornite, consentono di creare software applicativo da utilizzare con questo programma.

Questo manuale contiene informazioni sulle interfacce di programmazione che consentono al cliente di scrivere programmi per ottenere i servizi di WebSphere MQ.

Queste informazioni, tuttavia, possono contenere diagnosi, modifica e regolazione delle informazioni. La diagnosi, la modifica e la regolazione delle informazioni vengono fornite per consentire il debug del software applicativo.

**Importante:** Non utilizzare queste informazioni di diagnosi, modifica e ottimizzazione come interfaccia di programmazione poiché sono soggette a modifica.

## **Marchi**

IBM, il logo IBM , ibm.com, sono marchi di IBM Corporation, registrati in molte giurisdizioni nel mondo. Un elenco aggiornato dei marchi IBM è disponibile sul web in "Copyright and trademark information"www.ibm.com/legal/copytrade.shtml. Altri nomi di prodotti e servizi potrebbero essere marchi di IBM o altre società.

Microsoft e Windows sono marchi di Microsoft Corporation negli Stati Uniti, in altri paesi o entrambi.

UNIX è un marchio registrato di The Open Group negli Stati Uniti e/o in altri paesi.

Linux è un marchi registrato di Linus Torvalds negli Stati Uniti e/o in altri paesi.

Questo prodotto include il software sviluppato da Eclipse Project (https://www.eclipse.org/).

Java e tutti i marchi e i logo Java sono marchi registrati di Oracle e/o di società affiliate.

IBM MQ nei contenitori

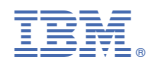

Numero parte: